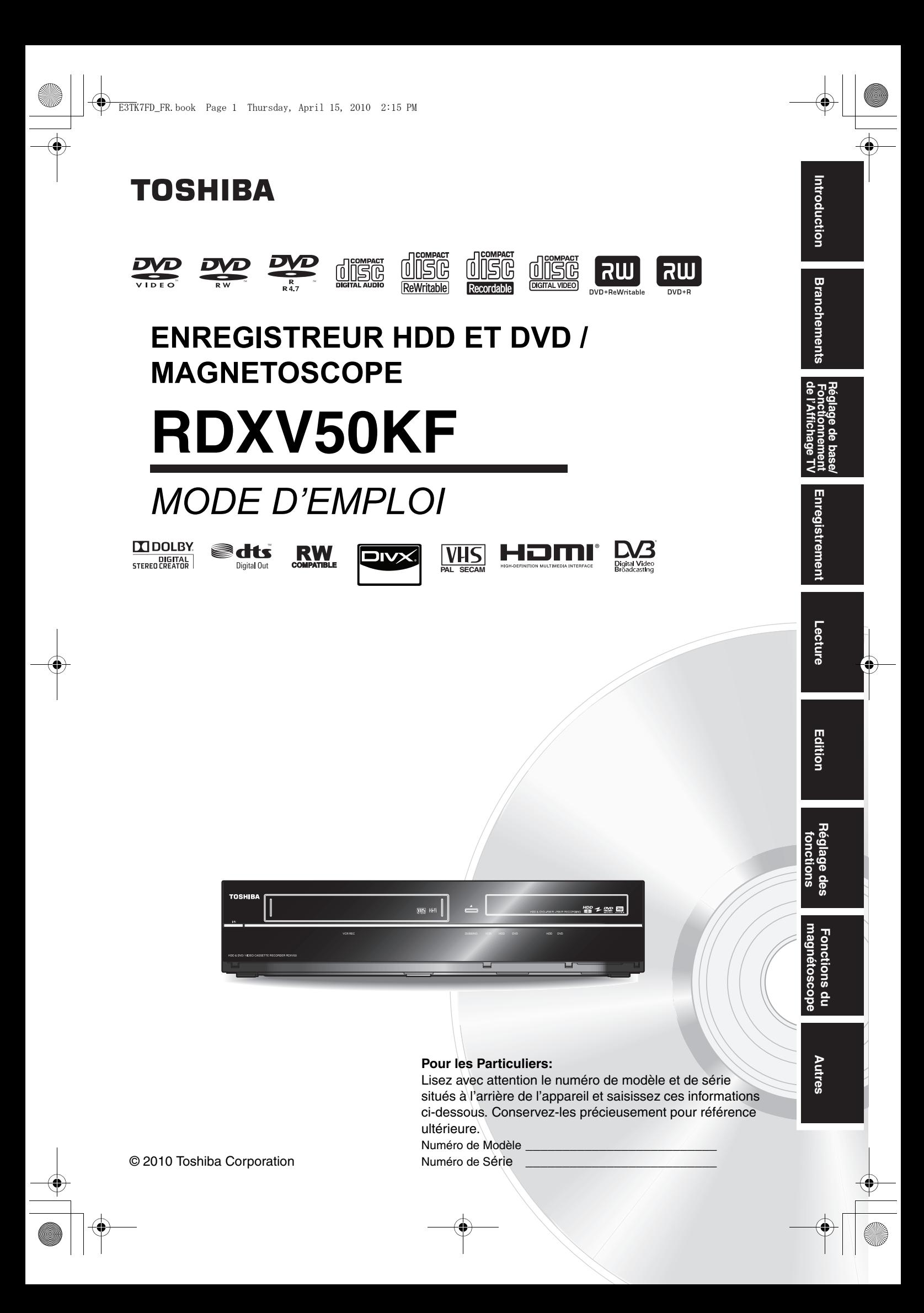

# Introduction

# **Précautions**

AVERTISSEMENT: AFIN DE REDUIRE LES RISQUES D'INCENDIE OU D'ELECTROCUTION, NE PAS EXPOSER CET APPAREIL A LA PLUIE OU A L'HUMIDITE.

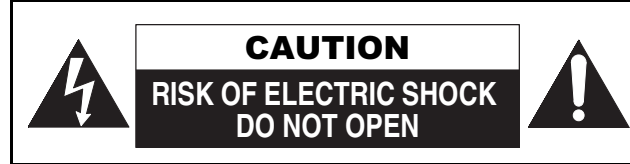

# ATTENTION:

AFIN DE REDUIRE LES RISQUES D'ELECTROCUTION, NE PAS ENLEVER LE COUVERCLE (OU DOS) DE CET APPAREIL. IL NE CONTIENT AUCUNE PIECE REPARABLE PAR SAGER. CONFIER LA REPARATION A UN PERSONNEL DE SERVICE QUALIFIE.

La remarque importante est située à l'arrière de l'appareil.

#### **Précautions concernant le laser**

Cet appareil utilise un laser. Seul un personnel qualifié de maintenance peut ôter le couvercle ou essayer de réparer ce matériel, en raison des risques encourus pour la vision.

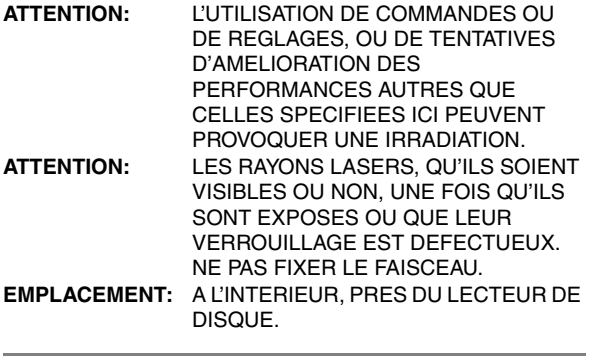

#### **Alimentation**

L'appareil est connecté et sous tension quand le cordon d'alimentation est branché sur un prise de 220-240 V-50 Hz -Courant Alternatif. Appuyez sur **[**B **ON**\**STANDBY]** pour faire fonctionner l'appareil.

**AVERTISSEMENT: CET APPAREIL CONTIENT DES PIECES SOUS TENSION. N'ENLEVER AUCUNE VIS.**

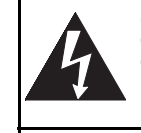

Le symbole de l'éclair dans un triangle équilatéral est prévu pour alerter l'usage de la présence d'une "tension dangereuse" non isolée à l'intérieur de l'appareil, d'une puissance suffisante pour constituer un risque d'électrocution.

Le symbole du point d'exclamation dans un triangle équilatéral est prévu pour avertir l'usager que la documentation accompagnant l'appareil contient des instructions importantes concernant le fonctionnement et l'entretien (réparation) de l'appareil.

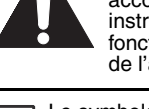

Le symbole pour CLASS II (Double Isolation)

#### **Attention**

П

- 1. Ne pas essayer d'ouvrir l'appareil. Les pièces présentes à l'intérieur de l'appareil ne peuvent pas être réparées par l'utilisateur. Confiez la réparation à un personnel de maintenance qualifié.
- 2. Les fentes et ouvertures sur les côtés ou le dessous de l'appareil sont prévues pour la ventilation. Pour assurer un fonctionnement stable et protéger l'appareil contre la surchauffe, ces ouvertures ne doivent pas être obstruées ou recouvertes.

Evitez l'installation dans un espace clos tel qu'un meuble de bibliothèque, sauf si une ventilation correcte est assurée. 3. Maintenez l'appareil à l'écart des radiateurs et d'autres

- sources de chaleur.
- 4. Placez l'appareil en-dehors de tout champ magnétique. N'introduisez aucun objet d'aucune sorte dans les fentes ou les ouvertures du téléviseur pour ne pas risquer de toucher des pièces sous tension électrique ou de court-circuiter des éléments, car cela pourrait déclencher un incendie ou une électrocution.
- 6. Pour éviter tout risque d'incendie ou de décharge électrique, n'exposez pas cet appareil à des gouttes ou à des éclaboussures, et ne posez pas d'objets contenant des liquides, tels que des vases, sur l'appareil.
- 7. Ne pas placer l'appareil verticalement. Utilisez cet appareil uniquement en position horizontale (à plat).
- 8. Avant de faire fonctionner l'appareil, assurez-vous que le mode d'enregistrement programmé est éteint.
- 9. Ce produit est en mode Standby lorsqu'il est éteint mais que le cordon d'alimentation est branché. **L'affichage du panneau avant ne s'allumera pas. Il s'agit de la fonction Économie d'Énergie (ECO) pour mode veille.**
- 10. Ne pas placer d'objet combustible sur l'appareil. (Bougies, par exemple.)
- 11. Avant de déplacer cet appareil, retirez le ou les médias et débranchez le cordon d'alimentation de la prise secteur.
- 12. Déconnectez la prise principale pour couper l'alimentation lorsque vous détectez des problèmes ou que vous n'utilisez pas l'appareil.
- 13. La prise principale doit rester facilement opérationnelle.
- 14. Lisez le manuel d'instructions pour que l'installation et l'interconnexion entre l'appareil et les systèmes multimédia soient corrects et sûrs.
- 15. Maintenez une distance de 20 cm autour des ouvertures pour la ventilation de l'appareil.

#### **NOTE CONCERNANT LE RECYCLAGE**

Les matériaux d'emballage de ce produit sont recyclables et réutilisables. Les mettre au rebut conformément aux réglementations locales concernant le recyclage.

Ce produit se compose de matériaux qui peuvent être recyclés et réutilisés s'il est démonté par une société spécialisée.

#### **Les informations suivantes concernent uniquement les États membres de l'Union européenne:**

Ce pictogramme indique que le produit ne doit pas être traité comme déchet ménager. Vous devez veiller à éliminer ce produit correctement afin d'éviter toute atteinte à l'environnement et à la santé humaine. Un traitement ou une mise au rebut inappropriés de ce produit pourraient

avoir des conséquences négatives sur l'environnement et la santé humaine. Pour des informations plus détaillées sur le recyclage de ce produit, veuillez contacter l'administration communale ou le service de traitement des déchets ménagers dont vous dépendez, ou le revendeur chez qui vous avez acheté le produit.

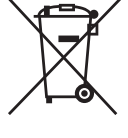

#### **Les informations suivantes concernent uniquement les états membres de l'union Européenne:**

**L' élimination des piles et/ou des accumulateurs** Le symbole de la poubelle barrée indique que les batteries et/ou piles doivent être collectées et jetées séparément des autres déchets ménagers. Si une batterie ou une pile contient plus de Plomb (Pb), de Mercure (Hg) et/ou de Cadmium (Cd) que la quantité définie dans la Directive Européenne sur les batteries (2006/66/EC), alors les symboles du Plomb (Pb), de Mercure (Hg) et/ou de Cadmium (Cd) doivent apparaître sous le symbole de la poubelle barrée. En participant la collecte des batteries, vous aiderez à la destruction appropriée des produits et des batteries et vous aiderez ainsi à prévenir les

conséquences négatives possibles sur l'environnement et la santé. Pour des informations plus détaillées concernant les programmes de collecte et de recyclage en cours dans votre pays, veuillez contacter votre mairie où le magasin dans lequel vous avez acheté ce produit.

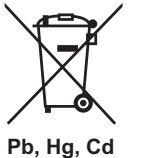

#### **Contribuez à la protection de l'environnement !!!**

• Ne jetez pas les piles usagées à la poubelle. • Vous pouvez les remettre dans un point de collecte destiné à cet usage ou aux déchets spécifiques.

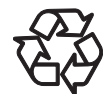

**STE** 

• Renseignez-vous auprès de votre mairie pour de plus amples informations à ce sujet.

Ne pas placer l'appareil sur un meuble qui risque d'être incliné par un enfant ou un adulte qui s'y appuierait, le tirerait ou le fairait tomber. La chute de l'appareil peut provoquer de graves blessures voire la mort.

#### **Emplacement pour l'installation**

Pour une sécurité et des performances optimales: • Installez l'appareil horizontalement en position stable.

- Gardez l'appareil hors de portée d'équipements
	- électroniques, tels qu'un amplificateur, un téléviseur, etc. pour éviter des voiles sur le disque, des dégradations, un incendie ou un dysfonctionnement.
- Ne posez rien dessus en contact direct.
- Protégez l'appareil de la lumière directe du soleil et éloignez-le de toute source de chaleur intense. Evitez les emplacements poussiéreux ou humides. Evitez les endroits insuffisamment ventilés, afin que la chaleur provoquée par l'appareil puisse se dissiper. N'obstruez pas les fentes de ventilation situées sur les côtés de l'appareil. Evitez les emplacements exposés à de fortes vibrations ou à des champs magnétiques puissants.

#### **Evitez les risques d'électrocution ou d'incendie**

- Ne manipulez pas les câbles avec les mains mouillées.
- Ne tirez pas sur le cordon d'alimentation pour le débrancher de la prise de courant alternatif. Débranchez-le par la prise.
- Si vous renversez accidentellement de l'eau sur l'appareil, débranchez le cordon d'alimentation immédiatement et amenez votre appareil chez un réparateur agréé.

#### **Avertissements concernant l'humidité de condensation**

L'Humidité de condensation peut se former à l'intérieur de l'appareil lorsque vous déplacez l'appareil d'un endroit froid à un endroit chaud, après avoir chauffé une pièce, ou dans des conditions d'intense humidité. N'utilisez pas l'appareil pendant au moins 2 heures afin que l'intérieur sèche.

#### **A propos du copyright**

La copie, la diffusion, la présentation publique et le prêt des disques non autorisés sont interdits. Ce produit incorpore une technologie de protection des droits d'auteur protégée par des brevets U.S. et autres droits à la propriété intellectuelle. L'utilisation de cette technologie de protection des droits d'auteur doit être autorisée par Macrovision et est conçue seulement pour le foyer et autres usages de visionnement à moins d'une autorisation différente par Macrovision. Le démontage ou le désassemblage sont interdits.

### **Remarque sur le balayage progressif**

Les consommateurs devraient noter que les téléviseurs à haute définition ne sont pas tous entièrement compatibles avec ce produit et peuvent entraîner l'affichage d'artefacts sur l'image. En cas de problèmes d'image lors du balayage progressif de 480 ou 576, il est recommandé que l'utilisateur commute la connexion sur la sortie "définition standard". Si vous avez des questions concernant la compatibilité des téléviseurs avec cet enregistreur DVD 480p ou 576p, veuillez contacter notre centre de service consommateurs.

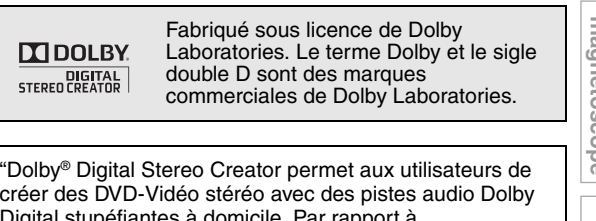

Digital stupéfiantes à domicile. Par rapport à l'enregistrement PCM, la technologie Dolby économise également de l'espace sur le disque, ce qui permet une résolution vidéo plus élevée ou d'allonger le temps d'enregistrement de chaque DVD. Les DVD créés en utilisant la technologie Dolby Digital Stereo Creator peuvent être lus sur tous les lecteurs DVD-Vidéo." Remarque : Ceci s'applique lorsque les lecteurs sont compatibles avec des disques DVD inscriptibles.

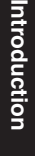

**Branchements**

**Branchements** 

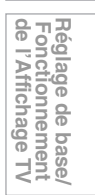

**Autres Réglage des fonctions Enregistrement magnétoscope Fonctions du Edition** Editior

**Lecture**

Enregistrement

Réglage des lonctions

**Fonctions** 

 $\frac{1}{2}$ 

**Autres** 

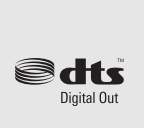

Fabriqué sous licence, protégé par brevet US n° 5 451 942 et autres brevets délivrés ou en instance de délivrance aux États-Unis et dans le monde. DTS et le symbole sont des marques commerciales déposées et DTS Digital Out et les logos DTS sont des marques commerciales de DTS, Inc. Product comprend le logiciel. © DTS, Inc. Tous droits réservés.

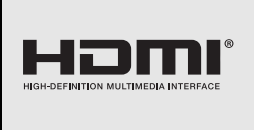

HDMI, le logo HDMI et High-Definition Multimedia Interface sont des marques commerciales ou des marques de commerce déposées de HDMI Licensing LLC aux Etats-Unis et dans d'autres pays.

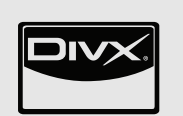

DivX®, Certifié DivX® et les logos associés sont des marques déposées de DivX, Inc et sont utilisés sous licence.

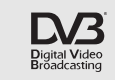

DVB est une marque déposée du DVB **Project** 

#### **EU Conformity Statement**

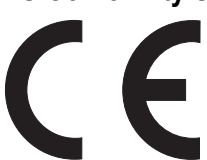

"This product is marked with "CE" and complies therefore with the applicable harmonized European standards listed under the Low Voltage Directive 2006/95/EC, the EMC Directive 2004/108/EC and ErP Directive 2009/125/EC(2005/32/EC)."

Responsible for CE-marking is TOSHIBA INFORMATION SYSTEMS (U.K.) LTD, Toshiba Court, Weybridge Business Park, Addlestone Road, Weybridge, Surrey, KT15 2UL, United Kingdom

MPEG Layer-3 audio coding technology licensed from Fraunhofer IIS and Thomson.

THIS PRODUCT IS LICENSED UNDER THE MPEG-4 VISUAL PATENT PORTFOLIO LICENSE FOR THE PERSONAL AND NON-COMMERCIAL USE OF A CONSUMER FOR (i) ENCODING VIDEO IN COMPLIANCE WITH THE MPEG-4 VISUAL STANDARD ("MPEG-4 VIDEO") AND/OR (ii) DECODING MPEG-4 VIDEO THAT WAS ENCODED BY A CONSUMER ENGAGED IN A PERSONAL AND NON-COMMERCIAL ACTIVITY AND/OR WAS OBTAINED FROM A VIDEO PROVIDER LICENSED BY MPEG LA TO PROVIDE MPEG-4 VIDEO. NO LICENSE IS GRANTED OR SHALL BE IMPLIED FOR ANY OTHER USE. ADDITIONAL INFORMATION INCLUDING THAT RELATING TO PROMOTIONAL, INTERNAL AND COMMERCIAL USES AND LICENSING MAY BE OBTAINED FROM MPEG LA, L. L. C. SEE HTTP://WWW.MPEGLA.COM

#### **Maintenance**

#### **NETTOYAGE DE L'APPAREIL**

Utilisez un chiffon doux légèrement humidifié avec une solution détergente douce. N'utilisez pas de solutions contenant de l'alcool, de l'ammoniaque ou des produits abrasifs.

#### **NETTOYAGE DES DISQUES**

Si un disque est sali, nettoyez-le avec un chiffon. Nettoyez le disque du centre vers l'extrémité. N'effectuez pas de mouvements circulaires.

N'utilisez pas de solvants tels que la benzine, les diluants, les produits d'entretien disponibles dans le commerce, les détergents, les décapants abrasifs ou les antistatiques en aérosol conçus pour des disques analogues.

#### **MANIPULATION DES DISQUES**

Manipulez les disques de manière à éviter que vos empreintes digitales ou de la poussière adhèrent à leur surface. Rangez toujours les disques dans leur boîtier de protection lorsque vous ne les utilisez pas.

#### **MANIPULATION DU DISQUE DUR**

- Le disque dur est un appareil de précision sensible aux vibrations, aux chocs violents ou à la poussière. En fonction de l'environnement d'installation ou de la manipulation, l'appareil peut être partiellement endommagé ou dans le pire des cas, l'enregistrement ou la relecture risquent de ne pas être disponibles. Tout particulièrement, lorsque le disque dur est en mouvement, ne le soumettez pas à des vibrations ou à un choc violent et ne débranchez pas la prise d'alimentation. Et si une panne de courant se produit, le contenu du programme d'enregistrement ou de relecture risque d'être perdu.
- Le disque dur tourne à grande vitesse lorsqu'il est en fonctionnement. Bien attendre que la rotation se soit terminée avant de déplacer l'appareil et prendre garde de ne pas soumettre celui-ci à un fort impact ou à des secousses excessives.

#### **REPARATION**

Si l'appareil tombe en panne, ne tentez pas de le réparer vousmême. Il ne contient aucune pièce réparable par l'utilisateur. Eteignez l'appareil, débranchez le cordon d'alimentation, et contactez votre revendeur ou un centre de réparation agréé.

#### **NETTOYAGE DE LA LENTILLE**

Si l'appareil ne fonctionne pas correctement même après avoir consulté le "Guide de Dépannage" et les chapitres adaptés du Mode d'emploi, il se peut que le phonocapteur optique laser soit sale. Contactez votre revendeur ou un centre de réparation agréé pour sa vérification et son nettoyage.

#### **NETTOYAGE AUTOMATIQUE DE LA TÊTE**

- Nettoie automatiquement les têtes vidéo lorsque vous insérez ou retirez une cassette afin que vous puissiez avoir une image nette.
- L'image en lecture peut devenir floue ou même s'arrêter alors que les programmes télévisés sont clairement reçus. Ce problème peut résulter d'une accumulation de saleté sur les têtes vidéo après une longue période d'inactivité ou suite à l'utilisation de cassettes usées ou en location. Si l'image présente des bandes ou un aspect neigeux pendant la lecture, les têtes vidéo doivent peut-être être nettoyées.
- **1** Allez chez votre détaillant de matériel audio et vidéo et achetez un produit de qualité pour nettoyer les têtes de lecture vidéo VHS.
- **2** Si ce dispositif de nettoyage des têtes de lecture ne résout pas le problème, veuillez consulter votre détaillant ou un centre habilité de service.

#### **Remarque**

- N'oubliez pas de lire les instructions accompagnant votre dispositif de nettoyage de têtes de lecture vidéo avant usage.
- Ne procédez à un nettoyage des têtes de lecture vidéo que si le problème se pose.

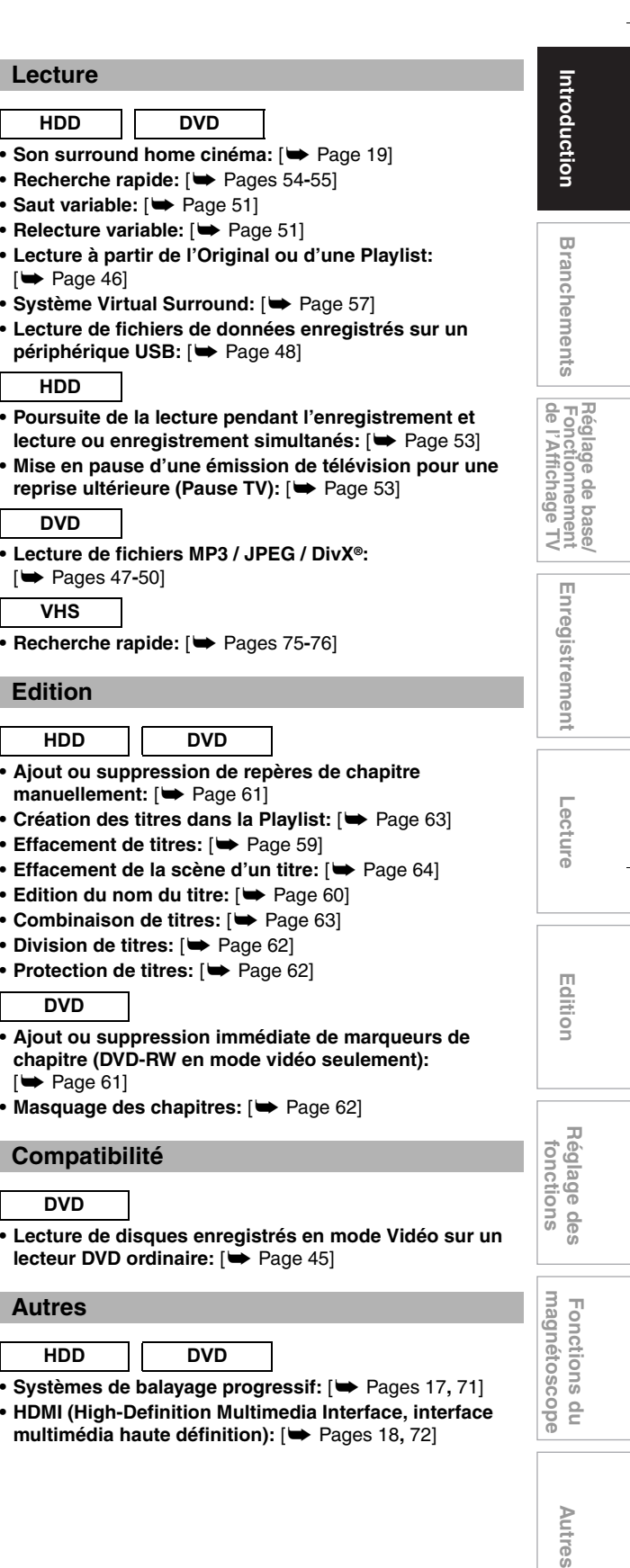

**HDD DVD**

• Systèmes de balayage progressif: [ $\blacktriangleright$  Pages 17, 71]

**• HDMI (High-Definition Multimedia Interface, interface multimédia haute définition): [→ Pages 18, 72]** 

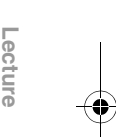

**(HDD/DVD)** [➡ Pages 39-40]  $(VHS)$   $[\Leftrightarrow$  Page 75]

#### **Accessoires Fournis**

- Télécommande avec deux piles R6 (1,5 V)
- Câble RF
- Mode d'emploi
- Guide simplifié

# **Fonctionnalités**

Les fonctionnalités suivantes sont disponibles pour cet appareil.

# **Enregistrement**

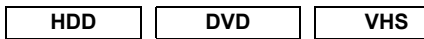

- **Possibilité d'enregistrer jusqu'à 36 programmes (HDD/ DVD)**
- **Enregistrement express:**

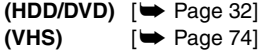

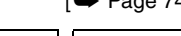

HDD OVD

- **Réglage du marquage automatique de Chapitres:**   $[\rightarrow]$  Page 31]
- **Création automatique de la Playlist**

#### **HDD**

- **Disque dur de 160 Go**
- $\bullet$  VPS/PDC:  $[\rightarrow]$  Page 34]

#### **DVD**

- Enregistrement alternatif: [ $\blacktriangleright$  Page 34]
- Finalisation automatique: [ $\blacktriangleright$  Page 45]
- Création du menu de titres automatiques: [ $\blacktriangleright$  Page 45]

#### **Repiquage**

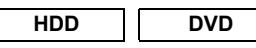

- Le repiquage à haute vitesse: [ $\blacktriangleright$  Page 41]
- **Repiquage en mode d'enregistrement automatique:**   $[\rightarrow$  Page 41]

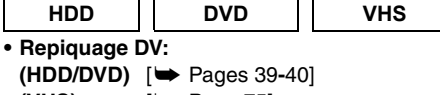

Autres

# **Table des Matiéres**

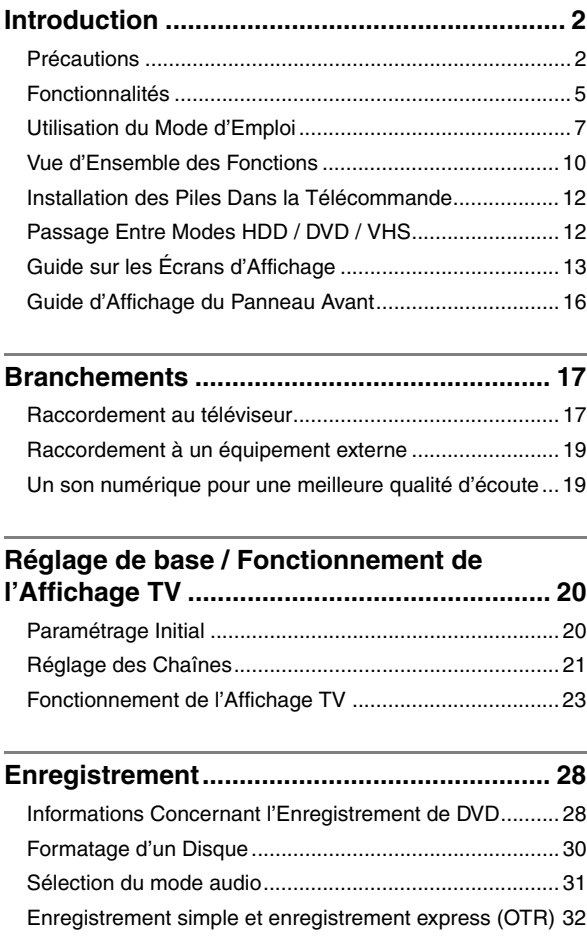

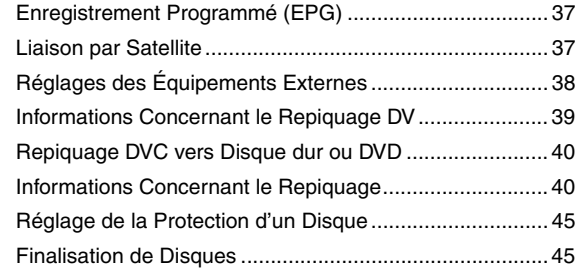

Enregistrement Programmé ............................................. 33

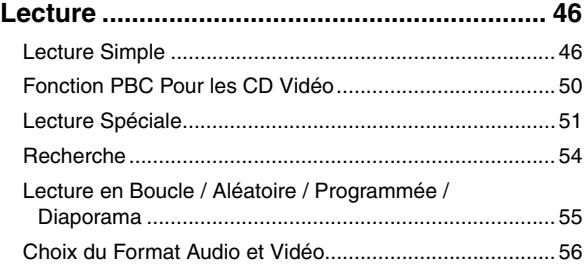

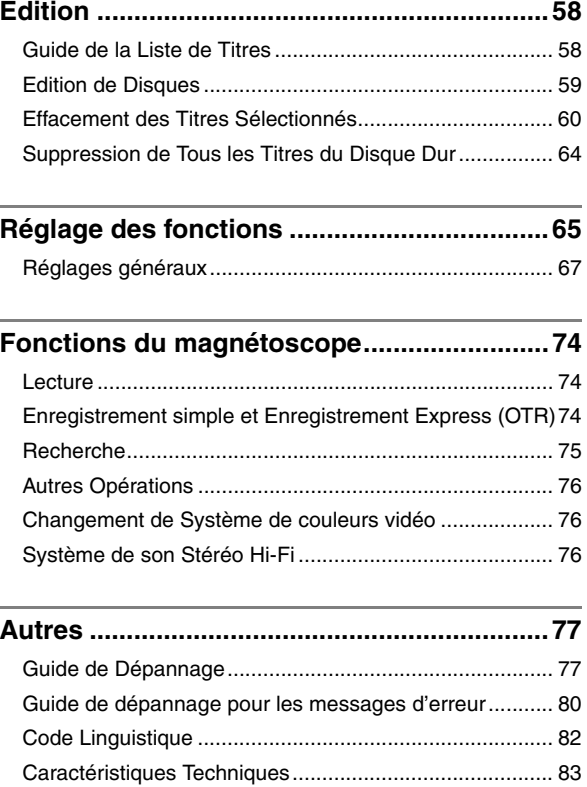

# **Utilisation du Mode d'Emploi**

#### **Symboles utilisés dans le Mode d'emploi**

Pour savoir quel mode d'enregistrement ou type de média s'applique pour une fonction en particulier, les symboles suivants apparaissent devant chaque fonction.

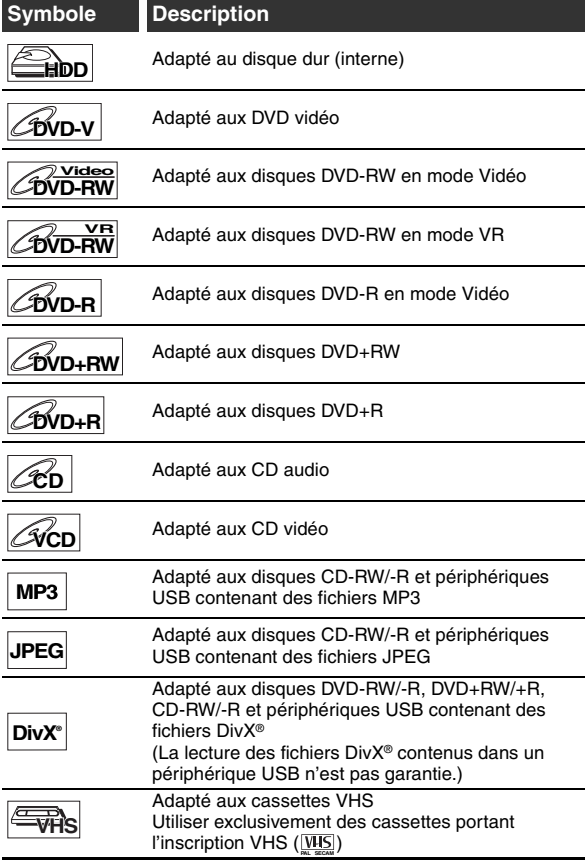

#### **Symboles pour le réglage du syntoniseur et l'enregistrement**

Les éléments suivants sont une description des symboles utilisés dans ce manuel pour le réglage du syntoniseur.

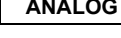

**ANALOG** : Réglages uniquement pour le mode analogique

**DVB** : Réglages uniquement pour le mode DVB "DVB" signifie "Télévision Numérique Terrestre" (TNT).

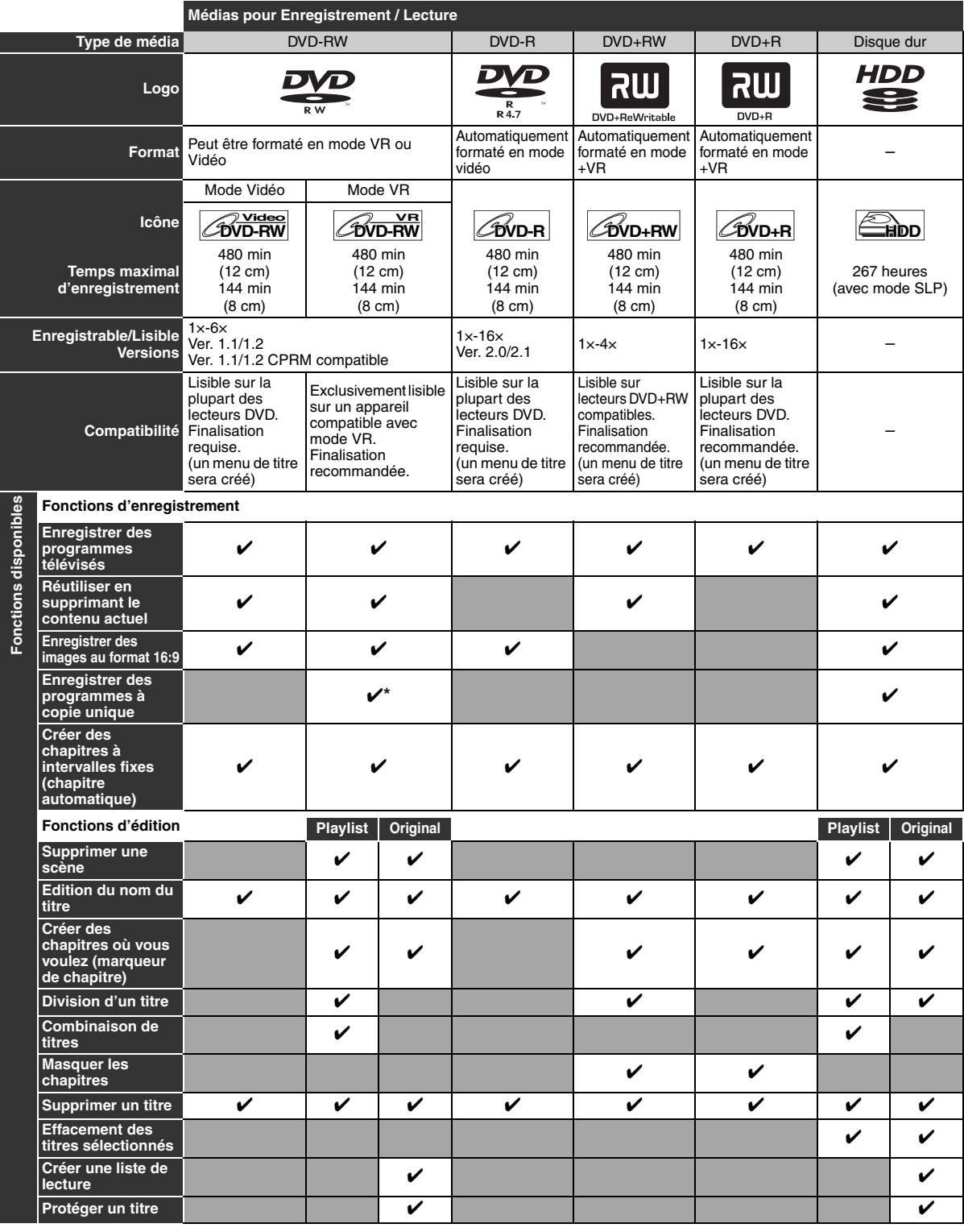

✔: Disponible Gris: Non disponible \* Disque CPRM compatible seulement.

Les lecteurs DVD avec companie peuvent lire les DVD-RW enregistrés en mode VR.

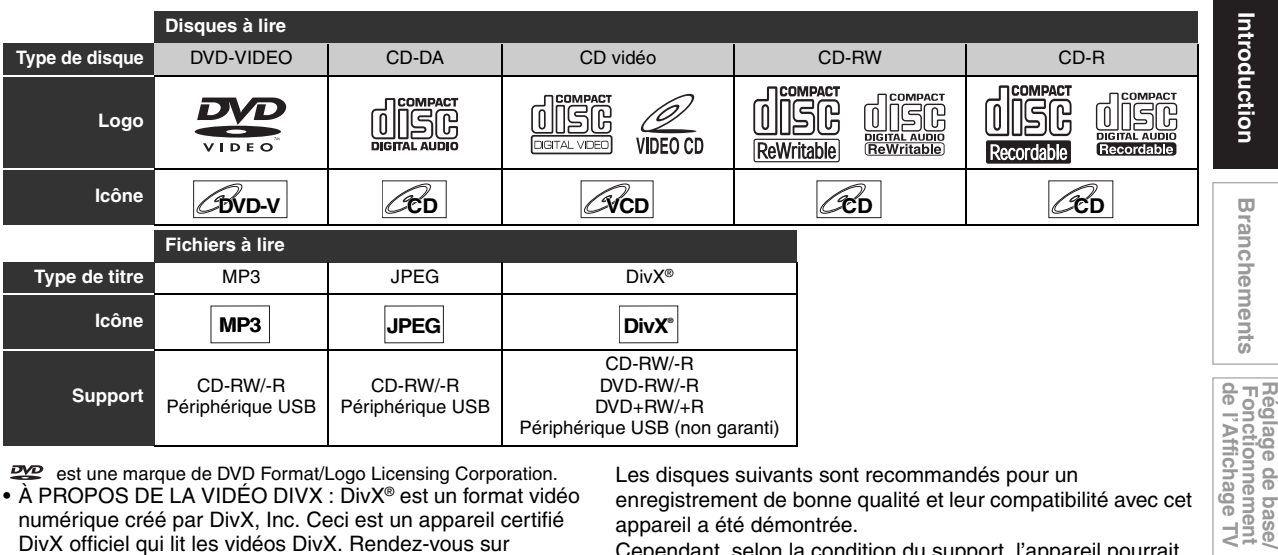

est une marque de DVD Format/Logo Licensing Corporation. • À PROPOS DE LA VIDÉO DIVX : DivX® est un format vidéo numérique créé par DivX, Inc. Ceci est un appareil certifié DivX officiel qui lit les vidéos DivX. Rendez-vous sur www.divx.com pour plus d'informations et pour télécharger des outils logiciels permettant de convertir vos fichiers en vidéos DivX.

- À PROPOS DE LA VIDÉO À LA DEMANDE DIVX : Cet appareil certifié DivX® doit être enregistré pour lire les vidéos à la demande (VOD) DivX. Pour générer le code d'enregistrement, consultez la section VOD DivX du menu de configuration de l'appareil. Rendez-vous ensuite sur vod.divx.com avec ce code pour procéder à l'enregistrement et en savoir plus sur la VOD DivX.
- Certifié DivX® pour lire les vidéos DivX®, incluant les contenus premium.
- Les médias contenant des fichiers DivX® avec fonction de lecture DivX® GMC (Global Motion Compensation, ou compensation globale du mouvement), une fonction DivX® supplémentaire, ne peuvent pas être lus sur cet appareil.

#### **Disques non lisibles**

Les disques suivants ne peuvent pas être lus sur cet appareil.

- CD-ROM Disque compact interactif (CD-I)
- Disque vidéo simple (VSD)• DVD-ROM
- Disque non finalisé
- Le DVD ou CD contient des fichiers Windows Media™ Audio • DVD-RW/-R enregistré dans un format d'enregistrement non
- compatible • Disque Blu-ray • HD DVD
- 
- Le son pourrait ne pas être audible sur le disque suivant.
- CD super audio Seul le son sur la couche CD est audible. Le son sur la couche CD super audio haute densité n'est pas audible.

#### **Systèmes de couleurs**

Cet appareil utilise le système PAL. Il est toutefois possible de lire des DVD utilisant d'autres systèmes de couleurs, tels que le système NTSC.

#### **Codes régionaux**

Cet appareil a été conçu pour lire des DVD de zone 2. Si les symboles de ces zones ne sont pas inscrits sur le DVD, il sera impossible de le lire avec cet appareil.

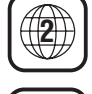

Le numéro inscrit à l'intérieur du globe fait référence à la zone régionale.

Les disques suivants sont recommandés pour un enregistrement de bonne qualité et leur compatibilité avec cet appareil a été démontrée.

Cependant, selon la condition du support, l'appareil pourrait ne pas lire le disque de façon appropriée.

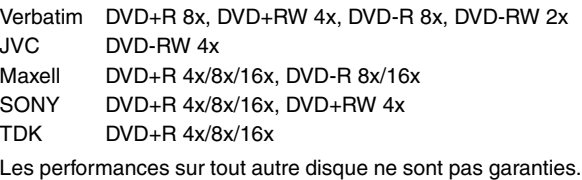

- La responsabilité de Toshiba ne saurait être engagée pour tout dommage ou perte causée directement ou indirectement par le mauvais fonctionnement de cet appareil, y compris et sans réserve, l'un des dysfonctionnements suivants:
	- Non enregistrement de contenus que le
		- consommateur avait l'intention d'enregistrer.
		- Non modification de contenus selon les intentions du consommateur.
		- Lorsqu'un disque DVD-RW/-R et disque DVD+RW/+R créé sur cet appareil est utilisé (c'est-à-dire inséré, lu, enregistré ou édité) sur un autre lecteur, enregistreur ou lecteur d'ordinateur de DVD.
		- Lorsqu'un disque DVD-RW/-R et disque DVD+RW/+R utilisé comme décrit au point précédent est à nouveau utilisé sur cet appareil.
	- Lorsqu'un disque DVD-RW/-R et disque DVD+RW/+R qui a été enregistré sur un autre enregistreur DVD ou sur un lecteur d'ordinateur de DVD est utilisé sur cet appareil.
- Certaines fonctions pourraient ne pas fonctionner avec des disques d'ordinateur.
- Les disques enregistrés dans cet enregistreur pourraient ne pas fonctionner comme prévu sur d'autres lecteurs ou enregistreurs de DVD ou sur des lecteurs d'ordinateur.

En raison des problèmes et des erreurs pouvant se présenter pendant la création d'un logiciel de DVD et CD ou de la fabrication des disques DVD et CD, Toshiba ne peut pas garantir que le produit lira chaque élément sur un DVD portant le logo DVD ou chaque CD portant le logo CD. En tant que créateurs de la technologie des DVD, les lecteurs DVD Toshiba sont fabriqués en adoptant les standards les plus élevés de qualité et, par conséquent; les incompatibilités sont rares.

**Autres Réglage des fonctions Enregistrement magnétoscope Fonctions du**  magnetoscope Fonctions  $\frac{1}{2}$ 

**Autres** 

**Lecture**

Enregistrement

 **Edition**

Editior

Réglage des<br>fonctions

# **Vue d'Ensemble des Fonctions**

### **Panneau avant**

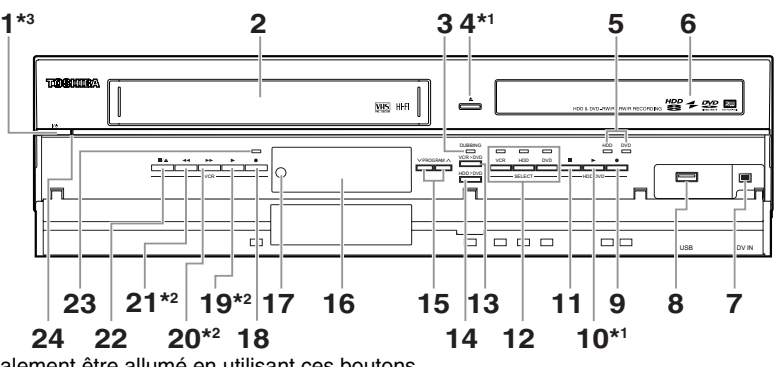

L'appareil peut également être allumé en utilisant ces boutons.

 L'appareil peut être allumé en utilisant ces boutons uniquement quand une cassette vidéo se trouve dans l'appareil. Appuyez pour allumer l'appareil ou mettre celui-ci en mode de veille. (Pour fermer complètement l'appareil, vous devez débrancher le cordon d'alimentation CA.)

- 1 Bouton I/ $\uplus$  ON/STANDBY\*3
- **2 Compartiment de cassette**
- **3 Témoin DUBBING**
- **4 Bouton** A **OPEN**\**CLOSE\*<sup>1</sup> (DVD)**
- **5 Indicateurs REC (HDD/DVD)**
- **6 Chariot du lecteur**
- **7 Prise DV IN (AV3)**
- **8 Prise d'entrée USB**
- **9** Bouton REC (HDD/DVD)
- 10 Bouton PLAY >\*<sup>1</sup> (HDD/DVD)
- **11 Bouton STOP (HDD/DVD)**
- **12 Boutons/témoins de sélection de dispositif (HDD/DVD/VCR)**
- 13 Bouton DUBBING VCR > DVD
- 14 Bouton DUBBING HDD > DVD
- 15 Boutons PROGRAM  $\bigwedge$  /  $\bigvee$
- **16 Affichage ("Éteint" en mode veille)**
- **17 Fenêtre du détecteur infrarouge**
- **18 Bouton REC (VHS)**
- **19 Bouton PLAY**  $\blacktriangleright$ **<sup>\*2</sup> (VHS)**
- **20 Bouton FWD ▶▶<sup>★2</sup> (VHS)**
- **21 Bouton REV <4\*2 (VHS)**
- **22 Bouton STOP/EJECT / ▲ (VHS)**
- **23 Indicateur REC (VHS)**
- **24 Voyant d'alimentation**

**Signification des noms de boutons employés dans le mode d'emploi**

Les instructions contenues dans ce guide s'appliquent principalement à des opérations utilisant la télécommande. Quelques opérations peuvent être effectuées en utilisant les touches du panneau avant.

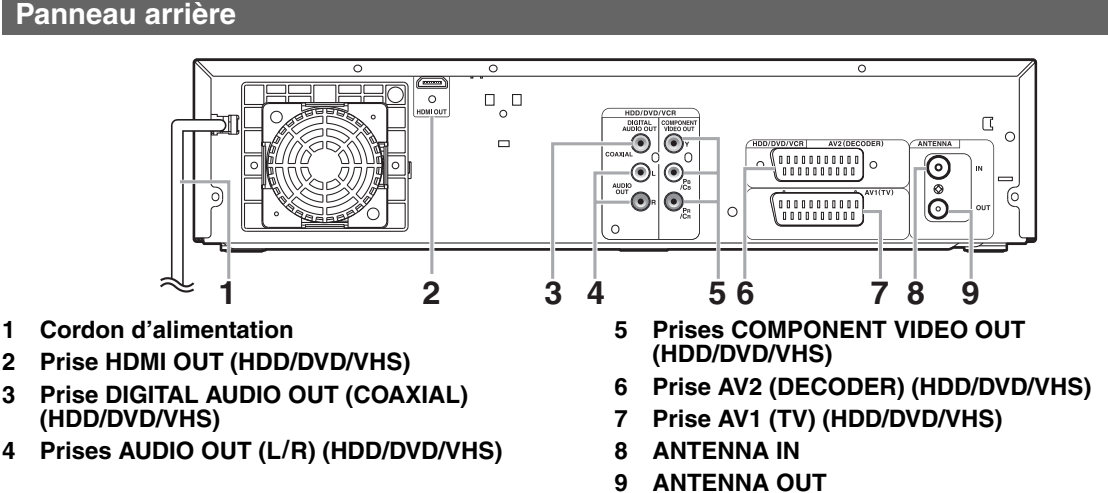

**Remarque**

- Ne touchez pas aux broches internes des prises sur le panneau arrière de l'appareil. Une décharge électrostatique pourrait provoquer des dégâts irréversibles sur l'appareil.
- Après avoir éteint l'appareil, laissez le câble d'alimentation branché pendant une minute environ. Dans le cas contraire, vous pourriez perdre des données ou l'appareil risquerait de ne plus fonctionner correctement.
- **Cet appareil ne possède pas de modulateur RF.**

### **La télécommande**

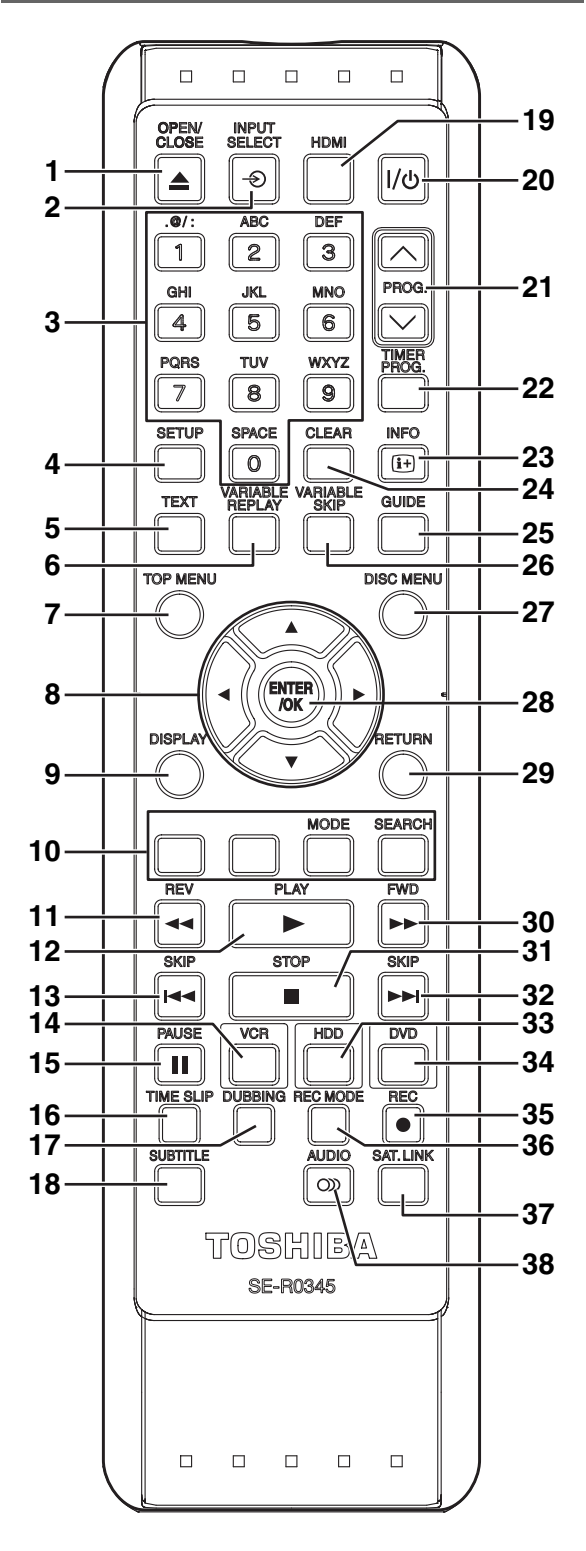

**1** Bouton OPEN/CLOSE ▲ (DVD/VHS) **2** Bouton INPUT SELECT → **3 Touches numérotées 4 Bouton SETUP 5 Bouton TEXT 6 Bouton VARIABLE REPLAY (HDD/DVD) 7 Bouton TOP MENU (HDD/DVD) 8** Boutons de direction ▲ /  $\blacktriangledown$  / **4** / **▶ 9 Bouton DISPLAY 10 Bouton ROUGE/VERT/JAUNE/BLEU Bouton MODE (JAUNE) (VHS) Bouton SEARCH (BLEU) (VHS) de glage de base/<br>Fonctionnement<br>| de l'Affichage TV** 11 Bouton REV << 12 Bouton PLAY<sup>></sup> 13 Bouton SKIP **[44 (HDD/DVD) 14 Bouton VCR 15 Bouton PAUSE II 16 Bouton TIME SLIP (HDD) 17 Bouton DUBBING 18 Bouton SUBTITLE 19 Bouton HDMI 20 Bouton I/ ON/STANDBY** 21 Boutons PROG.  $\bigwedge/\bigvee$ **22 Bouton TIMER PROG. 23 Bouton INFO** [i+] **24 Bouton CLEAR 25 Bouton GUIDE 26 Bouton VARIABLE SKIP (HDD/DVD) 27 Bouton DISC MENU (HDD/DVD) 28 Bouton ENTER/OK 29 Bouton RETURN 30 Bouton FWD >> 31 Bouton STOP 32 Bouton SKIP >>(HDD/DVD) 33 Bouton HDD 34 Bouton DVD Réglage des<br>fonctions** 35 Bouton REC<sup>+</sup> **36 Bouton REC MODE 37 Bouton SAT.LINK (HDD) 38 Bouton AUDIO** OD **Signification des noms de boutons employés dans le Mode d'emploi** Les instructions contenues dans ce guide s'appliquent principalement à des opérations utilisant la télécommande. Quelques opérations peuvent être effectuées en utilisant les touches du panneau avant.

#### **Remarque**

• Si vous éteignez cet appareil, **[OPEN/CLOSE ▲]** sur la télécommande n'est pas disponible. Assurez-vous d'utiliser **[▲ OPEN/CLOSE]** ou **[STOP/EJECT ■ / ▲]** sur l'appareil.

Autres

**Introduction**

Introduction

**Branchements**

**Branchements** 

**Lecture**

Enregistrement

 **Edition**

Edition

# **Installation des Piles Dans la Télécommande**

Installez deux piles R6 (1,5 V) (fournies) dans la télécommande. Assurez-vous de respecter la polarité indiquée à l'intérieur du compartiment à piles.

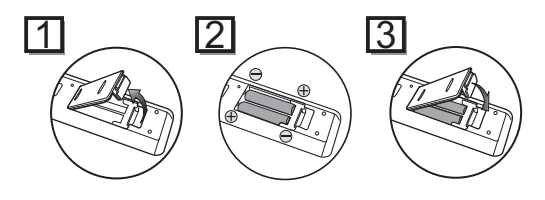

#### **Attention**

- L'utilisation de piles inadaptées peut provoquer des risques tels que des fuites ou une explosion.
- Ne mélangez pas des piles neuves avec des piles usagées.
- Ne mélangez pas des piles de types différents.
- Assurez-vous que les extrémités plus (+) et moins (–) de chaque pile correspondent bien aux indications écrites à l'intérieur du compartiment à piles.
- Otez les piles si vous n'avez pas utilisez votre équipement pendant un mois ou plus.
- Pour vous débarrasser des piles usagées, veuillez vous conformer aux réglementations en vigueur ou aux instructions concernant la protection de l'environnement qui s'appliquent dans votre pays ou votre région.
- Les piles ne doivent pas être rechargées, court-circuitées, chauffées, brûlées ou démontées.

#### **A propos de la télécommande**

- Assurez-vous qu'il n'y ait aucun obstacle entre la télécommande et le capteur de celle-ci sur l'appareil.
- Utilisez-la à la distance et selon l'angle décrits ici.

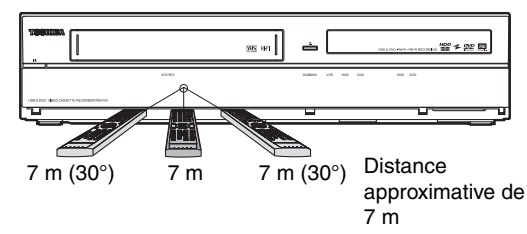

• La plage opérationnelle maximale est la suivante:

#### **Ligne en visibilité directe:** environ 7 m

**Depuis n'importe quel endroit au centre:**

environ 7 m dans un ordre de 30 degrés

- Les opérations faites à partir de la télécommande peuvent ne pas fonctionner si le capteur de la télécommande est exposé à la lumière du soleil ou à une lumière fluorescente.
- Les télécommandes d'appareils différents peuvent créer des interférences. Soyez prudent lorsque vous utilisez, près de l'appareil, des télécommandes destinées à d'autres équipements.
- Remplacez les piles lorsque la distance de fonctionnement de la télécommande se réduit.

# **Passage Entre Modes HDD / DVD / VHS**

Vous devez sélectionner le composant que vous désirez faire fonctionner en premier. Appuyez sur **[HDD]**, **[DVD]** ou **[VCR]** sur la télécommande ou sur le panneau avant.

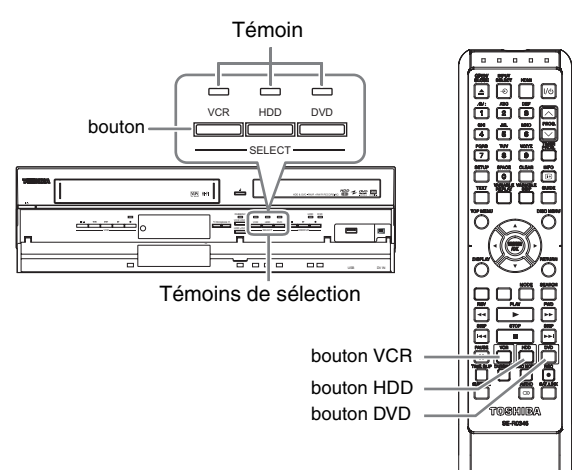

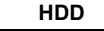

```
Appuyez sur [HDD] sur la télécommande ou sur le panneau 
avant.
```
(Vérifiez que le témoin du disque dur est allumé en bleu.) **DVD**

Appuyez sur **[DVD]** sur la télécommande ou sur le panneau avant.

(Vérifiez que le témoin du DVD est allumé en vert.) **VHS**

Appuyez sur **[VCR]** sur la télécommande ou sur le panneau avant.

(Vérifiez que le témoin VCR est allumé en orange.)

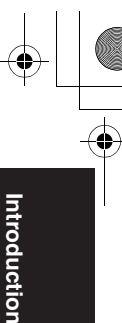

**Branchements**

**Branchements** 

**Réglage de base/<br>Fonctionnement<br>de l'Affichage TV** 

# **Guide sur les Écrans d'Affichage**

# **Menu AFFICHAGE**

#### **HDD DVD**

Quand un disque est inséré dans l'appareil, appuyez sur **[DISPLAY]** pour faire apparaître l'écran d'affichage. L'écran d'affichage donne des informations sur le contenu enregistré sur le disque.

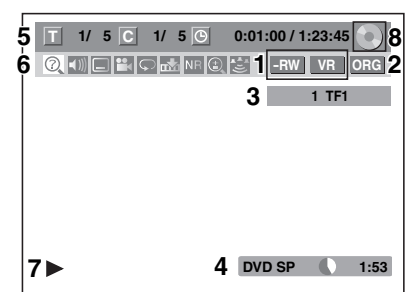

Voici un exemple de cet écran. Les éléments qui s'affichent dépendent du mode actuellement utilisé.

- **1 Indique un type de disque et un mode de format. (mode DVD uniquement)**
- **2 Indique un type de titres pour un disque dur et disque DVD-RW en mode VR.**
- **3 Indique un numéro de chaîne, un nom de station (chaîne analogique seulement) ou un mode choisi d'entrée externe.**
- **4 Indique un média, un mode d'enregistrement et la durée d'enregistrement possible restante.**
- **5 Indique le numéro du titre actuel ou le nombre total de chapitres, le numéro de chapitre actuel ou le nombre total de chapitres et la durée écoulée de lecture du titre actuel ou la durée totale du titre.**

#### **6 Chaque icône représente:**

- **Recherche**
- **:** Audio
- **n**: Sous-titre
- $P_4$ : Angle
- : Répétition  $\circ$
- : Repère
- **NR** : Réduction du bruit
- : Zoom
- **B:** Surround
- **7 Indique l'état d'une opération.**
- **8 Indique le composant en service.**
	- $\bigcap$ : HDD
	- : DVD
	- : Périphérique USB

#### **Remarque**

• Pour certaines descriptions dans ce manuel, un seul type de disque est indiqué en exemple.

Appuyez sur **[DISPLAY]** plusieurs fois de suite tandis que le menu d'affichage est affiché pour indiquer les informations suivantes.

#### **<Informations Titre / Nom fichier>**

Informations sur le nom du titre

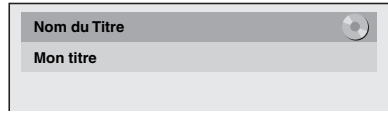

(seulement pendant la lecture d'un disque DVD+RW/+R, DVD-RW en mode VR ou d'un disque DVD-RW/-R en mode Vidéo non finalisé ou d'un HDD)

Informations sur le nom de fichier

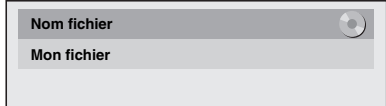

(seulement pendant la lecture de fichiers MP3/JPEG/DivX®)

#### **<Information MP3 Tag>**

(uniquement lorsque la lecture du fichier MP3 est en cours)

Informations sur le nom du titre

**Nom du Titre** 

Informations sur le nom de l'artiste

**Nom de l'Artiste** 

Informations sur le nom de l'album

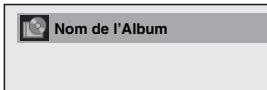

#### **<Information HDMI>**

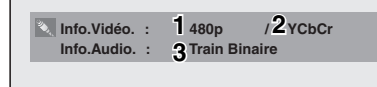

(uniquement pour la sortie d'images par le biais de la sortie HDMI)

- **1 Indique la résolution de l'image de la sortie HDMI.**
- **2 Indique le format vidéo HDMI.**
- **3 Indique le format audio HDMI.**
- "- -" s'affiche lorsqu'il n'y a aucune information.

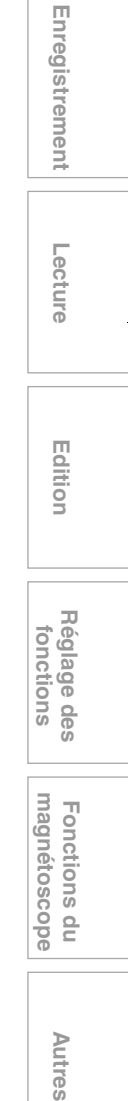

Autres

#### **VHS**

En mode VHS, l'affichage à l'écran du mode VHS est présenté.

Appuyez d'abord sur **[VCR]**.

Appuyez sur **[DISPLAY]** pour faire apparaître l'Ecran d'Affichage.

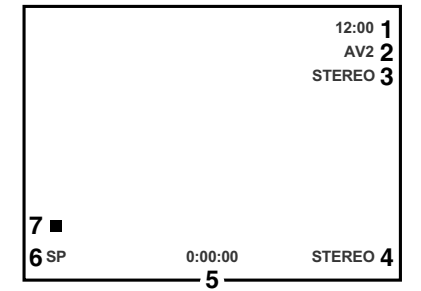

Voici un exemple de cet écran.

Les éléments qui s'affichent dépendent du mode actuellement utilisé.

- **1 Heure actuelle**
- **2 Numéro de position**
- **3 Statut audio de l'équipement de diffusion ou externe en réception**
- **4 Statut audio de la cassette vidéo actuellement en lecture**
- **5 Compteur de cassette**
- **6 Vitesse d'enregistrement ou de lecture**
- **7 Etat de la cassette actuelle**

#### **Menu INFO**

#### **DVB**

Appuyez sur **[INFO** C**]** pendant la visualisation d'un programme DVB afin d'afficher les informations relatives à ce programme.

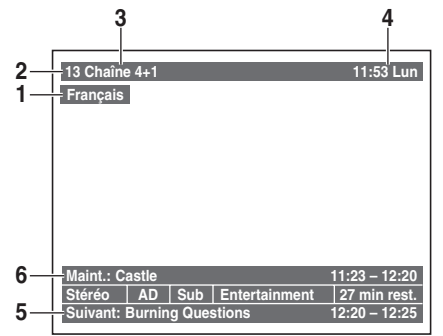

- **1 Langue audio**
- **2 Numéro du canal**
- **3 Noms de la chaîne**
- **4 Date et heure actuelles**
- **5 Informations relatives au programme suivant**
- **6 Informations relatives au programme en cours**

La fenêtre se refermera automatiquement au bout de 4 secondes, sinon appuyez sur **[RETURN]** pour quitter. Pendant l'affichage de la fenêtre, appuyez à nouveau sur **[INFO** C**]** pour afficher davantage d'informations. Appuyez sur **[RETURN]** pour quitter.

#### **Menu principal**

Appuyez sur **[SETUP]** pour afficher le menu principal. Utilisez ensuite [▲ / ▼] pour sélectionner un menu puis appuyez sur **[ENTER**\**OK]** pour afficher le sous-menu.

Appuyez sur **[RETURN]** pour revenir à l'écran précédent.

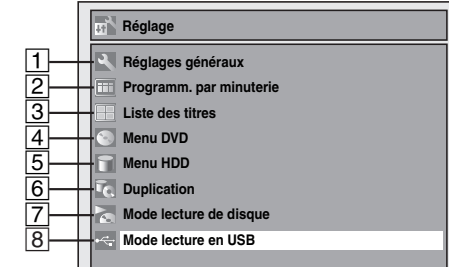

- $\bullet$  Le chiffre  $\boxed{7}$  s'affiche lorsqu'un disque contenant des fichiers CD-DA/VCD/MP3/JPEG est inséré.
- Le chiffre 8 s'affiche lorsqu'une clé USB à mémoire Flash contenant des fichiers MP3/JPEG est branchée.

#### A **Réglages généraux**

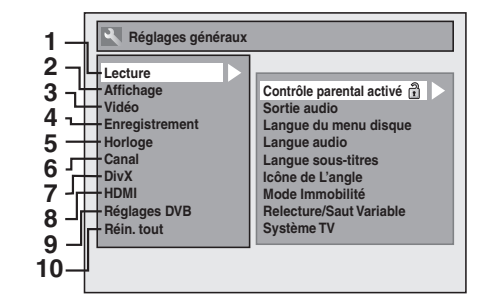

- **1** Lecture:  $[\rightarrow]$  Page 68]
- 2 Affichage: [ $\blacktriangleright$  Page 70]
- **3** Vidéo: [➡ Page 71]
- **4** Enregistrement: [→ Pages 30-32, 38, 45]
- **5 Horloge: [** $\blacktriangleright$  Page 71]
- **6** Canal:  $[\rightarrow]$  Pages 21-26]
- **7 DivX:** [ $\rightarrow$  Pages 49, 72]
- 8 HDMI: [ $\blacktriangleright$  Page 72]
- **9 Réglages DVB: [→ Page 73]**
- **10 Réin. tout:**  $\Rightarrow$  **Page 731**

#### **Réglages DVB**

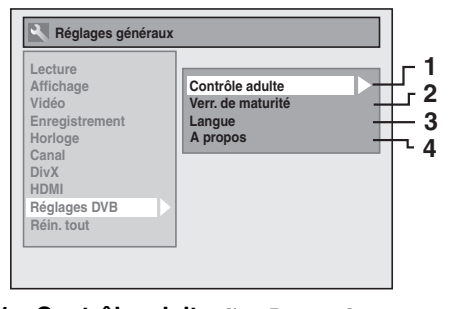

- **1 Contrôle adulte:** [ $\rightarrow$  Page 73]
- **2 Verr. de maturité: [** $\blacktriangleright$  **Page 73]**
- **3** Langue:  $[\rightarrow]$  Page 73]
- **4 A propos: [** $\blacktriangleright$  **Page 73]**

Programmer un enregistrement programmé. [ $\blacktriangleright$  Page 33]

#### C **Liste des titres**

Appeler la liste de titre. [ $\blacktriangleright$  Page 58]

#### **4** Menu DVD

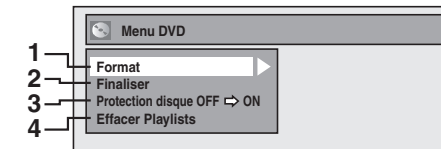

- **1 Format (DVD-RW, DVD+RW uniquement):**   $[\rightarrow]$  Pages 30, 31]
- **2 Finaliser:** [ $\blacktriangleright$  Page 45]
- **3 Protection disque (Disque DVD-RW, DVD+RW/+R en mode VR uniquement):**   $[\rightarrow]$  Page 45]
- **4 Effacer Playlists (Disque DVD-RW en mode VR**   $uniquement): [ \rightarrow$  Page 63]

#### E **Menu HDD**

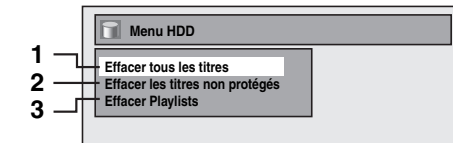

- **1 Effacer tous les titres: [** $\blacktriangleright$  Page 64]
- 2 Effacer les titres non protégés: [ $\blacktriangleright$  Page 64]
- **3 Effacer Playlists:** [ $\Rightarrow$  Page 63]

#### F **Duplication**

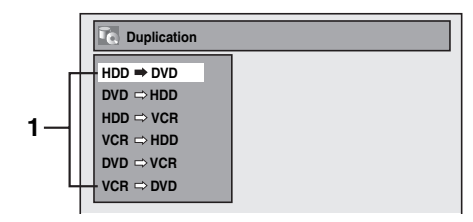

1 Menu Duplication: [ $\blacktriangleright$  Page 43]

# **CD audio/vidéo** G **Mode lecture de disque Mode lecture de disque**

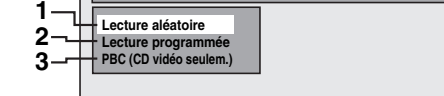

**Introduction**

Introduction

**Branchements**

**Branchements** 

**déglage de base/<br>Fonctionnement<br>de l'Affichage TV** 

**Lecture**

Enregistrement

 **Edition**

Edition

**Autres Réglage des fonctions Enregistrement magnétoscope Fonctions du** 

**Réglage des<br>fonctions** 

Fonctions du<br>magnétoscope

Autres

- **1 Lecture aléatoire:** [ $\blacktriangleright$  Page 55]
- 2 Lecture programmée: [ $\blacktriangleright$  Page 56]
- **3 PBC (CD vidéo seulem.):** [ $\rightarrow$  Page 51]

#### **CD-RW/-R contenant des fichiers MP3/JPEG**

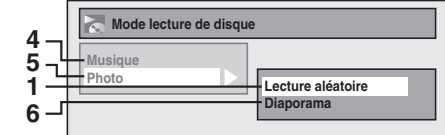

- 4 Musique (fichiers MP3): [ $\blacktriangleright$  Page 55]
- **5 Photo (fichiers JPEG): [** $\blacktriangleright$  **Pages 55, 56]**
- **6 Diaporama:** [ $\rightarrow$  Page 56]

#### $\boxed{8}$  **Mode lecture en USB**

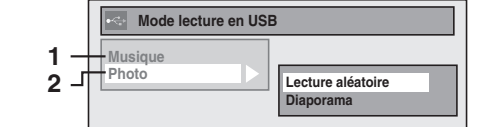

- **1 Musique (fichiers MP3): [** $\blacktriangleright$  Page 55]
- **2 Photo (fichiers JPEG): [** $\blacktriangleright$  Pages 55, 56]

# **Guide d'Affichage du Panneau Avant**

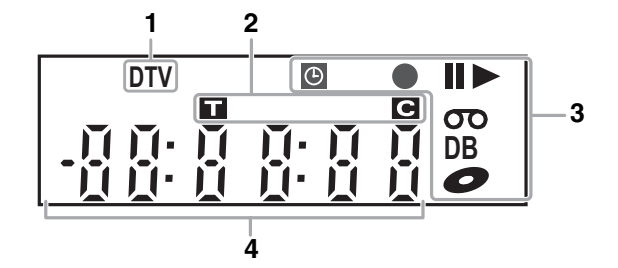

#### **1 Témoin DTV**

DTV: Apparaît quand la chaîne est en mode numérique.

#### **2 Numéro de titre / de piste et de chapitre**

- **ii** : Numéro du titre / de la piste<br>**e** : Numéro de chapitre
- **:** Numéro de chapitre

- **3 Etat actuel de l'appareil 4 Affiche ce qui suit** F**:** Apparaît lorsque la lecture d'un disque est sur pause.
	- Apparaît pendant la lecture étape par étape.
	- Apparaît lors de la lecture du HDD ou d'un disque. **II >**: Apparaît pendant un bobinage/rembobinage au
	- ralenti.  $\odot$  **:** Apparaît lorsque l'enregistrement programmé ou quand l'enregistrement express (OTR) est réglé et opérationnel. Apparaît quand l'appareil passe en mode de veille ou d'enregistrement de liaison par satellite. Clignote quand l'enregistrement programmé et satellite n'a pas été exécuté en raison d'une
	- erreur. I**:** Apparaît durant l'enregistrement. Clignote quand l'enregistrement est mis sur pause.
- **:** Apparaît quand la cassette vidéo se trouve dans l'appareil.
- **1** Apparaît quand un disque se trouve dans l'appareil.
- **DB:** Apparaît lors du repiquage.

- Temps de lecture écoulé
- Numéro du titre / du chapitre / de la piste actuellement lus / fichier
- Temps d'enregistrement / temps de lecture restant
- Horloge
- Numéro du canal
- Temps restant pour l'enregistrement express (OTR) • Résolution vidéo HDMI sélectionnée

#### **Remarque**

• Sauf quand l'enregistrement par satellite est en mode veille, l'affichage du panneau avant reste éteint alors que l'appareil est en mode éteint.

**Il s'agit de la nouvelle fonction Économie d'Énergie (ECO).**

#### **Affichage des messages**

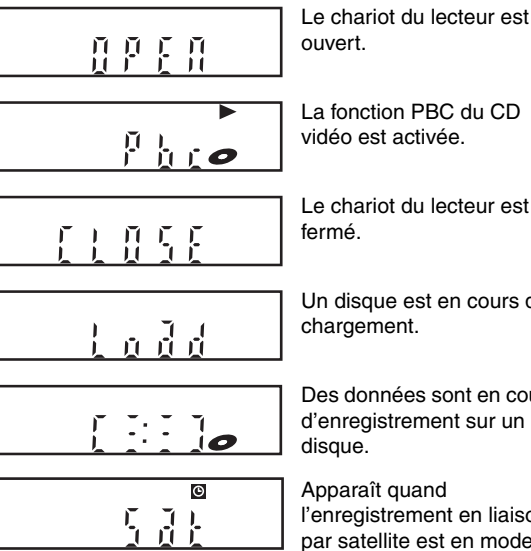

La fonction PBC du CD vidéo est activée.

Le chariot du lecteur est fermé.

Un disque est en cours de chargement.

Des données sont en cours d'enregistrement sur un disque.

Apparaît quand l'enregistrement en liaison par satellite est en mode veille.

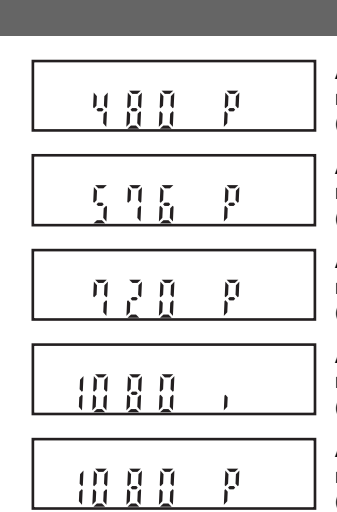

Apparaît lorsque la résolution vidéo HDMI (480p) est sélectionnée.

Apparaît lorsque la résolution vidéo HDMI (576p) est sélectionnée.

Apparaît lorsque la résolution vidéo HDMI (720p) est sélectionnée.

Apparaît lorsque la résolution vidéo HDMI (1080i) est sélectionnée.

Apparaît lorsque la résolution vidéo HDMI (1080p) est sélectionnée.

# Branchements

## **Raccordement au téléviseur**

Reliez l'appareil au téléviseur après avoir pris en compte les performances de votre équipement actuel.

#### **Avant l'installation, débranchez votre téléviseur ainsi que cet appareil**

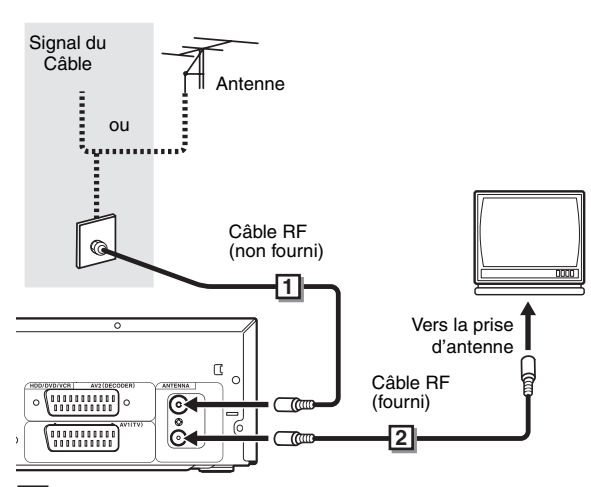

**Raccordez l'antenne ou le câble à la prise 1 ANTENNA IN de cet appareil.**

**Raccordez la prise ANTENNA OUT de cet 2 appareil vers la prise de l'antenne de votre téléviseur.** 

#### **Utilisation de la prise Péritel**

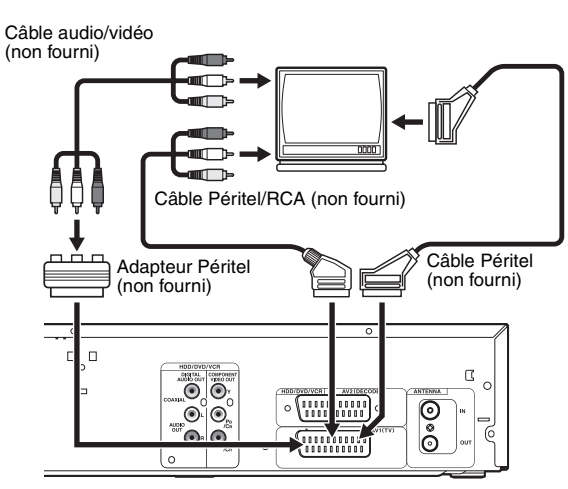

**Raccordez la prise Péritel AV1 (TV) de cet appareil à la prise Péritel de votre téléviseur.**

#### **Remarque**

- Si votre téléviseur ne possède pas de prise Péritel, utilisez pour le branchement un câble Péritel/RCA.
- Reliez directement cet appareil au téléviseur. Si des câbles AV sont reliés à votre magnétoscope, les images risquent d'être déformées en raison du système de protection contre la copie.

• Le télétexte analogique n'est émis en mode VHS que par le biais de la sortie AV1 (TV). Utilisez la télécommande de la télévision pour décoder le texte analogique.

**Introduction**

Introduction

**Branchements**

Réglage de base/<br>Fonctionnement<br>de l'Affichage TV

**Branchements** 

**Lecture**

Enregistrement

 **Edition Autres Réglage des fonctions Enregistrement magnétoscope Fonctions du de l'Affichage TV Fonctionnement Réglage de base/**

Edition

Réglage des<br>fonctions

magnetoscope Fonctions

 $\frac{1}{2}$ 

**Autres** 

• Quand vous changez le réglage "Sortie Vidéo", ("SCART (RVB)", "Composant (Entrelacé)" ou "Composant (Progressif)"), reliez la prise correspondante au téléviseur. Si les réglages sont modifiés, par exemple pour passer sur "Composant (Entrelacé)" ou sur "Composant (Progressif)" alors que le câble Péritel est connecté au téléviseur, il est possible qu'un signal vidéo déformé soit émis.

#### **Utilisation des prises COMPONENT VIDEO OUT et des prises AUDIO OUT (L**\**R)**

Si votre téléviseur possède des prises d'entrée vidéo en composantes, utilisez un câble vidéo en composantes et un câble audio (pour branchement sur les prises AUDIO OUT (L/R)). Lorsque vous utilisez ce type de connexion, les réglages de "Sortie Vidéo" doivent se trouver sur "Composant (Progressif)" ou sur "Composant (Entrelacé)". Se reporter à "Sortie Vidéo" aux page 71.

• Le raccordement avec le câble en composantes offre une meilleure qualité d'image.

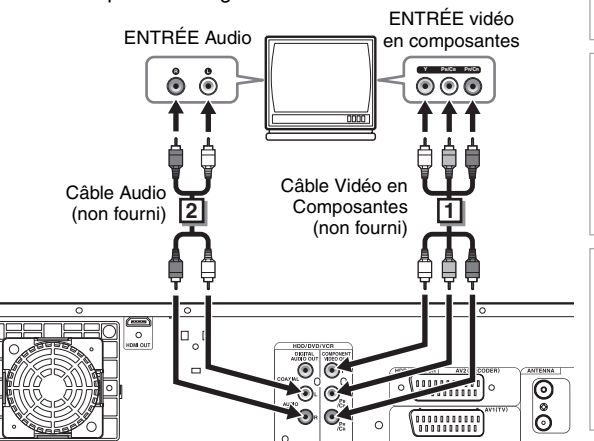

**Reliez les prises COMPONENT VIDEO OUT de 1 cet appareil aux prises d'entrées vidéo en composantes de votre téléviseur.** 

- **Reliez la fiche AUDIO OUT (L**\**R) de cet appareil aux 2 prises d'entrée analogue audio de votre téléviseur.**
- Une fois les branchements effectués, réglez le paramètre "Sortie Vidéo". (Voir page 71.)

#### **Choix de la lecture en balayage progressif (576p/480p ou en balayage entrelacé à 576i/480i)**

- Si votre téléviseur est compatible avec le balayage progressif (576p/480p), reliez-le aux prises COMPONENT VIDEO OUT de l'appareil et réglez "Sortie Vidéo" sur "Composant (Progressif)" dans le menu de réglage "Réglage". (Voir page 71.) Réglez ensuite votre téléviseur sur le mode de balayage progressif.
- Si votre téléviseur n'est pas compatible avec le balayage progressif, réglez "Sortie Vidéo" sur "Composant (Entrelacé)".
- Utilisez un adaptateur disponible dans le commerce si les prises d'entrée de vos téléviseurs ou de vos moniteurs possèdent des connecteurs de type BNC.
- Seuls les raccordements à composantes et HDMI sont disponibles pour le balayage progressif.

#### **Utilisation d'un port compatible HDMI**

#### **[BRANCHEMENT HDMI]**

- HDMI permet la sortie de signaux vidéo/audio sans conversion en signal analogique.
- Aucun branchement audio n'est nécessaire.
- Utilisez le câble HDMI (que vous trouverez dans le commerce) pour le raccordement.
- Branchez la prise de sortie HDMI de cet appareil sur la prise d'entrée HDMI du téléviseur.

Câble HDMI (non fourni)

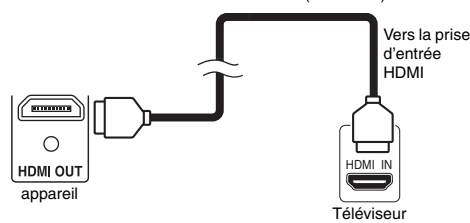

#### **Sélection de la résolution vidéo HDMI**

Appuyez sur **[HDMI]** pour sélectionner la résolution vidéo HDMI. La résolution vidéo change comme suit dès que vous appuyez sur **[HDMI]**.

576p (PAL) / 480p (NTSC)  $\rightarrow$  720p  $\rightarrow$  1080i  $\rightarrow$  1080p (Une résolution vidéo HDMI qui n'est pas prise en charge par le périphérique d'affichage sera omise.)

#### **Modes de sortie utilisés selon les supports**

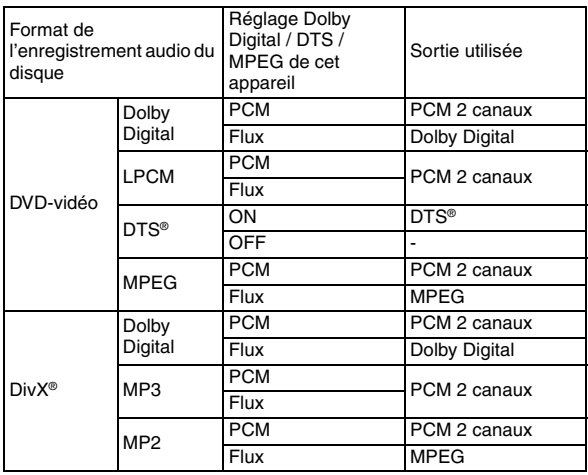

Pour les CD audio, les CD vidéo et les fichiers MP3, le PCM à 2 canaux est émis indépendamment du réglage "Dolby Digital". Si l'appareil raccordé n'est pas compatible avec HDMI BITSTREAM, la partie audio est émise en PCM même si vous avez sélectionné "Flux" dans le réglage "Dolby Digital". (Voir page 69.)

#### **Système de protection du copyright**

Pour lire les images vidéo numériques d'un DVD par le biais d'une connexion HDMI, il est nécessaire que le lecteur et le périphérique d'affichage (ou un amplificateur AV) supportent tous deux un système de protection du copyright appelé HDCP (système de protection du contenu numérique à large bande passante). HDCP est une technologie de protection contre la copie qui comporte le cryptage des données et l'authentification du périphérique AV connecté. Cet appareil supporte la technologie HDCP. Veuillez lire les instructions de fonctionnement de votre périphérique d'affichage (ou amplificateur AV) pour de plus amples informations. \* HDMI: High-Definition Multimedia Interface (interface multimédia haute définition)

#### **Remarque**

- Comme HDMI est une technologie en évolution, il est possible que certains appareils équipés d'une entrée HDMI ne fonctionnent pas correctement avec cet appareil.
- Lorsque vous utilisez un périphérique d'affichage non compatible avec l'interface HDCP, l'image ne sera pas affichée correctement.
- Parmi les périphériques qui supportent l'interface HDMI, certains peuvent en commander d'autres par le biais du connecteur HDMI; cependant, cet appareil ne peut pas être commandé par un autre périphérique par le biais du connecteur HDMI.
- Les signaux audio en provenance du connecteur HDMI (y compris la fréquence d'échantillonnage, le nombre de canaux et la longueur des bits) peuvent être limités par le périphérique connecté.
- Parmi les moniteurs qui supportent l'interface HDMI, certains ne supportent pas la sortie audio (par exemple les projecteurs). Dans les connexions avec un périphérique tel que cet appareil, les signaux audio ne sont pas émis à partir du connecteur de sortie HDMI.
- Lorsque le connecteur HDMI de cet appareil est branché sur un moniteur compatible DVI-D (compatible HDCP) avec un câble convertisseur HDMI-DVI, les signaux sont émis en RVB numérique.
- Si l'équipement n'est pas compatible avec HDMI BITSTREAM, le son DTS ne sera pas reproduit.
- Lorsqu'une panne de courant se produit ou lorsque vous débranchez l'appareil, il est possible que quelques problèmes se produisent avec le paramètre HDMI. Veuillez effectuer une vérification et régler de nouveau le paramètre HDMI.

# **Raccordement à un équipement externe**

Cet appareil possède trois terminaux d'entrée. Appuyez sur<br>**[INPUT SELECT** -<del>©</del>] plusieurs fois d'affilée pour sélectionner le mode d'entrée externe, puis pressez **[PROG. ∧ / ∨]** de manière répétée pour choisir AV1, AV2 ou DV(AV3). Assurezvous d'éteindre tous les appareils avant de procéder aux branchements.

**Enregistrement à partir d'un lecteur de DVD, d'un boîtier satellite ou de tout autre équipement Audio-Vidéo possédant une prise de sortie Péritel (AV2)**

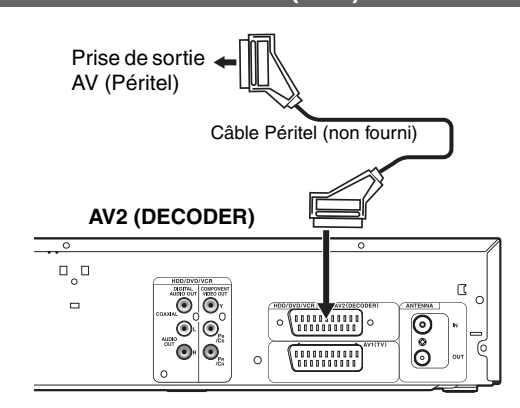

#### **Remarque**

- Lorsque vous enregistrez un programme télévisé à partir d'un boîtier satellite / d'un décodeur, vous devez brancher un câble péritel sur l'AV2 (DECODER). (Voir page 37.)
- Le signal provenant du périphérique externe est automatiquemente émis lorsque le téléviseur allumé est relié à AV1 et lorsque le périphérique externe est relié à AV2 au moyen d'un câble péritel. (Toutefois, il ne sera pas émis lorsque l'appareil est éteint.)

**Pour contrôler le signal de cet appareil**, appuyez sur **[DISPLAY]** ou éteignez le périphérique externe. (Le signal provenant de cet appareil ne peut être contrôlé que pendant la lecture.)

**Pour contrôler le signal d'une autre entrée**, appuyez sur **[DISPLAY]**, puis sur **[INPUT SELECT** → *P* pour sélectionner le mode d'entrée externe voulu, puis choisissez le canal d'entrée voulu en utilisant **[PROG. A / V**].

#### **Enregistrement à partir d'un caméscope DV (DV(AV3))**

Pour le branchement d'un caméscope DV, utilisez la prise d'entrée DV(AV3) (Avant).

#### **DV(AV3) (Avant)**

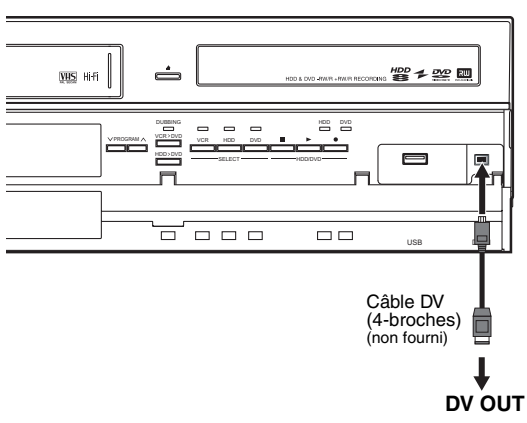

# **Un son numérique pour une meilleure qualité d'écoute**

**Introduction**

Introduction

**Branchements**

Réglage de base/<br>Fonctionnement<br>de l'Affichage TV

**Branchements** 

**Lecture**

Enregistrement

 **Edition Autres Réglage des fonctions Enregistrement magnétoscope Fonctions du de l'Affichage TV Fonctionnement Réglage de base/**

Editior

Réglage des fonctions

magnetoscope Fonctions

 $\frac{1}{2}$ 

Autres

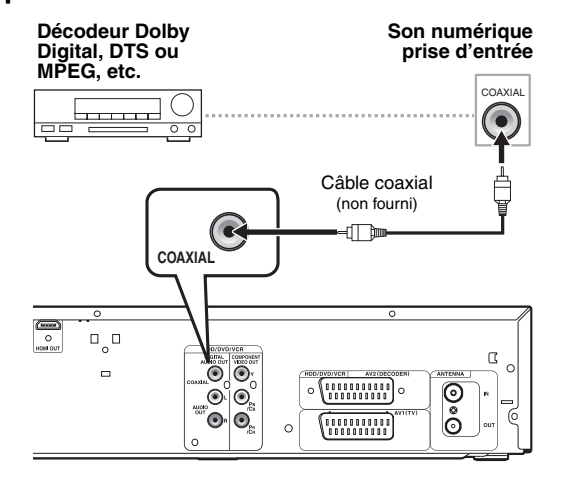

#### **Les branchements illustrés ci-dessus sont facultatifs. Ils permettent d'offrir une meilleure qualité d'écoute**

#### **Pour obtenir une qualité de son numérique claire, utilisez les prises DIGITAL AUDIO OUT (COAXIAL) pour la connexion à votre équipement de son numérique.**

Si le format audio de la sortie numérique ne correspond pas aux capacités de votre récepteur, celui-ci produira un son trop fort, déformé voire aucun son du tout.

#### **Raccordez un décodeur Dolby Digital™, DTS ou MPEG**

- Raccordez un décodeur multicanaux Dolby Digital vous permet de jouir du système ambiophonique Dolby Digital ainsi que le système ambiophonique multicanaux DTS.
- Une fois le branchement du décodeur Dolby Digital effectué, réglez "Dolby Digital" sur "Flux" dans le menu "Sortie audio". (Voir pages 68-69.)
- Une fois le branchement du décodeur DTS effectué, réglez "DTS" sur "ON" dans le menu "Sortie audio". (Voir pages 68- 69.)
- Une fois le branchement du décodeur MPEG effectué. réglez "MPEG" sur "Flux" dans le menu "Sortie audio". (Voir pages 68-69.)

#### **Branchement à un baladeur MiniDisque ou à un lecteur de bande audionumérique**

- La source audio enregistrée au format surround Dolby Digital multicanaux ne peut pas être enregistrée en son numérique sur un baladeur MiniDisc ou sur un lecteur de bande audionumérique.
- Une fois le branchement du décodeur Dolby Digital effectué, réglez "Dolby Digital" sur "PCM" dans le menu "Sortie audio". La lecture d'un DVD utilisant de mauvais paramètres peut provoquer une distorsion du son et risque d'endommager vos haut-parleurs.
- Réglez "Dolby Digital" et "MPEG" sur "PCM" et "DTS" sur "OFF" dans le menu "Sortie audio" pour raccord à un baladeur MiniDisque ou un lecteur de bande audionumérique.
- Vous pouvez utiliser des prises AUDIO OUT (L\R) pour le branchement de votre système audio.

# Réglage de base / Fonctionnement de l'Affichage TV

# **Paramétrage Initial**

Lorsque vous allumez cet appareil pour la première fois, vous devez suivre ces étapes.

- **1 Appuyez sur [I/** $\phi$  **ON/STANDBY].**
- **2 Allumez le téléviseur. Choisissez l'entrée à laquelle l'appareil est connecté.** "Réglage initial" apparaîtra automatiquement.
- **3 Sélectionnez la langue voulue pour l'affichage**  de l'écran en utilisant le [▲ / ▼]. Appuyez ensuite **sur [ENTER**\**OK] pour passer à l'étape suivante.**

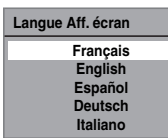

**4 Sélectionnez le pays de votre choix pour la réception correcte des chaînes locales avec [**K \ L**]. Appuyez ensuite sur [ENTER**\**OK] pour passer à l'étape suivante.**

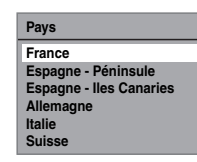

**5 Sélectionnez le type de réglage souhaité pour**  votre région à l'aide de [▲ / ▼], puis appuyez sur **[ENTER**\**OK].**

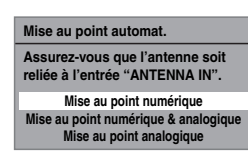

L'appareil commencera à détecter les chaînes disponibles pour votre région.

#### **Mise au point numérique:**

Seules les chaînes couvertes DVB dans votre zone sont automatiquement balayées et mémorisées.

#### **Mise au point numérique & analogique:**

Les chaînes analogiques et DVB couvertes dans votre zone sont balayées et mémorisées automatiquement.

#### **Mise au point analogique:**

Seules les chaînes analogiques couvertes dans votre zone sont automatiquement balayées et mémorisées.

• Si aucune chaîne n'a été mémorisée, l'écran de confirmation d'antenne s'affiche. Appuyez sur **[ENTER**\**OK]** pour lancer le balayage automatique ou appuyez sur **[RETURN]** pour annuler les paramètres initiaux.

**6 Une fois le réglage des chaînes terminé, le "Réglage horloge" apparaîtra.** 

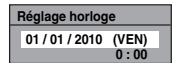

- La date et l'heure actuelles apparaîtront automatiquement.
- Si la date et l'heure actuelles sont correctes, appuyez sur **[RETURN]** pour quitter. Le cas contraire, appuyez sur **[ENTER**\**OK]** et suivez les instructions jusqu'à "A Réglage horloge" aux page 71.

#### **Remarque**

• Après "Réglage initial", si vous devez débrancher les câbles d'alimentation, veillez d'abord à éteindre l'alimentation et à laisser l'appareil en mode de veille pendant au moins 1 minute avant d'essayer de débrancher. Dans le cas contraire, vous pourriez perdre des données.

Vous pouvez régler à nouveau chaque élément de "Réglage initial" dans "Réglages généraux".

- Se reporter à "11 Langue Aff. écran (Par défaut: Français)" aux page 70.
- Se reporter à "Réglages Nationaux" aux page 23.
- Se reporter à "Mise au point automatique (DVB et ANALOGIQUE)" aux page 21.
- Se reporter à "Mise au point automatique (ANALOGIQUE)" aux page 21.
- Se reporter à "Mise au point automatique (DVB)" aux page 22.
- Se reporter à "Horloge" aux page 71.

Vous pouvez également personnaliser les chaînes mémorisées dans "Réglages généraux".

- Reportez-vous aux pages suivantes pour en savoir plus. • Se reporter à "Mise au point manuelle (ANALOGIQUE)" aux page 21.
- Se reporter à "Mise au point manuelle (DVB)" aux page 23.
- Se reporter à "Sauter une chaîne préréglée" aux page 22.
- Se reporter à "Déplacement" aux page 22.

#### **Choix du format de l'image**

Utilisez cette fonction pour régler le format d'image de la source vidéo lorsqu'il est différent de celui du téléviseur pour qu'il corresponde à l'écran de votre téléviseur sans déformer l'image.

- **1 En mode stop, appuyez sur [SETUP]. Sélectionnez "Réglages généraux" en utilisant le [**K \ L**], puis appuyez sur [ENTER**\**OK].**
- **2** Sélectionnez "Vidéo" en utilisant le [▲ / ▼], puis **appuyez sur [ENTER**\**OK].**
- **3** Sélectionnez "Aspect TV" en utilisant le  $[$ **A**  $/$   $\blacktriangledown$ ], **puis appuyez sur [ENTER**\**OK].**

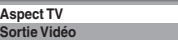

**4 Sélectionnez l'option voulue en utilisant le [**K \ L**], puis appuyez sur [ENTER**\**OK].**

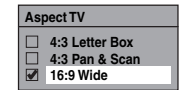

**5 Appuyez sur [SETUP] pour sortir.**

#### **Remarque**

- Si vous possédez un téléviseur au format standard:
	- Sélectionnez "4:3 Letter Box" pour obtenir une largeur d'image maximale avec des barres noires en haut et en bas.
	- Sélectionnez "4:3 Pan & Scan" pour obtenir une hauteur maximale de l'image, avec les côtés rognés.
- Si vous possédez un téléviseur grand écran:
	- Sélectionnez "16:9 Wide".

# **Réglage des Chaînes**

Vous pouvez régler de nouveau cet appareil ou modifier le réglage des chaînes grâce aux méthodes suivantes.

#### **Mise au point automatique (DVB et ANALOGIQUE)**

#### **DVB ANALOG**

Programmez le syntoniseur de manière à détecter les chaînes analogiques et DVB que vous pouvez recevoir dans votre zone.

- **1 En mode stop, appuyez sur [SETUP]. Sélectionnez "Réglages généraux" en utilisant le [**K \ L**], puis appuyez sur [ENTER**\**OK].** Le menu du "Réglages généraux" apparaît.
- **2** Sélectionnez "Canal" en utilisant le [▲ / ▼], puis **appuyez sur [ENTER**\**OK].**
- **3 Sélectionnez "Autoréglage (DVB & ANALOG)" en utilisant le [**K \ L**], puis appuyez sur [ENTER**\**OK].**

L'appareil commencera à mémoriser les chaînes disponibles pour votre région.

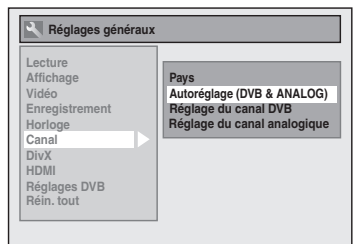

Attendez quelques minutes jusqu'à la mémorisation de toutes les chaînes.

#### **4 Appuyez sur [SETUP] pour sortir.**

Vous ne pouvez sélectionner que les chaînes mémorisées dans cet appareil en utilisant **[PROG.**  $\land$   $\land$   $\lor$ ].

#### **Annulation de la mise au point automatique**

Appuyez sur **[SETUP]** pendant le balayage des chaînes.

#### **Remarque**

- Le nombre de chaînes de télévision que vous pouvez capter dépend de votre région.
- Si la mise au point automatique est annulée en cours de balayage, certaines chaînes non encore réglées risquent de ne pas être reçues.

#### **Mise au point automatique (ANALOGIQUE)**

#### **ANALOG**

Il est possible de programmer le syntoniseur de manière à ne détecter que les chaînes analogiques que vous pouvez recevoir dans votre zone.

- **1 En mode stop, appuyez sur [SETUP]. Sélectionnez "Réglages généraux" en utilisant le [**K \ L**], puis appuyez sur [ENTER**\**OK].**
- **2** Sélectionnez "Canal" en utilisant le  $[$   $\blacktriangle$  / $\blacktriangledown$ ], puis **appuyez sur [ENTER**\**OK].**
- **3 Sélectionnez "Réglage du canal analogique" en utilisant le [**K \ L**], puis appuyez sur [ENTER**\**OK].**

#### **4 Sélectionnez "Mise au point automat." en utilisant le [**K \ L**], puis appuyez sur [ENTER**\**OK].**

L'appareil commencera à mémoriser les chaînes disponibles pour votre région.

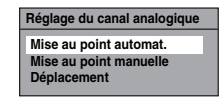

Attendez quelques minutes jusqu'à la mémorisation de toutes les chaînes.

**5 Appuyez sur [SETUP] pour sortir.** Vous ne pouvez sélectionner que les chaînes mémorisées dans cet appareil en utilisant **[PROG.**  $\land$   $\land$   $\lor$ ].

#### **Annulation de la mise au point automatique**

# Appuyez sur **[SETUP]** pendant le balayage des chaînes.

#### **Remarque**

- Le nombre de chaînes de télévision que vous pouvez capter dépend de votre région.
- Si la mise au point automatique est annulée en cours de balayage, certaines chaînes non encore réglées risquent de ne pas être reçues.
- Lorsque le réglage "Pays" est placé sur "France", le tri des chaînes de télévision de 1 à 6 sera effectué automatiquement de la manière suivante.

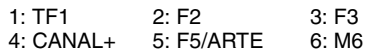

#### **Mise au point manuelle (ANALOGIQUE)**

#### **ANALOG**

Vous pouvez prérégler une chaîne analogique manuellement et de manière individuelle.

- **1 En mode stop, appuyez sur [SETUP]. Sélectionnez "Réglages généraux" en utilisant**   $\leq$   $[$   $\blacktriangle$  / $\blacktriangledown$ ], puis appuyez sur [ENTER/OK].
- **2** Sélectionnez "Canal" en utilisant le [▲ / ▼], puis **appuyez sur [ENTER**\**OK].**
- **3 Sélectionnez "Réglage du canal analogique" en utilisant le [▲ / ▼], puis appuyez sur [ENTER/OK].**
- **4 Sélectionnez "Mise au point manuelle" en utilisant le [**K \ L**], puis appuyez sur [ENTER**\**OK].**
- **5** Sélectionnez "Position" en utilisant le  $[$   $\blacktriangle$  / $\blacktriangledown$ ], **puis appuyez sur [**1**].**

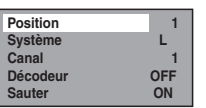

- **6 Sélectionnez le numéro de position que vous souhaitez utiliser avec [les Touches numérotées] ou [A**  $\ell$  **▼**], puis appuyez sur [◀].
	- Vous pouvez choisir un numéro de chaîne allant de 1 à 99.
	- Avec **[les Touches numérotées]**, appuyez d'abord sur "0" pour saisir un chiffre.
- **7** Sélectionnez "Système" en utilisant le  $[4 \times 7]$ , **puis appuyez sur [**1**].**
- **8** Sélectionnez "L" ou "BG" en utilisant le  $[$   $\blacktriangle$  / $\blacktriangledown$ ], **puis appuyez sur [**0**].**
	- Si votre système est SECAM-L, sélectionnez "L". • Si votre système est PAL-B/G, sélectionnez "BG".

**Autres Réglage des fonctions Enregistrement magnétoscope Fonctions du de l'Affichage TV Fonctionnement Réglage de base/** Enregistrement **Lecture**

န

**Introduction**

Introduction

 **Branchements**

**Branchements** 

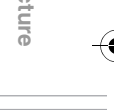

 **Edition**

Editior

Réglage des lonctions

magnétoscope Fonctions

np

**Autres** 

#### **9** Sélectionnez "Canal" en utilisant le [▲ / ▼], puis **appuyez sur [**1**].**

#### **10** Appuyez sur le [▲ / ▼] pour procéder au **balayage des chaînes.**

- Le syntoniseur commencera à chercher automatiquement vers le haut et le bas. Lorsqu'une chaîne est trouvée, l'appareil interrompra sa recherche et l'image apparaîtra à l'écran du téléviseur.
- Vous pouvez choisir le numéro de chaîne de votre choix en utilisant **[les Touches numérotées]**. Reportez-vous au Tableau des Chaînes suivant et appuyez sur trois numéros pour sélectionner le numéro de la chaîne. (pour sélectionner la chaîne 4, appuyez d'abord sur **[0]** puis sur **[0]** et **[4]**. Ou bien appuyez sur **[4]**. "– – 4" apparaît. Patientez 2 secondes.)
- Si la chaîne souhaitée est détectée, appuyez sur **[**0**]**.

#### **[L (SECAM-L)]**

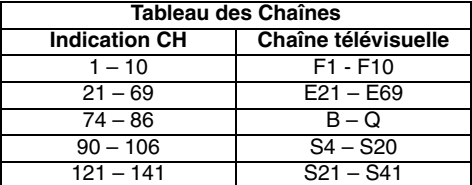

#### **[BG (PAL-B/G)]**

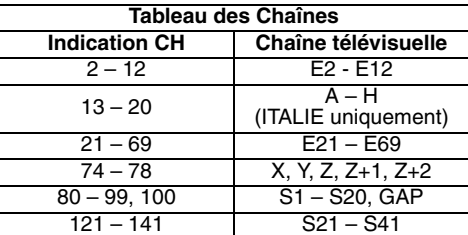

Cet appareil peut recevoir les Hyperfréquences et les fréquences de la bande Oscar.

- Si vous voulez décoder des signaux brouillés, sélectionnez "Décodeur" en utilisant le **[**K \ L**]**, puis appuyez sur **[**1**]**. Sélectionnez "ON" en utilisant le  $[\triangle'$   $\forall$  **]**, puis appuyez sur  $[\triangle]$ .
- Si "Sauter" est réglé sur "ON", sélectionnez "Sauter" en utilisant le **[**K \ L**]**, puis appuyez sur **[**1**]**. Sélectionnez "OFF" en utilisant le **[**K \ L**]**, puis appuyez sur **[**0**]**.
- Pour mémoriser une autre chaîne, répétez les étapes **5** à **10**.

#### **11 Appuyez sur [SETUP] pour sortir.**

#### **Sauter une chaîne préréglée**

#### **ANALOG**

Vous pouvez régler l'appareil pour sauter des chaînes. Vous ne pouvez plus recevoir ou regarder les chaînes auxquelles vous tentez d'accéder en utilisant **[PROG.**  $\land$  /  $\lor$ ].

- **1 Suivez les étapes 1 à 4 du paragraphe "Mise au point manuelle (ANALOGIQUE)" aux page 21.**
- **2** Sélectionnez "Position" en utilisant le  $[ A \nmid \Psi ],$ **puis appuyez sur [**1**].**
- **3 Sélectionnez le numéro de position au moyen [les Touches numérotées] ou [**K \ L**], puis appuyez sur [**0**].**
- **4** Sélectionnez "Sauter" en utilisant le  $[$   $\blacktriangle$  / $\blacktriangledown$ ], **puis appuyez sur [**1**].**
- **5** Sélectionnez "ON" en utilisant le [▲ / ▼], puis **appuyez sur [**0**].**
- Pour sauter une autre chaîne, répétez les étapes **2** à **5**. **6 Appuyez sur [SETUP] pour sortir.**

### **Déplacement**

#### **ANALOG**

Vous pouvez interchanger deux chaînes.

- **1 En mode stop, appuyez sur [SETUP]. Sélectionnez "Réglages généraux" en utilisant**  le [**A** / ▼], puis appuyez sur [ENTER/OK].
- **2** Sélectionnez "Canal" en utilisant le [▲ / ▼], puis **appuyez sur [ENTER**\**OK].**
- **3 Sélectionnez "Réglage du canal analogique" en utilisant le [**K \ L**], puis appuyez sur [ENTER**\**OK].**
- **4 Sélectionnez "Déplacement" en utilisant le**   $\left[\triangle\right$  /  $\nabla$ ], puis appuyez sur [ENTER/OK].
- **5 Sélectionnez le numéro de position de la chaîne que vous souhaitez changer au moyen de [**K \ L**], puis appuyez sur [ENTER**\**OK].** Vous pouvez choisir un numéro de chaîne quand " $- -$ " apparaît à côté du numéro, car "Sauter" est réglé sur "ON" pour le numéro de cette chaîne.
- **6 Déplacez la chaîne vers un autre numéro en utilisant le [**K \ L**], puis appuyez sur [ENTER**\**OK].**

• Pour déplacer une autre chaîne, répétez les étapes **5** à **6**.

**7 Appuyez sur [SETUP] pour sortir.**

#### **Mise au point automatique (DVB)**

#### **DVB**

Vous pouvez programmer le syntoniseur de manière à ne détecter que les chaînes DVB que vous pouvez recevoir dans votre zone.

- **1 En mode stop, appuyez sur [SETUP]. Sélectionnez "Réglages généraux" en utilisant le [**K \ L**], puis appuyez sur [ENTER**\**OK].**
- **2** Sélectionnez "Canal" en utilisant le [▲ / ▼], puis **appuyez sur [ENTER**\**OK].**
- **3 Sélectionnez "Réglage du canal DVB" en utilisant le [**K \ L**], puis appuyez sur [ENTER**\**OK].**
- **4 Sélectionnez "Mise au point automat." en utilisant le [**K \ L**], puis appuyez sur [ENTER**\**OK].**

L'appareil commencera à mémoriser les chaînes disponibles pour votre région.

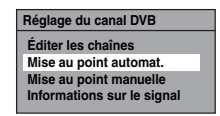

Le syntoniseur détecte et mémorise toutes les chaînes DVB actives (télévisuelle et radiophonique) dans votre zone.

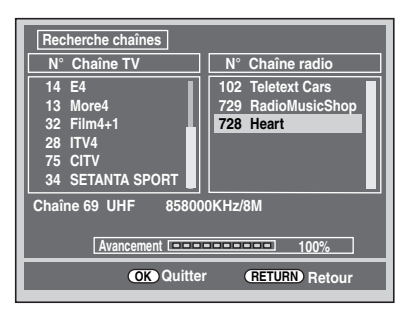

#### **5 Appuyez sur [ENTER**\**OK] pour sortir.**

- Une fois l'Autoréglage terminé, les chaînes DVB
- mémorisées les plus basses apparaissent à l'écran.
- Vous pouvez utiliser **[PROG.**  $\land$  /  $\lor$ ] pour changer les chaînes DVB.

#### **Remarque**

• Si vous appuyez sur **[RETURN]** ou **[SETUP]** pendant le balayage, la mise au point automatique sera annulée.

#### **Mise au point manuelle (DVB)**

#### **DVB**

Vous pouvez prérégler une chaîne DVB manuellement et de manière individuelle.

- **1 Suivez les étapes 1 à 3 du paragraphe "Mise au point automatique (DVB)" aux page 22.**
- **2 Sélectionnez "Mise au point manuelle" en utilisant le [**K \ L**], puis appuyez sur [ENTER**\**OK].**
- **3 Sélectionnez le numéro de position que vous désirez en utilisant le [**K \ L**], puis appuyez sur [ENTER**\**OK].**

#### **Canal Auto**

- Le syntoniseur commencera à chercher automatiquement vers le haut et le bas. Lorsqu'une chaîne DVB est trouvée, l'appareil arrête la recherche.
- Lorsque "Auto" est sélectionné, l'appareil recherche les chaînes qui n'ont pas été enregistrées dans la mémoire des chaînes.

#### **4 Appuyez [SETUP] pour activer le paramètre.**

#### **Mise à jour des services**

#### **DVB**

L'appareil est doté d'une fonction "Mise à jour de service", laquelle recherche et mémorise à 8 h 00 automatiquement les nouvelles chaînes numériques disponibles. Si une nouvelle chaîne est détectée, un message s'affiche à l'écran lorsque vous allumez pour la première fois la chaîne DVB après avoir mémorisé une nouvelle chaîne. Appuyez sur n'importe quel bouton pour effacer le message.

#### **Réglages Nationaux**

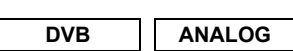

Vous pouvez régler le pays pour recevoir correctement les chaînes locales.

- **1 En mode stop, appuyez sur [SETUP]. Sélectionnez "Réglages généraux" en utilisant le [**K \ L**], puis appuyez sur [ENTER**\**OK].**
- **2** Sélectionnez "Canal" en utilisant le [▲ / ▼], puis **appuyez sur [ENTER**\**OK].**
- **3** Sélectionnez "Pays" en utilisant le [▲ / ▼], puis **appuyez sur [ENTER**\**OK].**
- **4 Sélectionnez le pays de votre choix en utilisant [**K \ L**], puis appuyez sur [ENTER**\**OK].**

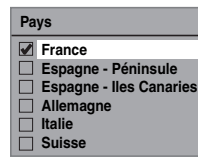

**5 Appuyez sur [SETUP] pour sortir.**

# **Fonctionnement de l'Affichage TV**

Les opérations suivantes sont disponibles pendant l'affichage des chaînes TV par le biais du syntoniseur de cet appareil.

#### **Sélectionner une chaîne**

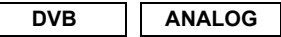

Pour changer le mode d'entrée DVB, analogique et externe (AV1/AV2/ DV(AV3).

Appuyez plusieurs fois sur **[INPUT SELECT** → *P*] pour sélectionner le mode DVB, analogique ou d'entrée externe. Le mode change de la façon suivante:

Mode DVB  $\rightarrow$  Mode analogique  $\rightarrow$  Mode entrée externe

န်

**Lecture**

Enregistrement

 **Edition**

Réglage des fonctions

Edition

**Introduction**

Introduction

 **Branchements**

**Branchements** 

Vous pouvez sélectionner le mode d'entrée externe (AV1/AV2/ DV(AV3)) en appuyant plusieurs fois sur **[PROG.**  $\bigwedge'$  /  $\bigvee$ ]. Le mode change de la façon suivante:

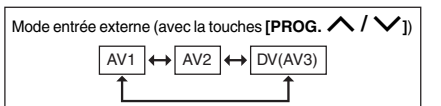

Vous pouvez choisir une chaîne en utilisant **[PROG.**  $\bigwedge$  **/**  $\setminus$ ou entrer directement le numéro de la chaîne en utilisant **[les Touches numérotées]**.

#### **Remarques concernant l'utilisation [les Touches numérotées]:**

• Pour les chaînes à un ou deux chiffres, elles seront identifiées pendant 2 secondes après avoir appuyé sur le numéro de la chaîne. Vous ne pouvez choisir que des chaînes 1~899 (Numérique) ou 1~99 (Analogique). Si vous ne parvenez pas à obtenir un "nom de station" pour la chaîne analogique, c'est qu'elle n'est pas indiquée par un numéro de chaîne.

#### **Sélection du mode Audio**

#### **ANALOG**

Vous pouvez passer d'un mode audio télévisuel à un autre en appuyant sur **[AUDIO** D**]**. Chaque mode est indiqué sur l'écran du téléviseur.

**Mode audio pendant la réception d'émissions bilingues analogiques:**

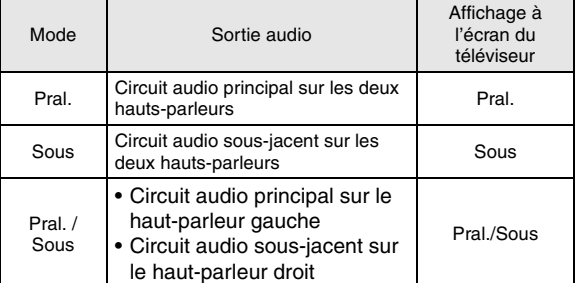

• Si le programme ne possède pas plus d'une piste audio, la touche **[AUDIO** OD] est inopérationnelle.

**Autres Réglage des fonctions Enregistrement magnétoscope Fonctions du de l'Affichage TV Fonctionnement Réglage de base/** magnetoscope Fonctions du

Autres

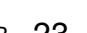

#### **Sélection rapide**

#### **DVB**

Avec le menu "Sélection rapide", vous pouvez sélectionner rapidement votre chaîne DVB. Se reporter à "Modifier les listes de groupe" sur cette page.

**1 Appuyez sur [ENTER**\**OK] tandis que vous regardez une chaîne DVB.**

• Le menu du "Sélection rapide" apparaît.

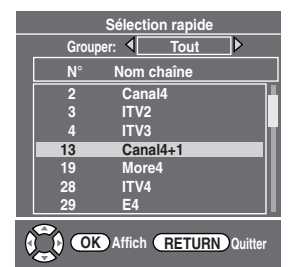

- **2 Appuyez sur [**<sup>0</sup> \ <sup>1</sup>**] pour sélectionner votre liste du groupe de favoris. ("Tout", "Grouper 1" -"Grouper 8")**
	- "Tout" présente une liste de toutes les chaînes DVB mémorisées.
	- Si le groupe des favoris ne comporte aucune chaîne, elle sera omise.
- **3 Sélectionnez la chaîne DVB au moyen de**   $[\triangle \ / \blacktriangledown]$ , puis appuyez sur [ENTER/OK].
- **4 Appuyez sur [RETURN] pour sortir.**

#### **Modifier les chaînes**

#### **DVB**

Avec le menu "Éditer les chaînes", vous pouvez trier toutes les chaînes DVB mémorisées en listes de groupe ("Sélection rapide") ou définir les limitations des téléspectateurs ("Contrôle adulte"), etc.

- **1 En mode stop, appuyez sur [SETUP]. Sélectionnez "Réglages généraux" en utilisant le [**K \ L**], puis appuyez sur [ENTER**\**OK].**
- **2** Sélectionnez "Canal" en utilisant le [▲ / ▼], puis **appuyez sur [ENTER**\**OK].**
- **3 Sélectionnez "Réglage du canal DVB" en utilisant le [**K \ L**], puis appuyez sur [ENTER**\**OK].**
- **4 Sélectionnez "Éditer les chaînes" en utilisant le [**K \ L**], puis appuyez sur [ENTER**\**OK].**
	- Le menu du "Éditer les chaînes" apparaît.

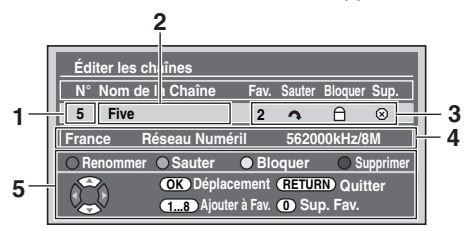

- **1** Numéro du canal
- **2** Noms de la chaîne
- **3** Réglage des chaînes
	- 1 à 8: Nombre de listes de groupes préférées
	- : Omettre des chaînes
	- : Verrrouillage parental
	- : Supprimer des chaînes
- **4** Informations sur la chaîne
- **5** Guide de fonctionnement
- **5 Appuyez sur [RETURN] pour sortir.**

#### **Modifier les listes de groupe**

#### **DVB**

Vous pouvez trier chaque chaîne DVB dans vos 8 listes de groupe de favoris ("Grouper 1" - "Grouper 8"). Avec le menu "Sélection rapide", vous pouvez sélectionner rapidement votre chaîne DVB. Se reporter à "Sélection rapide" sur cette page.

- **1 Suivez les étapes 1 à 4 du paragraphe "Modifier les chaînes" sur cette page.**
- **2 Sélectionnez la chaîne DVB que vous voulez**  ajouter à la liste des favoris en utilisant [▲ / ▼], **puis sélectionnez le numéro de la liste des favoris à laquelle vous voulez l'ajouter en utilisant [les Touches numérotées] ([1] - [8]).**

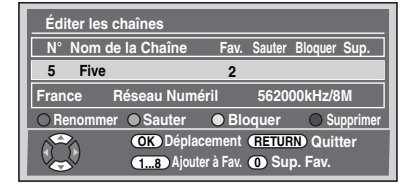

- Le nombre que vous avez choisi s'affiche.
- Appuyez sur **[0]** pour annuler votre liste de favoris.
- **3 Appuyez sur [RETURN] pour sortir.**

#### **Omettre des chaînes**

# **DVB**

Vous pouvez régler l'appareil de sorte à omettre les chaîne DVB non voulues en utilisant **[PROG.**  $\land$   $\lor$ ].

- **1 Suivez les étapes 1 à 4 du paragraphe "Modifier les chaînes" aux page 24.**
- **2 Sélectionnez la chaîne DVB que vous souhaitez omettre en utilisant [**K \ L**], puis appuyez sur [VERT].**

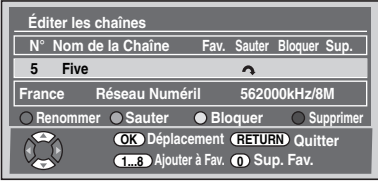

- " $\curvearrowright$ " s'affiche.
- Appuyez sur [VERT] pour annuler. " $\bigcap$ " disparaît.
- **3 Appuyez sur [RETURN] pour sortir.**

### **Verrrouillage parental**

### **DVB**

Vous pouvez régler l'appareil afin de restreindre l'accès aux chaînes DVB.

- **1 Suivez les étapes 1 à 4 du paragraphe "Modifier les chaînes" aux page 24.**
- **2 Sélectionnez la chaîne DVB pour laquelle vous**  voulez limiter l'accès en utilisant [▲ / **▼**], puis **appuyez sur [JAUNE].**

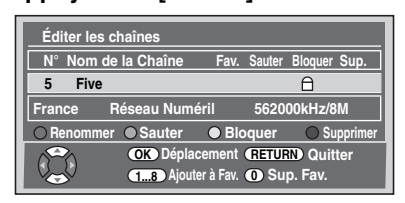

- $\bullet$  " $\cap$ " s'affiche.
- Appuyez sur [JAUNE] pour annuler. "<sup>A</sup> disparaît.

#### **3 Appuyez sur [RETURN] pour sortir.**

- Une fois que vous aurez éteint l'appareil, un code NIP sera requis pour voir les chaînes verrouillées.
- Pour définir le code NIP, reportez-vous à "1 Contrôle adulte (Par défaut: OFF)" aux page 73.

#### **Remarque**

• Vous devez d'abord définir le code NIP pour activer "Contrôle adulte" dans "Réglages DVB". Après avoir réglé un code NIP, il est nécessaire de mettre l'appareil hors, puis sous tension pour activer le réglage.

#### **Supprimer des chaînes**

#### **DVB**

Vous pouvez supprimer les chaînes DVB des chaînes DVB mémorisées.

- **1 Suivez les étapes 1 à 4 du paragraphe "Modifier les chaînes" aux page 24.**
- **2 Sélectionnez la chaîne DVB que vous souhaitez supprimer en utilisant [**K \ L**], puis appuyez sur [BLEU].**

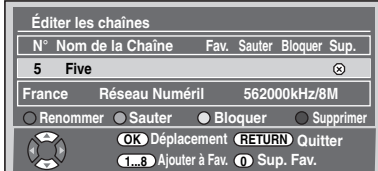

- $\cdot$  " $\otimes$ " s'affiche.
- Appuyez sur [BLEU] pour annuler. " $\otimes$ " disparaît.
- **3 Appuyez sur [RETURN] pour sortir.**
	- La chaîne a été supprimée du menu "Éditer les chaînes".

#### **Déplacer une chaîne**

#### **DVB**

Vous pouvez changer l'ordre des chaînes DVB en utilisant **[PROG.**  $\wedge$  /  $\vee$ ].

- **1 Suivez les étapes 1 à 4 du paragraphe "Modifier les chaînes" aux page 24.**
- **2 Sélectionnez le numéro de la chaîne DVB dont vous souhaitez changer la position en utilisant le [**K \ L**], puis appuyez sur [ENTER**\**OK].** La fenêtre pop-up s'affiche.
- **3 Sélectionnez la chaîne que vous souhaitez remplacer**  en utilisant  $[\triangle / \blacktriangledown]$ , puis appuyez sur  $[ENTER/OK]$ .

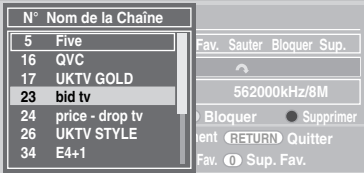

- La chaîne sera alors remplacée.
- **4 Appuyez sur [RETURN] pour sortir.**

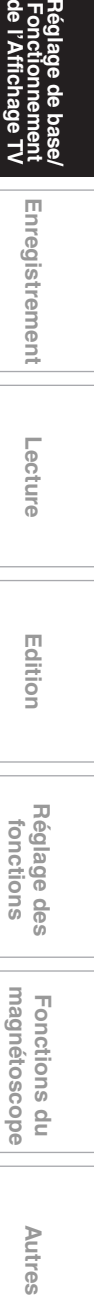

 $\frac{1}{2}$ 

Autres

**Lecture**

Enregistrement

**Introduction**

Introduction

 **Branchements**

**Branchements** 

#### **Modifier le nom des chaînes**

# **DVB**

Vous pouvez modifier le nom des chaînes DVB comme vous le souhaitez.

- **1 Suivez les étapes 1 à 4 du paragraphe "Modifier les chaînes" aux page 24.**
- **2 Sélectionnez le numéro de la chaîne DVB dont vous souhaitez changer le nom en utilisant le [**K \ L**], puis appuyez sur [ROUGE].**
	- L'écran d'affichage du nom apparaîtra alors.

**A to Z**

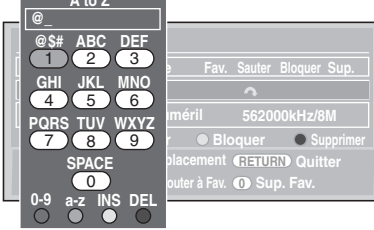

# **3 Modifier le nom en utilisant [les Touches numérotées].**

- Appuyez sur **[les Touches numérotées]** plusieurs fois jusqu'à ce que la lettre voulue apparaisse.
- Appuyez sur le [4 /  $\blacktriangleright$ ] pour déplacer le curseur vers la gauche ou vers la droite.
- Appuyez sur **[ROUGE]** pour sélectionner l'alphabet ou les chiffres.
- Appuyez sur **[VERT]** pour sélectionner majuscules ou minuscules.
- Appuyez sur le **[JAUNE]** pour déplacer la lettre sur le curseur vers la droite.
- Appuyez sur **[BLEU]** pour supprimer la lettre sur le curseur, puis déplacez le curseur vers la gauche.

#### **4 Après complétion, appuyez sur [ENTER**\**OK].**

#### **5 Appuyez sur [RETURN] pour sortir.**

#### **Remarque**

• Vous pouvez entrer jusqu'à 19 lettres.

#### **Informations sur les signaux**

#### **DVB**

Vous pouvez vérifier les informations détaillées de la chaîne DVB actuelle.

- **1 Suivez les étapes 1 à 3 du paragraphe "Mise au point automatique (DVB)" aux page 22.**
- **2 Sélectionnez "Informations sur le signal" en utilisant le [**K \ L**], puis appuyez sur [ENTER**\**OK].**

• L'affichage "Informations sur le signal" apparaît.

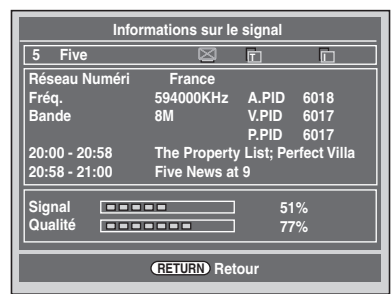

#### **3 Appuyez sur [RETURN] pour sortir.**

- "Informations sur le signal" n'est pas disponible pour une chaîne analogique et une entrée externe (AV1/AV2/ DV(AV3)).
- "Informations sur le signal" est également indisponible lorsque le champ de saisie du code NIP pour une chaîne DVB verrouillée est affiché.

#### **Réception du télétexte**

#### **DVB**

Si le diffuseur fournit le service DVB Teletext, vous pouvez en profiter.

Le service DVB Teletext comprend le journal TV, la météo et les sous-titres.

- **1 Appuyez sur [TEXT] pour afficher l'écran du télétexte.**
	- Le télétexte pour la chaîne TV que vous avez sélectionnée s'affiche.
- **2 Utilisez les touches [ROUGE] / [VERT] / [JAUNE] / [BLEU] pour suivre les instructions à l'écran.**
- **3 Appuyez sur [TEXT] pour annuler l'affichage du télétexte.**

#### **Remarque**

• **[TEXT]** n'est pas disponible pendant l'enregistrement.

#### **Multiaudio**

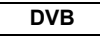

De nombreuses chaînes DVB transmettent des informations multiaudio avec leurs chaînes DVB. Vous pouvez choisir le mode audio et la langue désirés.

#### **1 Pendant l'affichage d'un programme DVB, appuyez sur [AUDIO**  $\oslash$ ].

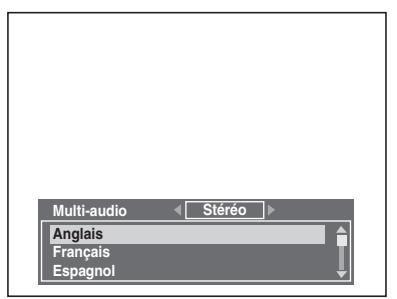

**2 Sélectionnez "Stéréo", "Gauche" ou "Droite" en utilisant**  $[$ **4**  $/$  $)$ .

#### **3 Sélectionnez votre langue audio désirée en**  utilisant  $\lceil k \rangle$  **v**.

- La langue audio disponible varie en fonction des programmes DVB.
- **4 Appuyez [ENTER**\**OK] pour activer les paramètres.**

#### **Remarque**

• Si vous changez de programme, la langue audio reviendra par défaut à la langue définie par défaut dans le "Réglages DVB". Se reporter à "3 Langue" aux page 73.

#### **Sous-titre**

## **DVB**

De nombreuses chaînes DVB transmettent des informations en sous-titre avec leurs chaînes DVB. Vous pouvez les retrouver et les afficher sur l'écran de votre téléviseur.

- **1 Pendant l'affichage d'un programme DVB, appuyez sur [SUBTITLE].**
	- Si le programme n'a aucune information en sous-titre, "Pas d'informations" s'affichera.

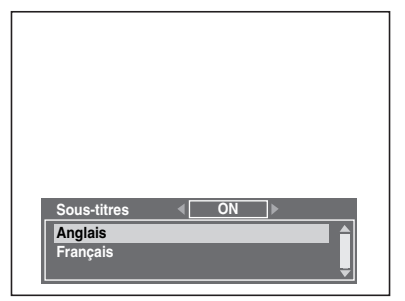

- **2 Sélectionnez "ON" ou "OFF" avec [**<sup>0</sup> \ <sup>1</sup>**].**
- **3 Sélectionnez votre langue de sous-titrage**  désirée en utilisant [▲ / ▼].
	- La langue de sous-titrage disponible varie en fonction des programmes DVB.

#### **4 Appuyez [ENTER**\**OK] pour activer les paramètres.**

#### **Remarque**

• Si vous changez de programme, la langue des sous-titres reviendra par défaut à celle établie dans le "Réglages DVB". Se reporter à "3 Langue" aux page 73. Si la langue de sous-titre par défaut n'est pas disponible dans le nouveau programme, aucun sous-titre ne s'affichera.

#### **EPG (Electronic Programme Guide, guide électronique des programmes)**

#### **DVB**

Le guide électronique des programmes (EPG) vous donne une liste des programmes DVB ainsi que des informations détaillées y afférant. Pour appeler l'EPG, lorsque vous visionnez une chaîne DVB/analogique ou une entrée externe (AV1/AV2/DV(AV3)), appuyez sur **[GUIDE]**. Vous pouvez également appeler l'EPG en suivant les étapes suivantes.

**1 En mode stop, appuyez sur [SETUP]. Sélectionnez "Programm. par minuterie" en utilisant le [**K \ L**], puis appuyez sur [ENTER**\**OK].**

#### **2** Sélectionnez "EPG" en utilisant le [▲ / ▼], puis **appuyez sur [ENTER**\**OK].**

- Sélectionnez la chaîne et le programme télévisé avec  $\left[ \mathbf{A} / \mathbf{v} / \mathbf{A} / \mathbf{b} \right]$
- Appuyez sur **[ENTER**\**OK]** ou **[BLEU]** pour accéder au menu "Programm. par minuterie" après avoir sélectionné le programme télévisé avec  $\lceil k \mid \mathbf{v} \mid \mathbf{A} \mid \mathbf{F} \rceil$ . Reportez-vous à "Enregistrement Programmé (EPG)" aux page 37.

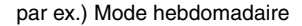

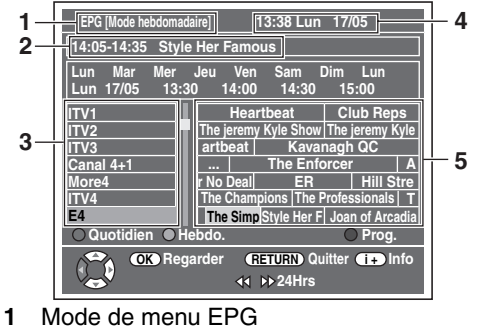

- 
- **2** Programme que vous sélectionnez maintenant
- **3** Numéro de chaîne
- **4** Date / Heure
- **5** Programme de chaîne
- Appuyez sur **[RETURN]** pour sortir.
- Appuyez sur **[ROUGE]** pour afficher des "Modo quotidien".
- Appuyez sur **[VERT]** pour afficher des "Modo hebdomadaire".
- Appuyez sur [<</a>  $\blacktriangleright$  > Dour avancer ou reculer au jour suivant ou précédent.
- Appuyez sur **[INFO** C**]** pour afficher des "Service d'information".

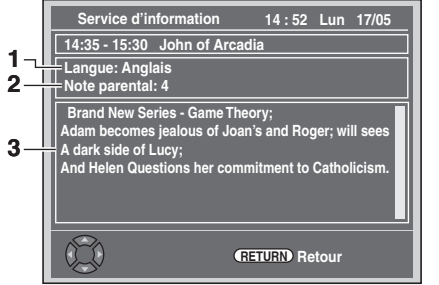

- **1** Langue affichée à l'écran
- **2** Evaluation du verrouillage en fonction de la mâturité
- **3** Informations concernant le programme

#### **Remarque**

• EPG ne peut pas s'afficher pendant la lecture.

**Introduction**

Introduction

 **Branchements**

န္

Enregistrement

**Branchements** 

Autres

# Enregistrement

# **Informations Concernant l'Enregistrement de DVD**

#### **Type de disques**

Cet appareil peut enregistrer des disques DVD-RW/-R et DVD+RW/+R.

Les disques DVD-R/+R ne vous permettent d'enregistrer les programmes qu'une seule fois, les contenus enregistrés peuvent être effacés bien que l'espace libre du disque ne soit pas modifié.

Les disques DVD-RW/+RW vous permettent d'enregistrer des programmes à plusieurs reprises, et le contenu enregistré peut être effacé.

3 formats d'enregistrement sont disponibles: modes VR, Vidéo et +VR. Les modes VR et Vidéo sont disponibles pour des disques DVD-RW, tandis que seul le mode Vidéo est disponible pour les disques DVD-R. Le mode +VR est disponible pour les disques DVD+RW/+R.

Le mode Vidéo utilise le même format d'enregistrement que celui employé pour les DVD-Vidéos pré-enregistrés que vous pouvez acheter dans le commerce. Vous pouvez donc lire des disques enregistrés dans ce format dans la plupart des lecteurs DVD. Vous devrez finaliser de tels disques (voir page 45) avant de pouvoir les lire sur d'autres lecteurs DVD. S'ils ne sont pas finalisés, vous pourrez enregistrer d'autres données ou éditer des disques enregistrés dans le mode Vidéo avec cet appareil. Le mode VR (Enregistrement Vidéo) est le format de base d'enregistrement pour les disques DVD-RW. Le mode VR offre des fonctions avancées d'édition et vous pouvez enregistrer et éditer le matériel plusieurs fois, toutefois, il ne peut être lu que sur une unité compatible avec le mode VR. La finalisation est recommandée avant de les lire sur un autre appareil.

Le mode +VR est un format d'enregistrement pour disque DVD+RW/+R. Le mode +VR offre des fonctions de base d'édition et peut être lu sur la plupart des lecteurs DVD. La finalisation est recommandée avant de les lire sur un autre appareil.

#### **Mode d'enregistrement**

Vous pouvez choisir parmi 5 modes d'enregistrement. La durée d'enregistrement variera en fonction du mode d'enregistrement sélectionné parmi ceux ci-dessous.

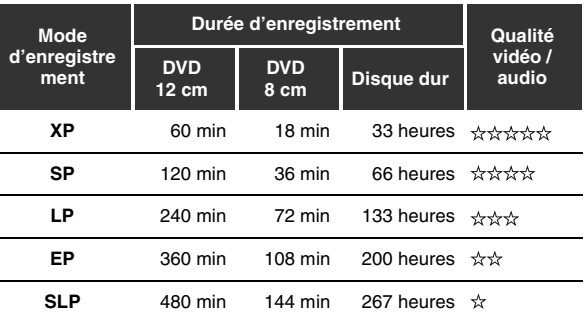

• Ce tableau s'applique pour un disque de 12 cm / 8 cm simple face neuf. Les durées d'enregistrement sont des évaluations et le temps effectif d'enregistrement peut varier.

• Plus la durée d'enregistrement est longue, plus la qualité audio et vidéo s'amoindrira.

#### **Limites concernant l'enregistrement**

Vous ne pouvez pas enregistrer des vidéos protégées contre la copie avec cet appareil. Les vidéos protégées contre la copie comprennent les DVD-Vidéos et certains programmes diffusés par le satellite. Si des produits protégés contre la copie sont détectés, l'enregistrement se mettra automatiquement sur pause ou sur arrêt, et un message d'erreur apparaîtra à l'écran. Vous pouvez seulement enregistrer des vidéos "copiables qu'une seule fois" en utilisant un disque DVD-RW en mode VR en conformité avec la Protection du Contenu de Supports Enregistrables (CPRM) ou un disque dur interne. Lors de l'enregistrement d'un programme télévisé ou provenant d'une entrée externe, vous pouvez afficher à l'écran les informations sur la protection contre la copie. La CPRM est un système de protection contre la copie utilisant le cryptage visant à protéger les programmes diffusés "copiables qu'une seule fois".

Cet appareil est compatible CPRM, ce qui signifie que vous pouvez enregistrer des programmes copiables une seule fois, mais que vous ne serez pas autorisé à faire une copie de ces enregistrements. Les enregistrements CPRM ne peuvent être lus que sur des lecteurs DVD explicitement compatibles avec les réglementations de la CPRM.

#### **Informations sur la réglementation de la copie**

Certains programmes diffusés par le satellite possèdent des informations dont la copie est protégée. Si vous souhaitez les enregistrer, vérifiez les autorisations suivantes.

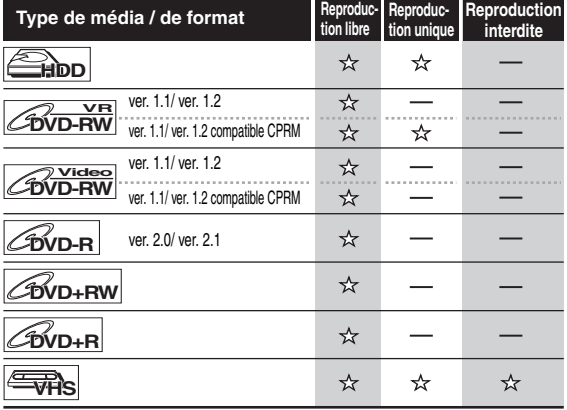

☆ : Enregistrable

: Non enregistrable

#### **Remarque**

• Cet appareil ne peut pas enregistrer des disques CD-RW/-R.

- Les disques enregistrés à partir d'un ordinateur ou d'un enregistreur DVD ou CD ne peuvent pas être lus si le disque est endommagé ou sale ou s'il y a de la condensation sur la lentille du l'enregistreur.
- Si vous enregistrez un disque en utilisant un ordinateur, et même s'il a été enregistré à un format compatible, il est possible qu'il ne puisse pas être lu ou repiqué à cause des paramètres spécifiques au logiciel utilisé pour créer le disque. (Consultez votre éditeur de logiciels pour plus d'informations.)
- Les disques enregistrés en mode Vidéo sur cet appareil ne peuvent pas mémoriser d'autres informations en utilisant d'autres enregistreurs DVD.
- Etant donné que l'enregistrement est effectué en utilisant la méthode à débit binaire variable (VBR), le temps effectif restant pour l'enregistrement risque d'être un peu moins long que celui qui s'affiche à l'écran. Cela dépend de l'image que vous enregistrez.

#### **Méthodes pour rendre des disques lisibles sur d'autres lecteurs DVD (Finaliser)**

Après l'enregistrement, vous devez finaliser le disque pour qu'il puisse être lu sur d'autres lecteurs. (Voir page 45.) Vous ne pouvez pas finaliser des disques en utilisant d'autres enregistreurs DVD.

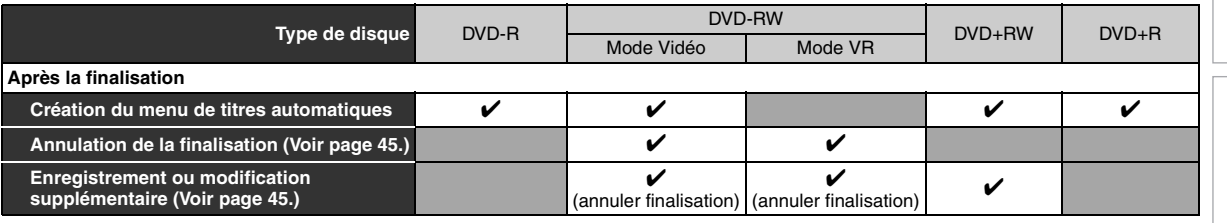

✔: Disponible Gris: Non disponible

# **À propos du disque dur Nombre maximal de titres ou de**

Le lecteur de disque dur est un dispositif spécial qui possède une densité d'enregistrement élevée et qui convient pour un long enregistrement ou pour une avance très rapide. En contrepartie, il engendre de nombreux facteurs de risque susceptibles de provoquer de la casse. Utilisez le lecteur de disque dur dans le lieu où vous souhaitez repiquer les programmes enregistrés sur un disque DVD afin de protéger les vidéos qui vous sont chères.

#### **Le lecteur de disque dur est un emplacement temporaire de mémoire:**

Le lecteur de disque dur n'est pas un emplacement permanent de mémoire pour le contenu enregistré. Veillez à vous en servir comme emplacement temporaire de mémoire avant de visionner une fois les programmes, les éditer ou les repiquer sur un disque DVD.

#### **Assurez-vous de repiquer (sauvegarder) rapidement les données si vous trouvez des anomalies sur le lecteur de disque dur:**

Si vous rencontrez des problèmes au niveau du mécanisme du lecteur de disque dur, vous pourrez constater des grincements ou d'autres sons ou encore une pixelisation de l'image. Si vous persistez à l'utiliser dans cet état, il risque de continuer à se détériorer et le lecteur de disque dur risque de ne plus être utilisable du tout. Si vous constatez ces défaillances symptomatiques d'un lecteur de disque dur défaillant, repiquez sans tarder les données sur un disque DVD.

Lorsqu'un lecteur de disque dur tombe en panne, la récupération du contenu enregistré, c'est-à-dire des données, risque d'être impossible.

#### **A propos de la capacité restante pour le temps d'enregistrement sur le lecteur de disque dur:**

Au cours d'un enregistrement sur un lecteur de disque dur, l'Affichage de la Capacité Restante peut être différente du temps enregistrable réel, étant donné que cet appareil adopte le cryptage à débit binaire variable, qui fait varier le nombre de données enregistrées (stockage) par rapport au nombre d'informations sur la vidéo. Avant de procéder à un enregistrement sur le lecteur de disque dur, veillez à ce qu'il y ait suffisamment d'espace sur le lecteur de disque dur en supprimant les titres inutiles en avance. (la capacité restante n'augmentera pas si vous ne supprimez que les Listes lect.)

**chapitres enregistrables**

#### **Disque dur:**

600 titres d'originaux

600 listes de lecture 99 chapitres par titre d'original ou de liste de lecture

#### **DVD en mode VR:**

99 titres pour chaque Playlist et Original 999 chapitres pour chaque Playlist et Original

#### **DVD en mode Vidéo:**

99 titres par disque 99 chapitres par titre

#### **DVD en mode +VR:**

49 titres par disque 254 chapitres par disque 99 chapitres par titre

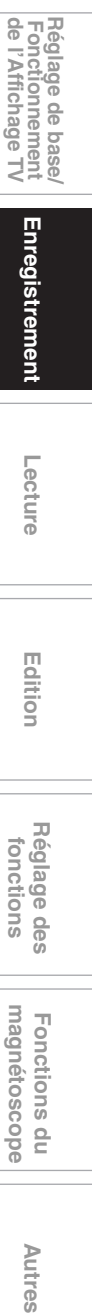

**Introduction**

Introduction

 **Branchements**

**Branchements** 

# **Lecture Edition** Editior

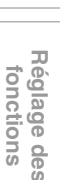

magnetoscope Fonctions du

Autres

# **Formatage d'un Disque**

#### **Choix du format d'enregistrement pour un disque DVD-RW vierge**

# **DVD-RW CDVD-RW**

Lorsque vous insérez un nouveau disque DVD-RW/+RW, l'unité lance automatique le disque. Un disque DVD+RW sera formaté en mode +VR et un disque DVD-RW sera formaté en mode VR ou Vidéo selon le mode de format d'enregistrement de l'unité. Avant d'insérer un disque DVD-RW vierge, vous devrez régler le format d'enregistrement dans le mode désiré. Vous pouvez également formater manuellement un disque DVD-RW après l'avoir utilisé.

- **1 En mode stop, appuyez sur [SETUP].**
- **2** Sélectionnez "Menu DVD" en utilisant le  $\lceil A \rceil$ **puis appuyez sur [ENTER**\**OK].**
- **3** Sélectionnez "Format" en utilisant le  $[$ puis appuyez sur [ENTER/OK].
- **4 Sélectionnez "Mode Format" en utilisant le [**K \ L**], puis appuyez sur [ENTER**\**OK].**
- **5 Sélectionnez "Mode Vidéo" ou "Mode VR" en utilisant le [**K \ L**], puis appuyez sur [ENTER**\**OK].**

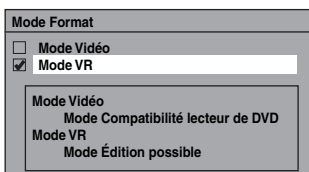

- **6 Appuyez sur [SETUP] pour sortir.**
- **7 Insérez un disque vierge.** Le formatage commence.
- **8 Le formatage est terminé.**
- "100%" est indiqué.

#### **Remarque**

- Le réglage du format d'enregistrement ne fonctionne que pour les disques DVD-RW uniquement. Vous ne pouvez pas changer le format d'enregistrement pour un disque DVD-R et un disque DVD+RW/+R.
- Vous ne pouvez pas mélanger deux formats sur un disque DVD-RW.
- Lorsque vous insérez un disque qui a déjà été formaté, le format d'enregistrement ne sera pas modifié uniquement si vous sélectionnez un autre format dans le menu "Réglage". Pour reformater un disque (changer le type de format du disque), reportez-vous à "Reformatage manuel d'un disque" aux page 31.

#### **Rendre un enregistrement compatible**

# **DVD+RW DVD+R**

Utiliser cette fonction pour rendre les disques non finalisés en mode +VR enregistrés sur un autre appareil enregistrable sur cet appareil. Lorsque vous effectuez un enregistrement supplémentaire sur cet appareil avec "Compatibilité enr." réglé sur "ON", la liste de titre est automatiquement convertie dans le style de l'unité.

- **1 En mode stop, appuyez sur [SETUP]. Sélectionnez "Réglages généraux" en utilisant le [**K \ L**], puis appuyez sur [ENTER**\**OK].**
- **2 Sélectionnez "Enregistrement" en utilisant le [**K \ L**], puis appuyez sur [ENTER**\**OK].**
- **3 Sélectionnez "Compatibilité enr." en utilisant le [**K \ L**], puis appuyez sur [ENTER**\**OK].**
- **4 Sélectionnez "ON" ou "OFF" en utilisant le**   $\left[\triangle\right/\triangledown\right]$ , puis appuyez sur [ENTER/OK].

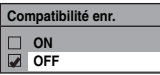

- ON: La liste de titres sera remplacée lorsque vous faites des enregistrements supplémentaires sur les disques enregistrés par d'autres unités.
- OFF: Interdire un enregistrement supplémentaire sur un disque ayant une liste de titres créée par d'autres appareils.

#### **5 Appuyez sur [SETUP] pour sortir.**

**Réglage de la proportion de télévision pour l'enregistrement en mode Vidéo**

# **DVD-RW Video DVD-R**

Vous pouvez régler une proportion de télévision pour l'enregistrement en mode Vidéo.

- **1 En mode stop, appuyez sur [SETUP]. Sélectionnez "Réglages généraux" en utilisant le [**K \ L**], puis appuyez sur [ENTER**\**OK].**
- **2 Sélectionnez "Enregistrement" en utilisant le**   $[\triangle \ / \ \nabla]$ , puis appuyez sur [ENTER/OK].
- **3 Sélectionnez "Format Image (Mode Vidéo)" en utilisant le [**K \ L**], puis appuyez sur [ENTER**\**OK].**
- **4 Sélectionnez le réglage de votre choix en utilisant [**K \ L**], puis appuyez sur [ENTER**\**OK].**

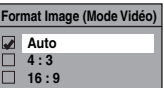

- Auto : Programme diffusé que vous avez commencé à enregistrer.
- 4:3 : Enregistré avec le format d'image 4:3.
- 16:9 : Enregistré avec le format d'image 16:9.

#### **5 Appuyez sur [SETUP] pour sortir.**

#### **Remarque**

- Pour un disque dur et un disque DVD-RW en mode VR, l'image sera enregistrée au format du programme diffusé que vous enregistrez, indépendamment des réglages du "Format Image (Mode Vidéo)".
- Pour un disque DVD+RW/+R, l'image sera toujours enregistrée avec format d'image de 4:3.

#### **Réglage du chapitrage automatique**

**HDD** CDVD-RW CDVD-R

## **DVD+RW DVD+R**

Cet appareil insère périodiquement des marqueurs de chapitres (toutes les 15 minutes par défaut) pendant l'enregistrement. En utilisant le menu Chapitre automatique, vous pourrez désactiver cette fonction ou changer la durée de chapitrage.

- **1 En mode stop, appuyez sur [SETUP]. Sélectionnez "Réglages généraux" en utilisant**   $\leq$   $\leq$   $\leq$   $\leq$   $\leq$   $\leq$  appuyez sur [ENTER/OK].
- **2 Sélectionnez "Enregistrement" en utilisant le**   $[\triangle \ / \blacktriangledown]$ , puis appuyez sur [ENTER/OK].
- **3 Sélectionnez "Chapitre automatique" en utilisant le [**K \ L**], puis appuyez sur [ENTER**\**OK].**
- **4 Si vous souhaitez désactiver le "Chapitre automatique", sélectionnez "OFF" en utilisant le [**K \ L**], puis appuyez sur [ENTER**\**OK].**

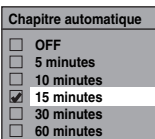

**Pour changer la durée de "Chapitre automatique", sélectionnez la durée voulue en utilisant le [**K \ L**], puis appuyez sur [ENTER**\**OK].**

**5 Appuyez sur [SETUP] pour sortir.**

#### **Remarque**

- L'intervalle de chapitrage automatique peut aller jusqu'à un écart de 2 minutes par rapport à l'option de temps que vous avez sélectionné.
- Pendant l'enregistrement, aucun autre marqueur de chapitre ne sera ajouté lorsque le nombre maximal de chapitres aura été atteint.

#### **Reformatage manuel d'un disque**

# $\boxed{\mathcal{W}}$ **Video**  $\boxed{\mathcal{L}}$ **DVD-RW**  $\boxed{\mathcal{L}}$ **DVD+RW**

Sur un disque DVD-RW/+RW, vous pouvez formater le disque en procédant à "Format". Vous pouvez formater un disque DVD-RW en mode d'enregistrement Vidéo ou VR. Un disque DVD+RW peut être formaté afin d'effacer tout le contenu du disque.

#### **Remarque**

- Quand vous reformatez le disque, le contenu de celui-ci est effacé.
- Assurez-vous que le format d'enregistrement est réglé sur le mode souhaité. (reportez-vous aux étapes **1** à **6** dans "Choix du format d'enregistrement pour un disque DVD-RW vierge" aux page 30.)

#### **Insérez un disque enregistrable.**

- **1 En mode stop, appuyez sur [SETUP].**
- **2** Sélectionnez "Menu DVD" en utilisant le  $[$   $\blacktriangle$  / $\blacktriangledown$ ], **puis appuyez sur [ENTER**\**OK].**
- **3** Sélectionnez "Format" en utilisant le  $\lceil A \rceil$ ,  $\blacktriangledown$ ], **puis appuyez sur [ENTER**\**OK].**

#### **4 Sélectionnez "Demarrage" en utilisant le [**K \ L**], puis appuyez sur [ENTER**\**OK].** Pour DVD+RW, utilisez [▲ / ▼] pour sélectionner "Oui", puis appuyez sur **[ENTER**\**OK]**.

Une fenêtre pop-up s'affiche et vous invite à confirmer.

**5** Sélectionnez "Oui" en utilisant le [▲ /  $\blacktriangledown$ ], puis **appuyez sur [ENTER**\**OK].**

par ex.) Disque DVD-RW en mode VR

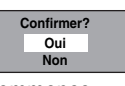

Le formatage commence. Si vous voulez annuler le formatage, sélectionner "Non".

#### **6 Le formatage est terminé.**

#### **Remarque**

• Il est impossible d'utiliser un disque formaté par un autre enregistreur de DVD. Il est nécessaire de reformater le disque sur cet appareil. Il se peut, toutefois, que cet appareil ne soit pas en mesure de reformater certains disques n'ayant pas été précédemment formatés sur cet appareil (par exemple, les disques DVD formatés sur un ordinateur ou un autre enregistreur).

# **Sélection du mode audio**

Cet appareil peut recevoir des programmes bilingues.

Vous pouvez passer d'un mode à un autre en appuyant sur **[AUDIO** D**]**. Chaque mode est indiqué sur le téléviseur. Lorsque vous enregistrez une chaîne DVB, seul le canal du son émis sera enregistré.

# **Réglage de l'entrée audio extérieure**

# **EXAMPLE AND COVER STATE**

### **DVD+RW DVD+R**

Lorsque l'entrée audio extérieure est un programme bilingue, vous pouvez choisir entre "Stéréo" ou "Bilingue" pour enregistrer sur un disque dur ou un DVD. Ce réglage concerne uniquement l'enregistrement de l'entrée externe (AV1/AV2).

**DVD-R**

- **1 En mode stop, appuyez sur [SETUP]. Sélectionnez "Réglages généraux" en utilisant le [**K \ L**], puis appuyez sur [ENTER**\**OK].**
- **2 Sélectionnez "Enregistrement" en utilisant le [**K \ L**], puis appuyez sur [ENTER**\**OK].**
- **3 Sélectionnez "Entrée audio extér." en utilisant le [**K \ L**], puis appuyez sur [ENTER**\**OK].**
- **4 Sélectionnez "Stéréo" ou "Bilingue" en utilisant le [**K \ L**], puis appuyez sur [ENTER**\**OK].**

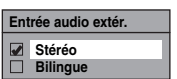

#### **5 Appuyez sur [SETUP] pour sortir.**

#### **Remarque**

- Si vous sélectionnez "Stéréo":
- Le son audio sera enregistré en mode "audio stéréo". • Si vous sélectionnez "Bilingue":
- Le son audio sera enregistré en mode "audio bilingues". (Voir "Réglage de l'enregistrement audio bilingue" aux page 32 pour en savoir plus.)

FR 31

**Introduction**

Introduction

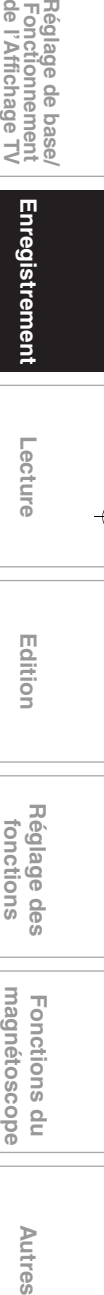

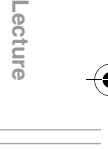

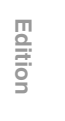

 $\overline{m}$ 

Réglage des fonctions

magnétoscope Fonctions

 $\frac{1}{2}$ 

**Autre** 

#### **Réglage de l'enregistrement audio bilingue**

# **DVD-RW Video DVD-R DVD+RW DVD+R**

Vous pouvez choisir entre le mode audio "Pral." ou "Sous" pour enregistrer un programme bilingue en mode Vidéo ou +VR. Ce réglage ne concerne que l'enregistrement des chaînes analogiques.

- **1 En mode stop, appuyez sur [SETUP]. Sélectionnez "Réglages généraux" en utilisant le [**K \ L**], puis appuyez sur [ENTER**\**OK].**
- **2 Sélectionnez "Enregistrement" en utilisant le**   $[\triangle \ / \blacktriangledown]$ , puis appuyez sur [ENTER/OK].
- **3 Sélectionnez "Enr. audio bilingue" en utilisant le [**K \ L**], puis appuyez sur [ENTER**\**OK].**
- **4 Sélectionnez "Pral." ou "Sous" en utilisant le [**K \ L**], puis appuyez sur [ENTER**\**OK].**

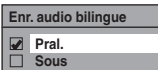

#### **5 Appuyez sur [SETUP] pour sortir.**

#### **Remarque**

• Si vous enregistrez sur le disque dur ou sur un disque en mode VR, les deux modes "Pral." et "Sous" seront enregistrés, sans tenir compte de vos réglages. Quand vous lirez quelque chose, vous pourrez choisir entre un format audio et une combinaison des deux formats audio pour le son audio de lecture.

## **Enregistrement avec sélection audio (XP)**

#### **EXAMPLE AND COVER COVER SERVIS DVD-R**

### **DVD+RW DVD+R**

Vous pouvez apprécier un enregistrement ayant une excellente qualité d'écoute. Cette fonctionnalité n'est disponible que lorsque la vitesse d'enregistrement est réglée sur XP.

- **1 En mode stop, appuyez sur [SETUP]. Sélectionnez "Réglages généraux" en utilisant le [**K \ L**], puis appuyez sur [ENTER**\**OK].**
- **2 Sélectionnez "Enregistrement" en utilisant le [**K \ L**], puis appuyez sur [ENTER**\**OK].**
- **3 Sélectionnez "Sél. enreg. audio (XP)" en utilisant le [**K \ L**], puis appuyez sur [ENTER**\**OK].**
- **4 Sélectionnez "PCM" ou "Dolby Digital" en utilisant le [**K \ L**], puis appuyez sur [ENTER**\**OK].**

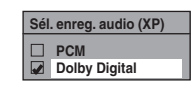

PCM: Enregistre l'audio PCM pour la meilleure

qualité sonore.

Dolby Digital: Enregistre l'audio Dolby Digital pour la meilleure qualité sonore.

#### **5 Appuyez sur [SETUP] pour sortir.**

#### **Remarque**

- "PCM" est l'acronyme de Pulse Code Modulation. II transforme un son analogique en son numérique sans avoir à compresser les données audio.
- Lorsque le mode d'enregistrement est réglée sur autre chose que sur XP, l'appareil enregistrera automatiquement le son audio "Dolby Digital" même si vous avez sélectionné "PCM".

# **Enregistrement simple et enregistrement express (OTR)**

**DVB ANALOG**

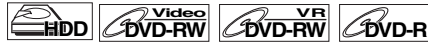

### **DVD+RW DVD+R**

Suivez les étapes ci-dessous pour enregistrer un programme TV. (Voir page 74 pour enregistrement VHS.)

**1 Appuyez sur [**<sup>B</sup> **ON**\**STANDBY] pour allumer l'appareil.** Allumez le téléviseur et assurez-vous de sélectionner l'entrée à laquelle l'appareil est relié.

**Pour enregistrer sur le disque dur, appuyez sur [HDD], puis passez à l'étape 5.**

- **Pour enregistrer sur un disque, appuyez sur [DVD]. 2 Appuyez sur [OPEN**\**CLOSE** <sup>A</sup>**] pour ouvrir le chariot du lecteur.**
- **3 Placez le disque dans le chariot du lecteur, face imprimée vers le haut. Assurez-vous que le disque est positionné de manière à suivre le tracé du chariot.**

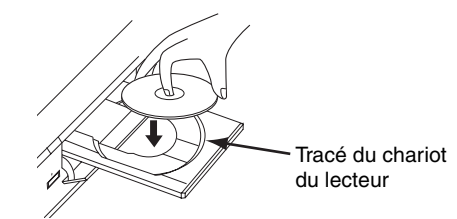

- **4 Appuyez sur [OPEN**\**CLOSE** <sup>A</sup>**] pour fermer le chariot du lecteur.**
- **5 Sélectionnez le mode d'enregistrement en utilisant [REC MODE]. (Voir page 28.)**
- **6** Appuyez sur [INPUT SELECT → **Detail pour sélectionner le mode DVB, analogique ou entrée externe, puis sélectionnez la chaîne désirée à enregistrer en utilisant [PROG. ∧ / ∨] ou [les Touches numérotées].**

#### **7 Enregistrement Simple:**

Appuyez sur [REC ●] pour débuter l'enregistrement. Le marqueur " $\bullet$  HDD" ou " $\bullet$  DVD" s'affichera brièvement à l'écran du téléviseur.

Pour mettre l'enregistrement sur pause, appuyez sur **[PAUSE** F**]**. Appuyez de nouveau sur **[PAUSE** F**]** ou sur **[REC ●]** pour redémarrer l'enregistrement.

#### **Enregistrement Express (OTR):**

Cette fonction permet de régler simplement le temps d'enregistrement par tranches de 30 minutes. Vérifiez que le disque sur lequel vous allez enregistrer contient assez d'espace libre pour la durée que vous aurez réglée. (Voir page 74 pour enregistrement VHS.)

**Appuyez sur [REC** I**] plusieurs fois de suite jusqu'à ce que la durée d'enregistrement voulue (de 30 minutes à 8 heures) apparaisse à l'écran du téléviseur.** L'enregistrement express débute.

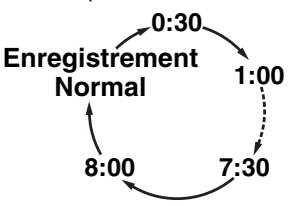

- Lorsque l'appareil a atteint la durée précisée, il s'éteindra automatiquement.
- Pour changer la durée de l'enregistrement pendant l'enregistrement express, appuyez sur [REC  $\bullet$ ] plusieurs fois de suite jusqu'à obtenir la durée voulue.
- Pour annuler l'enregistrement express dans les limites de temps fixées, appuyez sur [STOP **■**].
- **8 Appuyez sur [STOP** pour arrêter **l'enregistrement.**

Cette opération peut prendre quelques instants.

#### **Remarque**

- Vous pouvez changer de chaîne si vous êtes en mode pause REC.
- L'enregistrement se poursuit jusqu'à ce que le disque soit plein (pour le disque dur, 12 heures après le commencement de l'enregistrement) ou jusqu'à ce que vous arrêtiez vous-même l'enregistrement.
- Vous ne pouvez pas changer le mode d'enregistrement si vous êtes en mode REC ou pause REC.
- Même si l'émission que vous enregistrez est enregistrée sur un système SECAM, cet appareil la convertira automatiquement sur le système PAL pendant l'enregistrement.
- Vous pouvez lire un titre sur un composant tout en faisant un enregistrement sur un autre composant. Pour ce faire, sélectionnez simplement le composant (HDD ou DVD) que vous souhaitez utiliser pour la lecture en appuyant sur le bouton **[HDD]** ou **[DVD]** pendant l'enregistrement sur le HDD / DVD. Puis suivez la procédure normale pour la lecture.
- Si la lecture et l'enregistrement sont exécutés simultanément sur chaque composant (disque dur ou DVD), sélectionnez le composant que vous souhaitez utiliser en **premier, puis appuyez sur [PAUSE <b>II]** ou [STOP **E**].
- L'enregistrement NTSC est interdit avec cet appareil.
- Le temps d'enregistrement restant apparaîtra à l'écran du téléviseur pendant l'enregistrement express. Appuyez sur **[DISPLAY]** pour le faire apparaître à l'écran du téléviseur.
- Le temps d'enregistrement restant apparaîtra sur le panneau avant pendant l'enregistrement express.
- Contrairement à l'enregistrement programmé, vous pouvez, pendant l'enregistrement express, effectuer les opérations suivantes.
- Mettez l'appareil hors tension. (L'enregistrement express sera annulé.)
- **Utilisez <b>[REC**  $\bullet$ ] ou **[STOP E**] sur la télécommande. • Vous ne pouvez pas utiliser la fonction pause pendant
- l'enregistrement express. • L'appareil s'éteindra automatiquement dans les conditions suivantes:
- S'il n'y a plus d'espace libre sur le disque.
- Si une panne de courant se produit.

# **Enregistrement Programmé**

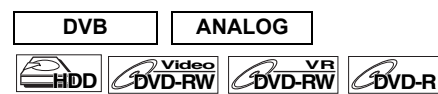

# **DVD+RW DVD+R**

Vous pouvez programmer l'appareil de manière à enregistrer jusqu'à 36 programmes, et ce, jusqu'à un mois à l'avance. Il est également possible de programmer des enregistrements quotidiennement ou hebdomadairement.

**Introduction**

Introduction

 **Branchements**

**Branchements** 

Réglage de base/<br>Fonctionnement<br>de l'Affichage TV

**Lecture**

Enregistrement

 **Edition Autres Réglage des fonctions Enregistrement magnétoscope Fonctions du de l'Affichage TV Fonctionnement Réglage de base/**

Editior

**Réglage des<br>fonctions** 

magnetoscope Fonctions du

Autres

• Assurez-vous de régler l'horloge avant d'entrer un enregistrement programmé.

#### **Insérez un disque enregistrable.**

- **1 En mode stop, appuyez sur [TIMER PROG.].** La Liste "Programm. par minuterie" apparaît.
- **2 Sélectionnez "Nouveau programme" en utilisant le [**K \ L**], puis appuyez sur [ENTER**\**OK].**

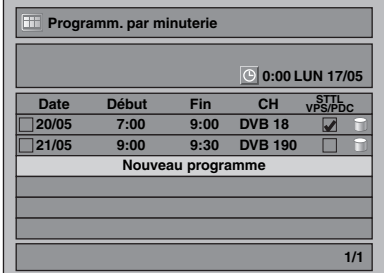

- S'il y a 6 programmes ou plus, utilisez [SKIP  $\leftarrow$  /  $\rightarrow$  ] pour tourner la page.
- **3 Entrez la date en utilisant le**  $[$  $\blacktriangle$  **/** $\blacktriangledown$ **], puis appuyez sur le [**1**].**

A chaque fois que vous appuierez sur **[**L**]** au niveau de la date en cours, la date de l'enregistrement programmé changera de la manière suivante.

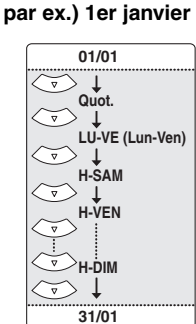

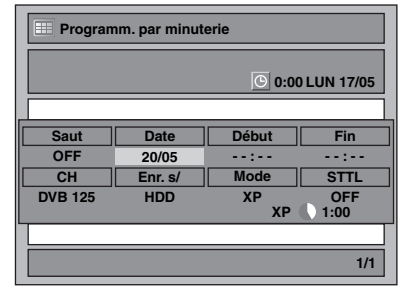

- La chaîne analogique est indiquée en tant qu' "ATV".
- **4 Entrez l'heure de début et de fin en utilisant le**   $[\triangle \mid \blacktriangledown]$ , puis appuyez sur le  $[\triangleright]$ .

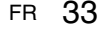

- **5 Sélectionnez le mode numérique (DVB) / analogique (ATV) ou d'entrée externe (AV1/AV2)**  au moyen de [▲ / ▼], puis appuyez sur [▶].
- **6 Choisissez le numéro de la chaîne à enregistrer en utilisant le [▲ / ▼], puis appuyez sur le [▶].**
- **7 Sélectionnez le composant d'enregistrement ("HDD" ou "DVD") en utilisant le [**K \ L**], puis appuyez sur le [**1**].**
- **8 Sélectionnez le mode d'enregistrement en utilisant [**K \ L**], puis appuyez sur [**1**].** Se reporter à "Mode d'enregistrement" aux page 28.
- **9 Pour l'enregistrement des chaînes DVB:**

#### **Sélectionnez "STTL" sur "ON" ou "OFF" en utilisant**  $[\triangle / \blacktriangledown]$ .

Si vous réglez "STTL" sur "ON", le sous-titrage sera également enregistré.

• Lorsqu'une chaîne analogique est sélectionnée, "VPS/PDC" sera affiché à la place de "STTL".

#### **Sélectionnez "VPS/PDC" sur "ON" ou "OFF" en utilisant**  $[\triangle / \blacktriangledown]$ . **Pour l'enregistrement des chaînes analogiques:**

Se reporter à "Système VPS (Système de Synchronisation des Enregistrements) / PDC (Système d'Enregistrement Automatique de Programmes)" sur cette page.

- Lorsqu'une chaîne DVB est sélectionnée, "STTL" sera affiché à la place de "VPS/PDC".
- Le système VPS/PDC n'est disponible que pour le disque dur.
- Le système VPS/PDC n'est pas disponible pour la
- programmation en différé "Quot." et "LU-VE".

#### **10 Appuyez sur [ENTER**\**OK] une fois que toutes les informations requises ont été entrées.**

Les réglages de votre programme sont mémorisés. • Pour programmer un autre programme, répétez les étapes **2** à **10**.

• Pour sortir, appuyez sur **[TIMER PROG.]**.

• Si 2 programmes ou plus se superposent, "Chevauchement Enr. par Minuterie" apparaît et le programme écrasé apparaît en bleu. Pour corriger la programmation différée, consultez "Vérification, annulation ou correction des informations sur les enregistrements programmés" sur cette page.

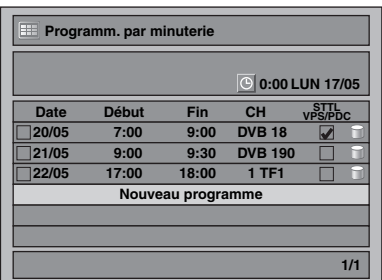

#### L'icône  $\Theta$  à l'écran du panneau avant.

(Lorsque l'appareil est éteint, l'icône @ aussi est éteinte.)

#### **Remarque**

• Si vous n'avez pas réglé l'horloge, la fenêtre de réglage de l'horloge apparaîtra à la place de la liste Programm. par minuterie. Passez à dans "Réglage horloge" aux page 71 avant de programmer la minuterie.

- Appuyez sur  $\left[\triangle \right$  /  $\blacktriangledown$ ] pour déplacer le curseur dans la liste "Programm. par minuterie".
- Si votre programmation différée est munie de la fonction VPS/PDC, et que vous regardez une chaîne différente de celle programmée, le message de confirmation indiquant que la chaîne sera changée apparaîtra 15 minutes avant que le programme ne commence (le message réapparaîtra également 30 secondes avant le début du programme). La chaîne sera automatiquement changée à la chaîne programmée 15 secondes avant le début du programme.

#### **Enregistrement alternatif (DVD uniquement)...**

S'il n'y a pas de disque enregistrable dans l'appareil, si le disque n'a pas assez d'espace pour terminer l'enregistrement, ou si le produit est un programme "copiable une seule fois" et qu'il interdit l'enregistrement sur un DVD dans l'appareil, ce dernier le détectera automatiquement et l'enregistrera automatiquement sur le disque dur, même si le DVD est sélectionné comme média d'enregistrement. Si l'espace disponible sur le disque dur est inférieur à celui d'un DVD, l'appareil n'effectuera pas l'enregistrement alternatif. Cette fonction n'est disponible que pour l'enregistrement programmé. Elle n'est pas disponible pour l'enregistrement express.

#### **Système VPS (Système de Synchronisation des Enregistrements) / PDC (Système d'Enregistrement Automatique de Programmes)**

Le Système de Synchronisation des Enregistrements (VPS) ou le Système de Synchronisation des Enregistrements (PDC) garantit que les programmes télévisés que vous avez choisi pour enregistrement programmé sont exactement enregistrés du début à la fin même si le temps réel de diffusion est différent du temps programmé suite à un retard ou à une extension de la durée du programme. En outre, si un programme est interrompu, l'enregistrement sera aussi interrompu automatiquement puis reprendra lorsque le programme redémarrera.

Si le signal VPS/PDC est perdu en raison d'un signal d'émission faible, ou si une station d'émission ne transmet pas de signal VPS/ PDC régulier, l'enregistrement par minuterie s'effectuera en mode normal (sans le système VPS/PDC) même s'il a été programmé pour utiliser le système VPS/PDC. Si l'heure de début de la minuterie de l'enregistrement programmé avec le système VPS/ PDC est comprise entre 0h00 et 3h59 d'un jour donné, la fonction VPS/PDC fonctionnera à partir de 20h00 du jour précédent jusqu'à 4h00 du jour suivant. Si l'heure de début de la minuterie de l'enregistrement programmé avec le système VPS/PDC est comprise entre 4h00 et 23h59 d'un jour donné, la fonction VPS/ PDC fonctionnera à partir de 0h00 du jour précédent jusqu'à 4h00 du jour suivant. En d'autres termes, si le programme pertinent est diffusé pendant ce laps de temps, il sera enregistré correctement. Si la minuterie n'a pas été programmée correctement, le réglage incorrect de celle-ci restera valable à moins que vous ne l'effaciez. Pour annuler un réglage incorrect de la minuterie, reportez-vous à "Vérification, annulation ou correction des informations sur les enregistrements programmés" sur cette page.

#### **Remarque**

• Cette fonction n'est disponible que pour les chaînes analogiques.

#### **Vérification, annulation ou correction des informations sur les enregistrements programmés**

#### **1 Appuyez sur [TIMER PROG.].**

- **2 A) Pour supprimer la programmation en différé:**
	- 1) Sélectionnez le programme que vous souhaitez effacer en utilisant **[**K \ L**]**, puis appuyez sur **[ENTER**\**OK]**.
	- 2) Sélectionnez "Supprimer" en utilisant le **[▲ / ▼]**, puis appuyez sur **[ENTER**\**OK]**.
	- La fenêtre de confirmation s'affiche. 3) Sélectionnez "Oui" en utilisant le **[**K \ L**]**, puis appuyez sur **[ENTER**\**OK]**.
	- **B) Pour corriger la programmation en différé:**
	- 1) Sélectionnez le programme que vous souhaitez corriger en utilisant **[**K \ L**]**, puis appuyez sur **[ENTER**\**OK]**.
	- 2) Sélectionnez "Changement de programme" en utilisant le **[**K \ L**]**, puis appuyez sur **[ENTER**\**OK]**.
	- 3) Corrigez la programmation en différé en utilisant  $[\triangle \mid \forall \forall \land \exists \land \exists$ , puis appuyez sur **[ENTER/OK]**.

#### **3 Appuyez sur [TIMER PROG.] pour sortir.**

**Pour vérifier l'enregistrement programmé qui est en cours Appuyez sur [TIMER PROG.].**

#### **Sauter l'enregistrement express périodique**

Vous pouvez désactiver de manière temporaire l'enregistrement express (Quot., Lun-Ven ou Hebdomadaire) périodique.

- **1 En mode stop, appuyez sur [TIMER PROG.].**
- **2 Sélectionnez le programme d'enregistrement express périodique que vous voulez sauter en utilisant [**K \ L**], puis appuyez sur [ENTER**\**OK].**
- **3 Sélectionnez "Changement de programme" en utilisant le [**K \ L**], puis appuyez sur [ENTER**\**OK].**
- **4 Déplacez le curseur vers le champ "Saut" en utilisant [**0 \ 1**], puis sélectionnez "ON" en utilisant [**K \ L**] et enfin appuyez sur [ENTER**\**OK] pour activer le réglage.**
- "✔" sera affiché sur le côté gauche de la programmation en différé.
- Le réglage retournera sur "OFF" après que le programme aura été sauté une fois.

#### **Arrêter l'enregistrement programmé qui est en cours**

#### **Sur le panneau avant: Appuyez sur [STOP** ■].

**Sur la télécommande:**

- **1** Appuyez sur [STOP ■].
- **2** Sélectionnez "Oui" en utilisant le [▲ / ▼], puis **appuyez sur [ENTER**\**OK].**

#### **Si l'enregistrement programmé ne s'est pas terminé correctement**

Le numéro de l'erreur apparaîtra dans la liste des "Programm. par minuterie".

**Introduction**

Introduction

 **Branchements**

**Branchements** 

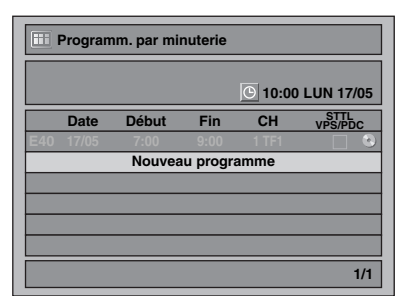

Le programme erroné s'affichera en gris avec un numéro d'erreur.

#### **Les numéros des erreurs correspondent aux problèmes suivants:**

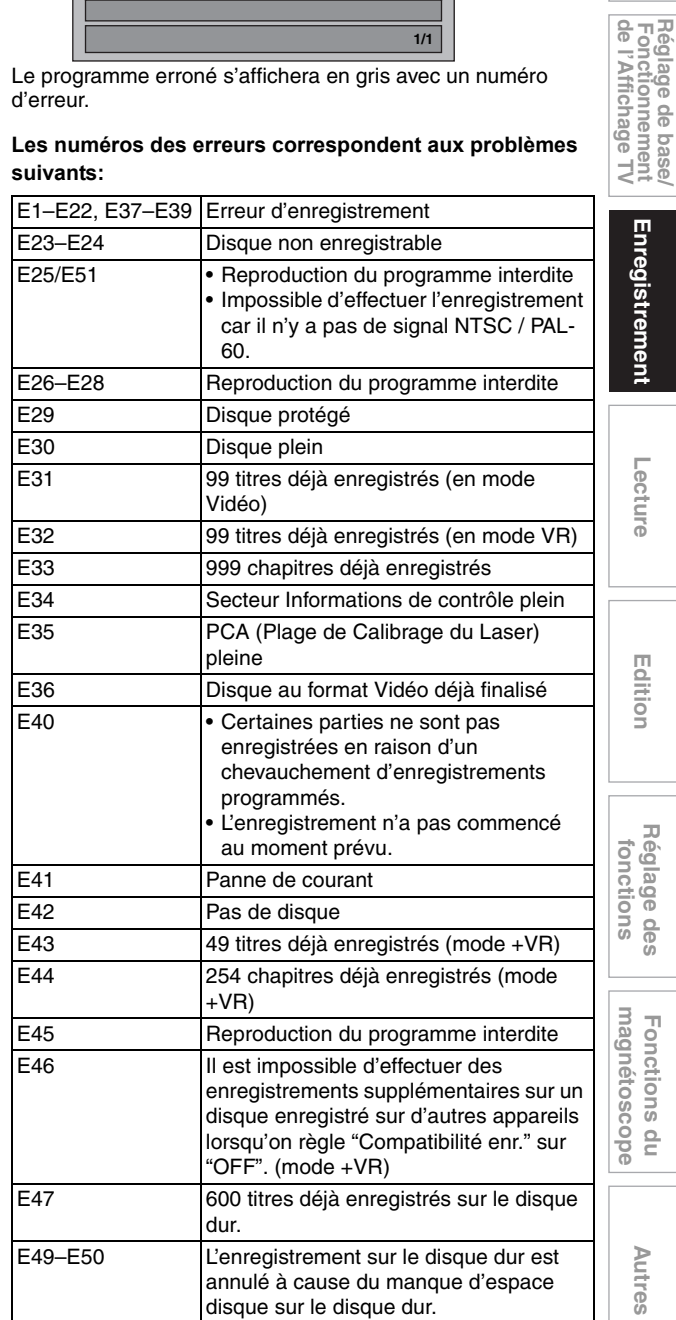

• La programmation différée contenant un numéro d'erreur sera supprimée une fois que l'écran d'entrée de la programmation sera affiché.

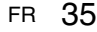

#### **Remarques concernant l'enregistrement programmé**

- S'il y a une panne de courant ou que l'appareil est débranché pendant plus de 30 secondes, les réglages de l'horloge et ceux de tous les programmes prévus seront perdus.
- Si un disque n'est pas inséré ou si un disque inséré n'est pas enregistrable (DVD-RW/-R finalisé, DVD+R finalisé, disque entièrement enregistré etc.), l'appareil effectuera l'enregistrement alternatif vers le disque dur. (Voir page 34.)
- Lorsqu'un enregistrement programmé sera terminé, l'appareil vous demandera s'il doit s'éteindre si aucune autre programmation différée n'est prévue dans les 4 minutes
- suivantes, excepté dans les conditions suivantes.
- Pendant la lecture d'un disque dur ou d'un DVD. - Lorsque des menus ou des informations sont affichés à l'écran.
- L'appareil s'éteindra automatiquement si vous sélectionnez "Oui" ou si vous ne répondez pas dans la minute suivante.
- Lorsque l'heure de début et l'heure de fin programmées sont plus tôt que l'heure réelle, la programmation sera refusée et supprimée afin d'être recommencée.
- La langue audio sélectionnée dans le "Réglages DVB" sera enregistrée pour la diffusion télvisuelle numérique.
- Il est impossible de programmer un enregistrement dont la durée est de plus de 12 heures.
- Il est interdit d'éteindre l'appareil dans les 4 minutes précédant l'heure de début programmée.
- Il est également interdit de changer de chaîne dans les 15 secondes précédant l'heure de début programmée.
- **[REC ·**] ne fonctionne pas dans les 2 minutes précédant l'heure de début programmée. Si la période de 2 minutes précédant l'heure de début de l'enregistrement ou l'enregistrement express est atteinte, l'enregistrement en cours sera arrêté.
- La lecture d'un DVD/CD est interdite dans les 2 minutes avant l'heure de début programmée lorsque le média d'enregistrement est un DVD. Si, au cours de la lecture d'un DVD/CD, la période de 2 minutes précédant l'heure de début de l'enregistrement est atteinte, la lecture sera arrêtée.
- Si 2 programmes ou plus se superposent, "Chevauchement Enr. par Minuterie" apparaît et le programme écrasé apparaît en bleu. Pour corriger la programmation différée, consultez "Vérification, annulation ou correction des informations sur les enregistrements programmés" aux page 34.
- Si l'horaire de début est fixé plus tôt et que celui de fin est fixé plus tard que l'heure en cours, l'enregistrement débutera immédiatement dès que vous appuierez sur **[ENTER**\**OK]** à l'étape **10** à la page 34.
- Seule l'heure de fin de l'enregistrement programmé en cours (indiqué en rouge dans la liste des programmations différées) peut être modifiée. Les modifications apportées pendant l'enregistrement seront uniquement reconnues comme propres à cet enregistrement en cours et n'affecteront pas le réglage d'enregistrement quotidien ou hebdomadaire.

#### **Réglage de priorités lors de chevauchements**

L'appareil enregistre des programmes en fonction de leur priorité, quand des enregistrements programmés se chevauchent.

#### **Si l'heure de début est la même:**

• L'enregistrement programmé défini en premier (PROG. 1) a la priorité.

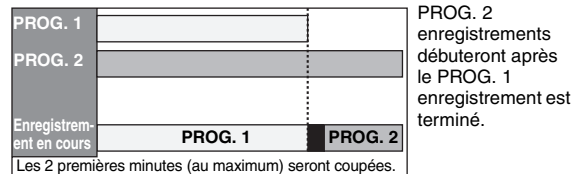

#### **Quand l'heure de début et l'heure de fin pour chaque programme sont différentes:**

• Un programme qui a une heure de début précédente a la priorité.

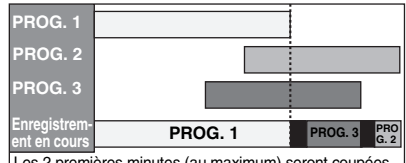

Les 2 premières minutes (au maximum) seront coupé

#### **Si des enregistrements programmés se chevauchent partiellement:**

• L'enregistrement programmé dont l'heure de début est la plus tôt (PROG. 2) a la priorité. PROG. 1 commencera une fois que l'enregistrement de PROG. 2 est terminé.

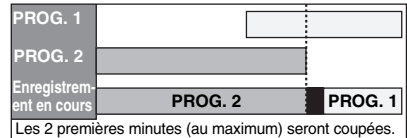

#### **Si des enregistrements programmés se chevauchent partiellement:**

• L'enregistrement programmé dont l'heure de début est la plus tôt (PROG. 1) n'est pas enregistré.

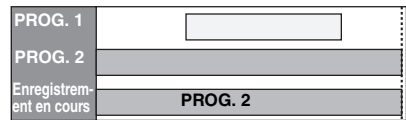

#### **Remarques concernant l'enregistrement de DVD**

• Si l'enregistrement programmé de deux programmes se chevauchent, ou que l'heure de fin d'un programme et que l'heure de début d'un autre sont les mêmes, les 2 premières minutes (au maximum) du programme suivant seront coupées.

#### **Si l'heure de fin du programme qui est en train d'être enregistré et que l'heure de début du programme suivant sont les mêmes:**

• Si PROG. 1 est un programme DVD enregistré, le commencement du PROG. 2 peut être écourté.

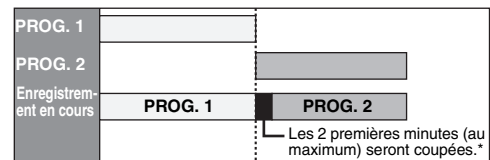

\* Si la coupure excède 3 minutes, le numéro d'erreur "E40" apparaîtra dans la liste des "Programm. par minuterie".
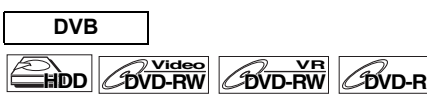

# **DVD+RW DVD+R**

Avec le système EPG, vous pouvez programmer

l'enregistrement des chaînes DVB beaucoup plus facilement. Vous pouvez seulement choisir un programme et à entrer la sélection.

Reportez-vous à "EPG (Electronic Programme Guide, guide électronique des programmes)" aux page 27.

### **1 Pendant l'affichage d'un programme DVB, appuyez sur [GUIDE].**

La liste des programmes DVB s'affiche.

par ex.) Mode quotidien

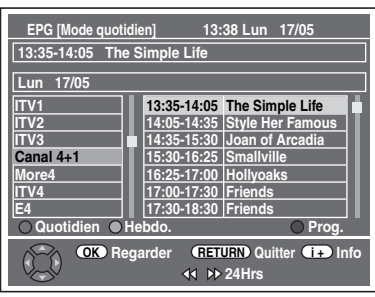

Appuyez sur **[ROUGE]** pour afficher des "Modo quotidien".

Appuyez sur **[VERT]** pour afficher des "Modo hebdomadaire".

- **2 Sélectionnez le programme voulu en utilisant le [**K \ L \ 0 \ 1**], puis appuyez sur [ENTER**\**OK] ou [BLEU].**
- **3 Réglez "Fin", "Enr. s/", "Mode" et "STTL" en utilisant [**K \ L \ 0 \ 1**], puis appuyez sur [ENTER**\**OK].**

#### **Remarque**

- L'enregistrement express EPG s'arrêtera si le diffuseur envoie la fin du programme EPG ou si vous appuyez sur **[STOP**  $\blacksquare$ ] sur le panneau avant ou si vous appuyez sur **[STOP** ] sur la télécommande, puis sélectionnez "Oui" avec **[**K \ L**]** et appuyez sur **[ENTER**\**OK]**.
- Si "Réglage autom. horloge" est placé sur "OFF", "Enregistrement Programmé (EPG)" peut ne pas être exécuté.
- Si vous sélectionnez un programme en cours de diffusion, "Regarder" est indiqué en regard de  $\overline{\text{OK}}$  . Appuyez sur **[ENTER/OK]** pour regarder le programme sélectionné.
- Si vous sélectionnez un programme pas encore diffusé, "Prog." est indiqué en regard de  $\overline{\textsf{OK}}$ ). Appuyez sur **[ENTER**\**OK]** pour régler "Enregistrement par".

# **Liaison par Satellite**

# **HDD**

Vous pouvez régler l'appareil pour débuter l'enregistrement dès qu'il détectera le signal Péritel provenant d'un syntoniseur externe.

**Introduction**

Introduction

 **Branchements**

Réglage de base/<br>Fonctionnement<br>de l'Affichage TV

**Branchements** 

**Lecture**

Enregistrement

 **Edition Autres Réglage des fonctions Enregistrement magnétoscope Fonctions du de l'Affichage TV Fonctionnement Réglage de base/**

Réglage des fonctions

magnetoscope Fonctions

 $\frac{1}{2}$ 

Autres

Edition

#### **Préparation à l'enregistrement programmé avec liaison par satellite:**

#### **[Préparation du syntoniseur externe]**

- Le syntoniseur externe doit être équipé d'une fonction de programmation quelconque. En utilisant la fonction de programmation du syntoniseur, réglez-le de façon à ce qu'il s'allume à l'heure à laquelle vous souhaitez débuter l'enregistrement, et qu'il s'éteigne à l'heure à laquelle vous voulez qu'il se termine. (reportez-vous au manuel du syntoniseur pour savoir comment régler la minuterie.)
- Assurez-vous de bien éteindre le syntoniseur externe après avoir terminé les réglages.

#### **[Préparation de cet appareil]**

• Veillez à sélectionner le mode d'enregistrement voulu à l'avance.

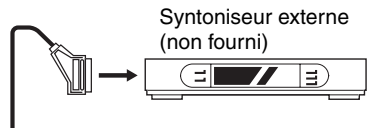

Câble Péritel (non fourni)

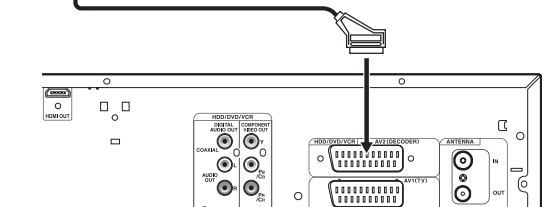

**1 En mode stop, appuyez sur [HDD] puis sélectionnez le mode d'enregistrement sur disque dur en utilisant [REC MODE].**

# **2 Appuyez sur [SAT.LINK].**

• "Sat" apparaît à l'écran du panneau avant et l'appareil passe en mode de veille de liaison par satellite.

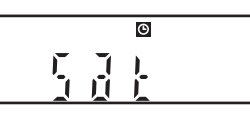

**Pour annuler la fonction de liaison par satellite alors qu'il est en mode de veille:** Appuyez sur **[**B **ON**\**STANDBY]** ou sur **[SAT.LINK]** pour allumer l'appareil.

**Pour annuler la fonction de liaison par satellite alors qu'il est en mode de veille:**

**Sur le panneau avant**

**Appuyez sur [STOP** ■

- **Sur la télécommande 1** Appuyez sur **[STOP** ■**1**.
- 
- **2** Sélectionnez "Oui" en utilisant le **[**▲  $\sqrt{}$ ], puis appuyez sur **[ENTER**\**OK]**.

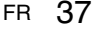

#### **Remarque**

- L'image enregistrée sera déformée si le signal de protection contre la copie est détecté pendant l'enregistrement programmé en liaison par satellite.
- La fonction **[SAT.LINK]** ne fonctionne pas dans les circonstances suivantes:
- Les menus de réglage sont affichés.
- Le menu "Programm. par minuterie" s'affiche.
- La liste des titres ou une liste de fichiers est affichée.
- Pendant l'enregistrement programmé (à partir de 4 minutes avant l'heure de début).
- Pendant la lecture du HDD, du DVD ou du magnétoscope. - Pendant l'enregistrement ou le repiquage du HDD, du DVD ou du magnétoscope.
- Les exemples ci-dessous illustrent ce qui se produit lorsqu'un enregistrement programmé normal et qu'un enregistrement programmé en liaison par satellite se chevauchent.

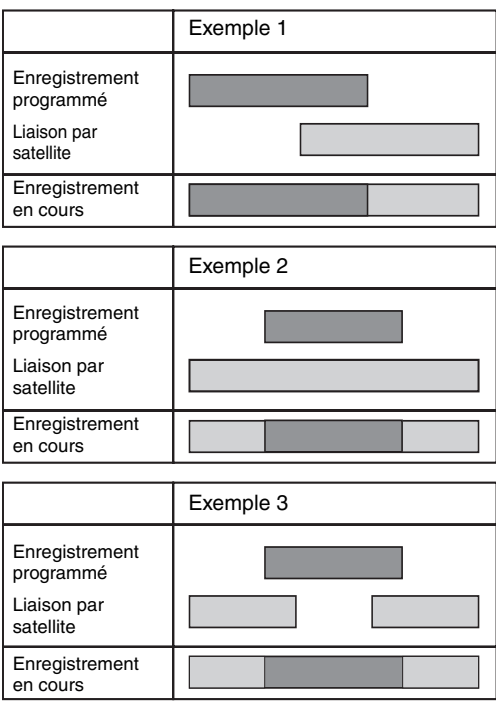

# **Réglages des Équipements Externes**

# **Système des couleurs vidéo**

Lorsque vous enregistrez à partir d'un équipement externe ou lorsque vous copiez une cassette vidéo sur un disque HDD/ DVD, vous pouvez régler le format sur Auto, PAL ou SECAM.

- **1 En mode stop, appuyez sur [SETUP]. Sélectionnez "Réglages généraux" en utilisant**   $le$   $[$ **A**  $\ell$   $\blacktriangledown$ ], puis appuyez sur [ENTER/OK].
- **2 Sélectionnez "Enregistrement" en utilisant le [**K \ L**], puis appuyez sur [ENTER**\**OK].**
- **3 Sélectionnez "Système de couleurs vidéo" en utilisant le [**K \ L**], puis appuyez sur [ENTER**\**OK].**

**4 Sélectionnez "Auto", "PAL" ou "SECAM" en utilisant le [**K \ L**], puis appuyez sur [ENTER**\**OK].**

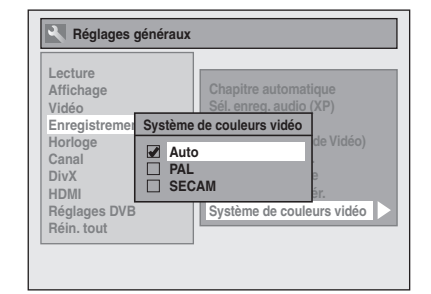

- Auto: Le système des couleurs vidéo sera automatiquement réglé selon le matériel d'enregistrement.
- PAL: Le système des couleurs vidéo sera réglé sur PAL.
- SECAM: Le système des couleurs vidéo sera réglé sur SECAM.

### **5 Appuyez sur [SETUP] pour sortir.**

## **Remarque**

• Pendant l'enregistrement, un signal autre que PAL ou SECAM est détecté: un message d'erreur s'affiche à l'écran et l'enregistrement entre en pause. L'enregistrement reprendra quand un signal PAL ou SECAM sera détecté.

# **Enregistrement à partir d'un équipement externe**

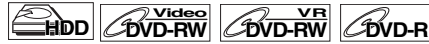

# **DVD+RW DVD+R VHS**

Avant d'enregistrer quelque chose à partir d'un équipement externe, reportez-vous à la page voir page 19 pour les informations relatives aux branchements.

**1 Allumez le téléviseur et sélectionnez l'entrée à laquelle l'appareil est relié. Pour enregistrer sur le disque dur, appuyez sur [HDD]. Pour enregistrer sur un disque, appuyez sur [DVD] et** 

**insérez un disque enregistrable. Pour enregistrer sur une cassette vidéo, appuyez sur** 

**[VCR] et insérez une cassette vidéo enregistrable. 2 Choisissez l'entrée sur laquelle l'équipement** 

- **externe est connecté (AV1 ou AV2).** Appuyez sur **[INPUT SELECT →]** à plusieurs reprises pour sélectionner le mode d'entrée externe, puis pressez **[PROG. ∧ / ∨]** plusieurs fois de suite pour sélectionner AV1 ou AV2.
- **3 Sélectionnez un mode d'enregistrement en utilisant [REC MODE]. (Voir page 28.)**
- **4 Appuyez sur [**<sup>I</sup> **REC] sur l'appareil pour démarrer l'enregistrement.**
- **5 Appuyez sur le bouton [PLAY** <sup>B</sup>**] du composant externe.**
- **Appuyez sur [STOP ■] (HDD/DVD) ou [STOP**\**EJECT** C \ A**] (VHS) sur l'appareil pour arrêter l'enregistrement.**

#### **Remarque**

- Pendant l'enregistrement, une pause survient lorsqu'un signal autre que PAL ou SECAM est détecté. (Voir "Système des couleurs vidéo" aux page 38 pour en savoir plus.)
- Le signal provenant du périphérique externe est automatiquemente émis lorsque le téléviseur allumé est relié à AV1 et lorsque le périphérique externe est relié à AV2 au moyen d'un câble péritel. (Toutefois, il ne sera pas émis lorsque l'appareil est éteint.)

**Pour contrôler le signal de cet appareil**, appuyez sur **[DISPLAY]** ou éteignez le périphérique externe. (Le signal provenant de cet appareil ne peut être contrôlé que pendant la lecture.)

**Pour contrôler le signal d'une autre entrée**, appuyez sur **[DISPLAY]**, puis sur **[INPUT SELECT** → *P* pour sélectionner le mode d'entrée externe voulu, puis choisissez le canal<br>d'entrée voulu en utilisant **[PROG. ヘ / ∨ ]**.

# **Informations Concernant le Repiquage DV**

Cette fonction vous aide à repiquer facilement le contenu du DVC (caméscope numérique) vers HDD, DVD ou VHS. (Voir page 75 pour Repiquage DVC vers VHS.)

Vous pouvez contrôler les opérations de base du DVC à partir de la télécommande de cet appareil si le DVC est en mode vidéo.

# **Guide sur la DV et les écrans d'affichage**

- **1 Reliez votre DVC à la prise DV input située sur le panneau avant en utilisant un câble DV. (Utilisez le câble DV qui possède une entrée jack à 4 broches et qui est conforme aux normes IEEE 1394.)**
- **2** Appuyez plusieurs fois sur [INPUT SELECT → **D**] **pour sélectionner la chaîne d'entrée externe,**  puis appuyez plusieurs fois sur [PROG.  $\bigwedge$  /  $\bigwedge$ **pour sélectionner DV(AV3).**
- **3 Appuyez sur [DISPLAY] pour afficher les informations DVC à l'écran.**

# **Lorsque le DVC est en mode vidéo...**

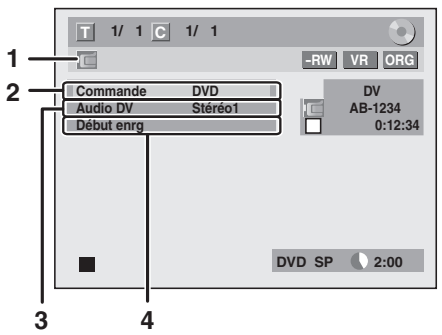

#### **Lorsque le DVC est en mode caméra...**

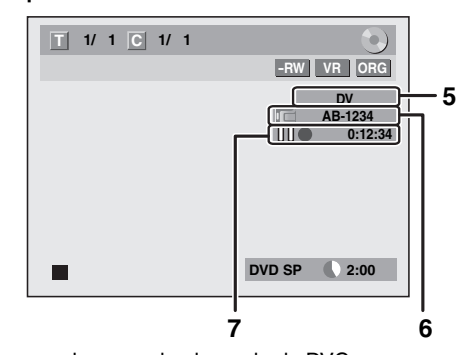

Le menu change selon le mode du DVC. Changez de mode sur le DVC pour passer en mode vidéo afin d'obtenir des informations sur le repiquage.

**Les instructions suivantes s'appliquent aux opérations utilisant la télécommande de cet appareil.**

#### **1 Icône DV**

- **2 Témoin d'appareil en service**
	- Lorsque "Commande" est mis en évidence, appuyez sur **[ENTER/OK]** pour afficher les périphériques qu'il est possible de contrôler avec la télécommande de cet appareil. Sélectionnez le périphérique que vous souhaitez faire fonctionner en utilisant  $\lceil A \rceil$ , puis appuyez sur **[ENTER**\**OK]**.
	- Sélectionnez "HDD" / "DVD" pour commander cet appareil avec la télécommande de cet appareil.
	- Sélectionnez "DVC" pour commander votre DVC avec la télécommande de cet appareil.

#### **3 Mode d'enregistrement audio**

- "Audio DV" peut être changé. "Audio DV" étant sélectionné, appuyez sur **[ENTER**\**OK]** pour afficher le menu "Audio DV". Sélectionnez le mode audio que vous souhaitez émettre en utilisant **[**K \ L**]**, puis appuyez sur **[ENTER**\**OK]**.
- Sélectionnez "Stéréo1" pour repiquer le son stéréo. - Sélectionnez "Stéréo2" pour repiquer le son qui a été
- ajouté après l'enregistrement
- Sélectionnez "Mixage" pour repiquer les sons stereo1 et stereo2.

#### **4 Menu Commande**

- "Début enrg" ou "Pause enrg" apparaîtra.
- **5 Chaîne d'entrée externe**

#### **6 Nom de produit de votre DVC**

- Si l'appareil ne peut pas reconnaître le signal d'entrée en provenance du DVC ou s'il s'agit d'un produit qui ne connaît pas, "Appar. abs" ou "\*\*\*\*" apparaîtra à la place.
- **7 État du fonctionnement actuel et du compteur** Signification de chaque icône (les icônes disponibles peuvent varier selon le DVC):
	- Le DVC est en mode stop. Le DVC est en mode lecture.  $\blacksquare$ Le DVC est en mode pause. Le DVC est en avance rapide. (vitesse standard)
	- Le DVC est en avance rapide. (plus rapide que ci-dessus)
	- Le DVC est en avance rapide. (plus rapide que ci-dessus)
	- Le DVC est en avance lente. (vitesse standard) **ID**
	- Le DVC est en avance lente. (plus rapide que ci-dessus) Le DVC est en avance lente. **I**boo (plus rapide que ci-dessus)
	- **FFF** Le DVC est en avance rapide. (en mode stop)
	- Le DVC est en retour arrière rapide. (en mode stop) Le DVC est en retour arrière rapide. (vitesse standard)
	- Le DVC est en retour arrière rapide. (plus rapide que ci-dessus)
	- Le DVC est en retour arrière rapide. (plus rapide que ci-dessus)
	- IN-Le DVC est en lecture arrière lente.
	- Le DVC effectue en enregistrement. 110 Le DVC est en mode pause d'enregistrement.

**Veuillez lire également la notice d'utilisation de votre DVC pour de plus amples informations.**

**Introduction**

 $\overline{\Xi}$ 

Introduction

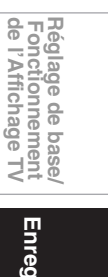

**Autres Réglage des fonctions Enregistrement magnétoscope Fonctions du de l'Affichage TV Fonctionnement Réglage de base/** Enregistrement **Lecture**

 **Edition**

Editior

Réglage des

fonctions

magnetoscope Fonctions

 $\frac{1}{2}$ 

Autres

# **Repiquage DVC vers Disque dur ou DVD**

# **HDD** CDVD-RW CDVD-R

# $\mathscr{C}_{\mathsf{DVD+RW}}$   $\mathscr{C}_{\mathsf{DVD+R}}$

Avant d'enregistrer à partir d'un DVC, voir page 19 pour les instructions de branchements. (Voir page 75 pour Repiquage DVC vers VHS.)

#### **Préparation pour le repiquage DV (DVC vers disque dur):**

• Assurez-vous que le DVC est en mode vidéo.

- **Préparation pour le repiquage DV (DVC vers DVD):**
- Insérez un DVD enregistrable.
- Assurez-vous que le DVC est en mode vidéo.

**Pour enregistrer sur le disque dur, appuyez d'abord sur [HDD].**

**Pour enregistrer sur un disque, appuyez d'abord sur [DVD].**

**1** Appuyez plusieurs fois sur [INPUT SELECT  $\oplus$ ] **pour sélectionner la chaîne d'entrée externe,**  puis appuyez plusieurs fois sur [PROG.  $\land$  /  $\lor$ ] **pour sélectionner DV(AV3).**

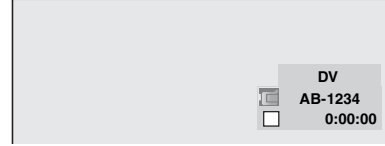

- **2 Appuyez sur [REC MODE] pour sélectionner le mode d'enregistrement. (Voir page 28.)**
- **3 Appuyez sur [DISPLAY].**
- **4 Lorsque "Commande" est mis en évidence, appuyez sur [ENTER**\**OK] pour afficher les périphériques qu'il est possible de contrôler avec la télécommande de cet appareil.**  Sélectionnez "DVC" en utilisant le [▲ / ▼], puis **appuyez sur [ENTER**\**OK].** par ex.) repiquage DVC vers DVD

**1** 1/ 1 **C** 1/ 1 **-RW VR ORG DVD DV AB-1234 Audio DV Stéréo1 Début enrg**  $\Box$ **0:00:00** 

п **D VD SP 2:00** 

Vous pouvez maintenant faire fonctionner votre DVC avec la télécommande de cet appareil.

**5** Appuyez sur [PLAY ▶] pour commencer la **lecture sur le DVC, et recherchez le point à partir duquel vous souhaitez commencer le repiquage.** Appuyez sur [STOP **■**] lorsque vous arrivez au

**point de départ voulu.**

**6 Sélectionnez "Début enrg" en utilisant le [**K \ L**], puis appuyez sur [ENTER**\**OK].** Le repiquage va commencer.

### **Pour arrêter le repiquage:**

- 1) Sélectionnez "Commande" en utilisant le  $\lceil A \rceil$ , **v**], puis appuyez sur **[ENTER**\**OK]**.
- **2)** Sélectionnez "HDD" ou "DVD" en utilisant **[**★ / ▼] (selon le composant d'enregistrement que vous utilisez), puis appuyez sur **[ENTER**\**OK]**.
- **3)** Appuyez sur [STOP **]**.

#### **Remarque**

- La cassette se rembobinera pendant quelques secondes lorsque vous appuierez sur **[ENTER**\**OK]** à l'étape **6** de sorte que le repiquage commencera exactement là où vous appuyez sur **[PAUSE** F**]** au lieu **[STOP** C**]** à l'étape **5**.
- L'appareil n'envoie pas signal de sortie vers le DVC.
- Pour un fonctionnement correct, connectez le DVC directement sur l'appareil. Ne reliez pas cet appareil au DVC par l'intermédiaire d'un autre appareil.
- Ne connectez pas plus d'un DVC.
- Cet appareil ne peut accepter que les DVC. Les autres appareils DV tels que les boîtiers câble ou satellite ou les enregistreurs D-VHS ne peuvent pas être reconnus.
- Si aucun signal vidéo n'est détecté en provenance du DVC pendant le repiquage du DVC vers le disque dur ou le DVD, l'enregistrement sera mis en pause et " $\bullet$ " clignotera sur l'écran du téléviseur. L'enregistrement reprendra lorsque l'appareil détectera de nouveau le signal vidéo.
- Lorsque le DVC est en mode caméra, reportez-vous à "Guide sur la DV et les écrans d'affichage" aux page 39.
- La date et l'heure et les données mémoire de la cassette ne seront pas enregistrées.
- Les images avec un signal de protection contre la copie ne peuvent pas être enregistrées.
- Un connecteur DV est un connecteur qui peut utiliser le mode de transmission conformément aux normes IEEE 1394 appelées "Fire Wire". Il sert d'interface pour relier l'ordinateur et des périphériques tels que "i.LINK" (marque déposée de SONY). Il permet le repiquage numérique entre des périphériques DV avec une dégradation minime.
- Vous ne pouvez pas effectuer un repiquage à partir du DVC vers le disque dur et le DVD en même temps.

# **Informations Concernant le Repiquage**

Vous pouvez copier un disque dur ou un DVD sur une cassette vidéo ou copier une cassette vidéo vers un disque dur ou un DVD. Cette fonction ne pourra être exécutée que si le DVD ou la cassette vidéo n'est pas protégée par des droits de copyright.

Avant de repiquer, préparez l'enregistrement sur le DVD ou sur la cassette vidéo. Voir pages 28 à 29 (HDD / DVD) ou page 74 (VHS).

#### **Différence entre "Copie" et "Déplacement":**

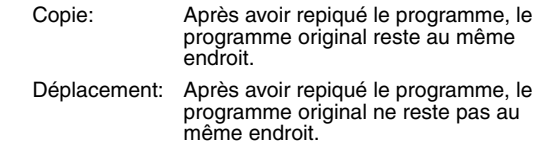

### **Direction possible de repiquage pour programme copiable une seule fois:**

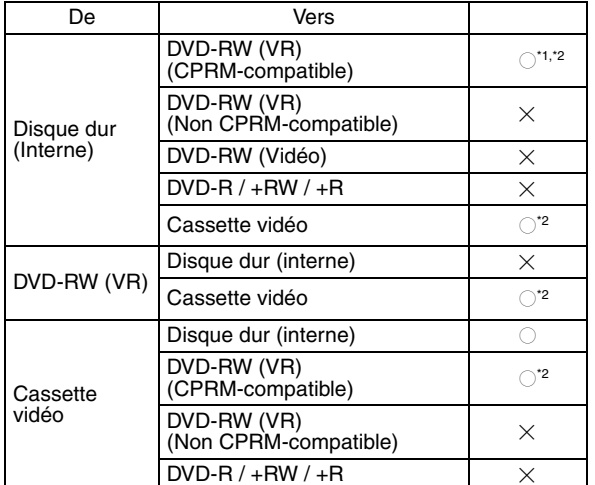

: Disponible

 $\times$ : Non disponible

- **\*1** Le programme enregistré est déplacé.
- **\*2** Vous ne pourrez pas repiquer le programme enregistré vers le disque dur ou un DVD-RW une autre fois. (Un signal de contrôle de copie sera enregistré sur la cassette vidéo.) (Voir page 28 pour les détails relatifs au CPRM.)

# **Guide de l'affichage du menu Repiquage**

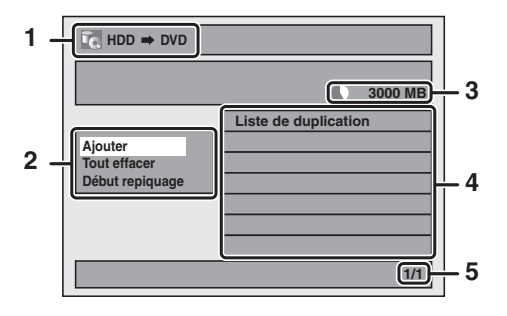

- **1 Sens de repiquage**
- **2 Menu Repiquage**
- **3 Espace enregistrable libre**
- **4 Liste de repiquage**
- **5 Numéro de la page actuelle / nombre total de pages**

# **Mode d'enregistrement pour le repiquage**

#### **"Elevé"**

Cet appareil est compatible avec le repiquage à haute vitesse du disque dur vers un DVD ou d'un disque DVD-RW en mode VR vers un disque dur.

Avec le repiquage à haute vitesse, vous pouvez repiquer un titre bien plus rapidement que la vitesse normale sans altérer la qualité de l'image et du son. (par ex., Si vous repiquez un titre enregistré en mode SLP sur un DVD-R, la vitesse de repiquage sera 32 fois supérieure à la vitesse normale.) Pour effectuer le repiquage à haute vitesse, réglez le mode d'enregistrement sur "Elevé".

- La durée du repiquage à haute vitesse varie selon le mode d'enregistrement ou la quantité de titres
- Le repiquage à haute vitesse n'est pas disponible dans les cas suivants:
- le mode d'enregistrement est réglé sur une autre valeur que "Elevé".
- repiquage d'un disque DVD-RW/-R en mode vidéo ou DVD+RW/+R vers le disque dur.
- il n'y a pas suffisamment d'espace sur le disque.
- repiquer un titre enregistrer en mode EP ou SLP vers des disques DVD+RW/+R.
- Le repiquage à haute vitesse d'un titre sur disque dur contenant des caractéristiques audio bilingues n'est offert que pour les disques DVD-RW en mode VR.

#### **"Auto"**

Lorsque "Auto" est sélectionné comme mode d'enregistrement, l'appareil calcule le temps disponible sur le disque et sélectionne automatiquement le meilleur mode d'enregistrement disponible.

• L'enregistrement risque d'être coupé lorsque l'espace d'enregistrement disponible sur le disque est trop limité.

#### **Remarque**

- Pendant le repiquage normal, vous pouvez regarder l'image du titre en train d'être repiqué (il n'est pas possible de modifier la partie audio). Toutefois, pendant le repiquage à haute vitesse, l'image n'apparaît pas.
- Lorsque vous repiquez un titre du disque dur comportant des données audio bilingues vers un DVD-RW/-R en mode vidéo ou DVD+RW/+R, sélectionnez le format "Enr. audio bilingue" dans le menu. Se reporter à "Réglage de l'enregistrement audio bilingue" aux page 32.
- Pour repiquer un DVD enregistré selon la norme NTSC, réglez le "Système TV" sur "PAL". Se reporter à "8 Relecture/Saut Variable" aux page 70.
- Si vous arrêtez le repiquage en cours de route, le contenu sera repiqué jusqu'au point où vous avez arrêté le repiquage (sauf pour le repiquage à haute vitesse). Avec le repiquage à haute vitesse, rien ne sera repiqué si vous arrêtez en cours de route.
- Pour arrête le repiquage en cours, appuyez sur [STOP **II**] (pour HDD à DVD, DVD à HDD et VHS à HDD/DVD) ou **[STOP/EJECT ■ / ▲]** (pour HDD/DVD à VHS) sur le panneau avant ou appuyez sur [STOP **]** sur la télécommande pendant deux secondes. Si vous interrompez le repiquage à haute vitesse ou celui des programmes à reproduction unique, un message de confirmation s'affiche. Sélectionnez "Oui" en utilisant **[**K \ L**]**, puis appuyez sur **[ENTER**\**OK]** pour poursuivre.

# **Autres modes d'enregistrement**

Reportez-vous à la page 28 pour obtenir des informations sur les autres modes d'enregistrement.

FR 41

 **Branchements Branchements** Réglage de base/<br>Fonctionnement<br>de l'Affichage TV

**Introduction**

Introduction

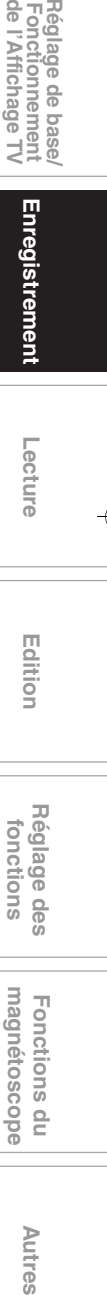

**Lecture**

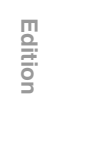

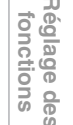

magnetoscope Fonctions du

Autres

### **Avant de commencer un repiquage**

#### **HDD vers DVD / DVD vers HDD**

Vous pouvez copier le contenu entre disque dur et DVD.

#### **Restriction (DVD vers disque dur):**

- Si un signal de contrôle de copie est détecté en cours de repiquage, le repiquage est suspendu.
- **Préparation pour le repiquage (disque dur vers DVD):** • Insérez un DVD enregistrable.

#### **Préparation pour le repiquage (DVD vers disque dur):**

- Insérez un disque à repiquer.
- Des disques repiqués avec d'autres équipements pourront peut-être ne pas repiquables.

#### **VHS vers disque dur / DVD**

Vous pouvez copier le contenu d'une cassette vidéo vers un disque dur ou un DVD.

#### **Restriction:**

- Si un signal de contrôle de copie est détecté en cours de repiquage, le repiquage est suspendu.
- Les programmes copiables une seule fois et enregistrés directement à partir d'un téléviseur peuvent être repiqués sur le disque dur et sur un DVD-RW en mode VR CPRM compatible.
- Les programmes copiables une seule fois et qui sont copiés à partir du disque dur ou d'un DVD vers une cassette vidéo ne peuvent plus être repiqués de la cassette vidéo vers le disque dur ou un DVD.

#### **Restriction (VHS vers disque dur):**

• Dans le repiquage d'une cassette VHS vers le disque dur, l'appareil reconnaît le temps restant du disque dur comme durée de repiquage. La durée maximale possible est de 12 heures.

#### **Restriction (VHS vers DVD):**

- Vous ne pouvez pas repiquer vers des DVD finalisés en mode vidéo.
- Vous ne pouvez pas repiquer vers des DVD protégés en mode VR.

#### **Préparation pour le repiquage:**

• Insérez une cassette vidéo à repiquer.

#### **Préparation pour le repiquage (VHS vers disque dur):**

• Assurez-vous d'avoir suffisamment d'espace sur votre disque dur.

#### **Préparation pour le repiquage (VHS vers DVD):**

- Insérez un DVD enregistrable.
- Assurez-vous d'avoir suffisamment d'espace sur le DVD.

#### **Disque dur / DVD vers VHS**

Vous pouvez repiquer le contenu du disque dur ou du DVD vers une cassette vidéo.

#### **Restriction:**

• Si un signal de contrôle de copie est détecté en cours de repiquage, le repiquage est suspendu.

#### **Restriction (DVD vers VHS):**

• Le contenu de disques DVD créé sur cet appareil peut être repiqué. D'autres disques pourraient ne pas être repiquables.

#### **Préparation pour le repiquage:**

- Insérez une cassette vidéo enregistrable avec un
- languette de sécurité intacte.
- Assurez-vous que la cassette vidéo a suffisamment d'espace pour enregistrer le contenu.

#### **Préparation pour le repiquage (DVD vers VHS):** • Insérez un disque à repiquer.

# **Repiquage express**

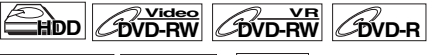

# **ZDVD+RW ZDVD+R**  $\left|\frac{\partial \mathbf{W}}{\partial \mathbf{W}}\right|$

Vous pouvez commencer le repiquage immédiatement avec une seule commande.

#### **Repiquage express entre disque dur et DVD**

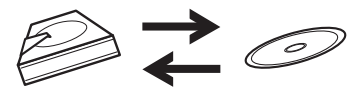

**Pour enregistrer un titre sur le disque dur, appuyez d'abord sur [HDD].**

**Pour enregistrer un titre sur un disque, appuyez d'abord sur [DVD].**

#### **Pendant la lecture du titre que vous voulez repiquer, appuyez sur [DUBBING].**

Si vous effectuez une lecture sur le disque dur, le repiquage du disque dur vers le DVD commencera immédiatement. Si vous effectuez une lecture d'un DVD, le repiquage du DVD vers le disque dur commencera immédiatement.

#### **(disque dur vers DVD uniquement)**

Pendant la lecture du titre que vous voulez repiquer, appuyez sur **[DUBBING HDD > DVD]** sur le panneau avant. Le repiquage du disque dur vers un DVD commencera immédiatement.

#### **Pour arrêter le repiquage en cours:**

Appuyez sur [STOP **]** sur le panneau avant. Appuyez sur **[STOP ■]** pendant 2 secondes sur la télécommande.

#### **Remarque**

- Pendant un repiquage d'un DVD vers le disque dur, seule l'option de repiquage express sera disponible pour un DVD-R finalisé, un DVD-RW en mode vidéo ou un DVD+R.
- Le repiquage commencera à partir du début du titre en cours de lecture.
- L'appareil ne repiquera que le titre en cours de lecture.
- Si le titre était en mode arrêt/reprise, le repiquage commencera à partir du début et jusqu'à la fin du titre en arrêt/reprise.
- Pendant le repiquage du disque dur vers un DVD ou d'un DVD-RW en mode VR vers le disque dur, le mode d'enregistrement sera réglé automatiquement sur "Elevé" quelles que soient les conditions rencontrées. (Voir page 41.)
- Si le repiquage haute vitesse n'est pas disponible, le titre sera repiqué en vitesse normale avec son propre mode d'enregistrement.
- Si le titre est enregistré sur un magnétoscope à DVD d'une autre marque, il sera repiqué à vitesse normale avec le mode d'enregistrement que vous avez spécifié avec **[REC MODE]**.
- S'il n'y a plus assez d'espace sur le disque pour repiquage à vitesse haute ou normale avec le mode d'enregistrement du titre, celui-ci sera repiqué à vitesse normale en mode "Auto". S'il n'a plus assez d'espace sur le disque pour repiquage à vitesse normale en mode SLP, le titre peut être repiqué à vitesse normale en mode SLP jusqu'à ce que l'espace sur le disque soit épuisé.
- Si vous appuyez sur **[DUBBING HDD > DVD]** sur le panneau avant en mode stop sans sélectionner aucun titre, l'appareil commencera le repiquage à partir du dernier titre dans la liste originale ou la liste de lecture. Il commencera à enregistrer le titre de la liste originale si celle-ci était la dernière liste sélectionnée. Il commencera à enregistrer le titre de la liste de lecture si celle-ci était la dernière liste sélectionnée.

# **Repiquage express d'une cassette VHS vers un DVD**

**Pour enregistrer un titre sur la cassette vidéo, appuyez d'abord sur [VCR].**

- **1 Appuyez sur [PLAY** <sup>B</sup>**] pour commencer la lecture de la cassette vidéo que vous souhaitez repiquer.**
- **2** Appuyez sur [STOP ■] ou [PAUSE II] là où vous **souhaitez commencer le repiquage.**
- **3** Appuyez sur [DUBBING VCR  $>$  DVD] sur le **panneau avant.**

Le repiquage commencera de ce point et jusqu'à la fin.

#### **Pour arrêter le repiquage en cours:**

Appuyez sur [STOP **]** sur le panneau avant.

Appuyez sur [STOP **■**] pendant 2 secondes sur la télécommande.

# **Remarque**

- Lorsque le repiquage commence, l'image vidéo pourrait être déformée à cause de la fonction de poursuite numérique. Ceci n'est pas un dysfonctionnement. Procédez à une lecture de la cassette vidéo jusqu'à ce que l'image se rétablisse et commencez alors le repiquage.
- Le repiquage prend autant de temps que la lecture.

# **Repiquage d'un titre entre disque dur et DVD**

# **HDD** CDVD-RW CDVD-R

# **DVD+RW DVD+R**

Cette fonction vous permet de sélectionner un titre spécifique dans la liste des titres pour le repiquage.

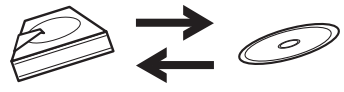

**Pour repiquer un titre sur le disque dur, appuyez d'abord sur [HDD].**

**Pour repiquer un titre sur un disque, appuyez d'abord sur [DVD].**

- **1 Appuyez sur [TOP MENU].**
- **2 Sélectionnez un titre à repiquer en utilisant**   $[\triangle \ / \ \nabla \ / \ \triangleleft \ / \ \blacktriangleright]$ , puis appuyez sur [ENTER/OK].
- **3 Sélectionnez "Duplication" en utilisant le [**K \ L**], puis appuyez sur [ENTER**\**OK].** par ex.) disque dur original

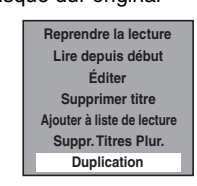

**4** Sélectionnez "Oui" en utilisant le [▲ / ▼], puis **appuyez sur [ENTER**\**OK].**

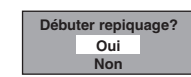

Le repiquage du titre sélectionné commence.

#### **Pour arrêter le repiquage en cours:**

Appuyez sur **[STOP** ■] sur le panneau avant. Appuyez sur **[STOP** | pendant 2 secondes sur la télécommande.

# **Repiquage du titre sélectionné**

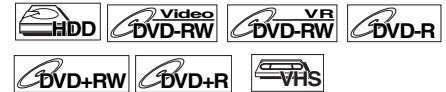

- **1 En mode stop, appuyez sur [SETUP].**
- **2 Sélectionnez "Duplication" en utilisant le**

**Introduction**

Introduction

 **Branchements**

anchements

Réglage de base/<br>Fonctionnement<br>de l'Affichage TV

 $\overline{\Xi}$ 

**Lecture**

Enregistrement

 **Edition Autres Réglage des fonctions Enregistrement magnétoscope Fonctions du de l'Affichage TV Fonctionnement Réglage de base/**

Edition

**Réglage des<br>fonctions** 

magnétoscope Fonctions

 $\frac{1}{2}$ 

Autres

**[**K \ L**], puis appuyez sur [ENTER**\**OK].**

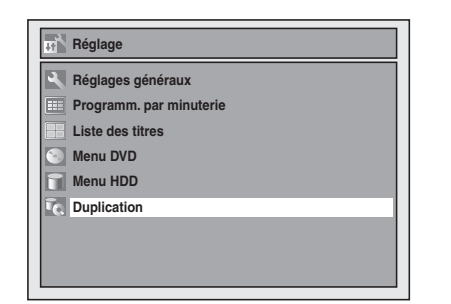

# **HDD vers DVD / DVD vers HDD / HDD vers VHS / DVD vers VHS**

**3 Sélectionnez le sens de repiquage désiré au moyen de [**K \ L**], puis appuyez sur [ENTER**\**OK].**

**(Reportez-vous à "VHS vers disque dur / DVD" aux page 44.)**

par ex.)  $HDD \rightarrow DVD$ 

# **Duplication HDD DVD DVD HDD HDD VCR VCR DVD HDD VCR VCR DVD**

**4** Sélectionnez "Ajouter" en utilisant le  $[$ **puis appuyez sur [ENTER**\**OK].**

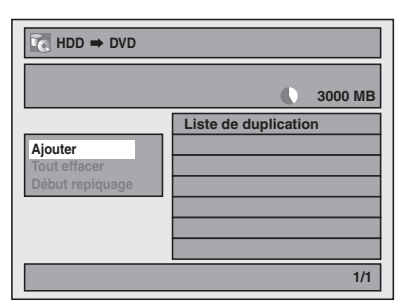

- Si vous avez enregistré auparavant des repiquages, ils seront listés sur la liste des titres de repiquage.
- **5 Sélectionnez un titre souhaité en utilisant**   $[\triangle \ / \ \nabla \ / \ \triangleleft \ / \ \blacktriangleright]$ , puis appuyez sur [ENTER/OK]. Le titre est maintenant enregistré dans la liste de repiquage.

**Pour annuler le titre sélectionné:**

Sélectionnez un titre avec [▲ / ▼ / ◀ / ▶], puis appuyez à nouveau sur **[ENTER**\**OK]**.

**6 Répétez l'étape 5 jusqu'à ce que vous ayez enregistré tous les titres à repiquer, puis appuyez sur [DUBBING].**

par ex.) disque dur

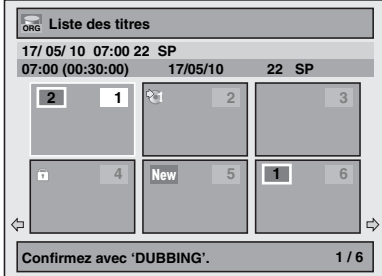

#### **Pour supprimer un titre:**

- **1)** Allez dans la liste de repiquage, puis sélectionnez un titre en utilisant **[**K \ L**]**. Appuyez ensuite sur **[ENTER**\**OK]**.
- **2)** Sélectionnez "Supprimer" en utilisant le [▲ / ▼], puis appuyez sur **[ENTER**\**OK]**.
- **3)** Sélectionnez "Oui" en utilisant le [▲ / ▼], puis appuyez sur **[ENTER**\**OK]**.

#### **Pour déplacer un titre:**

- **1)** Allez dans la liste de repiquage, puis sélectionnez un titre en utilisant **[**K \ L**]**. Appuyez ensuite sur **[ENTER**\**OK]**.
- **2)** Sélectionnez "Déplacer" en utilisant le **[**▲ / ▼], puis appuyez sur **[ENTER**\**OK]**.
- **3)** Sélectionnez le point d'insertion voulu en utilisant le **[**K \ L**]**, puis appuyez sur **[ENTER**\**OK]**.

#### **Pour effacer tous les titres de la liste des titres de repiquage:**

- **1)** Sélectionnez "Tout effacer" dans le menu repiquage en utilisant  $[\triangle \ / \blacktriangledown]$ , puis appuyez sur  $[ENTER/OK]$ .
- **2)** Sélectionnez "Oui" en utilisant le [▲ / ▼], puis appuyez sur **[ENTER**\**OK]**. Un message final de confirmation apparaît.
- **3)** Sélectionnez "Oui" en utilisant le [▲ / ▼], puis appuyez sur **[ENTER**\**OK]**.
	- Pour passer du menu repiquage à la liste de repiquage, utilisez **[**0 \ 1**]**.
- **7 Après avoir ajouté tous les titres que vous désirez, sélectionnez "Début repiquage" dans**  le menu repiquage en utilisant [▲ / **▼**], puis **appuyez sur [ENTER**\**OK].**
- **8 Sélectionnez un mode d'enregistrement voulu en utilisant [**0 \ 1**], puis appuyez sur [ENTER**\**OK].** par ex.)  $HDD \rightarrow DVD$

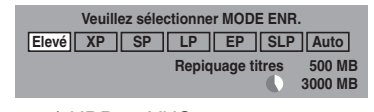

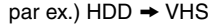

**SP LP Veuillez sélectionner MODE ENR.**

- Un message de confirmation s'affiche.
- Selon le sens du repiquage, le mode d'enregistrement disponible varie.
- Pour un repiquage du disque dur vers le DVD, vous pouvez sélectionner "Elevé" pour effectuer le repiquage à haute vitesse (reportez-vous à "Mode d'enregistrement pour le repiquage" aux page 41 pour d'informations).

**Sélectionnez "Oui" en utilisant le [▲ / ▼], puis appuyez sur [ENTER**\**OK].**

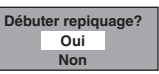

Si le repiquage continue lorsque l'enregistrement programmé commence, l'écran suivant se présente.

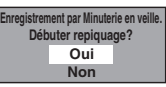

Le repiquage commence. • La préparation du repiquage peut prendre un certain temps.

**Pour arrêter le repiquage en cours:** Appuyez sur [STOP **]** sur le panneau avant. Appuyez sur **[STOP ■]** pendant 2 secondes sur la télécommande.

Pour "HDD vers VHS" ou "DVD vers VHS", appuyez sur **[STOP/EJECT ■ / ▲]** du panneau avant.

#### **Remarque**

• Le repiquage sera annulé 2 minutes avant de commencer l'enregistrement programmé.

#### **VHS vers disque dur / DVD**

**3** Sélectionnez "VCR → HDD" / "VCR → DVD" en **utilisant le [▲ / ▼], puis appuyez sur [ENTER/OK].** par ex.) VHS  $\rightarrow$  HDD

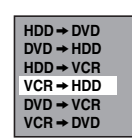

**4 Sélectionnez un mode d'enregistrement voulu en utilisant [**0 \ 1**], puis appuyez sur [ENTER**\**OK].**

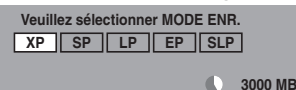

Un message de confirmation s'affiche.

**Sélectionnez "Oui" en utilisant le [▲ / ▼], puis appuyez sur [ENTER**\**OK].**

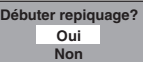

Si le repiquage continue lorsque l'enregistrement programmé commence, l'écran suivant se présente.

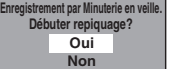

Le repiquage commence.

• La préparation du repiquage peut prendre un certain temps.

# **Pour arrêter le repiquage en cours:**

Appuyez sur [STOP **■**] sur le panneau avant. Appuyez sur **[STOP** ■ pendant 2 secondes sur la télécommande.

#### **Remarque**

- Le repiquage commencera au point où la cassette s'est arrêtée.
- Après avoir commencé le repiquage, l'image pourrait être déformée à cause de la fonction de poursuite numérique. Ceci n'est pas un dysfonctionnement. Nous vous conseillons de lire la cassette vidéo jusqu'à ce que l'image se stabilise et de définir à ce moment-là le point à partir duquel vous souhaitez commencez l'enregistrement, puis de lancer le repiquage.
- Le repiquage sera annulé 2 minutes avant de commencer l'enregistrement programmé.
- La fonction de changement de mode n'est disponible qu'entre le disque dur et le DVD pendant le repriquage d'une cassette vidéo vers un DVD ou un disque dur.

# **Réglage de la Protection d'un Disque**

# **DVD-RW VR DVD+RW DVD+R**

Pour éviter d'écraser, d'éditer ou d'effacer accidentellement des enregistrements, vous pouvez les protéger en utilisant le menu "Réglage".

# **Insérez un disque enregistrable.**

- **1 En mode stop, appuyez sur [SETUP].**
- **2** Sélectionnez "Menu DVD" en utilisant le  $[$   $\blacktriangle$  / $\blacktriangledown$ ], **puis appuyez sur [ENTER**\**OK].**
- **3** Sélectionnez "Protection disque OFF → ON" en **utilisant le [**K \ L**], puis appuyez sur [ENTER**\**OK].**
- **4** Sélectionnez "Oui" en utilisant le [▲ / ▼], puis **appuyez sur [ENTER**\**OK].**
	- Le disque est protégé.
- **5 Appuyez sur [SETUP] pour sortir.**

#### **Remarque**

- Le réglage de protection de disque n'est possible que lorsqu'un disque enregistré en mode VR ou +VR est inséré.
- $\bullet$  Vous pouvez sélectionner "Protection disque ON  $\rightarrow$  OFF" quand un disque protégé est inséré.

#### **Annulation de la protection de disque:**

- Sélectionnez "Protection disque ON → OFF" à l'étape 3 puis confirmez avec "Oui".
- Si vous insérez un disque protégé par cet appareil, "Protection disque ON  $\rightarrow$  OFF" apparaîtra au lieu de "OFF  $\rightarrow$  ON".

# **Finalisation de Disques**

# $\overline{\text{DVD-RW}}$   $\overline{\text{CVD-RW}}$   $\overline{\text{CVD+RW}}$   $\overline{\text{CWD+RV}}$

Vous devrez finaliser des disques avant de pouvoir les lire dans d'autres appareils.

La finalisation peut prendre de quelques minutes jusqu'à une heure. Plus la durée d'enregistrement sur un disque est courte, plus la finalisation prendra du temps. Ne manipulez pas le câble d'alimentation pendant la finalisation.

#### **Insérez un disque enregistrable avant la finalisation.**

- **1 En mode stop, appuyez sur [SETUP].**
- **2** Sélectionnez "Menu DVD" en utilisant le  $[$   $\blacktriangle$   $/$   $\blacktriangledown$ ], **puis appuyez sur [ENTER**\**OK].**
- **3** Sélectionnez "Finaliser" en utilisant le  $[$   $\blacktriangle$  / $\blacktriangledown$ ], **puis appuyez sur [ENTER**\**OK].**
- **6** Sélectionnez "Oui" en utilisant le [▲ / ▼], puis **appuyez sur [ENTER**\**OK].**

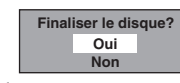

La finalisation commence.

#### **Pour annuler la finalisation (disque DVD-RW uniquement):** A l'étape 4, appuyez sur **[STOP ■]**. Sélectionnez "Oui" en utilisant le **[**K \ L**]**, puis appuyez sur **[ENTER**\**OK]**. La finalisation sera annulée et l'appareil passera en mode stop.

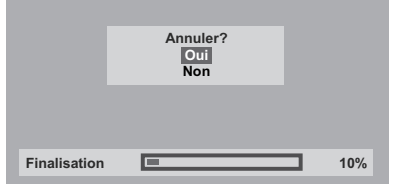

Si " $\Diamond$ " apparaît quand vous appuyez sur **[STOP ]**, vous ne pourrez pas annuler la finalisation car celle-ci aura déjà atteint un point de non-retour dans son processus.

Si vous sélectionnez "Non" et que vous appuyez sur **[ENTER**\**OK]** ou **[RETURN]** la finalisation peut reprendre.

Vous ne pouvez pas annuler la finalisation d'un disque DVD-R et DVD+RW/+R une fois que celle-ci a débuté.

**5 La finalisation est terminée.**

#### **Remarque**

- La finalisation d'un disque en mode Vidéo et +VR crée automatiquement un menu de titres.
- Après avoir finalisé le disque DVD+RW, vous pouvez appeler la liste de titres en appuyant sur **[TOP MENU]** ou appeler le menu Titre en appuyant sur **[DISC MENU]**.
- Vous pouvez encore exécuter des tâches d'enregistrement ou d'édition même après avoir finalisé un disque DVD+RW. Après avoir finalisé un disque DVD-RW/-R ou DVD+R, vous ne pourrez ni éditer ni enregistrer quoi que ce soit d'autre sur ce disque.
- Pour supprimer la finalisation du disque, sélectionnez "Annuler Finaliser" à l'étape **3**.
- Pour débloquer la fonction de finalisation sur un disque DVD+RW, effectuez un enregistrement supplémentaire sur le disque.
- Si vous ajoutez ou supprimez des chapitres, ou masquez des chapitres, sur un disque DVD+RW, vous devez finaliser le disque avant de pouvoir voir les effets sur d'autres appareils. Pour lire des disques autres que DVD+RW sur d'autres lecteurs de DVD, vous devez compléter la finalisation.
- Si vous insérez un disque DVD-RW finalisé avec cet appareil, "Annuler Finaliser" apparaîtra au lieu de "Finaliser".
- NE coupez PAS l'alimentation pendant la finalisation. Cela pourrait causer un dysfonctionnement.

# **Finalisation Automatique**

 $\boxed{\mathcal{W}}$ 

Vous pouvez finaliser automatiquement des disques lorsque l'espace libre arrive à saturation si vous avez configuré cette fonction dans le menu "Réglage".

- **1 En mode stop, appuyez sur [SETUP]. Sélectionnez "Réglages généraux" en utilisant le [**K \ L**], puis appuyez sur [ENTER**\**OK].**
- **2 Sélectionnez "Enregistrement" en utilisant le [**K \ L**], puis appuyez sur [ENTER**\**OK].**
- **3** Sélectionnez "Final.auto" en utilisant le  $[$   $\blacktriangle$   $/$   $\blacktriangledown$ ], **puis appuyez sur [ENTER**\**OK].**
- **6** Sélectionnez "ON" en utilisant le [▲ / ▼], puis **appuyez sur [ENTER**\**OK].**

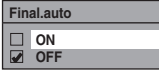

**5 Appuyez sur [SETUP] pour sortir.**

### **Remarque**

• La fonction de finalisation automatique n'est possible qu'avec des disques formatés en mode VR ou avec un disque DVD+RW.

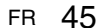

Réglage de base/<br>Fonctionnement<br>de l'Affichage TV

**Introduction**

Introduction

 **Branchements**

**Branchements** 

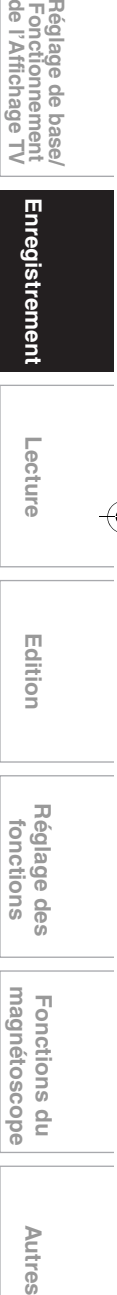

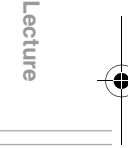

 **Edition**

Editior

Réglage des fonctions

magnétoscope Fonctions du

Autres

# **Lecture**

# **Lecture Simple**

# **Remarques pour la lecture du disque dur / DVD**

Le contenu d'un disque dur / DVD est généralement divisé en titres. Les titres sont subdivisés en chapitres selon le réglage du Chapitre automatique (Voir page 31.).

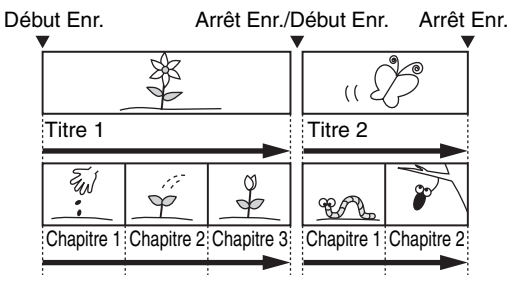

# **Lecture de disques durs / DVD-RW / DVD-R / DVD+RW / DVD+R**

# **HDD** CDVD-RW CDVD-R

**DVD+RW DVD+R**

#### **Appuyez sur [** $\frac{1}{2}$  **ON/STANDBY] pour allumer l'appareil.**

Allumez le téléviseur et assurez-vous de sélectionner l'entrée à laquelle l'appareil est relié.

Pour lire les titres sur le disque dur, appuyez d'abord sur **[HDD]**, puis passez à l'étape **5**.

Si vous souhaitez lire un disque, appuyez d'abord sur **[DVD]**.

- **2 Appuyez sur [OPEN**\**CLOSE** <sup>A</sup>**] pour ouvrir le chariot du lecteur.**
- **3 Placez le disque dans le chariot du lecteur, face imprimée vers le haut. Assurez-vous que le disque est positionné de manière à suivre le tracé du chariot.**

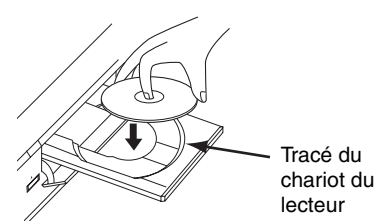

- **4 Appuyez sur [OPEN**\**CLOSE** <sup>A</sup>**] pour fermer le chariot du lecteur.**
- **5 Appuyez sur [TOP MENU] pour afficher la liste des titres.** Vous pouvez passer de l' "Original" à la "Playlist" dans le

disque dur ou un disque DVD-RW en mode VR en utilisant **[DISC MENU]**.

**6 Sélectionnez le titre voulu en utilisant le**   $[\triangle \ / \ \nabla \ / \ \triangleleft \ / \ \blacktriangleright]$ , puis appuyez sur [ENTER/OK]. La fenêtre pop-up s'affiche.

**7 Sélectionnez "Lire depuis début" en utilisant le [**K \ L**], puis appuyez sur [ENTER**\**OK].** La lecture commence.

Pour le titre sur le disque dur, vous pouvez également sélectionner "Reprendre la lecture" pour reprendre la lecture à partir des points où elle s'est arrêtée.

**8** Appuyez sur [STOP ■] pour arrêter la lecture. Pour éjecter le disque, appuyez sur **[OPEN**\**CLOSE** A**]** pour ouvrir le chariot du lecteur, puis retirez le disque. Appuyez sur **[OPEN**\**CLOSE** A**]** pour fermer le chariot du lecteur avant d'éteindre l'appareil.

### **Remarque**

- Pour des disques DVD-R (en mode Vidéo), DVD-RW (en mode Vidéo) et DVD+R qui sont déjà finalisés, un menu de titres s'affichera à la place des vignettes.
- Après avoir finalisé le disque DVD+RW, vous pouvez appeler la liste de titres en appuyant sur **[TOP MENU]** ou appeler le menu Titre en appuyant sur **[DISC MENU]**.
- Vous pouvez reprendre la lecture à l'endroit où vous vous étiez arrêté (Reprise de la lecture). Voir page 51 pour plus d'informations.
- Vous pouvez également démarrer la lecture en appuyant sur **[PLAY** B**]** au lieu de **[ENTER**\**OK]** aux étapes **6** et **7**.
- Certains disques démarrent automatiquement.

**Lecture d'un DVD-vidéo ou d'un CD vidéo (sans Fonction PBC)**

# **DVD-V VCD**

- **1 Suivez les étapes 1 à 4 du paragraphe "Lecture de disques durs / DVD-RW / DVD-R / DVD+RW / DVD+R" sur cette page.**
- **2 Appuyez sur [PLAY** <sup>B</sup>**] pour démarrer la lecture.** La lecture commence.

Si vous lisez un DVD-Vidéo, un menu de disque peut s'afficher.

Voir page 50 pour en savoir plus. **3** Appuyez sur [STOP ■] pour arrêter la lecture.

# **Remarque**

- Certains disques démarrent automatiquement.
- Pour lire un CD vidéo avec une fonction PBC, voir page 50.

#### **Lecture d'un CD Audio ou d'un disque contenant des fichiers MP3 / JPEG / DivX®**

# $\mathscr{L}_{CD}$  **MP3 JPEG DivX**<sup>®</sup>

- **1 Suivez les étapes 1 à 4 du paragraphe "Lecture de disques durs / DVD-RW / DVD-R / DVD+RW / DVD+R" aux page 46.**
- **2 Si vous souhaitez lire un CD audio ou un disque ne contenant qu'un seul type de fichier (par ex., un disque comportant uniquement des fichiers MP3), passez à l'étape 4.**

**Si vous souhaitez lire un disque dont les types de fichiers sont mélangés, passez à l'étape 3.**

**3 Sélectionnez le type de fichier voulu à l'aide de [**K \ L**], puis appuyez sur [ENTER**\**OK].** 

Si vous souhaitez changer de type de média, appuyez sur **[**0**]**. Sélectionnez le type de média voulu à l'aide de **[**K \ L**]**, puis appuyez sur **[ENTER**\**OK]**. (Vous pouvez

également accéder à l'écran de sélection du type de média à partir du menu "Liste des titres" dans le menu "Réglage" en mode stop.)

- Fich. vidéos: La Liste des fichiers DivX® apparaît.
- Musique: La Liste des fichiers MP3 apparaît.
- Photo: La Liste des fichiers JPEG apparaît.
- **4 Appuyez sur le [**<sup>K</sup> \ <sup>L</sup>**] pour sélectionner le piste / le fichier ou la dossier que vous voulez, puis appuyez sur [ENTER**\**OK].** par ex.) Fichiers Photo (JPEG)

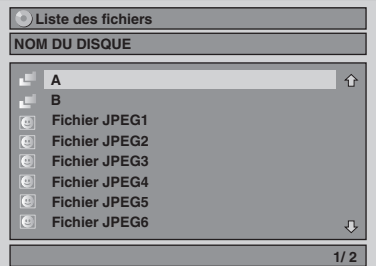

**Si vous sélectionnez une piste / un fichier:** La lecture commence.

#### **Si vous sélectionnez un dossier:**

Les fichiers contenus dans le dossier apparaissent. Appuyez sur **[**K \ L**]** pour sélectionner le fichier ou le dossier souhaité, puis appuyez sur **[ENTER**\**OK]**.

- Vous pouvez également appeler l'écran de sélection de type de fichiers en suivant les étapes ci-dessous; En mode stop, appuyez sur **[SETUP]**. Sélectionnez "Liste des titres" à l'aide de [▲ / ▼], puis appuyez sur **[ENTER**\**OK]**. Sélectionnez le type de média en utilisant  $\overline{A}$  /  $\overline{v}$ ], puis pressez **[ENTER**/OK].
- Pour sortir de la Liste des fichiers, appuyez sur **[TOP MENU]** ou sur **[STOP** ...
- Pour revenir à la Liste des fichiers, appuyez sur **[TOP MENU]**.
- Appuyez sur **[PLAY** B**]**, **[ENTER**\**OK]** ou sur le **[**1**]** pour aller dans des sous-dossiers.
- Appuyez sur le **[**0**]** pour revenir au dossier parent.

#### **Remarques pour les pistes du CD Audio et pour les fichiers MP3 / JPEG:**

- Les fichiers comportent l'icône
- Les pistes du CD Audio sont représentés par ... • Les fichiers MP3 comportent l'icône En
- La lecture commencera à partir de la piste sélectionnée et continuera en lisant les pistes suivantes.
- Les fichiers JPEG comportent l'icône ...
- L'appareil peut identifier jusqu'à 255 dossiers et jusqu'à 99 pistes / 999 fichiers.
- Les lettres du nom d'un fichier / dossier qui excèdent l'espace donné seront affichées sous la forme "...
- Des dossiers et des pistes / fichiers illisibles peuvent être affichés, en fonction des conditions de l'enregistrement.
- Pour un fichier MP3 enregistré avec la Méthode à Débit Binaire (VBR), l'appareil risque de ne pas afficher la durée actuellement écoulée.
- S'il n'y a pas de fichiers dans le dossier, le message "Pas de fichiers" apparaîtra.
- Les fichiers ayant une haute résolution ou contenant des images JPEG grand format prendront un certain temps avant de s'afficher.
- Il est impossible de lire des fichiers JPEG progressifs (fichiers JPEG enregistrés au format progressif) sur cet appareil.
- Il est impossible de lire des fichiers JPEG de 12 Mo ou plus.

#### **Les fichiers lus par cet appareil doivent, si possible, être enregistrés en respectant les spécifications suivantes:** [MP3]

- 
- Fréquence d'échantillonnage: 44,1 kHz ou 48 kHz<br>• Débit Binaire Constant : 112 kbits/s à 320 kb  $: 112$  kbits/s à 320 kbits/s
- [JPEG] Taille de l'image
- 
- Dimension maximale : 6 300 x 5 100 points<br>Dimension minimale : 32 x 32 points
- Capacité limite
- **Remarque**
- Dimension minimale : 32 x 32 points<br>• Capacité limite : moins de 12 Mo

- Les fichiers ayant une extension autre que ".mp3 (MP3)" ou ".jpg / .jpeg (JPEG)" n'apparaîtront pas dans la liste des fichiers.
- Certains dossiers ou pistes énumérés dans la Liste des fichiers ne pourront être lus en raison de leurs caractéristiques d'enregistrement.
- La Liste des fichiers ne peut afficher que 8 noms de fichiers et de dossiers à la fois.

#### **Remarques sur JPEG:**

Chaque fichier est affiché pendant 5 ou 10 secondes (réglage dans le "Diaporama" aux page 56), avant de passer au suivant.

Pendant la lecture d'un fichier JPEG, appuyez sur **[**1**]** ou **[**0**]** pour appliquer une rotation de 90 degrés dans le sens horaire ou anti-horaire respectivement. (Fonction non disponible lorsque le menu d'affichage est à l'écran.)

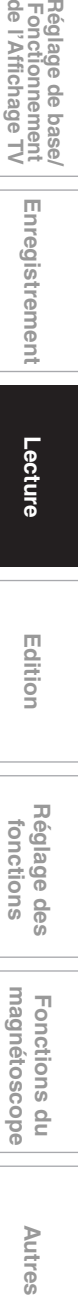

Autres

**Lecture**

Enregistrement

**Edition**

**Introduction**

Introduction

 **Branchements**

**Branchements** 

Réglage de base/<br>Fonctionnement<br>de l'Affichage TV

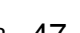

# **Lecture d'un périphérique USB contenant des fichiers MP3/JPEG/DivX®**

# **MP3 JPEG DivX®®**

Vous pouvez lire le contenu d'un périphérique USB.

#### **Remarque sur le DivX®**

• La lecture des fichiers DivX® enregistrés sur dispositif USB n'est pas garantie.

#### **Remarque sur les périphériques USB**

- L'appareil ne peut pas lire un périphérique USB dans les conditions suivantes:
- Pendant le fonctionnement du chariot du disque.
- Pendant le chargement du disque, l'enregistrement d'un DVD, la lecture, l'édition ou le repiquage HDD/DVD/CD.
- Pendant l'affichage de la "Liste des titres" ou "Liste des fichiers" d'un disque.
- Pendant l'affichage du menu "Réglage", "Programm. par minuterie" ou "EPG".
- Ne débranchez pas le périphérique USB pendant que le témoin sur le périphérique clignote.

#### **Exigences pour les périphériques USB:**

- Version USB 2.0 (Full Speed).
- Les périphériques USB formatés avec les systèmes de fichier FAT16 et FAT32 sont pris en charge.
- Les noms de fichier et de dossier sont affichés avec un maximum de 8 caractères (y compris l'extension). Il n'est pas possible d'afficher 9 caractères ou plus.
- Les fichiers ayant une extension autre que ".mp3 (MP3)", ".jpg (JPEG)" ou ".avi (DivX®)" n'apparaîtront pas dans la liste des fichiers.
- La tension d'alimenation maximale venant du port USB est de 500 mA.

#### **Périphériques compatibles:**

- USB à mémoire Flash (32 Go max.)
- **Périphériques incompatibles:**
- Concentrateur USB
- Périphérique USB avec concentrateur interne
- Ordinateur
- Appareils photo
- Périphériques nécessitant l'installation d'un pilote
- (comme certains lecteurs MP3)
- Disque dur alimenté par bus

#### **1 En mode d'arrêt, branchez votre USB à mémoire Flash.**

L'écran de sélection de type de fichier apparaît.

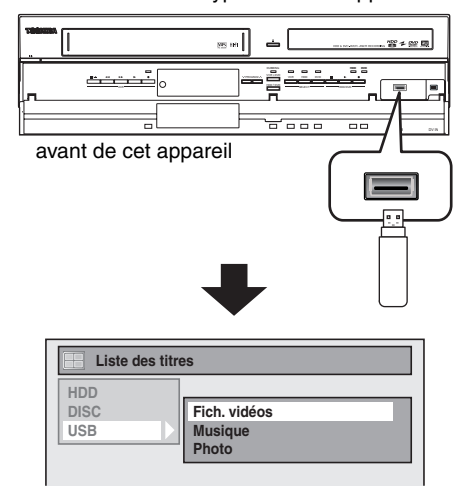

48 FR

# **2 Sélectionnez le type de fichier voulu à l'aide de**   $\left[\text{A} \ / \text{V}\right]$ , puis appuyez sur [ENTER/OK].

Si vous souhaitez changer de type de média, appuyez sur **[**0**]**. Sélectionnez le type de média voulu à l'aide de **[**K \ L**]**, puis appuyez sur **[ENTER**\**OK]**. (Vous pouvez également accéder à l'écran de sélection du type de média à partir du menu "Liste des titres" dans le menu "Réglage" en mode stop.)

- Fich. vidéos: La DivX® Liste des fichiers apparaît (non garanti).
- Musique: La MP3 Liste des fichiers apparaît. • Photo: La JPEG Liste des fichiers apparaît.
- **3 Suivez l'étape 4 de "Lecture d'un CD Audio ou d'un disque contenant des fichiers MP3 / JPEG / DivX®" aux page 47.**

### **Sous-titres du DivX®**

Les sous-titres créés par l'utilisateur peuvent s'afficher pendant la lecture du DivX®.

- **1 Une fois le fichier DivX® sélectionné, la "Liste des Sous-titre" apparaîtra.**
- **2 Sélectionnez l'extension voulue du fichier de sous-titres que vous souhaitez afficher en utilisant [**K \ L**], puis appuyez sur [ENTER**\**OK]. La lecture DivX® démarre avec les sous-titres. Les sous-titres ne peuvent pas être affichés quand le réglage est sur "OFF".**
	- S'il existe plus d'une extension, le choix de l'extension apparaîtra dans la "Liste des Sous-titre".

#### **Remarque**

- "DivX Sous-titre" doit être activé dans le menu DivX®. (Consultez "DivX Sous-titre" à la page 72.)
- Le fichier lu et le fichier des sous-titres doivent porter le même nom.
- Le fichier lu et le fichier des sous-titres doivent se trouver dans le même dossier.
- Seuls les fichiers de sous-titre avec les extensions suivantes sont pris en charge: smi (.SMI), .srt (.SRT), .sub (.SUB), .ass (.ASS), .ssa (.SSA), .txt (.TXT). (les fichiers .sub (.SUB) et .txt (.TXT) pourraient ne pas être reconnus.)
- Les sous-titres qui dépassent la durée de lecture du fichier DivX® ne seront pas affichés.

# **DivX® VOD**

#### **DivX®®**

Cet appareil vous permet de lire des fichiers qui ont été achetés ou loués par le biais de services de vidéo DivX® à la demande (VOD). Ces fichiers sont disponibles sur Internet. Lorsque vous achetez ou louez des fichiers DivX® VOD sur Internet, vous serez invités à saisir un code d'enregistrement et un code de désactivation. Ces éléments du menu vous permettent d'obtenir les deux codes.

- **1 Appuyez sur [SETUP].**
- **2 Sélectionnez "Réglages généraux" en utilisant le [**K \ L**], puis appuyez sur [ENTER**\**OK].**
- **3** Sélectionnez "DivX" en utilisant le [▲ / ▼], puis **appuyez sur [ENTER**\**OK].**
- **4 Sélectionnez "DivX® VOD" en utilisant le [**K \ L**], puis appuyez sur [ENTER**\**OK].**

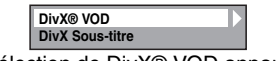

L'écran de sélection de DivX® VOD apparaît.

**5 Sélectionnez "Code d'enregistrement" ou**  'Code de désactivation" en utilisant le  $[ A \mid \nabla ]$ , **puis appuyez sur [ENTER**\**OK].**

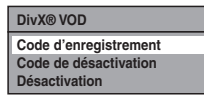

Votre code d'enregistrement ou de désactivation s'affiche.

par ex.) Code d'enregistrement

#### **DivX®VOD Votre N° d'enregistrement est:** \*\*\*\*\*\*\*\*\*\* **Pour plus d'info: www.divx.com/vod**

#### **Pour désactiver cet appareil:**

Vous pouvez enregistrer 6 périphériques (1 PC et 5 périphériques) pour un compte de DivX®. Si vous désirez utiliser plus de 6 périphériques, vous devez désactiver celui qui n'est pas nécessaire. Pour désactiver cet appareil, procédez de la manière suivante. A l'étape **5**, sélectionnez "Désactivation" en utilisant

**[▲ / ▼]**, puis appuyez sur **[ENTER/OK]**. Un écran de confirmation s'affiche. Sélectionnez "Oui" en utilisant **[**K \ L**]**, puis appuyez sur **[ENTER**\**OK]**.

#### L'appareil est désactivé.

Vous pouvez obtenir le nouveau code d'inscription et le nouveau code de désactivation.

Vous serez invités à saisir les nouveaux codes la prochaine fois que vous téléchargerez un fichier DivX® VOD.

#### **Remarque**

- Vous devez d'abord télécharger le fichier sur Internet puis le lire
- sur cet appareil avant d'être en mesure d'obtenir un autre code. Quand vous aurez lu le fichier DivX® VOD, vous ne pourrez plus sélectionner "Code d'enregistrement" et "Code de désactivation", sauf si vous désactivez l'appareil.
- Vous devrez suivre cette étape à chaque fois que vous achèterez ou louerez un fichier DivX® VOD sur Internet en cas de désactivation de l'appareil.

# **Les fichiers lus par cet appareil doivent, si possible, être enregistrés en respectant les spécifications suivantes:**

- [DivX®]
- Produit officiel certifié DivX® • Codecs pouvant lire des : DivX®3.x, DivX®4.x,

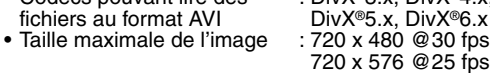

- Fréquence d'échantillonnage : 16 kHz 48 kHz
- audio<br>• Source audio
- : MPEG1 audio layer 3 (MP3), MPEG1 audio layer 2, Dolby Digital

#### **Astuce pour le produit officiel DivX® Certified acheté ou loué**

• Lorsque vous achetez ou louez un fichier DivX® sur le site officiel DivX® Video, qui est appelé un service de vidéo DivX® à la demande (VOD), un code d'inscription sera requis à chaque fois que vous obtiendrez le nouveau fichier par le biais des services DivX® VOD. Se reporter à "DivX® VOD", sur cette page.

**Introduction**

Introduction

 **Branchements**

anchements

Réglage de base/<br>Fonctionnement<br>de l'Affichage TV

 $\overline{a}$ 

**Lecture**

Enregistrement

**Edition Autres Réglage des fonctions Enregistrement magnétoscope Fonctions du de l'Affichage TV Fonctionnement Réglage de base/**

Réglage des fonctions

magnetoscope Fonctions

 $\frac{1}{2}$ 

**Autres** 

• Certains fichiers DivX® VOD sont restreints par un nombre limite de lectures (vous ne pourrez plus les lire au-delà de cette limite). Si votre fichier DivX® VOD possède une telle limite, l'écran de confirmation de lecture apparaîtra.

Utilisez **[**0 \ 1**]** pour sélectionner "Oui" si vous souhaitez lire le fichier, ou "Non" si vous ne voulez pas le lire. Appuyez ensuite sur [ENTER/OK] pour confirmer la sélection.

• Vous ne pouvez pas lire de fichiers DivX® VOD dont la période de location a expiré. Si tel est le cas, appuyez sur **[TOP MENU]** et sélectionnez d'autres fichiers qui peuvent être lus.

> **Location Expire Cette location est éxpiré. SVP appuyer 'TOP MENU'.**

#### **Remarque sur le DivX®**

- DivX® est un codec (compression/décompression) qui peut comprimer des images pour les transformer en un très petit volume de données. Ce logiciel peut comprimer des données vidéo à partir de n'importe quelle source à une taille qui peut être envoyée sur Internet sans dégrader la qualité visuelle des images.
- Sur les disques, un fichier dont l'extension est ".avi" ou ".divx" peut être lu comme fichier DivX®.
- Les fichiers ayant une extension autre que ".avi" et ".divx" n'apparaîtront pas dans la liste du menu DivX®. Toutefois, les groupes ou les pistes illisibles pourront s'afficher, en fonction des conditions d'enregistrement suivantes.
- Même si le fichier possède l'extension ".avi" ou ".divx", cet appareil ne pourra pas le lire s'il a été enregistré dans un format autre que le format DivX®.
- Les dossiers portent le nom Groupes, les fichiers le nom pistes.
- Le symbole du **intere** s'affiche en haut du nom de fichier. • Un maximum de 255 dossiers ou de 999 fichiers peuvent
- être reconnus sur un disque. • Jusqu'à 8 hiérarchies peuvent être reconnues dans un
- dossier. Les fichiers qui se trouvent dans la 9e hiérarchie ou supérieure ne peuvent pas être lus. • Si la piste dépasse le format de l'écran, une flèche de
- déplacement vers le bas " $\mathbb{U}$ " apparaît, pour indiquer à l'utilisateur qu'il peut visualiser l'autre partie sur la page suivante. Le numéro actuel de la page et le nombre total de pages s'affichent à droite de la flèche de déplacement vers le bas " $\mathbb{U}$ ".
- Les lettres du nom d'un fichier / dossier qui excèdent l'espace donné seront affichées sous la forme "...".
- Vous pouvez lire un disque enregistré en multisession. • Le son audio et les images peuvent prendre un certain
- temps à être émis après l'insertion d'un disque et après que vous ayez appuyé sur **[PLAY ▶]**.
- Lors de la lecture de fichiers enregistrés en haut débit, les images risqueront de s'interrompre par moments.
- Bien que cet appareil ait obtenu le logo DivX®, il est possible qu'il ne pourra pas lire certaines données, en raison des caractéristiques, des débits binaires ou des réglages du format audio, etc.
- Utilisez le logiciel approuvé par DivX, Inc. lors de la création de fichiers DivX®.
- Un fichier DivX® dont la taille excède 2 Go ne pourra pas être lu.
- Si vous essayez de lire le fichier DivX® qui a une résolution d'écran, un format audio et un débit d'image (supérieur à 30 images par seconde) que cet appareil ne prend pas en charge, un message d'erreur apparaîtra.
- Si un volumineux fichier DivX® est sélectionné, le démarrage de la lecture peut prendre un certain temps (pouvant parfois aller jusqu'à 20 secondes).

- Si les fichiers DivX® inscrits sur des disques CD ne sont pas lisibles, réécrivez-les sur un disque DVD et essayez de les lire à nouveau.
- Pour obtenir plus d'informations sur DivX®, veuillez consulter http://www.divx.com.
- Vous ne pouvez pas lire de fichiers DivX® VOD sur cet appareil si vous les avez obtenus avec des codes d'inscription différents. Appuyez sur **[TOP MENU]** et sélectionnez d'autres fichiers qui peuvent être lus.
- Cet appareil ne supporte pas le fichier DivX® avec le format UDF.

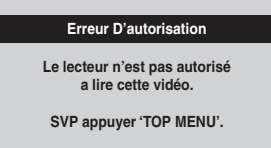

# Lecture de disques utilisant le menu **Lecture de disques utilisant le menu disque**

# **DVD-V**

Chaque DVD contient un menu de disque, énumérant son contenu et vous permettant de personnaliser la lecture. Le menu peut proposer plusieurs choix pour la langue des soustitres, les bonus et la sélection des chapitres. Ces informations apparaissent généralement de manière automatique au début de la lecture, mais vous aurez parfois à appuyer sur **[DISC MENU]** pour afficher le menu.

#### **Appuyez d'abord sur [DVD].**

**1 Appuyez sur [DISC MENU].**

Si cette fonctionnalité n'est pas disponible, " $\mathbb{O}$ " peut apparaître sur l'écran de votre téléviseur. Affiche le menu de disque, qui sera différent d'un disque à un autre, et qui pourra ressembler au menu de titres.

**2 Sélectionnez un élément en utilisant le**   $[\triangle \ / \ \nabla \ / \ \triangleleft \ / \ \blacktriangleright]$ , puis appuyez sur [ENTER/OK]. Répétez cette étape jusqu'à ce que toutes les fonctionnalités voulues soient réglées ou jusqu'à ce que vous confirmiez le début de la lecture dans le menu. L'opération suivante est disponible.

#### **[les Touches numérotées]:**

Sélectionne une des options numérotées du menu (disponible sur certains disques).

**3 Appuyez sur [DISC MENU] pour sortir du menu du disque.**

#### **Remarque**

• Les menus varient d'un disque à un autre. Reportez-vous aux informations accompagnant le disque pour en savoir plus.

# **Lecture de disques utilisant le menu de titres**

# **DVD-V DVD-RW Video DVD-R DVD+RW DVD+R**

Certains DVD possèdent un menu de titres, énumérant les titres disponibles sur celui-ci. Vous pouvez entamer la lecture de tels disques en choisissant un titre en particulier.

Si vous finalisez des disques en mode vidéo ou +VR sur cet appareil, un Menu Titres sera automatiquement créé.

# **Appuyez d'abord sur [DVD].**

#### **1 Appuyez sur [TOP MENU].**

La Menu Titres apparaîtra. • Pour certains disques, le Menu Titres apparaît automatiquement.

Si cette fonctionnalité n'est pas disponible, " N" peut apparaître sur l'écran de votre téléviseur.

# **2 Sélectionnez l'élément voulu en utilisant le**   $\lceil k \cdot \mid \mathbf{v} \mid \mathbf{A} \mid \mathbf{b} \rceil$ , puis appuyez sur  $\lceil$  **ENTER**/OK].

Le disque commencera la lecture à partir du titre sélectionné. Les opérations suivantes sont disponibles.

# **Bouton [TOP MENU]:**

Affiche le "Menu Titres" du DVD qui pourra varier d'un disque à un autre.

Boutons  $[\triangle / \blacktriangledown / \blacktriangle / \blacktriangleright]$ : Déplace le curseur d'un élément à un autre à l'écran.

# **Bouton [ENTER**\**OK]:**

Sélectionne l'option du menu qui est surlignée.

#### **[les Touches numérotées]:**

Sélectionne une des options numérotées du menu (disponible sur certains disques).

### **3 Appuyez sur [TOP MENU] pour sortir.**

#### **Remarque**

- **[TOP MENU]** est une fonction qui n'est pas toujours disponible sur certains DVD.
- Les menus varient d'un disque à un autre. Reportez-vous aux informations accompagnant le disque pour en savoir plus.
- Pour des diques DVD+RW finalisés sur cet appareil, appuyez sur **[DISC MENU]** pour afficher le Menu Titres.

# **Fonction PBC Pour les CD Vidéo**

# **VCD**

Cet appareil est conforme aux ver.1.1 et 2.0 de la fonction (PBC) de commande de lecture standard pour CD vidéo. Cela vous permet de lire le logiciel interactif en utilisant les écrans de menu. Voir les informations accompagnant le CD vidéo. Ver.1.1 (sans fonction PBC): Vous pouvez lire les images et la musique sur le CD.

Ver.2.0 (avec fonction PBC): "Pbc" apparaît à l'écran et affiche quand lire un CD vidéo avec la fonction PBC.

#### **Remarque**

- Pendant la lecture de cédéroms vidéo avec la fonction PBC, "Pbc" est affiché au lieu du temps restant de lecture et des indications relatives à la piste active sur l'affichage de l'écran avant.
- Certaines opérations ne peuvent pas être exécutées à moins que la fonction ne soit annulée automatiquement ou par vous-même.
- Les opérations ne sont pas disponibles lorsque la fonction PBC se trouve sur "ON". Le cas échéant, le symbole suivant est utilisé dans ce mode d'emploi:

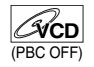

# **Lecture d'un CD vidéo en utilisant le menu de titres**

# **VCD**

- **1 Pendant la lecture d'un CD vidéo avec la fonction PBC, le Menu Titres s'affiche automatiquement.**
- **2 Appuyez sur [les Touches numérotées] pour sélectionner le titre souhaité.** La lecture commencera alors par le titre sélectionné.
- **3 Appuyez sur [RETURN] pour retourner sur le menu Titre.**

#### **Remarque**

• Tandis que l'affichage à l'écran se présente, vous en pouvez pas exécuter les opérations **2** et **3**.

**Introduction**

Introduction

 **Branchements**

anchements

Réglage de base/<br>Fonctionnement<br>de l'Affichage TV

 $\overline{\mathbf{C}}$ 

**Lecture**

Enregistrement

**Edition Autres Réglage des fonctions Enregistrement magnétoscope Fonctions du de l'Affichage TV Fonctionnement Réglage de base/**

Réglage des fonctions

magnétoscope Fonctions

 $\frac{1}{2}$ 

Autres

# **Annuler et rappeler la fonction PBC**

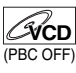

**Insérer un CD vidéo.**

- **1 En mode stop, appuyez sur [SETUP].**
- **2 Sélectionnez "Mode lecture de disque" en utilisant le [▲ / ▼], puis appuyez sur [ENTER/OK].**
- **3 Sélectionnez "PBC (CD vidéo seulem.)" en utilisant le [**K \ L**], puis appuyez sur [ENTER**\**OK].**

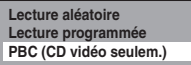

- **4** Sélectionnez "OFF" en utilisant le [▲ / ▼], puis **appuyez sur [ENTER**\**OK].**
- **5 Appuyez sur [SETUP] pour sortir.** Pour rappeler la fonction PBC, sélectionnez "ON" à l'étape **4** ci-dessus.

**Remarque**

• Le réglage par défaut de "PBC (CD vidéo seulem.)" est "ON".

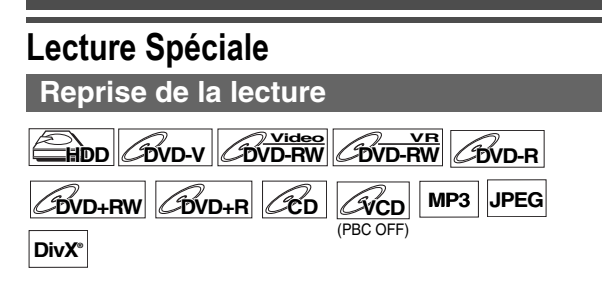

Vous pouvez reprendre la lecture à l'endroit où vous vous étiez arrêté.

- **1 Pendant la lecture, appuyez sur [STOP ■].**
- Un message indiquant la reprise de la lecture apparaîtra. **2** Appuyez sur [PLAY ►].
- 

Vous pourrez reprendre, en quelques secondes, la lecture à l'endroit où vous vous étiez arrêté. Même si vous éteignez l'appareil, vous pourrez reprendre la lecture à l'endroit où vous vous étiez arrêté, avant de mettre l'appareil hors tension.

Pour un titre sur le disque dur, vous pouvez également commencer la lecture à l'endroit où vous vous étiez arrêté en sélectionnant "Reprendre la lecture" dans l'étape **7** de "Lecture de disques durs / DVD-RW / DVD-R / DVD+RW / DVD+R" aux page 46.

#### **Pour annuler la reprise de la lecture et redémarrer le disque depuis le début:**

Appuyez sur **[STOP** ■ Quand la lecture est arrêtée.

#### **Pour le disque dur:**

Vous pouvez définir un point de reprise de la lecture pour chaque titre.

#### **Pour les Disques:**

Vous ne pouvez définir qu'un seul point de reprise de la lecture par disque.

#### **Remarque**

- Pour les CD vidéo, la fonction de reprise est annulée si vous activez la fonction PBC en utilisant le menu de "Réglage".
- Pour des fichiers MP3 et JPEG, la lecture reprendra au début de la piste lue en dernier, avant l'arrêt.

# **Bobinage rapide / Rembobinage rapide**

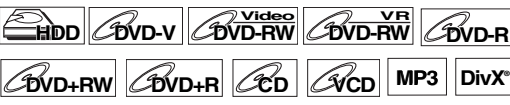

**1 Pendant la lecture, appuyez sur [FWD ▶▶] ou sur [REV 44].** 

A chaque fois que vous appuierez sur **[FWD**  $\blacktriangleright$ ] ou sur **IREV <<1.** la vitesse approximative changera de la manière suivante.

La lecture en bobinage ou en rembobinage rapide par titres (pour les DVD) ou par pistes / fichiers (pour les CD vidéo / MP3 / DivX®) est impossible.

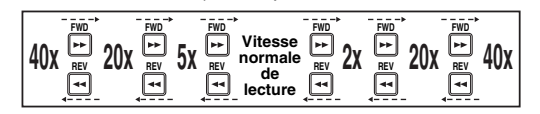

- Pour des CD audio et des fichiers MP3, la vitesse moyenne est réglée sur 8x avec le son.
- Pour les CD vidéo, les vitesses avant / arrière approximatives sont de 2x, 8x et 16x.
- Pour des fichiers DivX®, les vitesses approximatives de bobinage sont de 2x, 20x et 40x, et les vitesses de rembobinage de 5x, 20x et 40x.
- Pour revenir à une lecture à une vitesse normale, appuyez sur [PLAY  $\blacktriangleright$ ].
- L'image des fichiers DivX® en rembobinage rapide est de moins bonne qualité qu'en bobinage rapide.
- Pour certains fichiers DivX®, le bobinage rapide/ rembobinage rapide risque de ne pas fonctionner.

#### **Remarque**

- Les vitesses de bobinage / de rembobinage sont indiquées par les icônes suivantes.
	- Bobinage (Vitesse Approx.):
	- 2x:  $\blacktriangleright$
	- 20x:  $\blacktriangleright$
	- 40x:  $\rightarrow$
	- Rembobinage (Vitesse Approx.):
	- 5x: 20x:  $\blacktriangleright$ ++
	- 40x:  $\blacktriangleright$  444

**Saut variable / Relecture variable HDD DVD-V DVD-RW Video DVD-RW VR DVD-R**

**DVD+RW DVD+R**

Pendant la lecture, vous pouvez faire un saut vers l'avant ou vers l'arrière de la durée que vous réglez dans le menu "Lecture". Pour régler la durée, reportez-vous à "8 Relecture/ Saut Variable" aux page 70.

**Pendant la lecture, appuyez sur [VARIABLE SKIP] si vous voulez effectuer un saut vers l'avant. Appuyez sur [VARIABLE REPLAY] si vous voulez effectuer un saut vers l'arrière.**

## **Pause**

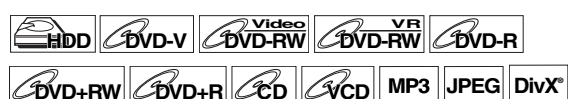

**1** Pendant la lecture, appuyez sur [PAUSE **FI]**. La lecture sera mise sur pause et le son sur muet.

**2 Appuyez sur [PLAY** <sup>B</sup>**] pour reprendre la lecture.**

### **Lecture par étapes**

# $H$ **DD**  $\theta$ **VD-RW**  $\theta$ **DVD-RW**  $\theta$ **VD-RW**  $\mathscr{L}$ **DVD+RW**  $\mathscr{L}$ *DVD+RW*  $\mathscr{L}$ *DD*  $\mathscr{L}$

**1** Pendant la lecture, appuyez sur [PAUSE **FI]**.

### **2 Appuyez plusieurs fois de suite sur [SKIP**  $\left[\blacktriangleleft\blacktriangleleft\right/\blacktriangleright\blacktriangleright\right]$ .

A chaque fois que vous appuierez sur [SKIP  $\blacktriangleright$ ], la lecture avancera d'une image (ou étape) à la fois avec le son sur muet.

Pour revenir à l'image (ou étape) précédente, appuyez sur **[SKIP**  $\left| \right|$ **4**].

Maintenez la touche [SKIP >>] appuyée pour continuer le bobinage.

Pour continuer le rembobinage, maintenez la touche **[SKIP**  $\blacktriangleleft$ ] appuyée.

**3 Appuyez sur [PLAY** <sup>B</sup>**] pour reprendre la lecture.**

#### **Remarque**

• Seule l'avance étape par étape est disponible lors de la lecture de CD vidéo et de médias comportant des fichiers DivX®.

### **Bobinage au ralenti / Rembobinage au ralenti**

 $H$ **DD**  $H$ *DVD-RW BVD-RW BVD-R* **DVD+RW DVD+R VCD DivX®®**

**1 Pendant la lecture, appuyez sur [PAUSE** <sup>F</sup>**],**  puis sur [FWD  $\blacktriangleright$ ] ou sur [REV  $\blacktriangleleft$ ].

A chaque fois que vous appuierez sur **[FWD**  $\blacktriangleright$ ] ou sur **[REV <<]**, la vitesse approximative changera de la manière suivante.

(Le son restera sur muet.)

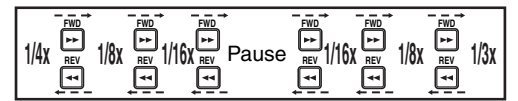

Pour revenir à une lecture à une vitesse normale, appuyez sur [PLAY  $\blacktriangleright$ ].

#### **Remarque**

- Les vitesses de bobinage / de rembobinage sont indiquées par les icônes suivantes.
	- Bobinage (Vitesse Approx.):
	- 1/16x: I
	- 1/8x:  $\blacktriangleright$
	- $1/3x$ :  $\rightarrow$
	- Rembobinage (Vitesse Approx.):
	- 1/16x:  $\blacktriangleright$
	- 1/8x:  $\blacktriangleright$
	- 1/4x:  $\blacktriangleright$
- Pour certains fichiers DivX®, le bobinage au ralenti risque de ne pas fonctionner.
- Seule l'avance au ralenti est disponible lors de la lecture de CD vidéo et de médias comportant des fichiers DivX®.

# **Zoom**

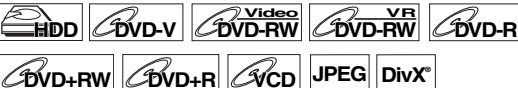

- **1 Pendant la lecture, appuyez sur [DISPLAY] pour appeler le menu d'affichage.**
- **2** Sélectionnez l'icône **au moyen de [◀ / ▶**] **pour afficher le menu de sélection.**

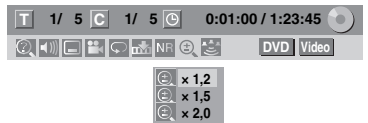

Quatre options de zoom sont disponibles: " $x$  1,0", " $x$  1,2", "x 1,5" et "x 2,0". Celles-ci s'affichent à l'exception de la taille d'agrandissement en cours.

**3 Sélectionnez le pourcentage de zoom voulu en utilisant le [**K \ L**], puis appuyez sur [ENTER**\**OK].**

La zone agrandie s'affiche.

**4 Sélectionnez l'endroit que vous voulez agrandir**  en utilisant le  $\lceil k \ / \nabla / \nabla \cdot \cdot \cdot \rceil$ , puis appuyez sur **[ENTER**\**OK].**

La lecture avec l'image zoomée commence.

#### **Remarque**

- Pour annuler le zoom, sélectionnez "x 1,0" en utilisant
- $[\triangle \ / \blacktriangledown]$ , puis appuyez sur **[ENTER**/OK]. • Si vous sélectionnez un pourcentage plus petit que celui en cours, la région zoomée ne s'affichera pas.
- Vous ne pouvez pas faire glisser l'image agrandie dans certains fichiers JPEG.

### **Réglage des repères**

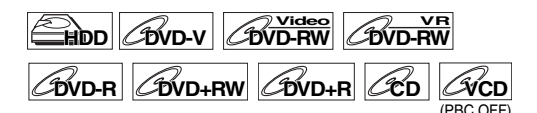

Vous pouvez marquer un endroit du disque pour pouvoir y revenir ultérieurement.

**1 Pendant la lecture, appuyez sur [DISPLAY] pour appeler le menu d'affichage.**

Si le menu d'affichage est déjà à l'écran, passez à l'étape **2**.

**2** Sélectionnez l'icône  $\frac{1}{\sqrt{2}}$  au moyen de  $[4 / \blacktriangleright]$ **pour afficher la liste des marqueurs.** par ex.) DVD-vidéo

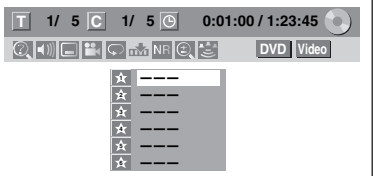

- **3 Sélectionnez le nombre de repères voulus en utilisant le [**K \ L**]. Quand le disque atteint l'endroit voulu, appuyez sur [ENTER**\**OK].** Le numéro du titre (piste) et sa durée s'affichent.
- **4 Pour retourner au repère, sélectionnez le numéro du marqueur souhaité en utilisant [**K \ L**], puis appuyez sur [ENTER**\**OK].**

#### **Remarque**

- Pour annuler un repère, sélectionnez le numéro du repère que vous souhaitez effacer, puis appuyez sur **[CLEAR]**.
- Vous pouvez créer 6 repères au maximum.
- Tous les repères seront effacés si vous effectuez les opérations suivantes.
- Ouverture du chariot du lecteur (DVD/CD uniquement)
- Mise hors tension (DVD/CD unqiuement)
- Réalisation d'autres enregistrements sur le disque (DVD uniquement)
- Edition d'un titre (DVD uniquement)
- Division du titre (disque dur uniquement)
- Suppression d'une scène du titre (disque dur uniquement) - Passer du mode Original au mode Playlist. (Disque DVD-
- RW en mode VR uniquement) • La définition de repère n'est pas disponible si vous lisez le
- CD Vidéo avec la fonction PBC.

# **Poursuite de la lecture pendant l'enregistrement**

# **HDD**

Vous pouvez lire un titre en cours d'enregistrement à partir du début pendant que l'enregistrement se poursuit.

### **1 Pendant l'enregistrement, appuyez sur [PLAY** B**].**

La lecture du titre que vous enregistrez commencera à partir du début.

- La durée de lecture restante s'affiche sur le panneau avant.
- **2 Pour arrêter la lecture, appuyez sur [STOP ■] une fois.**

L'affichage du panneau avant change pour montrer la durée d'enregistrement restante.

Si vous appuyez deux fois sur **[STOP | ]**, l'enregistrement cessera.

### **Utilisation du bouton [TIME SLIP]**

Avec **[TIME SLIP]**, même si vous quittez votre canapé pendant que vous regardez la télévision avec cet appareil, vous pouvez revenir et regarder le reste du programme à partir de l'endroit exacte où vous l'aviez laissé à un moment plus propice, tout cela avec un seul bouton.

**1 Lorsque vous ne regardez plus le téléviseur, appuyez deux fois sur [TIME SLIP]. (Lorsque vous enregistrez un programme télévisé sur le disque dur, appuyez seulement une fois.)**

L'appareil commencera à enregistrer le diffusion télévisuelle à la première pression, à moins qu'il ne se trouve en mode d'enregistrement sur disque dur. À la seconde pression, ou à la première si l'appareil est en mode d'enregistrement sur disque dur, l'image sera mise en pause alors que l'enregistrement continuera. (comme si vous aviez mis la diffusion télévisuelle en pause.)

# **2 Lorsque vous êtes prêt à reprendre l'enregistrement, appuyez sur [TIME SLIP] de nouveau.**

La pause s'annulera et la lecture reprendra à partir du point où l'image s'était arrêtée à l'étape **1**.

- Lorsque vous regardez le contenu enregistré, vous pouvez effectuer une pause et reprendre la lecture en appuyant sur **[TIME SLIP]**.
- **3** Appuyez sur [STOP ■] une fois pour reprendre **la lecture de l'émission en direct.** Appuyez sur [STOP **■**] deux fois pour arrêter **l'enregistrement.**

#### **Remarque**

- **[TIME SLIP]** n'est pas disponible pendant l'enregistrement de DVD.
- Si vous appuyez sur **[TIME SLIP]** lorsque l'appareil est en mode DVD, le mode d'émission passera automatiquement en mode disque dur et l'appareil lancera immédiatement la poursuite de la lecture du titre en cours d'enregistrement.
- Vous pouvez également utiliser les fonctions de lecture spéciales telles que **[REV <4]**, **[FWD >>**] etc. pendant le mode de poursuite de la lecture.
- Le programme que vous avez enregistré avec **[TIME SLIP]**  sera mémorisé dans la liste des titres.
- **[REC ·**] n'est pas valide pendant la poursuite de la lecture.
- Vous ne pouvez plus passer en lecture rapide lorsque l'enregistrement approche à quelques secondes du point d'enregistrement en cours.

# **Lecture et enregistrement simultanés**

### **HDD**

En ce qui concerne le disque dur, vous pouvez poursuivre l'enregistrement d'un programme tout en effectuant la lecture d'un autre titre sur le même composant (disque dur). Pour cela, appuyez sur **[TOP MENU]** pendant l'enregistrement et sélectionnez un titre que vous souhaitez lire, puis appuyez sur **[PLAY**  $\blacktriangleright$ ].

(Vous pouvez également démarrer la lecture à partir du menu Liste de titres.)

**Pour effectuer la lecture d'un titre en cours d'enregistrement tout en continuant à enregistrer, reportez-vous à "Poursuite de la lecture pendant l'enregistrement" sur cette page (disponible uniquement avec le disque dur).**

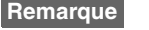

#### • Les CD audio et vidéo, les fichiers MP3/JPEG enregistrés sur un disque et les fichiers DivX® peuvent également être lus pendant l'enregistrement sur le disque dur.

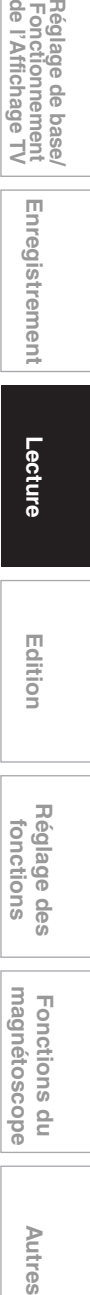

**Lecture**

Enregistrement

Réglage des fonctions

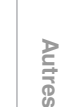

magnetoscope Fonctions

 $\frac{1}{2}$ 

FR 53

Introduction **Introduction**

 **Branchements**

Réglage de base/<br>Fonctionnement<br>de l'Affichage TV

**Branchements** 

# **Recherche**

# **Recherche de titre / de chapitre**

# $H$ **DD**  $H$ *DVD-RW BVD-RW BVD-R*

# **DVD+RW DVD+R**

### Utilisation des boutons [SKIP  $\left|\frac{d}{d} \right|$  /  $\blacktriangleright\blacktriangleright$ ]

### **1** Pendant la lecture, appuyez sur [SKIP  $\blacktriangleright$ ] pour **sauter le titre ou le chapitre en cours et passer au suivant.**

L'appareil sautera aux titres ou aux chapitres suivants, les uns après les autres.

Pour revenir au titre ou au chapitre précédent, appuyez rapidement deux fois sur **[SKIP**  $\blacktriangleleft$ **]**.

#### **Remarque**

• En ce qui concerne le disque dur, la recherche de chapitre en utilisant **[SKIP | << />**  $\bullet$  **/**  $\bullet$  | n'est disponible que dans le même titre.

### **Utilisation du bouton [DISPLAY]**

- **1 Pendant la lecture, appuyez sur [DISPLAY] pour appeler le menu d'affichage.**
- **2** Sélectionnez l'icône  $\bullet$  en utilisant le  $[4 \mid b]$ , puis appuyez sur [ENTER/OK].

**r** représentant le numéro de titre est surligné.

# **Recherche de titre**

**3 Entrez le numéro du titre souhaité en utilisant le [**K \ L**] ou [les Touches numérotées], puis appuyez sur [ENTER**\**OK].**

La recherche du titre commence.

#### **Remarque**

• Le nombre total de chapitres et la durée des titres sélectionnés s'affichent également.

#### **Recherche de chapitre**

- **3 Appuyez sur le [**<sup>0</sup> \ <sup>1</sup>**] pour surligner le nombre**  affiché à droite de l'icône **e**.
- **4 Entrez le numéro du chapitre recherché en utilisant le [**K \ L**] ou [les Touches numérotées], puis appuyez sur [ENTER**\**OK].**

La recherche du chapitre commence.

#### **Remarque**

• Le nombre de titres et la durée des chapitres sélectionnés s'affichent également.

# **Recherche de piste**

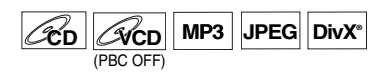

### **Utilisation des boutons [SKIP**  $\left|\frac{d}{d}\right|$  **/**  $\blacktriangleright$ ]

**1** Pendant la lecture, appuyez sur [SKIP  $\blacktriangleright$   $\blacktriangleright$ ] pour **sauter la piste en cours et passer à la suivante.** L'appareil sautera aux pistes qui suivent, les unes après les autres.

Pour revenir à la piste précédente, appuyez rapidement deux fois sur **[SKIP |<4]**. L'appareil reviendra en arrière une piste à la fois.

#### **Utilisation du bouton [DISPLAY]**

**1 Pendant la lecture, appuyez sur [DISPLAY] pour appeler le menu d'affichage.**

Si le menu d'affichage est déjà à l'écran, passez à l'étape **2**.

- **2** Sélectionnez l'icône  $\bullet$  en utilisant le  $[4 \mid b]$ , **puis appuyez sur [ENTER**\**OK].** représentant le numéro de piste est surligné.
- **3 Entrez le numéro de la piste recherchée en utilisant le [**K \ L**] ou [les Touches numérotées], puis appuyez sur [ENTER**\**OK].** La recherche de la piste commence.

#### **Remarque**

- Pour les CD vidéo, vous pouvez exécuter la fonction de recherche de piste en mode stop sans désactiver PBC manuellement.
- Pendant une lecture aléatoire ou programmée, vous ne pourrez pas rechercher une piste en particulier.

### **Recherche directe**

# **CD**

Vous pouvez rechercher la piste voulue directement.

**Utilisation [les Touches numérotées]**

**1 Pendant la lecture, si le menu d'affichage n'apparaît pas, appuyez sur [les Touches numérotées] pour sélectionner le numéro de la piste souhaitée.**

### **Remarque**

• Pendant une lecture aléatoire ou programmée, vous ne pourrez pas rechercher une piste directement.

### **Recherche d'une durée**

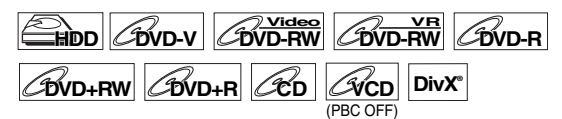

**1 Pendant la lecture, appuyez sur [DISPLAY] pour appeler le menu d'affichage.** Si le menu d'affichage est déjà à l'écran, passez à l'étape

**2**. **2** Sélectionnez l'icône  $\Omega$  en utilisant le  $[4 \mid \blacktriangleright]$ ,

**puis appuyez sur [ENTER**\**OK].** représentant le numéro de titre ou de piste est surligné.

- **3** Appuyez sur le  $[4 / 1]$  pour surligner  $\Theta$ .
- **4** Entrez la durée recherchée en utilisant le  $[4 \times 7]$ **ou [les Touches numérotées], puis appuyez sur [ENTER**\**OK].**

La recherche d'une durée commence.

### **Remarque**

- Pendant une lecture aléatoire ou programmée, vous ne pourrez pas rechercher une durée en particulier.
- Le nombre de titres et de chapitres ayant la durée recherchée s'affiche également.
- Le fonction de recherche d'une durée n'est possible que dans une seule et même piste ou titre.

# **Lecture en Boucle / Aléatoire / Programmée / Diaporama**

# **Lecture en boucle**

# **HDD** *BVD-RW*

# $\mathcal{L}_{\text{BVD-R}}$   $\mathcal{L}_{\text{BVD+RW}}$   $\mathcal{L}_{\text{BVD+R}}$   $\mathcal{L}_{\text{CDD}}$ (PBC OFF)

**MP3 JPEG DivX®®**

**1 Pendant la lecture, appuyez sur [DISPLAY] pour appeler le menu d'affichage.**

Si le menu d'affichage est déjà à l'écran, passez à l'étape **2**.

- **2** Sélectionnez l'icône  $\boxed{\circ}$  au moyen de  $\boxed{\bullet}$  /  $\blacktriangleright$ ] **pour afficher le menu de sélection.**
- **3** Sélectionnez l'élément en utilisant le  $[$ puis appuyez sur [ENTER/OK]. La lecture en boucle sélectionnée commence.

Les opérations suivantes sont disponibles.

### **Titre:**

Le titre en cours de lecture est répété. (disque dur, DVD uniquement)

#### **Chapitre:**

Le chapitre en cours de lecture est répété. (disque dur, DVD uniquement)

#### **Tout:**

La lecture du disque en cours sera répétée. (DVD-RW (en mode VR), CD audio ou vidéo, MP3, JPEG et DivX® uniquement)

# **A-B:**

# Le point A-B sera lu en boucle.

(Disque dur, DVD, CD audio ou vidéo et DivX® uniquement) Lorsque vous appuyez sur **[ENTER**\**OK]** quand A-B est surligné, A-B la répétition est définie.

- Appuyez de nouveau sur **[ENTER**\**OK]** pour choisir le noint de départ (A)
- Appuyez sur **[ENTER**\**OK]** après avoir défini le point (A) pour sélectionner le point d'arrivée (B).

#### **Piste:**

La lecture de la piste en cours sera répétée. (CD audio ou vidéo, MP3, JPEG et DivX® uniquement)

#### **Groupe:**

Le groupe actif sera lu plusieurs fois de suite. (MP3, JPEG et DivX® uniquement)

#### **Remarque**

- Pour annuler la lecture en boucle, sélectionnez "OFF" à l'étape **3**. Les réglages concernant la répétition seront aussi annulés si vous arrêtez la lecture.
- Le point B pour la lecture répétée A-B doit être défini dans le même titre ou la même piste que le point B.
- Vous ne pouvez pas sélectionner de "Groupe" pendant la lecture aléatoire de fichiers MP3 et JPEG.
- La répétition de Chapitre / Piste sera annulée dès qu'un saut avant ou arrière sera demandé sur Chapitre / Piste.
- Pour certains fichiers DivX®, la lecture en boucle A-B risque de ne pas fonctionner.
- Pour les CD vidéo avec la fonction PBC, la lecture en répétition ne fonctionne pas lorsque la fonction PBC est active.

#### **Lecture aléatoire**

#### $|C\!\!\mathit{CD}|$   $|C\!\!\mathit{V}\!\!\mathit{CD}|$  MP3 PBC OFF **MP3 JPEG**

Vous pouvez utiliser cette fonction pour lire des disques de manière aléatoire plutôt que dans l'ordre dans lequel ils ont été enregistrés.

- **1 En mode stop, appuyez sur [SETUP].**
- **2 Sélectionnez "Mode lecture de disque" ou "Mode lecture en USB" avec [**K \ L**], puis appuyez sur [ENTER**\**OK].**
	- Le menu "Mode lecture de disque" ou "Mode lecture en USB" apparaît.
- Sélectionnez "Lecture aléatoire" avec [▲ / ▼], **puis appuyez sur [ENTER**\**OK]. 3 CD audio/CD vidéo:**

#### **Fichiers MP3:**

**Sélectionnez "Musique" en utilisant [▲ / ▼], puis appuyez deux fois sur [ENTER**\**OK].**

# **Fichiers JPEG:**

Sélectionnez "Photo" avec [▲ / ▼], appuyez sur **[ENTER**\**OK] et sélectionnez "Lecture aléatoire"**   $\overline{a}$  **avec**  $\left[\triangle \right$  /  $\overline{v}$ ], puis appuyez sur [ENTER/OK]. La lecture aléatoire commence.

#### **Remarque**

- Pour annuler la lecture aléatoire, appuyez deux fois de suite sur **[STOP | ]**. "OFF" s'affiche sur l'écran.
- Pour les CD vidéo avec la fonction PBC, le réglage de PBC sera automatiquement désactivé lorsque vous lancez la lecture aléatoire.
- Pendant la lecture aléatoire, si vous souhaitez bobiner une piste jusqu'à la fin, la lecture de la piste suivante se fera à la vitesse normale.
- Pendant la lecture aléatoire, vous ne pouvez pas utiliser la fonction de recherche à moins d'utiliser les boutons **[SKIP**  $\left|\frac{4}{4}\right|$   $\rightarrow$   $\left|\frac{1}{2}\right|$ . En appuyant sur **[SKIP**  $\left|\frac{4}{4}\right|$ , vous ne pourrez revenir qu'au début de la piste qui est en cours de lecture.

FR 55

 **Branchements**

Réglage de base/<br>Fonctionnement<br>de l'Affichage TV

**Branchements** 

**Lecture**

Enregistrement

**Edition Autres Réglage des fonctions Enregistrement magnétoscope Fonctions du de l'Affichage TV Fonctionnement Réglage de base/**

Réglage des<br>fonctions

magnetoscope Fonctions

 $\frac{1}{2}$ 

**Autres** 

### **Lecture programmée**

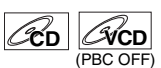

Vous pouvez programmer le disque de manière à le lire dans l'ordre de votre choix.

- **1 Suivez les étapes 1 à 2 du paragraphe "Lecture aléatoire" aux page 55.**
- **2 Sélectionnez "Lecture programmée" en utilisant le [**K \ L**], puis appuyez sur [ENTER**\**OK].**
- **3** Sélectionnez la piste voulue en utilisant le  $[$   $\blacktriangle$  / $\blacktriangledown$ ], puis appuyez sur [ENTER/OK] ou sur le [▶].

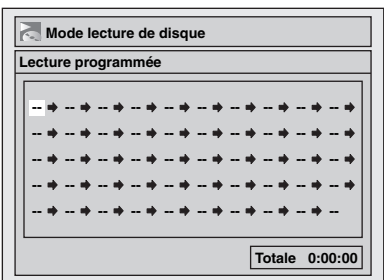

**4 Appuyez sur [PLAY** <sup>B</sup>**] pour démarrer la lecture programmée.**

#### **Remarque**

- Pour effacer les pistes que vous avez sélectionnées, appuyez sur **[CLEAR]**.
- Vous pouvez régler l'ordre de lecture de 50 pistes au maximum.
- Pour annuler la lecture du programmée, appuyez deux fois de suite sur **[STOP ■]**. "OFF" s'affiche sur l'écran.
- Vous pouvez aussi sélectionner la piste voulue en utilisant **[les Touches numérotées]** à l'étape **3**.
- Pour les CD vidéo avec la fonction PBC, le réglage de PBC sera automatiquement désactivé lorsque vous lancez la lecture programmée.
- Pendant la lecture programmée, si vous souhaitez bobiner une piste jusqu'à la fin, la lecture de la piste suivante se fera à la vitesse normale.
- Pendant la lecture programmée, vous ne pouvez pas utiliser la fonction de recherche à moins d'utiliser les boutons **[SKIP**  $\left|\frac{4}{4}\right\rangle$   $\left|\frac{4}{4}\right\rangle$

#### **Diaporama**

#### **JPEG**

Vous pouvez choisir une durée d'affichage comprise entre 5 et 10 secondes.

- **1 Suivez les étapes 1 à 2 du paragraphe "Lecture aléatoire" aux page 55.**
- **2** Sélectionnez "Photo" avec [▲ / ▼], puis **appuyez sur [ENTER**\**OK].**
- **3 Sélectionnez "Diaporama" en utilisant le [**K \ L**], puis appuyez sur [ENTER**\**OK].**
- **4 Sélectionnez la durée d'affichage des images en utilisant le [**K \ L**], puis appuyez sur [ENTER**\**OK].**
- **5 Appuyez sur [SETUP] pour sortir.**

#### **Remarque**

• Les images JPEG grand format prendront un certain temps avant de s'afficher.

# **Choix du Format Audio et Vidéo**

Vous pouvez choisir le format audio et vidéo de manière à ce qu'il soit adapté au contenu du disque que vous lisez.

# **Modification des sous-titres**

# $\Phi$ **VD-V**  $\Phi$ **DVD-RW**  $\Theta$ **DVD+R**  $\Phi$

De nombreux DVD-Vidéos possèdent des sous-titres en une ou plusieurs langues. Les langues disponibles sont généralement indiquées sur le boîtier du disque. Vous pouvez changer de sous-titres à tout moment pendant la lecture.

- **1 Pendant la lecture, appuyez sur [DISPLAY] pour appeler le menu d'affichage.** Ou appuyez sur **[SUBTITLE]** pendant la lecture et reprenez la procédure à partir de l'étape **3**.
- **2** Sélectionnez l'icône  $\blacksquare$  au moyen de  $[4 / \blacktriangleright]$ **pour afficher le menu de sélection.**
- **3 Sélectionnez la langue de sous-titrage voulue en utilisant le [**K \ L**], puis appuyez sur [ENTER**\**OK].**

Les sous-titres s'afficheront dans la langue sélectionnée. Si vous sélectionnez "OFF", les sous-titres disparaîtront.

#### **Remarque**

- Pour certains disques, le changement de la langue des sous-titres ne peut s'effectuer qu'en passant par le menu disque. Appuyez sur **[TOP MENU]** ou sur **[DISC MENU]** pour afficher le menu du disque.
- Si un code linguistique à 4 chiffres apparaît dans le menu du sous-titrage à l'étape **3**, reportez-vous à "Code Linguistique" aux page 82.
- Pour des médias comportant des fichiers DivX®, seul le nombre de langues pour les sous-titres s'afficheront à l'écran.

# **Modification de la piste audio**

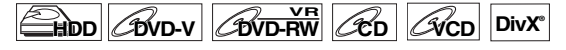

Lors de la lecture de DVD-Vidéos enregistrés avec deux pistes audio ou plus (souvent dans des langues différentes), vous pouvez choisir celle de votre choix.

Pendant la lecture des titres sur le disque dur ou les DVD-RW enregistrés en mode VR, vous pouvez passer du circuit audio principal (L) au circuit audio secondaire (R), ou encore combiner les deux (L/R).

Pendant la lecture d'un CD audio ou vidéo, vous pouvez passer du canal audio gauche à celui de droite, et vice versa, ou choisir le mode stéréo.

**1 Pendant la lecture, appuyez sur [DISPLAY] pour appeler le menu d'affichage.**

Si le menu d'affichage est déjà à l'écran, passez à l'étape **2**.

Ou appuyez sur [AUDIO OD] pendant la lecture et reprenez la procédure à partir de l'étape **3**.

**2** Sélectionnez l'icône  $\Box$  au moyen de  $[$   $\blacklozenge$   $\blacktriangleright$   $]$ **pour afficher le menu de sélection.**

# **3 Sélectionnez la piste audio ou le canal audio que vous voulez en utilisant le [▲ / ▼], puis appuyez sur [ENTER**\**OK].**

Pour un DVD-Vidéo, un DVD-RW en mode VR, ou des fichiers DivX®:

La piste audio sera modifiée.

Par exemple:

Anglais  $\rightarrow$  Espagnol  $\rightarrow$  Français Si le titre contient à la fois un son audio principal et secondaire, vous pouvez continuer à sélectionner L (principal), R (secondaire), L/R (mélange du son principal et secondaire). Avec un CD audio ou vidéo:

Le canal audio changera.

Par exemple:

 $L/R \rightarrow L \rightarrow R$ 

#### **Remarque**

- Pour certains disques, le changement de la piste audio ne peut s'effectuer qu'en passant par le menu du disque. Appuyez sur **[TOP MENU]** ou sur **[DISC MENU]** pour afficher le menu du disque.
- Quand le signal audio sort de DIGITAL AUDIO OUT (COAXIAL) ou quand l'appareil est relié avec un câble HDMI au téléviseur compatible Dolby Digital Stream, vous ne pouvez pas passer sur le son audio principal (L) ou sur le son audio secondaire (R) quand vous lisez un titre en mode HDD ou VR sur un DVD-RW avec "Dolby Digital" réglé sur "Flux". Si vous souhaitez changer le son audio, réglez "Flux" sur "PCM". (Voir page 69.)

# **Changement de système virtuel surround**

# **HDD** COVD-RW COVD-RW

# $\boxed{\mathcal{L}_{\text{DVD-R}}$   $\mathcal{L}_{\text{DVD+RW}}$   $\boxed{\mathcal{L}_{\text{D}}$   $\boxed{\mathcal{L}_{\text{D}}}}$   $\boxed{\text{MP3}}$

Vous pouvez profiter d'un espace stéréophonique virtuel sur votre système stéréo existant à 2 canaux.

**1 Pendant la lecture, appuyez sur [DISPLAY] pour appeler le menu d'affichage.** Si le menu d'affichage est déjà à l'écran, passez à l'étape

**2**.

- **2** Sélectionnez l'icône  $\mathbf{E}$  au moyen de  $[$ **4**  $/$   $\mathbf{F}$ ] **pour afficher le menu de sélection.** Le menu Virtual Surround apparaît.
- **3 Sélectionnez "OFF", "Type 1" ou "Type 2" en utilisant le [**K \ L**], puis appuyez sur [ENTER**\**OK].**

par ex.) DVD-Vidéo

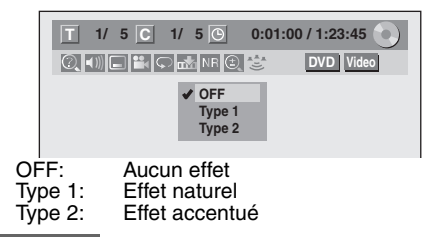

#### **Remarque**

- Sélectionnez Virtual Surround "OFF" si le son est déformé.
- Le réglage sera maintenu sur "OFF" lorsque l'appareil sera éteint.

# **Changement des angles de vue**

# **DVD-V**

Certains DVD-Vidéos proposent des scènes vues sous deux angles différents ou plus. Le boîtier du disque comporte généralement une icône en forme d'angle pour indiquer qu'il comporte des scènes multiangles.

**1 Pendant la lecture, appuyez sur [DISPLAY] pour appeler le menu d'affichage.**

L'icône de l'angle apparaîtra lorsque le changement d'une prise de vue est possible. (Cette fonction n'est disponible que lorsque l'icône de l'angle s'affiche en bas à droite de l'écran du téléviseur.)

**2** Sélectionnez l'icône **de la 1** en utilisant le  $[4 / 1]$ , **puis appuyez sur [ENTER**\**OK].**

L'angle de vue changera à chaque fois que vous appuierez sur **[ENTER**\**OK]**.

# **Remarque**

- Si l'Icône de l'angle est réglé sur "OFF" dans le menu "Réglage", l'icône **et apparaîtra uniquement lorsque le** disque sera lu et le menu d'affichage apparaîtra. (Voir page 69.)
- Même si l'icône  $\mathbb{R}$  ne s'affiche pas, vous pouvez sélectionner l'angle de vue si le titre en cours est proposé sous au moins deux angles de vue.

# **Réduction du bruit numérique**

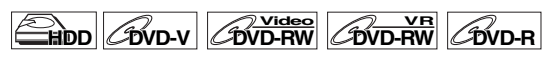

**DVD+RW DVD+R VCD DivX®®**

- **1 Pendant la lecture, appuyez sur [DISPLAY] pour appeler le menu d'affichage.**
- **2** Sélectionnez l'icône  $\overline{AB}$  au moyen de  $\overline{9}$  / $\overline{1}$ **pour afficher le menu de sélection.** Le menu Réduction du bruit apparaît.

**3 Sélectionnez l'option voulue en utilisant le [**K \ L**], puis appuyez sur [ENTER**\**OK].**

Cette fonction permet de réduire le bruit numérique dans l'image en cours de lecture. Pendant la lecture de disques enregistrés dans des modes de durée allongée tels que EP ou SLP, sélectionnez "Type 1" ou "Type 2". "Type 2" est plus efficace.

Si vous remarquez du bruit numérique pendant la lecture de disques, comme cela arrive avec des DVD-Vidéos, sélectionnez "OFF".

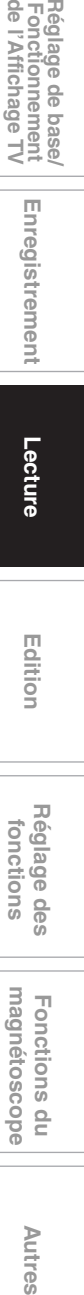

**Lecture**

Enregistrement

**Edition**

**Introduction**

Introduction

 **Branchements**

Réglage de base/<br>Fonctionnement<br>de l'Affichage TV

**Branchements** 

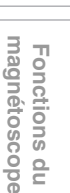

Autres

# Edition

# **Guide de la Liste de Titres**

La liste des titres vous permet de visualiser facilement les titres enregistrés sur le disque. Vous pouvez choisir de lire un titre à partir de cette liste et y éditer facilement les titres que vous préférez.

### **Appuyez sur [HDD] ou sur [DVD], puis appuyez sur [TOP MENU].**

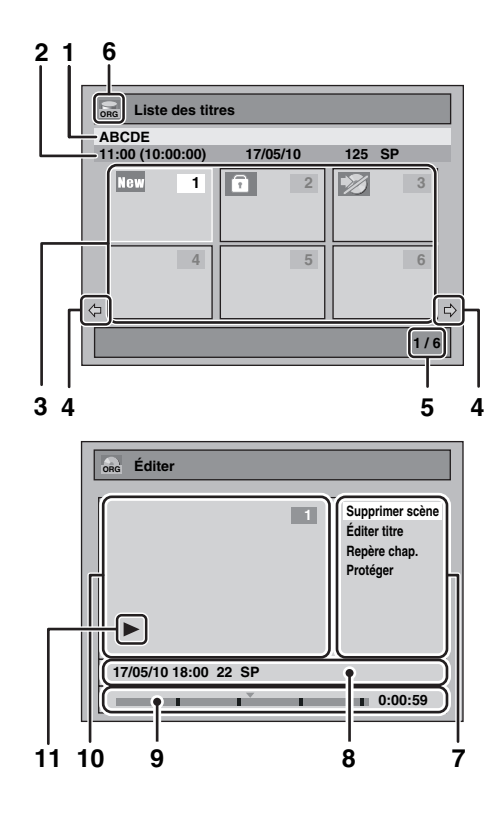

# **1** Nom du titre.<br>**2** Informations

- **2** Informations sur le titre qui affichent l'heure d'enregistrement, la durée du titre, la date / le mois/ l'année, le canal CH enregistré et le mode d'enregistrement.
- **3** Liste des titres: Donne la liste des titres enregistrés sur le disque dur ou sur un disque. Chaque titre est indiqué par son image d'index. L'image d'index du titre sélectionné peut être affiché en mouvement. Les icônes suivantes peuvent être affichées sur l'image d'index.
	- **100**: Indique que le titre n'a encore jamais été lu.
	- **1**: Indique que le titre est protégé.
	- Indique que le titre est protégé contre la copie.
	- : Indique que le titre est un programme copiable **1** qu'une seule fois.
	- : Si vous appelez la liste des titres pendant l'enregistrement, " $\bullet$ " s'affiche sur l'image d'index du titre en cours d'enregistrement. Pour un DVD+RW/+R, le titre vide est toujours affiché en bas de la liste des titres.
- **4** Flèches: Elles indiquent la présence d'une page précédente / suivante.
- **5** Numéro de la page de la liste des titres: Page actuelle / pages totales.
- **6** Icône de la liste des titres qui indique un type de liste de titres affiché.
	- **Exa** : mode disque dur (Original)
	- **PLACE**: mode disque dur (Playlist)
	- : mode VR (Original) **ORG**
	- **PLACE VR (Playlist)**
	- : mode +VR **+VR**
	- : mode Vidéo **Video**
- **7** Sous-menu: Les sous-menus du menu sélectionné sont affichés ici.
- **8** Nom du titre (modifiable): Si vous ne nommez pas le titre, la date de l'enregistrement, la durée, la chaîne et le mode d'enregistrement sont affichés ici.
- **9** Barre de progression: Elle indique la progression de la lecture.
- **10** Fenêtre de prévisualisation: L'aperçu du titre sélectionné est affiché ici.
- **11** Etat de la lecture: Il indique l'état courant de la lecture du titre sélectionné.

**Appuyez sur [RETURN] pour quitter la liste des titres.**

# **Edition de Disques**

L'édition de disques est simple. Cet appareil offre des fonctions commodes d'édition.

**Vous pouvez éditer ce qui suit dans la liste des titres.**

- **Attribution d'un nom à un titre**
- **Division d'un titre**
- **Combinaison de titres**
- **Ajout de titres à une Playlist**
- **Définition ou suppression de la protection du titre**
- **Ajout ou suppression de repères de chapitre**
- **Suppression de titres ou de parties de titres**

(Les fonctions d'éditions disponibles dépendent du format d'enregistrement et de la méthode d'enregistrement.)

# **A quoi sert l'"Original" ou la "Playlist"?**

Il existe deux types de listes de titres: Original et Playlist.

#### **Original:**

Original est la liste des programmes enregistrés (titres) lorsqu'ils sont enregistrés. Original est disponible pour le disque dur et les disques DVD-RW. Veuillez noter que l'édition des titres dans la liste Original revient à éditer les données d'origine. Par exemple, si vous effacez un titre dans la liste Original, le titre ne peut plus être récupéré.

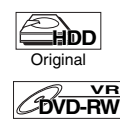

Origina

: Adapté à l'édition dans le Original HDD

Adapté à l'édition dans le mode VR DVD-RW Original

#### **Playlist:**

Playlist Est la copie de l'Original. Vous pouvez éditer les titres dans la Playlist comme vous le souhaitez sans affecter les données d'origine dans l'Original. Cela fonctionne comme une sauvegarde pour l'Original. La suppression d'une Playlist ne supprime pas l'Original correspondant. Mais si vous supprimez un Original, les Playlist correspondantes seront supprimées. La Playlist n'est disponible que pour le disque dur et les DVD-RW en mode VR.

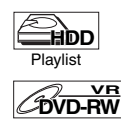

Playlist

: Adapté à l'édition dans le Playlist du HDD

Adapté à l'édition dans le mode VR DVD-RW Playlist

#### **À propos des repères d'édition:**

Les repères d'édition seront ajoutés automatiquement là où le titre est édité, par exemple la où un titre est divisé ou combiné. Ces repères fonctionnent comme les repères de chapitre lorsque vous recherchez un chapitre, mais ne peuvent pas être supprimés comme les repères de chapitre. Ainsi, lorsqu'un titre possédant des repères de chapitre est repiqué à partir d'un DVD vers le disque dur, ses repères deviennent des repères d'éditions une fois qu'ils sont repiqués vers le disque dur.

**L'utilisation de ces fonctions d'édition pour modifier du contenu sous copyright dans un but autre que votre visionnage privé peut être interdite par les lois sur le Copyright des Etats-Unis et d'autres pays, et peuvent vous exposer à des poursuites civiles et/ou pénales.**

#### **Remarque**

• La Playlist n'est pas disponible pour les disques DVD-R ou DVD-RW en mode Vidéo et des disques DVD+RW/+R.

**Introduction**

Introduction

 **Branchements**

Réglage de base/<br>Fonctionnement<br>de l'Affichage TV

**Branchements** 

**Lecture**

Enregistrement

**fonctions Enregistrement magnétoscope Fonctions du de l'Affichage TV Fonctionnement Réglage de base/**

**Edition**

**Autres Réglage des** 

 $\frac{1}{2}$ 

**Autres** 

magnetoscope Fonctions

Réglage des fonctions

- Il est impossible d'éditer un disque qui a été enregistré avec un système vidéo autre que PAL, tel que NTSC.
- Après avoir finalisé un DVD-RW/-R ou un DVD+R, vous ne pourrez éditer aucune autre information sur ce disque.

# **Effacement de titres**

# **HDD** *CDVD-RW CDVD-RW*

**DVD+RW DVD+R**

Vous pouvez effacer des titres que vous ne voulez pas garder. Quand un Original est effacé sur le disque dur ou un DVD-RW en mode VR, l'espace enregistrable sur le disque augmentera. Même quand une Playlist est effacée, l'original de la Playlist sera conservé, et l'espace enregistrable sur le

disque n'augmentera pas. L'espace enregistrable sur un disque DVD-RW en mode vidéo et un disque DVD+RW augmentera quand le dernier titre de la liste des titres sera effacé. Cependant, l'effacement du titre ne modifiera pas l'espace enregistrable sur un disque DVD-R ou DVD+R.

#### **Remarque**

• Il est impossible de récupérer des titres qui ont été effacés. **Pour éditer le disque dur, appuyez d'abord sur [HDD].**

# **Pour éditer un disque, appuyez d'abord sur [DVD].**

- **1 En mode stop, appuyez sur [TOP MENU].** Liste des titres apparaîtra. Pour le disque dur et un disque DVD-RW en mode VR, appuyez sur **[DISC MENU]** pour passer de l' "Original" à la "Playlist".
- **2 Sélectionnez le titre de votre choix au moyen de**   $[\triangle \ / \ \nabla \ / \ \triangleleft \ / \ \blacktriangleright]$ , puis appuyez sur [ENTER/OK]. La fenêtre pop-up s'affiche.
- **3 Sélectionnez "Supprimer titre" en utilisant le [**K \ L**], puis appuyez sur [ENTER**\**OK].** par ex.) DVD-RW Original en mode VR

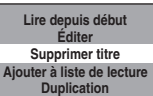

**4** Sélectionnez "Oui" en utilisant le [▲ / ▼], puis **appuyez sur [ENTER**\**OK].**

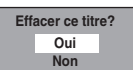

Un message de confirmation finale apparaît. Sélectionnez "Oui" en utilisant le **[**K \ L**]**, puis appuyez sur **[ENTER**\**OK]**. Le titre est effacé.

## **5** Appuyez sur [STOP ■] pour sortir.

L'écriture du disque commence. L'écriture de données sur un disque peut prendre un certain temps.

### **Remarque**

- Si vous supprimez un titre dans le disque DVD+RW, le titre supprimé sera affiché comme "Vide".
- Vous ne pouvez pas écraser le titre "Vide".

# **Effacement des Titres Sélectionnés**

# **HDD**

Vous pouvez effacer des titres dont vous n'avez plus besoin. Veuillez noter qu'il est impossible de récupérer les titres une fois qu'ils ont été effacés.

- **1 Appuyez sur [HDD], puis appuyez sur [TOP MENU].**
- **2 Sélectionnez le titre que vous souhaitez effacer**  en utilisant [**A** / ▼ / ◀ / ▶], puis appuyez sur **[ENTER**\**OK].**
- **3 Sélectionnez "Suppr. Titres Plur." en utilisant le**   $[$ **A**  $/$  ▼ $]$ , puis appuyez sur  $[ENTER/OK]$ .

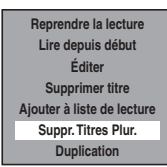

**4 Sélectionnez le titre que vous souhaitez effacer**  en utilisant [▲ / ▼ / ◀ / ▶], puis appuyez sur **[ENTER**\**OK].**

Le repère de la corbeille apparaît pour indiquer que le titre est marqué pour la suppression.

**5 Répétez l'étape 4 jusqu'à ce que vous ayez sélectionné tous les titres que vous souhaitez supprimer.**

**Pour effacer la marque de la corbeille du titre:** Sélectionnez le titre avec la marque de la corbeille, puis appuyez sur **[ENTER**\**OK]**.

- **6 Appuyez sur [CLEAR].** Un message de confirmation s'affiche.
- **7** Sélectionnez "Oui" en utilisant le [▲ / ▼], puis **appuyez sur [ENTER**\**OK].** Un message final de confirmation apparaît. Sélectionnez "Oui", puis appuyez sur **[ENTER**\**OK]**.

# **Edition du nom du titre**

**HDD** *CDVD-RW CDVD-RW* 

# **DVD+RW DVD+R**

Vous pouvez éditer les noms des titres à partir du menu. Les noms des titres que vous éditez apparaissent sur la liste des titres.

#### **Si vous éditez le disque dur, appuyez d'abord sur [HDD]. Si vous éditez un disque, appuyez d'abord sur [DVD].**

**1 En mode stop, appuyez sur [TOP MENU].** Liste des titres apparaîtra.

Pour le disque dur et un disque DVD-RW en mode VR, appuyez sur **[DISC MENU]** pour passer de l' "Original" à la "Playlist".

- **2 Sélectionnez le titre de votre choix au moyen de**   $[\triangle \ / \ \nabla \ / \ \triangleleft \ / \ \blacktriangleright]$ , puis appuyez sur [ENTER/OK]. La fenêtre pop-up s'affiche.
- **3** Sélectionnez "Éditer" en utilisant le  $[$ **puis appuyez sur [ENTER**\**OK].** Le menu du Éditer apparaît.
- **4** Sélectionnez "Éditer titre" en utilisant le  $[ A \times F ]$ , **puis appuyez sur [ENTER**\**OK].**

Une fenêtre vous permettant d'entrer le nom du titre apparaît.

**5 Pour entrer le nom du titre, reportez-vous au "Guide sur l'édition de noms de titres" sur cette page.**

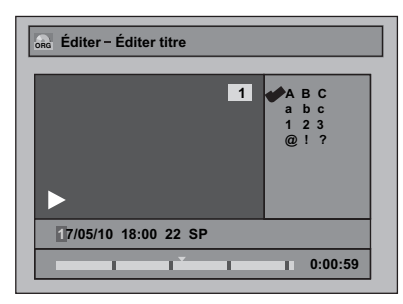

Quand vous avez fini de saisir le nom du titre, appuyez sur **[ENTER**\**OK]**.

**6** Sélectionnez "Oui" en utilisant le  $[$   $\blacktriangle$  / $\blacktriangledown$ ], puis **appuyez sur [ENTER**\**OK].**

Le nom que vous avez édité devient le titre.

**7 Appuyez plusieurs fois sur [RETURN] pour quitter.**

L'écriture du disque commence.

L'écriture de données sur un disque peut prendre un certain temps.

# **Guide sur l'édition de noms de titres**

- **Etape 1**: Sélectionnez la chaîne de caractères voulue en utilisant le **[**K \ L**]**, puis appuyez sur **[ENTER**\**OK]**.
- **Etape 2**: En utilisant la liste ci-dessous comme guide, appuyez sur **[les Touches numérotées]** plusieurs fois de suite jusqu'à atteindre la lettre voulue.

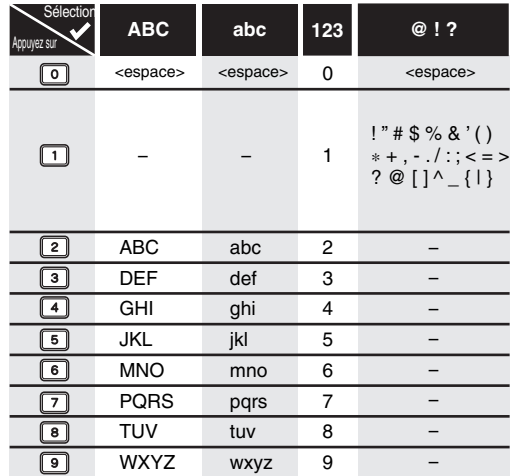

• La chaîne de caractères sera automatiquement remplacée par "@ ! ?" si vous appuyez sur **[1]** après avoir choisi le mode "ABC" ou "abc".

#### **Remarque**

- Pour effacer des lettres, appuyez plusieurs fois de suite sur **[CLEAR]**. Pour effacer toutes lettres, maintenez la touche **[CLEAR]** appuyée.
- Appuyez sur le [4 /  $\blacktriangleright$ ] pour déplacer le curseur vers la gauche ou vers la droite.
- Vous pouvez entrer jusqu'à 30 lettres.
- Les caractères ne pouvant pas être reconnus seront remplacés par des astérisques (\*). Si vous les effacez, tout ajout de caractères prendra la forme d'astérisques (\*) ou d'un autre symbole.

### **Ajout ou suppression de repères de chapitre manuellement**

# **HDD DVD-RW VR DVD+RW DVD+R**

Vous pouvez ajouter des repères de chapitres à un titre. Une fois qu'un titre possède des repères de chapitres, vous pouvez utiliser la fonction de recherche de chapitre. Vous pouvez créer des repères de chapitres là où vous le souhaitez.

**Si vous éditez le disque dur, appuyez d'abord sur [HDD]. Si vous éditez un disque, appuyez d'abord sur [DVD].**

- **1 Suivez les étapes 1 à 3 à la page "Edition du nom du titre" aux page 60.**
- **2 Sélectionnez "Repère chap." en utilisant le [**K \ L**], puis appuyez sur [ENTER**\**OK].**
- **3** Utilisez [SKIP  $\left|\frac{4}{\left|}$  /  $\rangle$   $\rangle$   $\left|$ , [REV  $\left|\frac{4}{\left|}$ , [FWD  $\rangle$   $\rangle$   $\right|$ , **[PLAY** B**] et [PAUSE** F**] pour trouver l'endroit où vous voulez créer un nouveau repère de chapitre.** Ou utilisez [SKIP  $\left|\frac{d}{d} \right|$  **pour trouver le**

**repère de chapitre que vous souhaitez effacer.**

**4 Sélectionnez "Ajouter" ou "Supprimer" en fonction de ce que vous voulez faire, en utilisant le [**K \ L**], puis appuyez sur [ENTER**\**OK].**

Vous ne pouvez pas effacer le premier chapitre d'un titre.

**5** Sélectionnez "Oui" en utilisant le [▲ / ▼], puis **appuyez sur [ENTER**\**OK].**

#### **Ajout d'un repère de chapitre:**

Si vous sélectionnez "Ajouter" à l'étape **4**, un nouveau repère de chapitre sera créé à l'endroit que vous aurez précisé.

#### **Effacement d'un repère de chapitre:**

Si vous sélectionnez "Supprimer" à l'étape **4**, le repère de chapitre sélectionné sera effacé.

# **6 Appuyez plusieurs fois sur [RETURN] pour quitter.**

Pour un DVD, les données seront écrites momentanément sur le disque.

**Cette opération peut prendre un certain temps.**

#### **Remarque**

• Nombre maximal de chapitres pour chaque média:<br>Disque durection de chapitres par titre .<br>Qisaanitres par titre

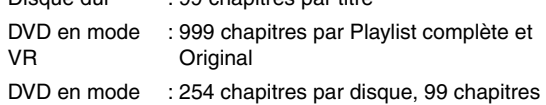

 $+VE$ par titre

Outre ceux énumérés ci-dessus, le nombre de chapitres peut différer en fonction de la durée d'enregistrement.

- Uniquement en ce qui concerne l'édition d'un DVD, il est possible que vous ne puissiez pas ajouter des repères de chapitre selon la durée du titre ou le nombre de chapitres.
- Uniquement en ce qui concerne l'édition d'un DVD, le temps restant sur le disque peut diminuer lors de l'ajout de repères de chapitre ou augmenter lors de la suppression de repères de chapitre selon le temps d'enregistrement ou le contenu édité.

## **Ajout ou suppression de repères de chapitre en un coup pour disque DVD-RW en mode vidéo**

**Introduction**

Introduction

 **Branchements**

Réglage de base/<br>Fonctionnement<br>| de l'Affichage TV

**Branchements** 

**Lecture**

Enregistrement

**fonctions Enregistrement magnétoscope Fonctions du de l'Affichage TV Fonctionnement Réglage de base/**

**Edition**

**Autres Réglage des** 

 $\frac{1}{2}$ 

**Autres** 

magnetoscope Fonctions

Reglage des lonctions

# **DVD-RW Video**

Pour les titres des disques DVD-RW en mode Vidéo, vous pouvez régler ou modifier le chapitre à chaque intervalle de temps sélectionné. Vous pouvez aussi effacer tous les repères de chapitre en une fois. Vous pouvez seulement indiquer l'intervalle pour les

marqueurs des chapitres de plus de 5 minutes.

**Appuyez d'abord sur [DVD].**

- **1 Suivez les étapes 1 à 3 à la page "Edition du nom du titre" aux page 60.**
- **2 Sélectionnez "Repère chap." en utilisant le**   $[\triangle \ / \ \nabla]$ , puis appuyez sur [ENTER/OK].
- **3 Sélectionnez l'intervalle voulu en utilisant le [**K \ L**], puis appuyez sur [ENTER**\**OK].**
- **4** Sélectionnez "Oui" en utilisant le [▲ / ▼], puis **appuyez sur [ENTER**\**OK].**

Des repères de chapitre sont ajoutés. Si vous sélectionnez "OFF" à l'étape **3**, tous les repères de chapitres seront effacés.

**5 Appuyez plusieurs fois sur [RETURN] pour quitter.**

L'écriture du disque commence. L'écriture de données sur un disque peut prendre un certain temps.

#### **Remarque**

- Vous pouvez sélectionner un marqueur de chapitres pour un titre qui dure plus de 5 minutes.
- Vous ne pouvez pas sélectionner, comme repère de chapitre, un intervalle excédant la durée d'un titre.
- La durée des chapitres peut légèrement varier par rapport à celle spécifiée à l'étape **3**.
- Un repère de chapitre peut être retardé en fonction du contenu enregistré.
- Le nombre maximal de chapitres pour un DVD en mode Vidéo est de 99 chapitres par disque et par titre.
- Vous ne pouvez pas ajouter de repères de chapitre à un titre repiqué à partir du disque dur.

# **Masquage des chapitres**

# **DVD+RW DVD+R**

Vous pouvez masquer les chapitres de la liste des titres. Les chapitres masqués seront alors omis pendant la lecture.

**Appuyez d'abord sur [DVD].**

- **1 Suivez les étapes 1 à 3 à la page "Edition du nom du titre" aux page 60.**
- **2 Sélectionnez "Chap. masqué" en utilisant le [**K \ L**], puis appuyez sur [ENTER**\**OK].**
- **3** Utilisez [SKIP  $\left|\frac{4}{\bullet}\right|$   $\left|\frac{4}{\bullet}\right|$ ], [PLAY  $\left|\frac{4}{\bullet}\right|$  et [PAUSE **FI] pour choisir les chapitres à masquer.**
- **4** Sélectionnez "Masqué" en utilisant le  $[$   $\blacktriangle$  / $\blacktriangledown$ ], puis appuyez sur [ENTER/OK].
- **5 Appuyez plusieurs fois sur [RETURN] pour quitter.**

L'écriture du disque commence.

L'écriture de données sur un disque peut prendre un certain temps.

#### **Si vous souhaitez que les chapitres masqués soient "En vue", sélectionner les chapitres devant être vus. Avec [**K \ L**], sélectionnez ensuite "En vue" à l'étape 4 sur cette page.**

Les données seront inscrites provisoirement sur le disque.

#### **Remarque**

- "Masqué" s'affichera dans la fenêtre de prévisualisation des chapitres masqués.
- Si tous les chapitres d'un titre sont "Masqué", "Masqué" est affiché en vignette sur la liste de titres.

### **Protection de titres**

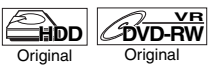

Pour éviter d'éditer ou d'effacer accidentellement des titres, vous pouvez les protéger en utilisant le menu d'Original.

**Si vous éditez le disque dur, appuyez d'abord sur [HDD]. Si vous éditez un disque, appuyez d'abord sur [DVD].**

- **1 Suivez les étapes 1 à 3 à la page "Edition du nom du titre" aux page 60.**
- **2** Sélectionnez "Protéger" en utilisant le  $[4 \times 7]$ , **puis appuyez sur [ENTER**\**OK].**
- **3 Appuyez de nouveau sur [ENTER**\**OK].** Pour un DVD, l'écriture sur le disque commence. L'écriture de données sur un disque peut prendre un certain temps.
	- Si le titre est déjà protégé, "ON  $\rightarrow$  OFF" apparaîtra à la place. Appuyez sur **[ENTER**\**OK]**, pour annuler la protection du titre.
	- Le titre protégé sera repéré par une icône  $\boxed{1}$ .
- **4 Appuyez plusieurs fois sur [RETURN] pour quitter.**

Pour un DVD, l'écriture sur le disque commence. L'écriture de données sur un disque peut prendre un certain temps.

#### **Pour protéger un disque complet (Disques DVD-RW en mode VR et DVD+RW/+R uniquement):**

Sélectionnez "Protection disque OFF  $\rightarrow$  ON" dans le "Menu DVD", puis sélectionnez "Oui". Se reporter à "Réglage de la Protection d'un Disque" aux page 45.

# **Division d'un titre**

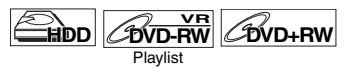

Vous pouvez diviser un titre pour en créer deux nouveaux.

**Si vous éditez le disque dur, appuyez d'abord sur [HDD]. Si vous éditez un disque, appuyez d'abord sur [DVD].**

- **1 Suivez les étapes 1 à 3 à la page "Edition du nom du titre" aux page 60.**
- **2** Utilisez [SKIP |◀◀ / ▶▶|], [REV ◀◀], [FWD ▶▶], **[PLAY** B**] et [PAUSE** F**] pour trouver l'endroit où vous voulez divisez le titre.**
- **3** Sélectionnez "Div. titres" en utilisant le [ $\angle$  /  $\blacktriangledown$ ], **puis appuyez sur [ENTER**\**OK].**
- **6** Sélectionnez "Oui" en utilisant le [▲ / ▼], puis **appuyez sur [ENTER**\**OK].**

Le titre est divisé en deux nouveaux titres et portent le même nom.

Pour un disque DVD+RW

: L'écriture du disque commence. L'écriture de données sur un disque

peut prendre un certain temps.

Pour un disque dur et un DVD-RW en mode VR

: Procéder à l'étape **5**.

### **5 Appuyez sur [RETURN] pour sortir.**

Pour un DVD, l'écriture sur le disque commence. L'écriture de données sur un disque peut prendre un certain temps.

#### **Remarque**

- Vous ne pouvez pas diviser un titre du disque si le nombre de titres enregistrés atteint le maximum de 600 (disques durs), 99 (-RW) ou 49 (+RW) ou si le nombre de chapitres enregistrés atteint le maximum de 999 (-RW) ou 254 (+RW).
- S'il n'y a pas assez d'espace inscriptible sur le disque dur, vous ne pouvez pas diviser un titre du disque dur original.

# **Combinaison de titres**

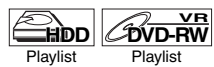

Vous pouvez combiner deux titres pour en créer un seul.

**Si vous éditez le disque dur, appuyez d'abord sur [HDD]. Si vous éditez un disque, appuyez d'abord sur [DVD].**

- **1 Suivez les étapes 1 à 3 à la page "Edition du nom du titre" aux page 60.**
- **2 Sélectionnez "Combin. tit." en utilisant le [**K \ L**], puis appuyez sur [ENTER**\**OK].**
- **3 Sélectionnez un autre titre à combiner à l'aide de [**K \ L \ 0 \ 1**], puis appuyez sur [ENTER**\**OK].**
- **4** Sélectionnez "Oui" en utilisant le [▲ / ▼], puis **appuyez sur [ENTER**\**OK].**

Les deux titres seront combinés en un seul titre. par ex.) DVD-RW en mode VR Playlist

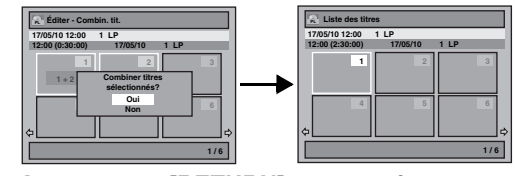

# **5 Appuyez sur [RETURN] pour sortir.**

Pour un DVD, l'écriture sur le disque commence. L'écriture de données sur un disque peut prendre un certain temps.

#### **Remarque**

- Vous ne pouvez pas choisir deux fois le même titre et le combiner en un seul titre.
- Si l'un des deux titres d'origine est effacé, le nouveau titre combiné le sera également.

#### **Ajout de titres à une Playlist**

**HDD** *B***VD-RW Original Origina** 

Pour un disque dur et un DVD-RW en mode VR, vous pouvez ajouter un titre à la Playlist à votre convenance.

#### **Si vous éditez le disque dur, appuyez d'abord sur [HDD]. Si vous éditez un disque, appuyez d'abord sur [DVD].**

- **1 Suivez les étapes 1 à 2 à la page "Effacement de titres" aux page 59.**
- **2 Sélectionnez "Ajouter à liste de lecture" en utilisant le [**K \ L**], puis appuyez sur [ENTER**\**OK].**

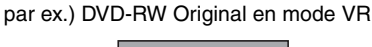

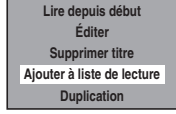

**3** Sélectionnez "Oui" en utilisant le [▲ / ▼], puis **appuyez sur [ENTER**\**OK].** Le titre est ajouté à la Playlist.

# **4 Appuyez sur [RETURN] pour sortir.** Pour un DVD, l'écriture sur le disque commence.

L'écriture de données sur un disque peut prendre un certain temps.

# **Remarque**

- Pour effacer un titre de la Playlist, reportez-vous à "Effacement de titres" aux page 59.
- Lorsque le nombre de Playlist atteint son maximum (voir page 29), ou lorsque le nombre total de repères de chapitre des listes de lecture atteint 999 (uniquement pour les disques DVD-RW en mode VR), il n'est pas possible de sélectionner "Ajouter à liste de lecture".

### **Effacement de toutes les Playlists**

# **HDD** *B***VD-RW**

Toutes les Playlists peuvent être effacées si elles ne sont plus nécessaires.

- **1 Appuyez sur [SETUP].**
- **2 Sélectionnez "Menu DVD" (pour un DVD) ou "Menu HDD" (pour un disque dur) en utilisant [**K \ L**], puis appuyez sur [ENTER**\**OK].**
- **3 Sélectionnez "Effacer Playlists" en utilisant le**   $[\triangle \mid \blacktriangledown]$ , puis appuyez sur [ENTER/OK]. par ex.) DVD-RW en mode VR

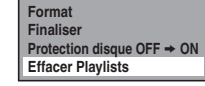

**4** Sélectionnez "Oui" en utilisant le [▲ / ▼], puis **appuyez sur [ENTER**\**OK].**

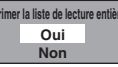

"Confirmer ?" apparaîtra. Sélectionnez "Oui" en utilisant le **[**K \ L**]**, puis appuyez sur **[ENTER**\**OK]**. La Playlist est effacée.

Pour un DVD, l'écriture sur le disque commence. L'écriture de données sur un disque peut prendre un certain temps.

### **Remarque**

• La suppression d'une Playlist n'augmentera pas l'espace libre disponible pour l'enregistrement sur le disque.

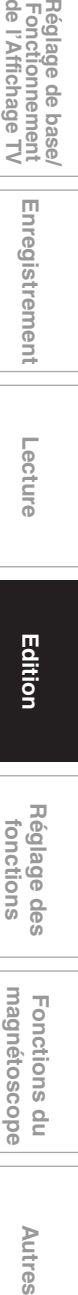

**Lecture**

Enregistrement

**Edition**

**Introduction**

Introduction

 **Branchements**

Réglage de base/<br>Fonctionnement<br>de l'Affichage TV

anchements

 $\overline{a}$ 

Autres

# **Effacement de parties de titres**

# **HDD** *B*

Vous pouvez supprimer une partie spécifique d'un titre. Même si un titre est effacé de la Playlist, le titre d'origine restera tel quel.

**Si vous éditez le disque dur, appuyez d'abord sur [HDD]. Si vous éditez un disque, appuyez d'abord sur [DVD].**

- **1 Suivez les étapes 1 à 3 à la page "Edition du nom du titre" aux page 60.**
- **2 Sélectionnez "Supprimer scène" en utilisant le [**K \ L**], puis appuyez sur [ENTER**\**OK].**
- **3** Utilisez [SKIP  $\leftarrow$  /  $\rightarrow$  ], [REV  $\leftarrow$  ], [FWD  $\rightarrow$  ], **[PLAY** B**] et [PAUSE** F**] pour trouver le point de départ, puis appuyez sur [ENTER**\**OK].**

# Utilisez ensuite [SKIP  $\left|\frac{d}{d} \right|$  /  $\rightharpoonup$   $\blacktriangleright$ ], [REV  $\blacktriangleleft$ ], **[FWD** D**], [PLAY** B**] et [PAUSE** F**], pour retourner au point d'arrivée, puis appuyez sur [ENTER**\**OK].**

Le curseur se déplacera sur "Aperçu".

La barre qui apparaît en bas de l'écran indique la durée totale du titre et la durée écoulée, et la zone qui doit être effacée est indiquée en rouge.

Vous pouvez voir l'aperçu en appuyant sur **[ENTER**\**OK]**. • Les 5 secondes précédant et suivant l'endroit de suppression seront lues en guise d'aperçu.

- **4** Sélectionnez "Supprimer" en utilisant le  $[$ **A**  $/$   $\blacktriangledown$ ], **puis appuyez sur [ENTER**\**OK].**
- **5** Sélectionnez "Oui" en utilisant le [▲ / ▼], puis **appuyez sur [ENTER**\**OK].**

"Confirmer ?" apparaîtra. Sélectionnez "Oui" en utilisant le **[**K \ L**]**, puis appuyez sur **[ENTER**\**OK]**.

Une partie du titre est effacée.

## **6 Appuyez plusieurs fois sur [RETURN] pour quitter.**

Pour un DVD, l'écriture sur le disque commence. L'écriture de données sur un disque peut prendre un certain temps.

### **Remarque**

- Pour un disque DVD-RW en mode VR, vous ne pouvez pas sélectionner "Supprimer scène" s'il y a plus de 999 repères de chapitres dans un Original ou une Playlist (selon le contenu, il y une situation où vous ne pourrez pas sélectionner "Supprimer scène" avant que le nombre de repères de chapitres n'atteigne 999).
- L'espace enregistrable sur le disque n'augmentera pas après la suppression de parties de titres d'une Playlist.
- Quand une scène est supprimée de l'Original, le titre qui lui est associé sur la Playlist sera supprimé automatiquement.

# **Suppression de Tous les Titres du Disque Dur**

# **HDD**

Appuyez sur [STOP **■**] si vous lisez un disque.

- **1 Appuyez sur [SETUP].**
- **2** Sélectionnez "Menu HDD" en utilisant le  $[\triangle \ / \blacktriangledown]$ , **puis appuyez sur [ENTER**\**OK].**
- **3 Sélectionnez le réglage voulu en utilisant**   $\lceil k \nmid \mathbf{v} \rceil$ , puis appuyez sur [ENTER/OK]. Sélectionnez "Effacer tous les titres" si vous voulez supprimer tous les titres, y compris les titres protégés. Sélectionnez "Effacer les titres non protégés" si vous ne voulez supprimer que les titres non protégés. Sélectionnez "Effacer Playlists" si vous souhaitez supprimer toutes les listes de lecture.

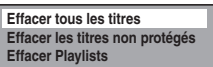

**4** Sélectionnez "Oui" en utilisant le [▲ / ▼], puis **appuyez sur [ENTER**\**OK].**

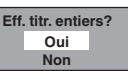

"Confirmer ?" apparaîtra. Sélectionnez "Oui" en utilisant le **[**K \ L**]**, puis appuyez sur **[ENTER**\**OK]**. Les titres sont supprimés.

# Réglage des fonctions

Le tableau suivant représente le contenu que vous pouvez définir et les réglages par défaut. Consultez le tableau suivant pour connaître des actions pratiques.

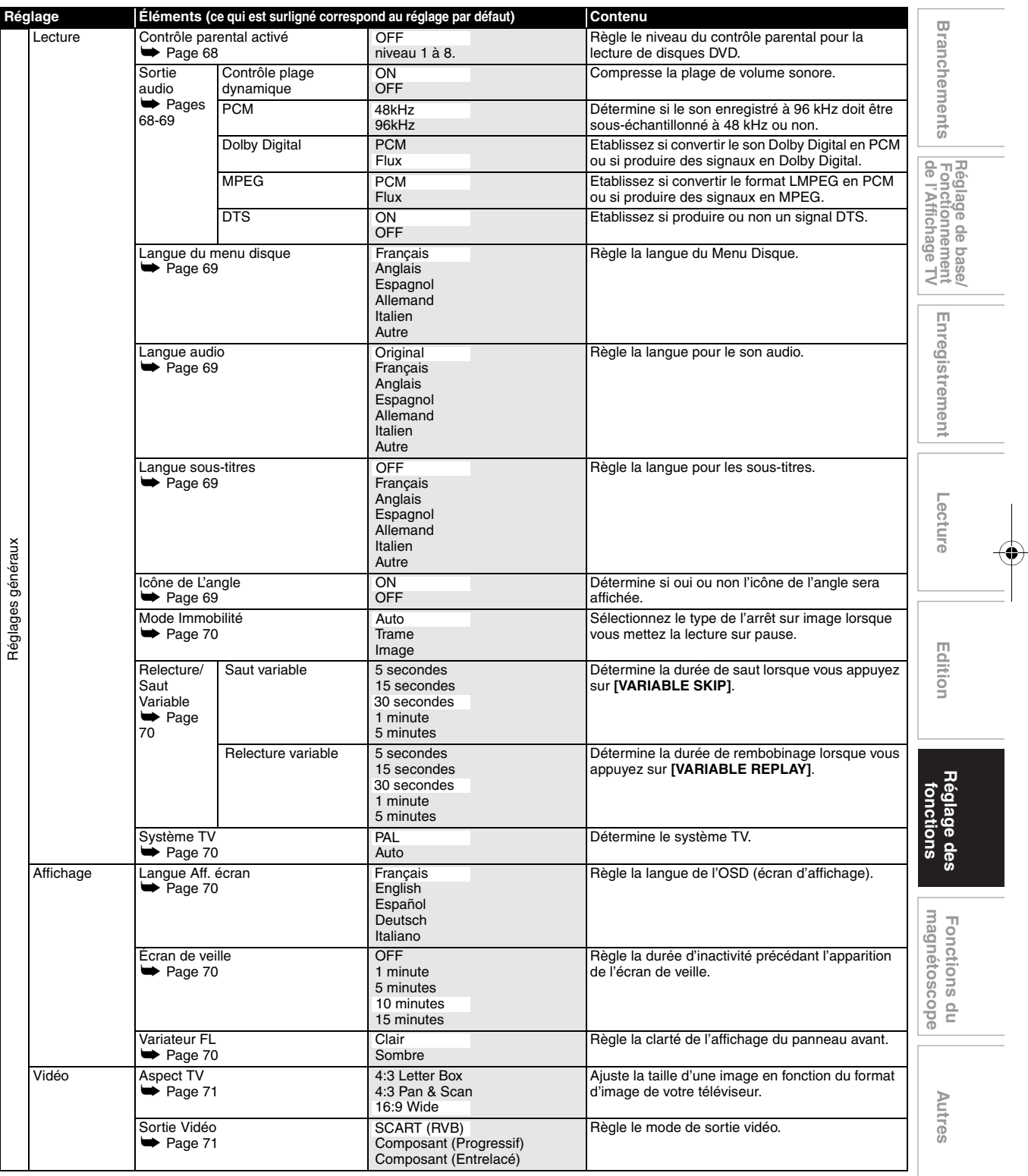

Introduction **Introduction**

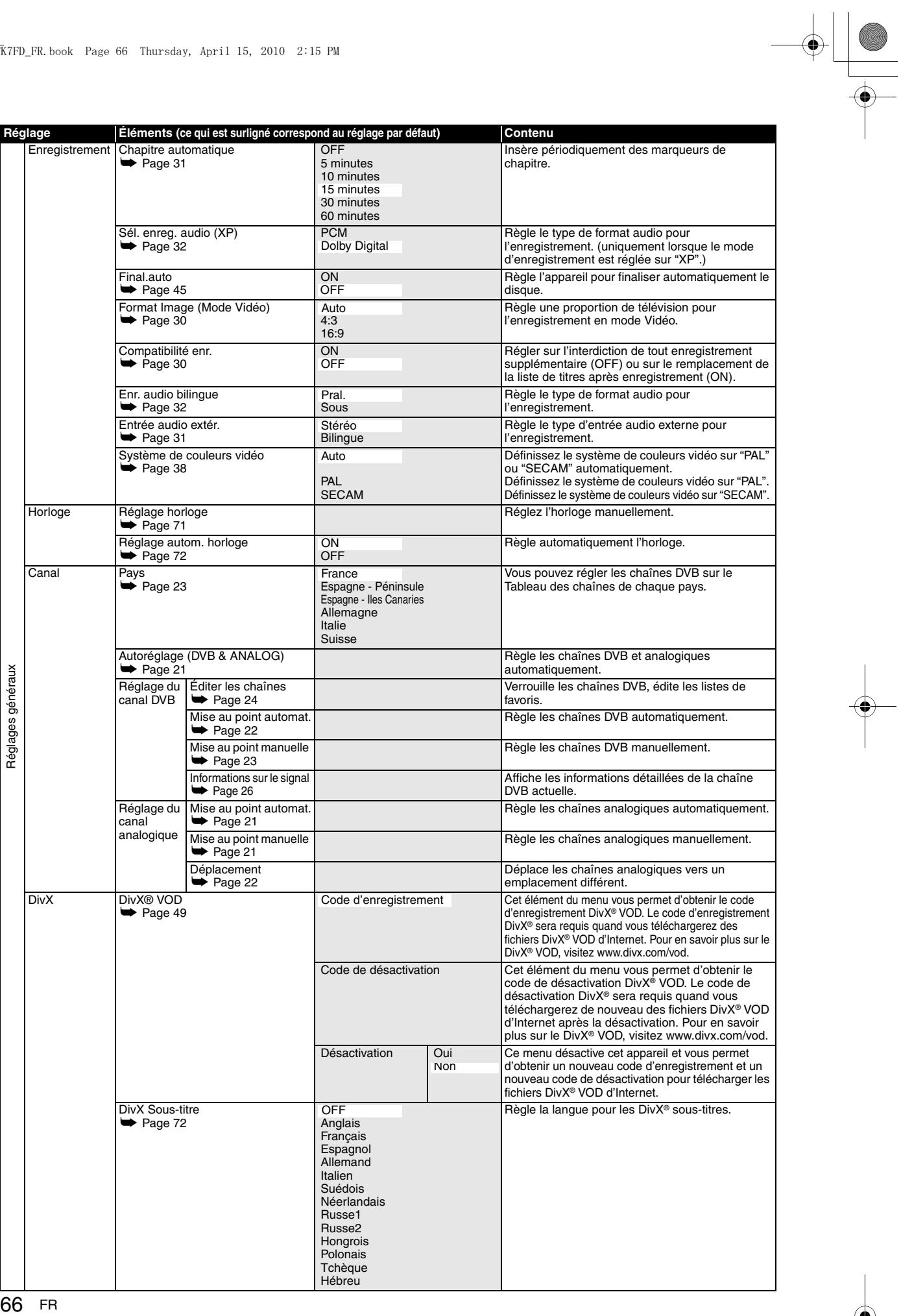

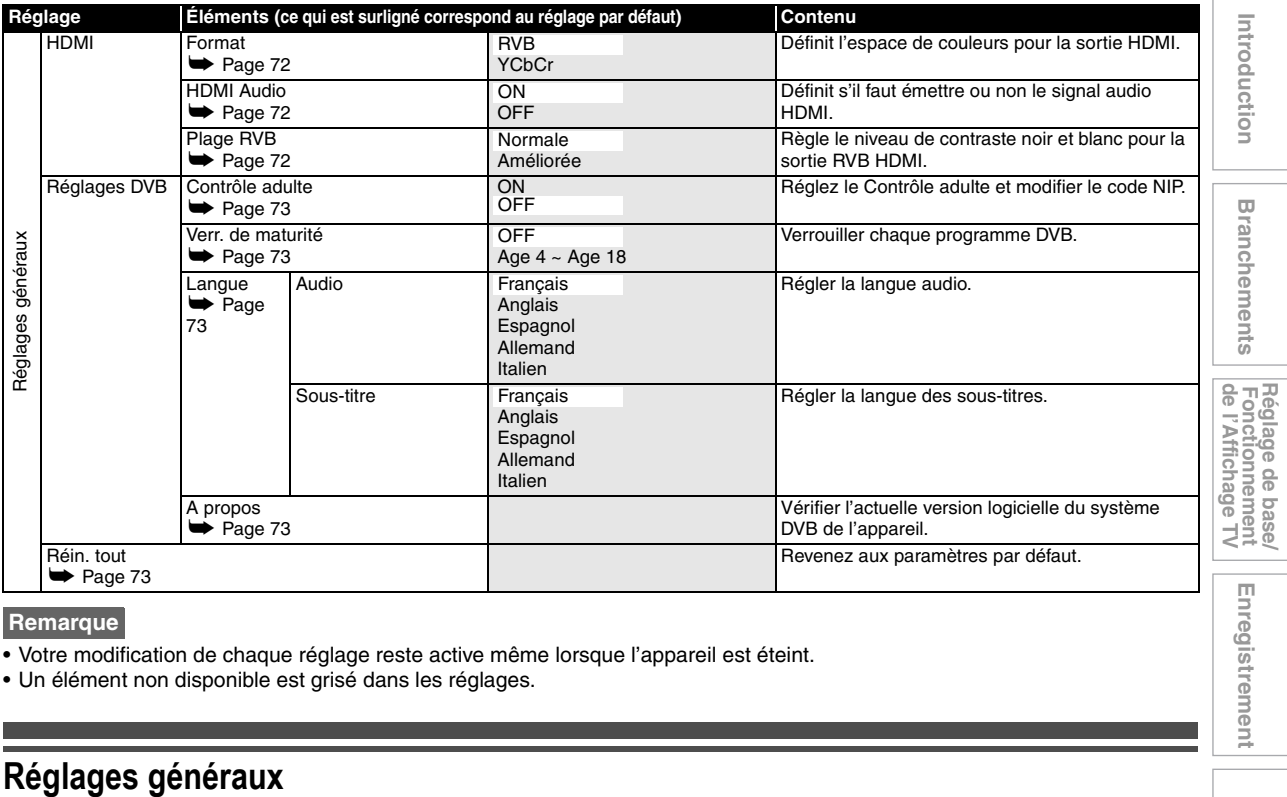

#### **Remarque**

• Votre modification de chaque réglage reste active même lorsque l'appareil est éteint.

• Un élément non disponible est grisé dans les réglages.

# **Procédures courantes**

- **1 En mode stop, appuyez sur [SETUP].**
- **2 Sélectionnez "Réglages généraux" en utilisant le [**K \ L**], puis appuyez sur [ENTER**\**OK].**
- **3 Sélectionnez le réglage de votre choix au moyen de [**K \ L**], puis appuyez sur [ENTER**\**OK].**

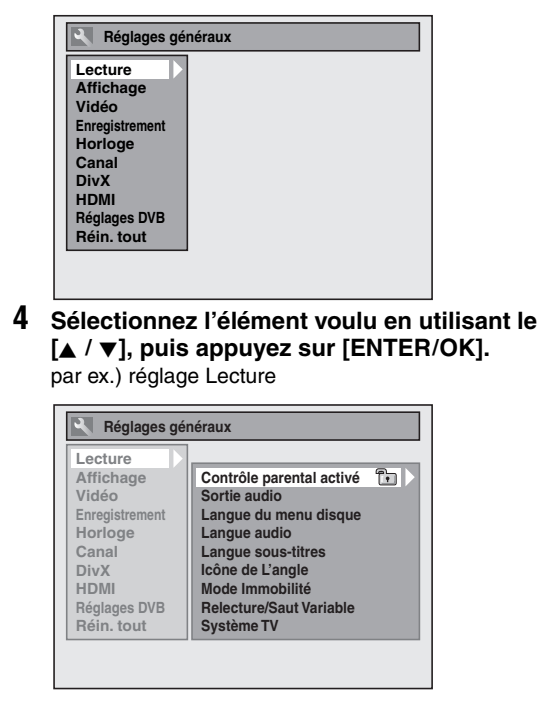

**5 Sélectionnez le réglage de votre choix au moyen de [**K \ L**], puis appuyez sur [ENTER**\**OK].**

par ex.) paramètre Contrôle parental activé

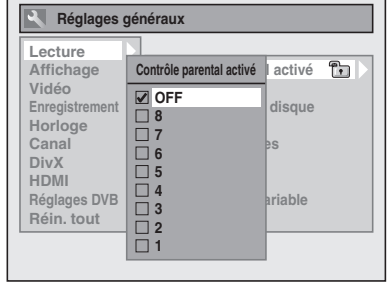

Vos réglages sont activés.

**6 Quand vous avez terminé avec les réglages, appuyez sur [SETUP] pour sortir.**

**Pour revenir à l'écran précédent** Appuyez sur **[RETURN]**.

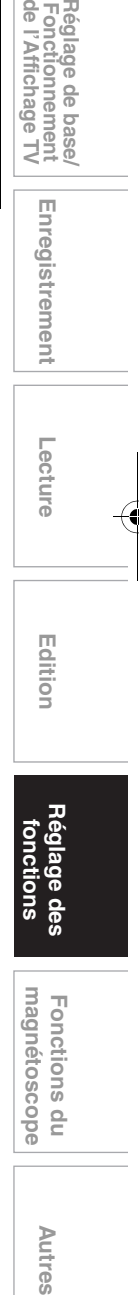

FR 67

**Autres** 

# **Lecture**

#### Réglage → Réglages généraux → Lecture

- $\overline{1}$ **Contrôle parental activé Sortie audio**
- **Langue du menu disque**
- **Langue audio**
- **Langue sous-titres Icône de L'angle**
- B C D E F G H I **Mode Immobilité**
- **Relecture/Saut Variable**
- **Système TV**

# A **Contrôle parental activé (Par défaut: OFF) (DVD uniquement)**

Réglage du niveau "Contrôle parental activé".

**Changez le niveau "Contrôle parental activé" en utilisant le [▲ / ▼], puis appuyez sur [ENTER/OK].** Vous pouvez effectuer ces réglages en suivant la procédure suivante.

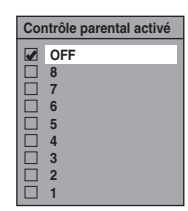

### **Niveau de contrôle parental**

- OFF : Tous les contrôles parentaux sont désactivés.
	- 8 : Les logiciels DVD de n'importe quel niveau (adulte / tous publics / enfants) peuvent être lus.
- 7 à 2 : Seuls les logiciels DVD tous publics ou destinés aux enfants peuvent être lus.
	- 1 : Seuls les logiciels DVD destinés aux enfants peuvent être lus.

#### **Remarque**

- La fonction de "Contrôle parental activé" n'est pas toujours disponible sur certains disques.
- Il peut être difficile d'évaluer si certains DVD comportent la fonction de contrôle parental. Assurez-vous de vérifier que la fonction de "Contrôle parental activé" est bien réglée selon votre choix.
- Notez le mot de passe au cas où vous l'oublieriez.

# **Le mot de passe n'est pas encore saisi**

**1 Sélectionnez "Oui" en utilisant le [**K \ L**], puis appuyez sur [ENTER**\**OK].**

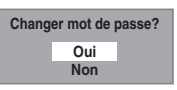

**2 Entrez le nouveau mot de passe en utilisant [les Touches numérotées], puis appuyez sur [ENTER**\**OK].**

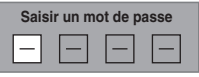

Vos réglages sont activés. Si vous sélectionnez "Non", appuyez sur **[SETUP]** pour sortir.

# **Le mot de passe est déjà saisi**

**1 Entrez votre mot de passe en utilisant [les Touches numérotées].**

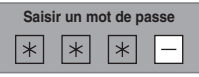

**2-A Sélectionnez "Non" en utilisant le [**K \ L**], puis appuyez sur [ENTER**\**OK].**

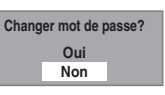

Le niveau de "Contrôle parental activé" est activé.

**2-B Sélectionnez "Oui" en utilisant le [**K \ L**], puis appuyez sur [ENTER**\**OK].**

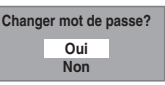

#### **Entrez le nouveau mot de passe en utilisant [les Touches numérotées], puis appuyez sur [ENTER**\**OK].**

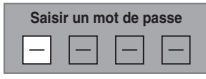

Vos réglages sont activés. (Vous pouvez modifier le mot de passe et le niveau de "Contrôle parental activé".)

#### **Remarque**

- Appuyez sur **[CLEAR]** pour effacer les numéros qui ont été entrés incorrectement.
- Si vous oubliez votre mot de passe ou que vous voulez annuler tous les réglages du "Contrôle parental activé", entrez **[4]**, **[7]**, **[3]**, **[7]** en utilisant

**[les Touches numérotées]** dans la fenêtre des options. Votre mot de passe sera annulé et les niveaux de contrôles parentaux remis sur "OFF".

# B **Sortie audio**

Choisissez le réglage audio approprié pour votre appareil externe.

### **Il affectera seulement une lecture de disque.**

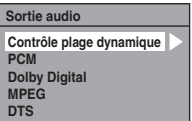

### **Contrôle plage dynamique (Par défaut: ON) (DVD uniquement)**

Réglez-le sur "ON" pour réduire le contrôle de plage dynamique.

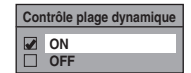

La fonction "Contrôle plage dynamique" n'a d'effet qu'avec la connexion audio analogique.

#### **Remarque**

• La fonction "Contrôle plage dynamique" n'est disponible qu'avec les disques enregistrés dans le format Dolby Digital.

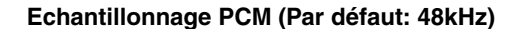

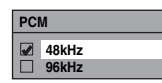

- 48kHz : Si votre amplificateur / votre décodeur n'est PAS compatible avec un réglage PCM à 96 kHz, sélectionnez "48kHz". Le son enregistré à 96 kHz doit être sous-échantillonné à 48 kHz.
- 96kHz : Si votre amplificateur / votre décodeur est compatible avec un réglage PCM à 96 kHz, sélectionnez "96kHz". Le son est échantillonné à 96 kHz.

#### **Remarque**

Lors de la lecture d'un disque protégé par copyright: • Même si vous sélectionnez "96kHz", le son sera souséchantillonné à 48 kHz.

#### **Conversion Dolby Digital (Par défaut: Flux)**

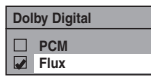

- PCM : Convertit Dolby Digital en PCM (Canal 2). Si votre amplificateur / votre décodeur n'est PAS compatible avec des Dolby Digital, réglezles sur "PCM".
- Flux : Emet les signaux Dolby Digital. Si votre amplificateur / votre décodeur est compatible avec les Dolby Digital, réglez-les sur "Flux".

#### **Remarque**

Lors de la lecture d'un disque DVD-RW enregistré en mode VR:

• Si la source audio d'un disque est au format Dolby Digital, réglez "Dolby Digital" sur "PCM" de manière à pouvoir passer du circuit audio principal (L) au circuit audio secondaire (R) ou encore à une combinaison des deux (L / R) en utilisant votre amplificateur / votre décodeur.

#### **Réglages pour les MPEG (Par défaut: PCM) (DVD uniquement)**

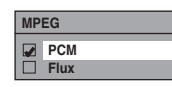

- PCM : Convertit des MPEG en PCM. Si votre amplificateur / votre décodeur n'est PAS compatible avec des MPEG, réglez-les sur "PCM".
- Flux : Délivre les signaux Audio MPEG. Si votre amplificateur / votre décodeur est compatible avec les MPEG, réglez-les sur "Flux".

# **Réglages pour les DTS (Par défaut: ON) (DVD uniquement)**

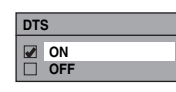

- ON : Emet les signaux DTS. Si votre amplificateur / votre décodeur est compatible avec les DTS®, réglez-les sur "ON".
- OFF : Aucun signal DTS n'est produit. Si votre amplificateur / votre décodeur n'est PAS compatible avec des DTS®, réglez-les sur "OFF".

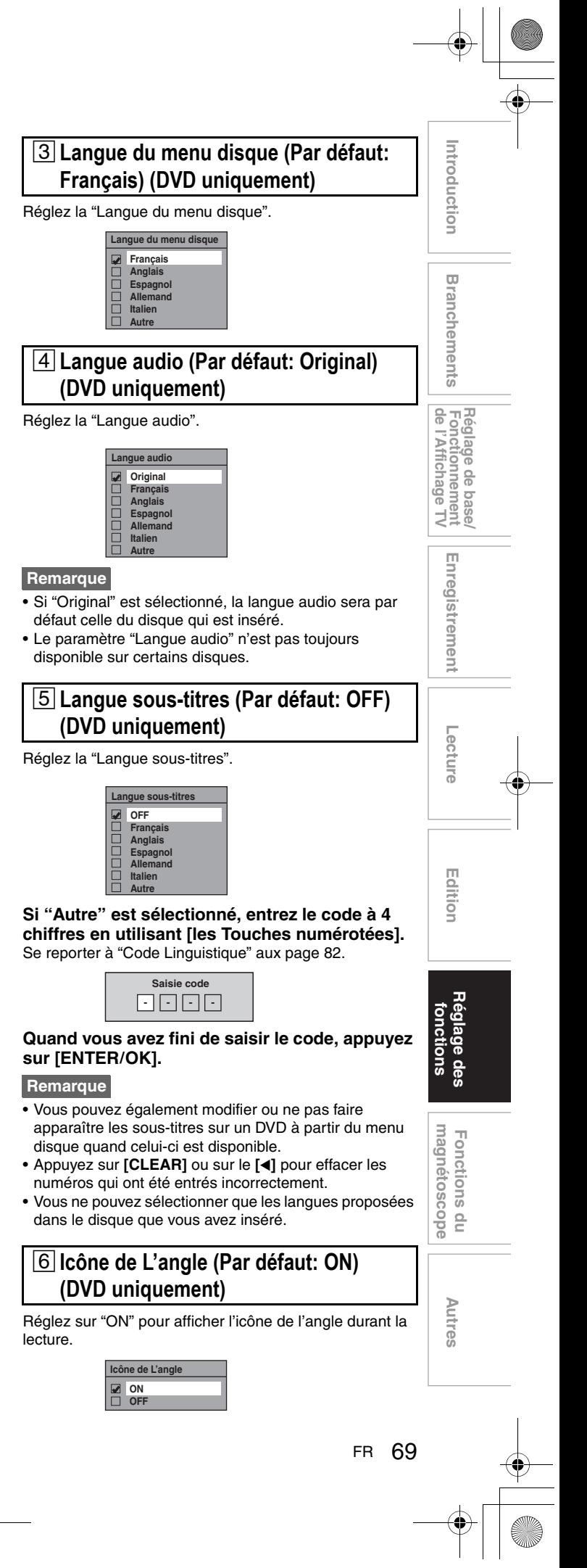

# G **Mode Immobilité (Par défaut: Auto) (DVD uniquement)**

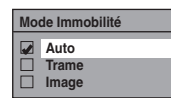

- Auto : Sélectionne automatiquement le meilleur réglage de résolution ("Image" ou "Trame") à partir des caractéristiques de données des images.
- Trame : Sélectionnez "Trame" lorsque les images sont encore instables même si "Auto" est sélectionné. "Trame" stabilise les images, bien que la qualité des images puisse être grossière en raison de la somme limitée de données.
- Image : Sélectionnez "Image" pour afficher des images relativement immobiles en résolution plus élevée. "Image" améliore la qualité des images, bien qu'il puisse rendre instable les images sélectionnées en raison de sortie simultanée des deux données de trame.

### **Remarque**

• Une image individuelle sur l'écran de télévision est appelée Image et est composée de deux images séparées appelées Trame. Certaines images peuvent être floues en réglage "Auto" en mode fixe en raison de leurs caractéristiques de données.

# **B** Relecture/Saut Variable

Affecter **[VARIABLE SKIP]** ou **[VARIABLE REPLAY]**  pour sauter ou rembobiner d'une certaine durée lorsqu'elles sont appuyées.

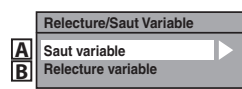

Reportez-vous aux explications ci-dessous et réglez l'élément sélectionné.

# **A : Saut variable (Par défaut: 30 secondes)**

Définit la durée du saut pour **[VARIABLE SKIP]**.

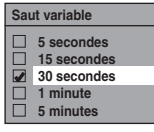

**B : Relecture variable (Par défaut: 30 secondes)** Définit la durée de rembobinage pour **[VARIABLE REPLAY]**.

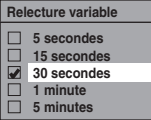

I **Système TV (Par défaut: PAL) (DVD uniquement)**

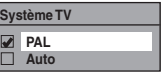

- PAL : Emet un signal PAL modifié pour le visionnage de disques enregistrés avec le système NTSC sur un système TV PAL.
- Auto : Change le système vidéo (PAL / NTSC) automatiquement en fonction du format du disque inséré dans le lecteur.

# **Remarque**

- Pour des disques enregistrés avec le système PAL, un signal PAL sera émis pour le visionnage sur un système TV PAL.
- Les disques enregistrés avec le système PAL ne peuvent pas être visionnés sur un système TV NTSC.
- Pour des disques enregistrés avec le système NTSC, un signal NTSC sera émis pour le visionnage sur un système TV NTSC ou multisystème.
- Pour des disques enregistrés avec le système NTSC, sélectionnez PAL pour un visionnage sur un système TV PAL.

# **Affichage**

Réglage → Réglages généraux → Affichage

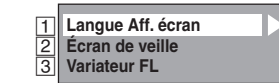

# A **Langue Aff. écran (Par défaut: Français)**

Règle la langue d'affichage de l'écran.

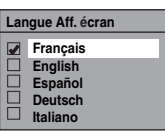

# B **Écran de veille (Par défaut: 10 minutes)**

Règle la durée d'inactivité avant l'apparition de l'écran de veille.

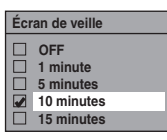

# C **Variateur FL (Par défaut: Clair)**

Règle la clarté de l'affichage du panneau avant.

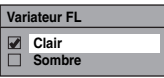

#### **Remarque**

• L'affichage ne s'allume pas lorsque l'appareil est en mode veille. **Il s'agit de la fonction Économie d'Énergie (ECO) pour le mode veille.**

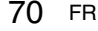

# **Vidéo**

#### Réglage → Réglages généraux → Vidéo

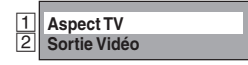

# A **Aspect TV (Par défaut: 16:9 Wide)**

Utilisez cette fonction pour régler le format d'image de la source vidéo lorsqu'il est différent de celui du téléviseur pour qu'il corresponde à l'écran de votre téléviseur sans déformer l'image.

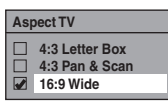

**Si vous possédez un téléviseur au format standard:** Sélectionnez "4:3 Letter Box" pour obtenir une largeur d'image maximale avec des barres noires en haut et en bas de l'écran du téléviseur quand vous lisez une image en plein écran. Sélectionnez "4:3 Pan & Scan" pour obtenir une hauteur maximale de l'image, avec les côtés rognés quand vous lisez une image en plein écran.

#### **Si vous possédez un téléviseur grand écran:** Sélectionnez "16:9 Wide".

# B **Sortie Vidéo (Par défaut: SCART (RVB))**

Cet appareil est compatible avec le système de balayage progressif. Cette fonctionnalité vous offre des images de définition plus élevé que le système d'émission traditionnel. Vous pouvez apprécier les images avec le balayage progressif en utilisant HDMI OUT ou COMPONENT VIDEO OUT. Pour utiliser le système de balayage progressif par le biais du COMPONENT VIDEO OUT, vous devez régler le mode de Sortie Vidéo dans le menu de "Réglage" en suivant les étapes indiquées. "SCART (RVB)" est sélectionné par défaut.

• Lorsque vous vous mettez sur le réglage "Sortie Vidéo", un câble Péritel ou HDMI est nécessaire pour la sortie depuis cet appareil avec un câble vidéo en composantes.

#### **1 Sélectionnez le réglage voulu en utilisant le**   $[\triangle \mid \blacktriangledown]$ , puis appuyez sur [ENTER/OK].

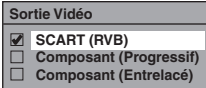

- Si votre téléviseur est compatible avec le balayage progressif (576p/480p), reliez-le aux prises COMPONENT VIDEO OUT de l'appareil et sélectionnez "Composant (Progressif)" et réglez votre téléviseur sur le mode de balayage progressif.
- Si votre téléviseur n'est pas compatible avec le balayage progressif, sélectionnez "Composant (Entrelacé)" comme raccordement à composantes ou sélectionnez "SCART (RVB)" pour le branchement du câble Péritel.
- Voir page 17 pour plus d'informations.

Seulement dans le cas où vous avez sélectionné le "Composant (Progressif)", passez à l'étape **2**. Si vous avez sélectionné "Composant (Entrelacé)" ou "SCART (RVB)", votre réglage est activé.

- **2 Sélectionnez "Oui" avec [**0 \ 1**], puis appuyez**  Introduction **Introductionsur [ENTER**\**OK].** La fenêtre de confirmation apparaît. **3 Sélectionnez "Oui" avec [**K \ L**], puis appuyez sur [ENTER**\**OK] dans un délai de 15 secondes. Branchements Vérifier de nouveau l'usage du balayage ligne par ligne. Si l'image est bonne, sélectionner "Oui". Branchements Oui Non** Vos réglages sont activés. **Remarque** Réglage de base/<br>Fonctionnement<br>de l'Affichage TV • Quand vous changez le paramètre "Sortie Vidéo", **Autres Réglage des fonctions Enregistrement magnétoscope Fonctions du de l'Affichage TV Fonctionnement Réglage de base/** ("SCART (RVB)", "Composant (Progressif)" ou "Composant (Entrelacé)"), reliez la prise correspondante au téléviseur. Si les réglages sont modifiés, par exemple pour passer sur "SCART (RVB)" alors que les prises COMPONENT VIDEO OUT sont connectées au téléviseur, il est possible qu'un signal vidéo déformé soit émis. **Horloge** Enregistrement Réglage → Réglages généraux → Horloge A **Réglage horloge Réglage autom. horlo** A **Réglage horloge Réglage horloge Lecture01 / 01 / 2010 (VEN) 0 : 00 1 Entrez la date (jour / mois / année) en utilisant**   $\leq$   $\leq$ Appuyez sur le **[**1**]** pour déplacer le curseur au champ suivant. Si vous voulez revenir au champ précédent,  **Edition** appuyez sur le **[**0**]**. Edition **2 Entrez l'heure (heures / minutes) en utilisant**  le [**A** / ▼], puis appuyez sur [ENTER/OK]. L'horloge démarre. • Bien que les secondes ne s'affichent pas, elles seront comptabilisées à partir de zéro. **Remarque** • S'il y a une panne de courant ou que l'appareil est llage débranché pendant plus de 30 secondes, les réglages suona de l'horloge seront perdus. des • Si "Réglage autom. horloge" se met sur "ON" quand les chaînes DVB sont mémorisées, "Réglage horloge" ne peut pas être sélectionné. magnetoscope • L'horloge ne s'affiche pas en mode veille car l'appareil Fonctions se met en fonction Économie d'Énergie (ECO) et l'affichage disparaît.  $\frac{1}{2}$ Autres
	- FR 71

# B **Réglage autom. horloge (Par défaut: ON)**

Cet appareil reçoit les signaux horaires provenant des chaînes analogiques et DVB et règle automatiquement l'horloge. Réglez la mise au point de la chaîne avant de régler l'horloge automatique.

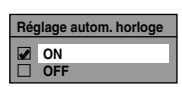

**1** Sélectionnez "ON" en utilisant le [▲ / ▼], puis **appuyez sur [ENTER**\**OK].**

#### **2 Appuyez sur [SETUP] pour sortir.**

- $3$  Appuyez sur [ $\frac{1}{2}$  ON/STANDBY] pour éteindre **l'appareil.**
	- La fonction horloge automatique est activée.
	- Cet appareil effectue une recherche de l'heure chaque fois qu'il est mis sous tension.
	- Laissez l'appareil éteint pendant environ 10 secondes pour lui laisser le temps de régler l'horloge.

### **Remarque**

- Si vous voulez annuler "Réglage autom. horloge", sélectionnez "OFF" en utilisant **[**K \ L**]**, puis appuyez sur **[ENTER**\**OK]** à l'étape **1**.
- Si "Réglage autom. horloge" est placé sur "OFF", "Enregistrement Programmé (EPG)" peut ne pas être exécuté.
- Il est possible que l'horloge se règle automatiquement lorsque vous connectez le câble de l'antenne à l'appareil et que vous branchez celui-ci sur l'alimentation. Dans ce cas, l'heure actuelle apparaît sur l'affichage du panneau avant.
- S'il n'y a que des chaînes analogiques mémorisées dans cet appareil:
- La chaîne affectée au numéro "analogique / 1Ch" doit recevoir le signal PDC afin de régler automatiquement l'horloge.
- L'appareil corrigera l'heure actuelle en recevant des
- émissions PDC à chaque fois que l'alimentation est coupée. Entre 23:00 et 1:00, la fonction horloge automatique ne fonctionnera pas même si l'alimentation est coupée.
- L'horloge ne peut pas être réglée automatiquement si vous n'êtes pas en mesure de recevoir une chaîne de votre région qui porte un signal horaire. Dans ce cas, réglez manuellement l'horloge.
- L'appareil corrigera également automatiquement l'heure actuelle à 8:00 et 1:10 si l'appareil est en mode de veille ou si vous regardez une chaîne DVB.

# **DivX®**

#### Réglage → Réglages généraux → DivX

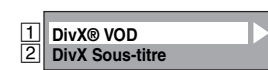

### A **DivX® VOD**

Fournit le code d'enregistrement et le code de désactivation DivX® VOD.

Reportez-vous à la page 49 pour de plus amples informations.

# **2 DivX Sous-titre (Par défaut: OFF)**

#### Réglez le sous-titre DivX®.

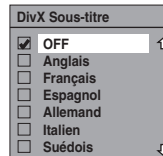

# **HDMI**

- Réglage → Réglages généraux → HDMI
- Assurez-vous que le câble HDMI est bien raccordé et l'entrée du téléviseur est réglée sur HDMI.

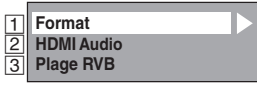

# A **Format (Par défaut: RVB)**

Vous pouvez sélectionner l'espace de couleurs pour la sortie HDMI.

Réglez l'espace de couleurs approprié à votre périphérique d'affichage.

• Lorsque le périphérique raccordé n'est pas compatible avec l'espace Y/Cb/Cr, le signal HDMI est sorti sous la forme RVB indépendamment du réglage.

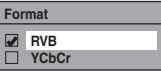

# B **HDMI Audio (Par défaut: ON)**

Si vous ne voulez pas émettre le signal audio par le biais de HDMI (lorsque vous sortez numériquement le signal audio par l'intermédiaire de la prise DIGITAL AUDIO OUT (COAXIAL) de votre système audio, etc.), vous pouvez désactiver la sortie audio HDMI.

• Réglez sur "OFF" lorsque le son HDMI n'est pas nécessaire.

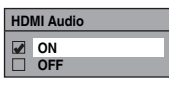

# C **Plage RVB (Par défaut: Normale)**

Vous pouvez ajuster la plage RVB pour rendre les zones sombres des images HDMI plus brillantes.

- Sélectionnez "Améliorée" si le contraste noir et blanc n'est pas clair.
- Ce réglage n'est efficace que pour la sortie HDMI RVB.

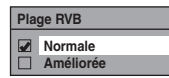
#### **Réglages DVB**

Réglage → Réglages généraux → Réglages DVB Vous pouvez effectuer les réglages du syntoniseur numérique à partir Menu DVB.

maturité".

cette page.

C **Langue**

**DVB**

**Remarque**

émissions.

**A** propos

**DVB**

**Réin. tout**

"Multiaudio" aux page 26.

système DVB de cet appareil.

**appuyez sur [ENTER**\**OK].**

**Rétablissement des paramètres d'usine par défaut? Oui Non**

**Remarque**

défaut.

- Réglage de l'horloge - Réglage des chaînes - Réglage du contrôle parental - Code de DivX® VOD

- Réglages DVB

- L'enregistrement par minuterie - Réglage de la langue OSD

dépasse la limite d'âge.

**Langue Audio Sous-titre** 

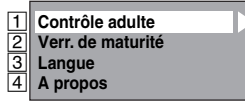

#### A **Contrôle adulte (Par défaut: OFF)**

#### **DVB**

Vous pouvez régler "Contrôle adulte" sur "ON" ou "OFF" et modifier également le code NIP.

#### **1 Sélectionnez "ON" ou "OFF" en utilisant le [**K \ L**], puis appuyez sur [ENTER**\**OK].**

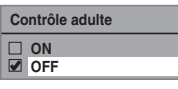

#### **2 Se reporter à "Contrôle adulte" à la "ON":**

- 1) Saisissez le code NIP que vous désirez en utilisant **[les Touches numérotées]**, puis appuyez sur **[ENTER**\**OK]**.
- 2) Pour confirmation, saisissez le nouveau le code NIP en utilisant **[les Touches numérotées]**, puis appuyez sur **[ENTER**\**OK]**.

#### **Se reporter à "Contrôle adulte" à la "OFF":**

Saisissez le code NIP en utilisant

**[les Touches numérotées]**.

• Pendant la saisie du code NIP, utilisez **[**0**]** ou **[CLEAR]** pour effacer les nombres lorsqu'ils ont été saisis.

#### **Remarque**

- Une fois que le "Contrôle adulte" a été réglé sur "ON", le code NIP sera requis afin d'afficher les chaînes verrouillées ou d'effectuer un enregistrement programmé avec celles-ci et pour exécuter le "Mise au
- point automat." pour DVB ou "Éditer les chaînes". • Si vous avez oublié le code NIP, appuyez sur **[4]**, **[7]**, **[3]**, **[7]**, pour l'annuler.

#### B **Verr. de maturité (Par défaut: OFF)**

#### **DVB**

En fonction du signal de classement de l'âge qui arrive avec chaque programme DVB, vous pouvez verrouiller chacun des programmes.

#### **1 Sélectionnez "Verr. de maturité" en utilisant le [**K \ L**], puis appuyez sur [ENTER**\**OK].**

• Si le "Contrôle adulte" est réglé sur "ON", saisissez le code NIP pour passer à l'étape suivante.

**2 Sélectionnez le classement voulu en utilisant**  Introduction **Introduction[**K \ L**], puis appuyez sur [ENTER**\**OK].** • Sélectionnez "OFF" pour désactiver le "Verr. de **Verr. de maturité OFF** • Une fois que le "Verr. de maturité" a été réglé, le code NIP sera requis afin d'afficher le programme qui  **Branchements**  $\overline{a}$ • Afin d'activer le "Verr. de maturité", le "Contrôle anchements adulte" a été réglé sur "ON". Pour régler le "Contrôle adulte", voir "1 Contrôle adulte (Par défaut: OFF)" sur Réglage de base/<br>Fonctionnement<br>de l'Affichage TV **Autres Réglage des fonctions Enregistrement magnétoscope Fonctions du de l'Affichage TV Fonctionnement Réglage de base/** Audio : Règle la langue Audio. Enregistrement Sous-titre : Sélectionne la langue des sous-titres. • Le réglage de la langue audio et des sous-titres est une fonction qui n'est pas toujours disponible avec certaines • Pour définir la langue audio, reportez-vous à • Pour afficher les sous-titres ou pour choisir la langue de ces derniers, voir "Sous-titre" aux page 27. **Lecture**Vous pouvez vérifier la version actuelle du logiciel du  **Edition** Edition Réglage → Réglages généraux → Réin. tout Sélectionnez "Oui" en utilisant le [ $\blacktriangle$  /  $\nabla$ ], puis suona de "Confirmer ?" apparaîtra. Sélectionnez "Oui" en utilisant le **[**K \ L**]**, puis appuyez sur **[ENTER**\**OK]**. magnetoscope • Les réglages énumérés ci-dessous resteront inchangés Fonctions même après la réinitialisation aux paramètres d'usine par  $\frac{1}{2}$ Autres

FR 73

# Fonctions du magnétoscope

#### **Procédures courantes**

**1** Appuyez sur  $\left[\frac{1}{2}\right]$  ON/STANDBY] pour allumer **l'appareil.**

Pour lire une cassette, allumez le téléviseur et assurezvous de sélectionner l'entrée à laquelle l'appareil est relié.

**2 Appuyez sur [VCR].**

#### **Lecture**

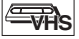

#### **Remarque sur la sortie HDMI, Composante et Audio numérique (COAXIALE) en lecture VHS**

La sortie HDMI, Composante et Audio numérique (COAXIALE) de cet appareil est possible en lecture VHS. Toutefois, la sortie de l'image et du son VHS est impossible dans les conditions suivantes:

- Lors du passage au mode VHS pendant l'enregistrement en mode HDD ou DVD.
- Lors de la sélection de la chaîne DV (AV3).
- Pendant le repiquage HDD / DVD vers VHS.

#### **Lecture d'une cassette**

- **1 Insérez une cassette pré-enregistrée, puis appuyez sur [PLAY** B**] pour commencer la lecture.**
- **2 Pendant la lecture, appuyez sur [PAUSE** <sup>F</sup>**].** La lecture sera mise sur pause et le son sur muet.
- **3 Appuyez sur [PLAY** <sup>B</sup>**] pour reprendre la lecture.**
- **4** Appuyez sur [STOP ■] pour arrêter la lecture.
- **5 Appuyez sur [OPEN**\**CLOSE** <sup>A</sup>**] pour éjecter la cassette vidéo.**

#### **Remarque**

- Lorsqu'une cassette sans languette de protection est insérée, l'appareil commencera la lecture automatiquement.
- Le suivi de piste s'ajustera automatiquement sur la lecture. Pour ajuster le suivi de piste manuellement, appuyez sur **[PROG.**  $\Lambda$  /  $\vee$ ].

#### **Enregistrement simple et Enregistrement Express (OTR)**

**ETAS** 

#### **Avant de commencer, assurez-vous que:**

- La chaîne voulue est sélectionnée en appuyant sur **[les Touches numérotées] ou [PROG. △ / ∨] de la** télécommande.
- Une cassette ayant une languette de protection est bien insérée dans l'appareil.

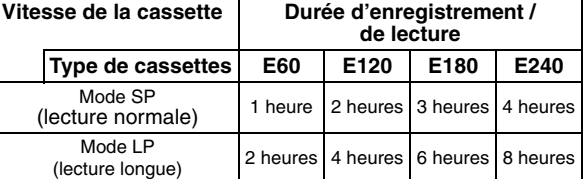

- **1 Insérez une cassette vidéo enregistrable.**
- **2 Sélectionnez le mode d'enregistrement en utilisant [REC MODE].**
	- Le mode d'enregistrement voulu est sélectionné en mode SP ou LP en utilisant **[REC MODE]**.
- **3 Sélectionnez la chaîne que vous voulez enregistrer en utilisant [PROG. ∧ /**  $\vee$ **] ou [les Touches numérotées].**

## **4 Enregistrement simple:**

#### **Appuyez sur [REC** I**] pour débuter l'enregistrement.**

Pour arrêter l'enregistrement temporairement ou pour le reprendre, appuyez sur **[PAUSE** F**]**.

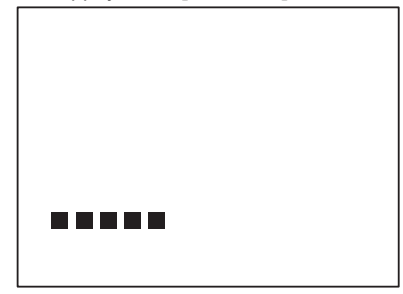

Après 5 minutes sur le mode pause, l'appareil arrêtera automatiquement de protéger la cassette et les têtes vidéos contre d'éventuels dommages.

#### **Enregistrement express:**

**Appuyez sur [REC ●] plusieurs fois de suite jusqu'à ce que la durée d'enregistrement voulue (de 30 minutes à 8 heures) apparaisse à l'écran du téléviseur.**

L'enregistrement express débute.

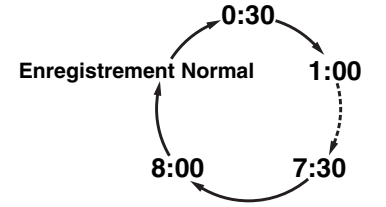

- Lorsque l'appareil a atteint la durée précisée, il s'éteindra automatiquement.
- Pour changer la durée de l'enregistrement pendant l'enregistrement express, appuyez sur [REC  $\bullet$ ] plusieurs fois de suite jusqu'à obtenir la durée voulue.
- Pour annuler l'enregistrement express dans les limites de temps fixées, appuyez sur **[STOP** ■**]**.

#### **Remarque**

- Le temps d'enregistrement restant apparaîtra à l'écran du téléviseur pendant l'enregistrement express. Appuyez sur **[DISPLAY]** pour le faire apparaître à l'écran du téléviseur.
- Si l'enregistrement express du magnétoscope est terminé pendant la lecture ou l'enregistrement du HDD/DVD, le magnétoscope sera mis en mode stop et le HDD/DVD continuera à fonctionner dans le mode actuel.
- Vous ne pouvez pas utiliser la fonction pause pendant l'enregistrement express.
- Quand l'enregistrement express sera terminé et que l'alimentation sera coupée, l'appareil passera automatiquement en mode de veille programmée, si cette fonction a été précédemment réglée.
- **5** Appuyez sur [STOP ■] quand l'enregistrement **est terminé.**

#### **Prévention contre les effacements accidentels**

Pour éviter l'enregistrement accidentel sur une cassette, ôtez sa languette de protection. Pour pouvoir enregistrer quelque chose dessus par la suite, collez un morceau de scotch sur le trou.

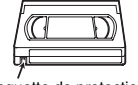

Languette de protection

#### **Repiquage DVC vers VHS**

**LETTAS** 

Cette fonction vous aide à repiquer facilement le contenu d'un disque DVC (caméscope numérique) vers une cassette VHS.

#### **Préparation pour le repiquage DV (DVC vers VHS):**

• Insérez une cassette vidéo enregistrable.

- Assurez-vous que le DVC est en mode vidéo. Appuyez plusieurs fois sur [INPUT SELECT  $\oplus$ ] **pour sélectionner la chaîne d'entrée externe,**  puis appuyez plusieurs fois sur [PROG.  $\land$  /  $\lor$ ] **pour sélectionner DV(AV3).**
- **2 Sélectionnez le mode d'enregistrement en utilisant [REC MODE]. (Voir page 74.)**
- **3 Arrêtez ou mettez en pause le disque DVC à l'endroit d'où vous souhaitez commencer le repiquage.**
- **4 Lire le disque DVC.**
- **5** Appuyez sur [REC  $\bullet$ ].
- Le repiquage va commencer.

#### **Remarque**

• Le repiquage commencera à partir de l'endroit où la cassette a été arrêtée.

#### **Recherche**

#### **Recherche d'index**

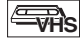

- **1 Appuyez sur [SEARCH] pour appeler le menu de recherche d'index.**
- **2 Entrez le nombre d'enregistrements que vous souhaitez sauter en utilisant [les Touches numérotées] dans un délai de 30 secondes.**
- **3** Appuyez sur [FWD  $\blacktriangleright$ ] ou sur [REV  $\blacktriangleleft$ ] pour **débuter la recherche d'index.**

Si vous voulez bobiner la cassette, appuyez sur **[FWD** D**]**. Si vous voulez rembobiner la cassette, appuyez sur

**[REV 441.** Après la recherche d'index, le magnétoscope lira automatiquement la cassette.

#### **Remarque**

- Cette fonction n'est pas disponible pendant l'enregistrement. • A chaque fois qu'une cassette sera enregistrée, un repère
- d'index sera inscrit sur la cassette.
- Vous pouvez régler 20 repères d'index au maximum.

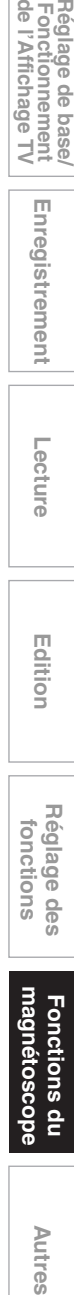

 **Edition**

Edition

magnétoscope Fonctions  $\frac{1}{2}$ 

**Autres** 

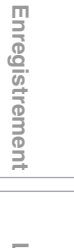

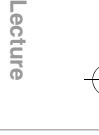

Introduction **Introduction Branchements Branchements** 

Réglage de base/<br>Fonctionnement<br>de l'Affichage TV

#### **Recherche d'une durée**

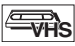

Cette fonctionnalité vous permet d'aller à un point spécifique d'une cassette en entrant le montant exact de la durée que vous voulez passer pour arriver à ce point.

- **1 Appuyez sur [SEARCH] plusieurs fois de suite jusqu'à ce que le menu de recherche apparaisse.**
- **2 Entrez le temps que vous souhaitez sauter en utilisant [les Touches numérotées] dans un délai de 30 secondes.**
- **3** Appuyez sur [FWD ►►] ou sur [REV ◀◀] pour **commencer la recherche de durée.**

Si vous voulez bobiner la cassette, appuyez sur **[FWD** D**]**.

Si vous voulez rembobiner la cassette, appuyez sur **[REV 44]**.

Après la recherche de durée, lira automatiquement la cassette.

#### **Remarque**

- Cette fonction n'est pas disponible pendant l'enregistrement.
- Appuyez sur **[STOP I]** pour arrêter la recherche. • Si la cassette atteint la fin de sa bobine pendant une
- recherche, cet appareil annulera la recherche et rembobinera la cassette.
- Vous pouvez régler l'heure jusqu'à 9:59 (9 h 59 min).

#### **Autres Opérations**

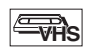

#### **Pour rappeler ou revoir une image pendant la lecture (Recherche d'Image):**

Appuyez sur [FWD  $\blacktriangleright$ ] ou sur [REV <<] pendant la lecture. Appuyez de nouveau sur cette touche pour que l'appareil effectue une recherche plus rapide (en mode LP uniquement).

#### **Pour figer une image sur l'écran du téléviseur pendant la lecture (Mode figé):**

Appuyez sur **[PAUSE** F**]**. A chaque fois que vous appuierez sur ce bouton, l'image sera rembobinée étape par étape. Si l'image commence à trembler verticalement pendant le mode figé, stabilisez l'image en appuyant sur

**[PROG. ∧ / ∨]**. Si l'image est déformée ou roule verticalement, ajustez la commande de blocage vertical de votre téléviseur, s'il est équipé.

#### **Pour remettre le compteur de la cassette à zéro:** Appuyez sur **[CLEAR]**.

#### **Pour faire une lecture en bobinage au ralenti:** Pendant la lecture, appuyez sur [PAUSE **Fi**], puis sur **[FWD** D**]**.

Si la barre du bruit apparaît à l'écran du téléviseur, vous pouvez la réduire en appuyant sur [PROG.  $\bigwedge$  /  $\bigvee$ ]. Un rembobinage au ralenti n'est pas disponible en mode VHS.

#### **Remarque**

- Les modes Figé / Ralenti / Pause seront automatiquement annulés au bout de 5 minutes pour éviter d'éventuels dommages sur la cassette et sur la tête vidéo.
- Pour revenir à la lecture normale à partir des modes Recherche d'Image / Figé / Ralenti, appuyez sur [PLAY  $\blacktriangleright$ ].

#### **Changement de Système de couleurs vidéo**

Cet appareil distinguera automatiquement le système de couleur vidéo (SECAM, PAL ou MESECAM) en fonction du format de la cassette pré-enregistrée pendant la lecture ou en fonction du signal d'entrée provenant du syntoniseur ou d'appareils externes.

Pour changer de système de couleur vidéo manuellement, appuyez sur **[MODE]**.

Chaque fois que vous appuyez sur **[MODE]**, le système de couleurs change comme suit.

$$
\text{AUTO}\rightarrow\text{SECAM}\rightarrow\text{PAL}\rightarrow\text{MESECAM}
$$

#### **Remarque**

- Si l'image lue à l'écran de votre téléviseur est en noir et blanc, changez de système de couleur vidéo manuellement.
- Quand vous changez de système de couleur vidéo manuellement, assurez-vous de le faire avant de procéder à un enregistrement. Si vous sélectionnez un mauvais système de couleur vidéo pour l'enregistrement, la couleur de l'image sera détériorée.

#### **Système de son Stéréo Hi-Fi**

Cet appareil enregistrera et lira en son stéréo Hi-Fi. En outre, elle est équipée d'un décodeur de son stéréo A2 et NICAM. Cet appareil reçoit des programmes en stéréo et en bilingue, et il est possible d'enregistrer et de lire le son de plusieurs manières différentes.

#### **Sélection du mode audio**

Vous pouvez choisir chaque mode en appuyant sur la touche **[AUDIO** D**]** de la télécommande. Chaque mode est indiqué comme suit sur l'écran du téléviseur.

#### **Mode audio pendant la lecture d'une cassette enregistrée en mode Hi-Fi:**

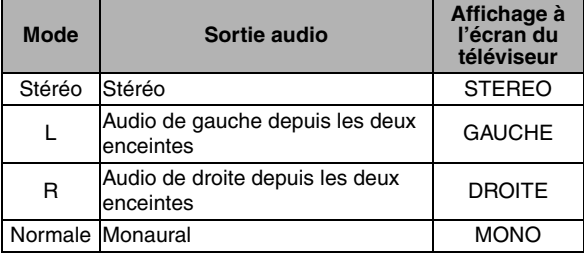

#### **Mode audio pendant la réception d'émissions bilingues:**

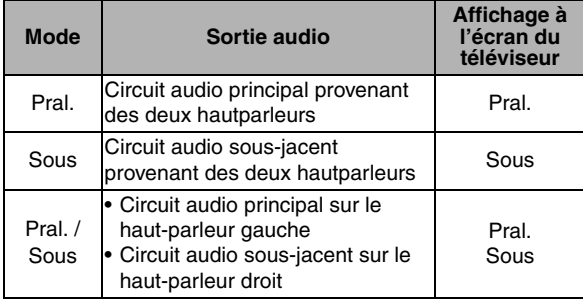

#### **Remarque**

- Si vous tentez de lire des cassettes qui ne sont pas Hi-Fi, l'appareil les lira automatiquement en monaural même si vous avez sélectionné un autre mode.
- Si le signal stéréo s'affaiblit, la diffusion sera automatiquement enregistrée en monaural.

# Autres

### **Guide de Dépannage**

Avant de contacter un réparateur pour cet appareil, consulter le tableau ci-dessous pour trouver la cause possible du problème rencontré. De simples vérifications ou des ajustements mineurs de votre part peuvent éliminer le problème et de rétablir un fonctionnement correct.

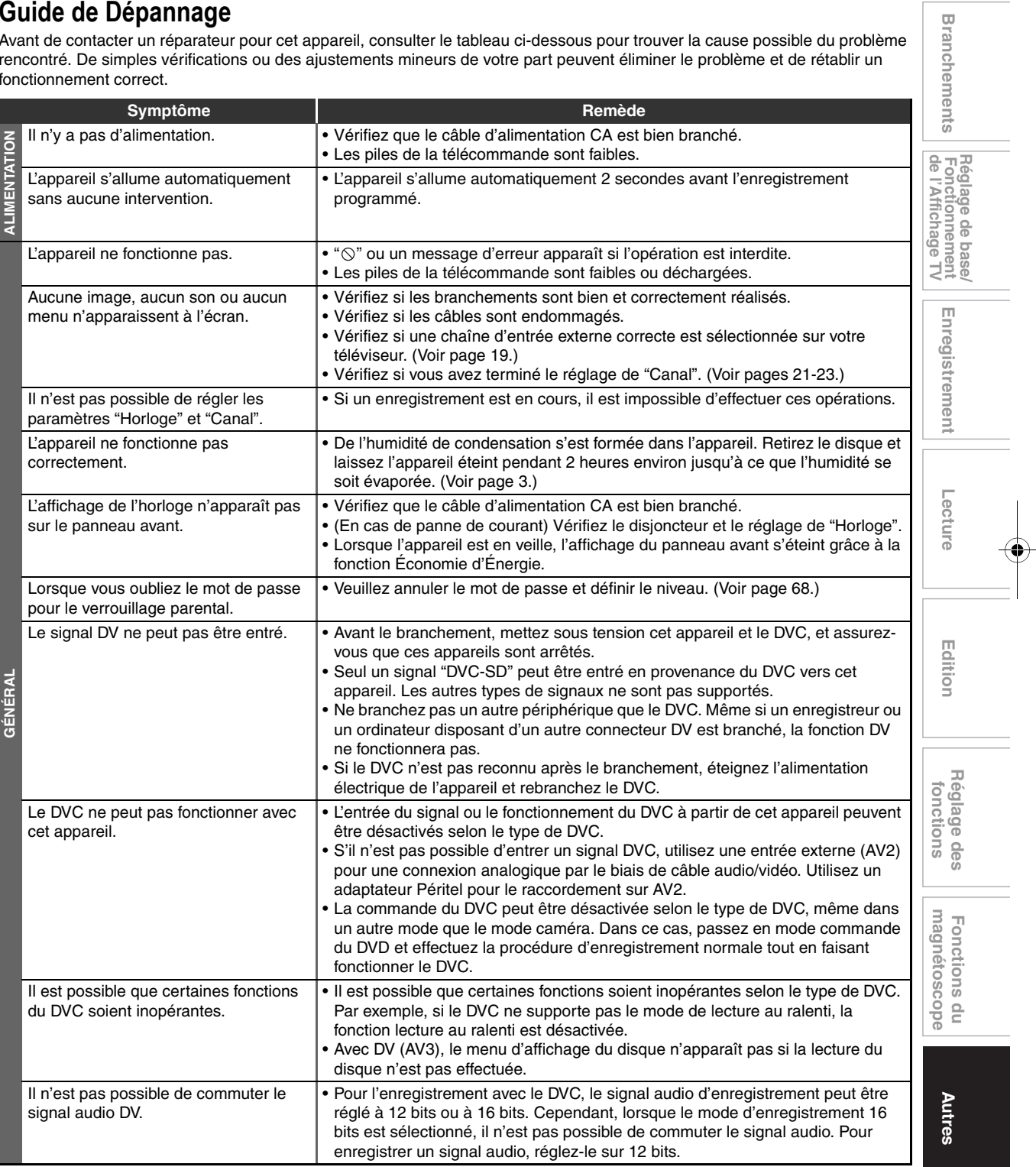

FR 77

**Introduction**

Introduction

**Branchen** 

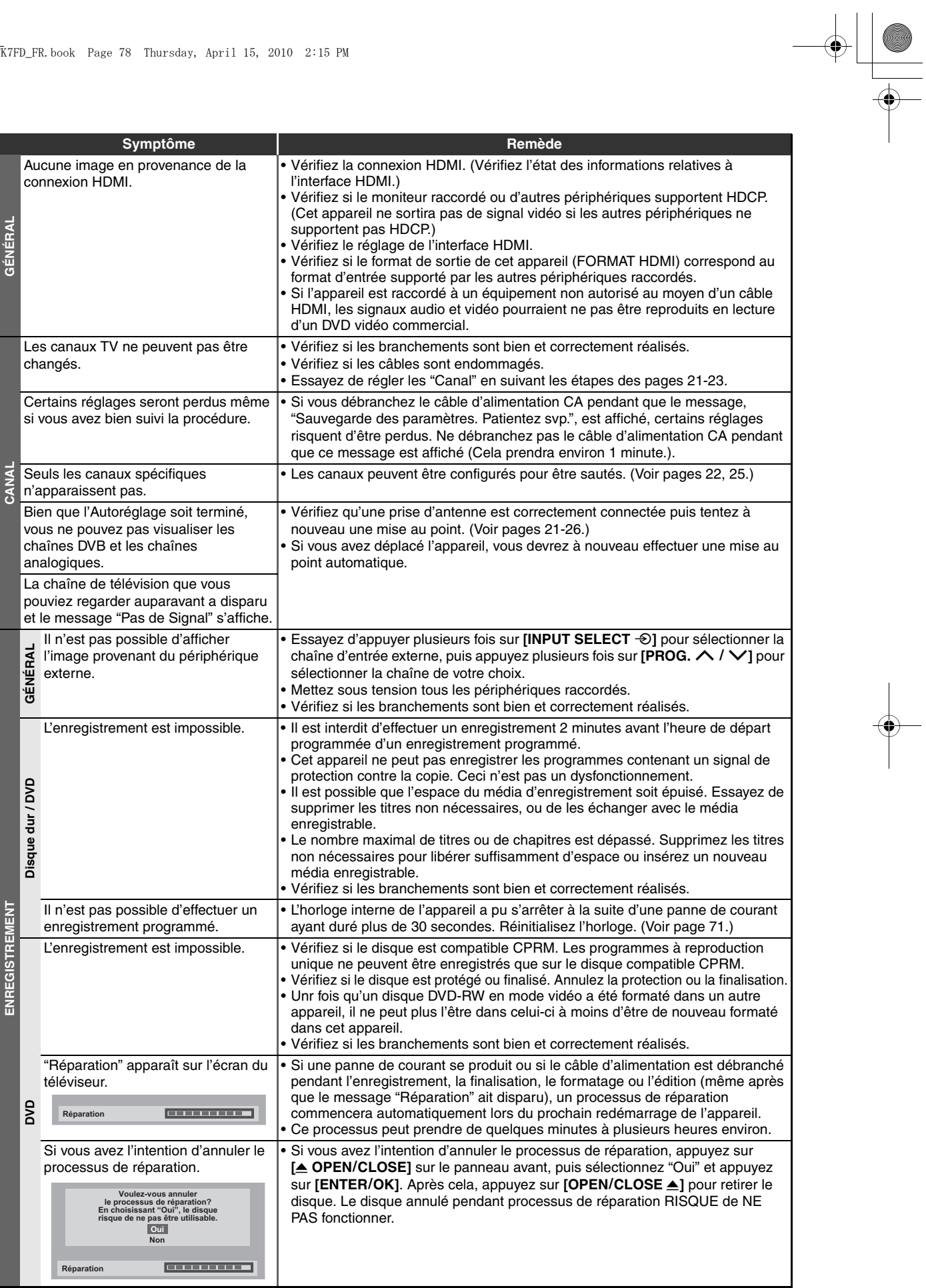

# 78 FR

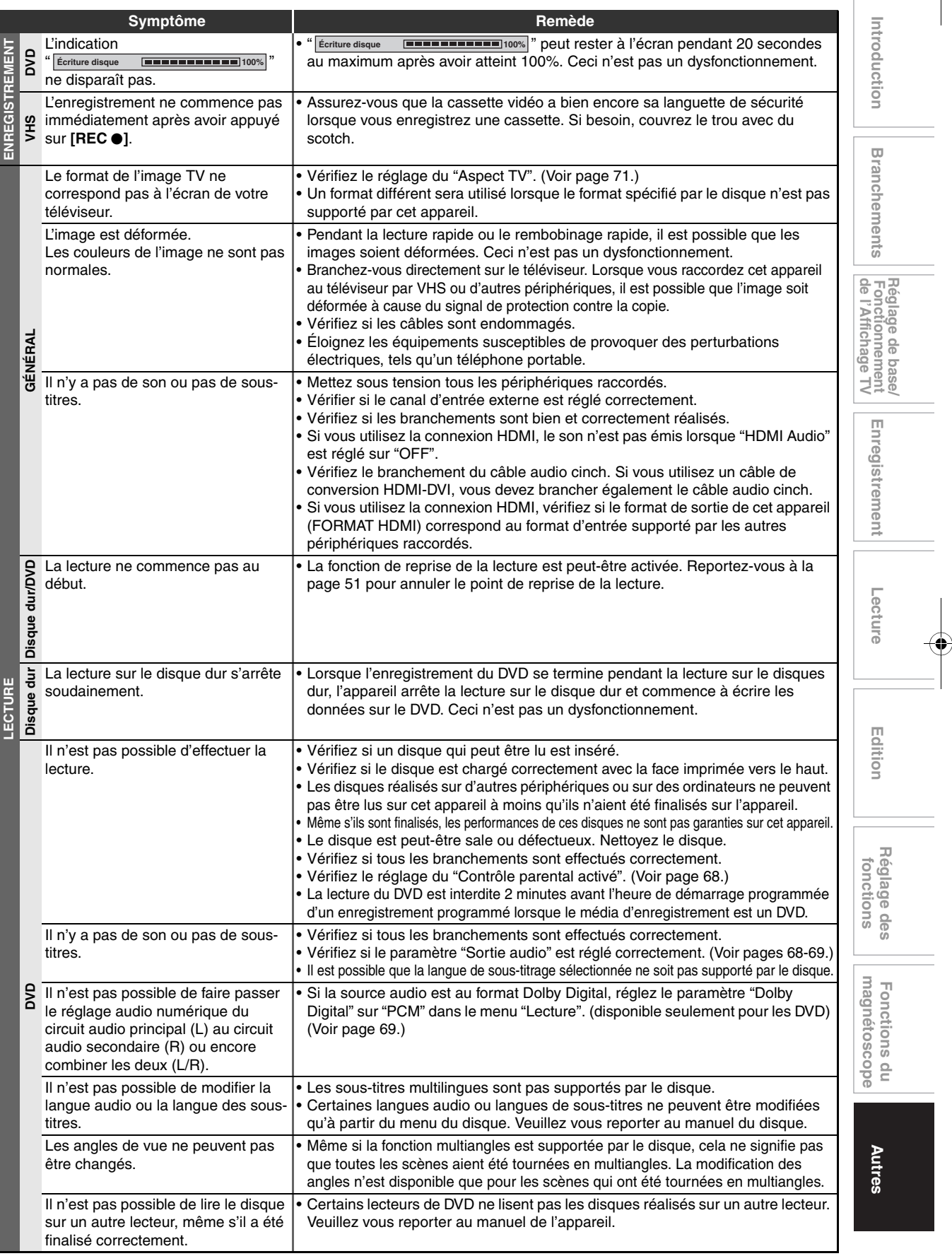

 $\bigoplus_{\mathcal{A}} \begin{array}{c} \begin{array}{c} \mathcal{A} \\ \mathcal{A} \end{array} \end{array}$ 

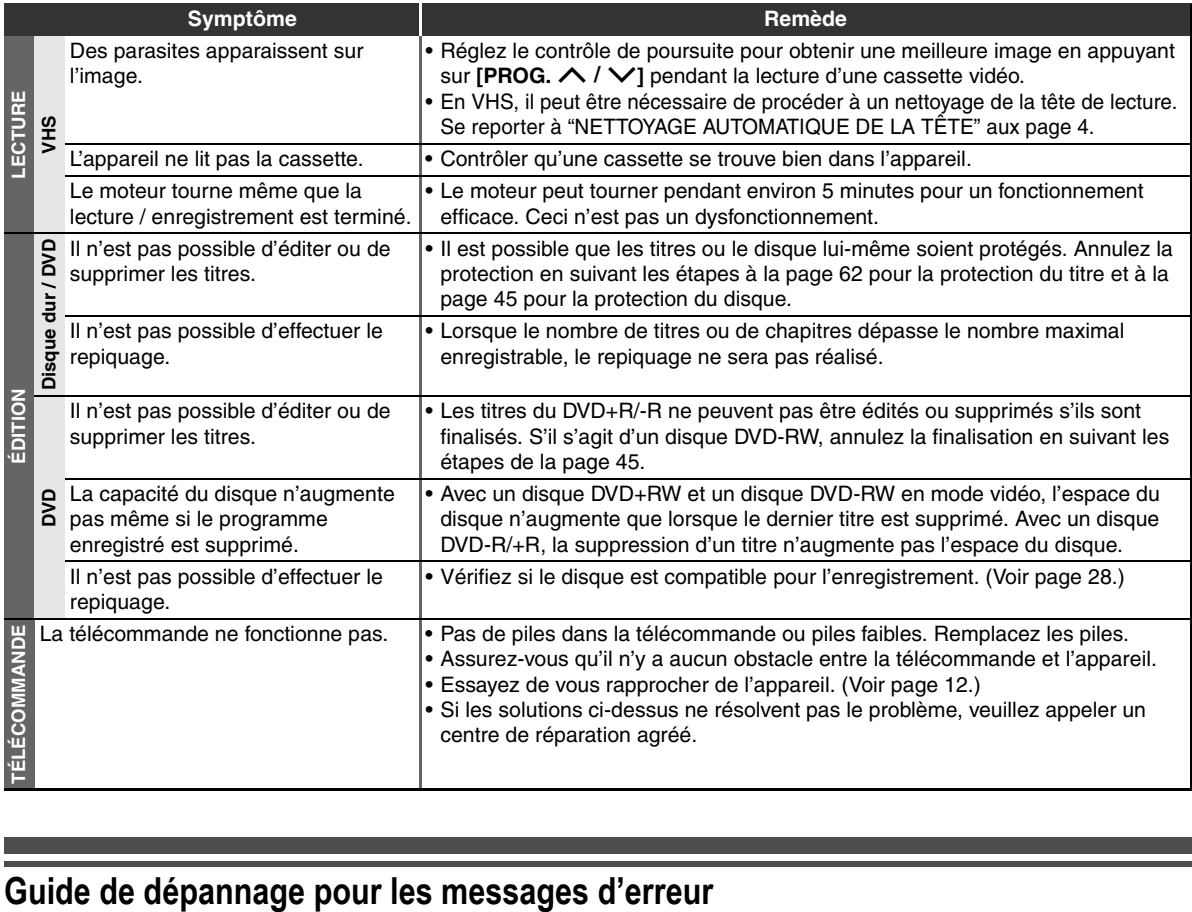

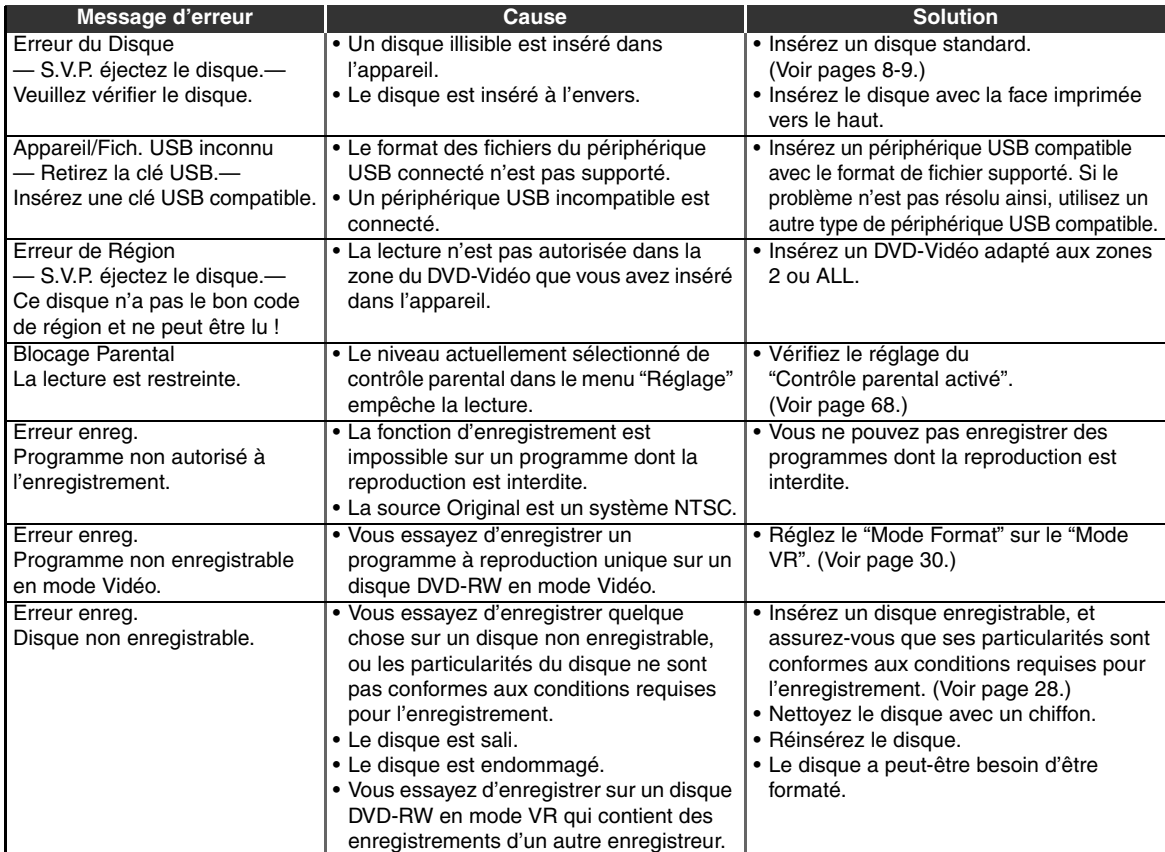

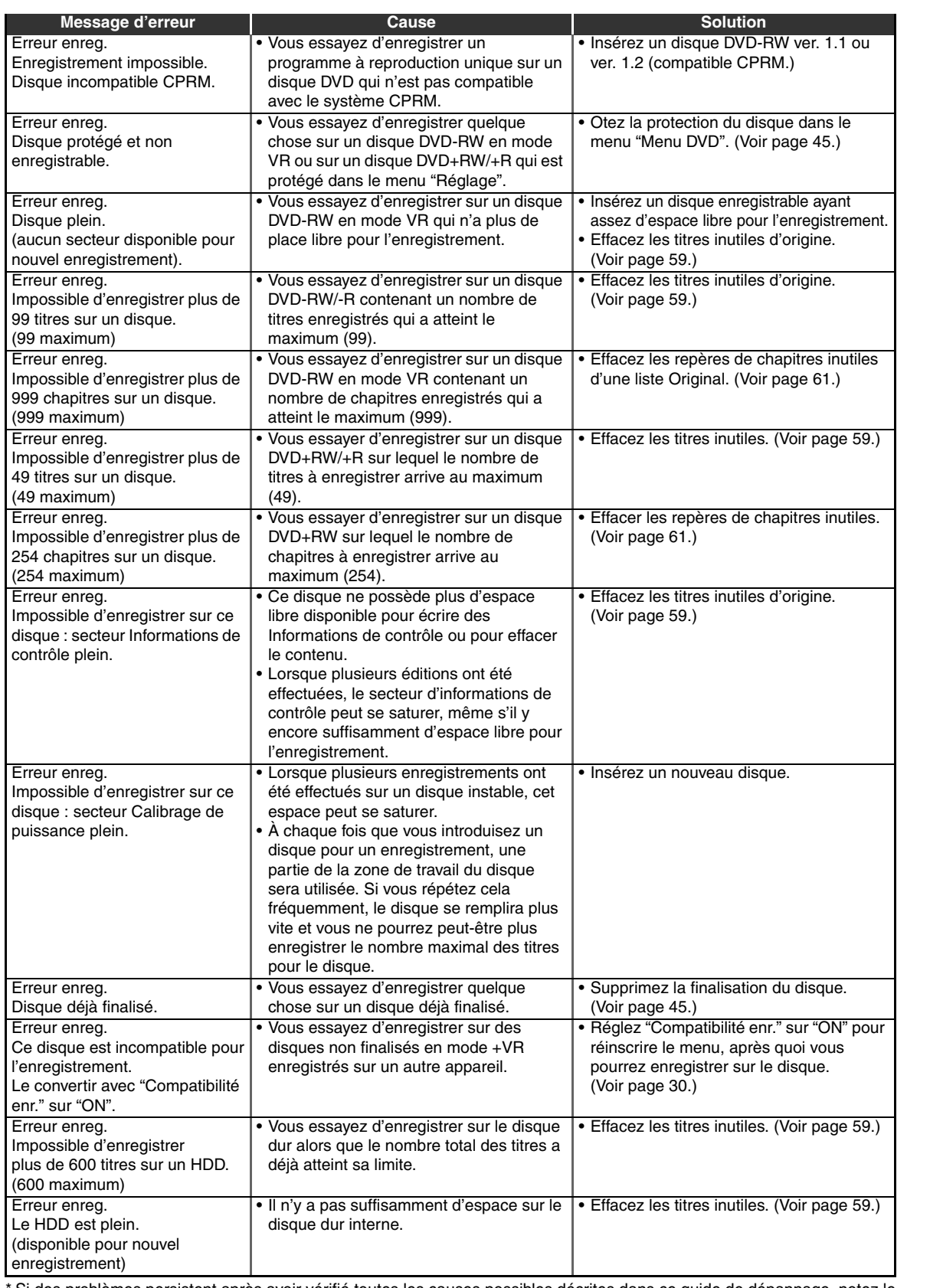

\* Si des problèmes persistent après avoir vérifié toutes les causes possibles décrites dans ce guide de dépannage, notez le code et la description de l'erreur et contactez votre revendeur.

**Autres Réglage des fonctions Enregistrement magnétoscope Fonctions du de l'Affichage TV Fonctionnement Réglage de base/ Edition** Edition **Réglage des<br>fonctions** Fonctions du<br>magnétoscope

Autres

**Lecture**

Enregistrement

**Introduction**

Introduction

 **Branchements**

Réglage de base/<br>Fonctionnement<br>de l'Affichage TV

**Branchements** 

FR 81

# **Code Linguistique**

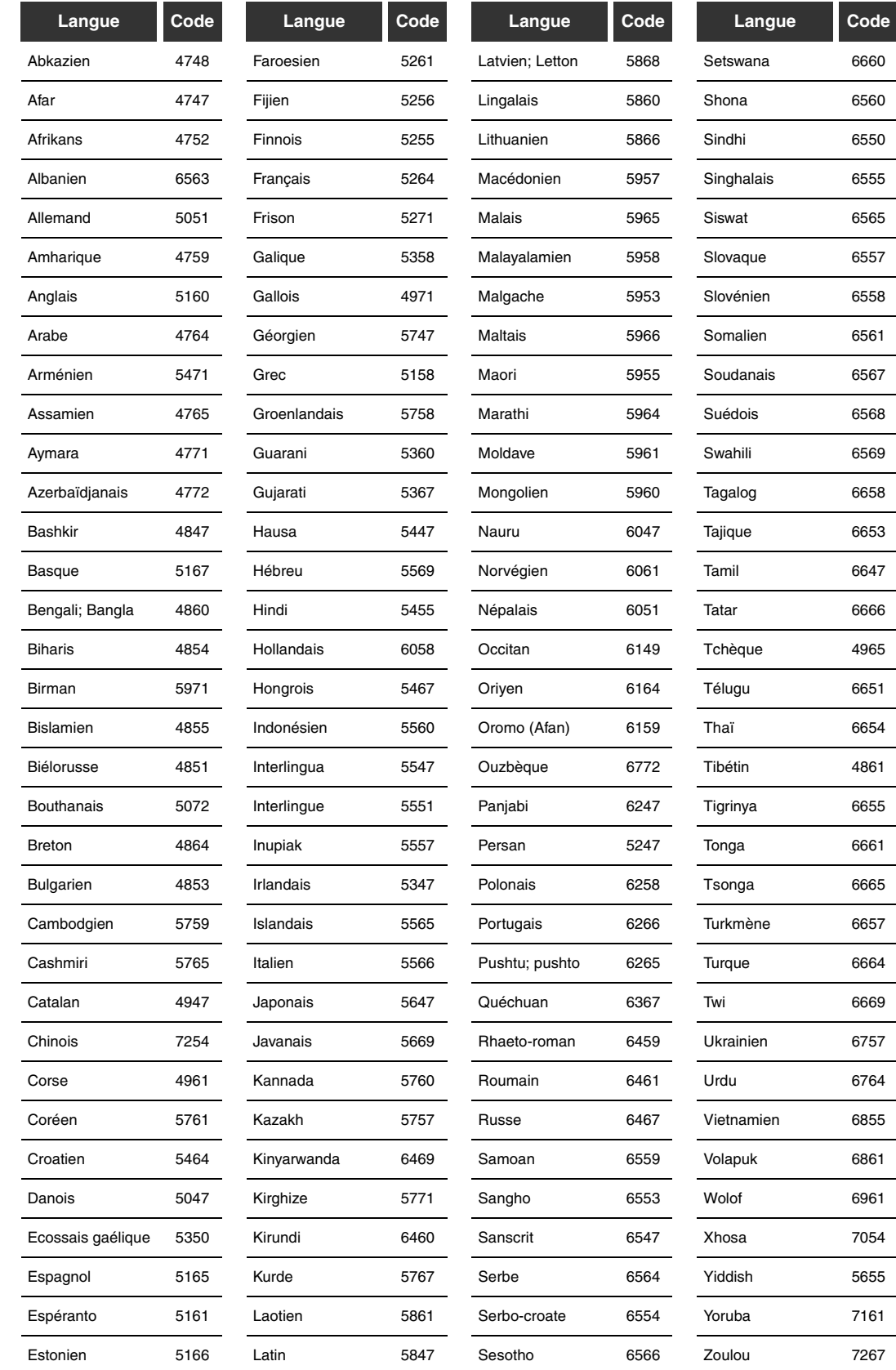

## **Caractéristiques Techniques**

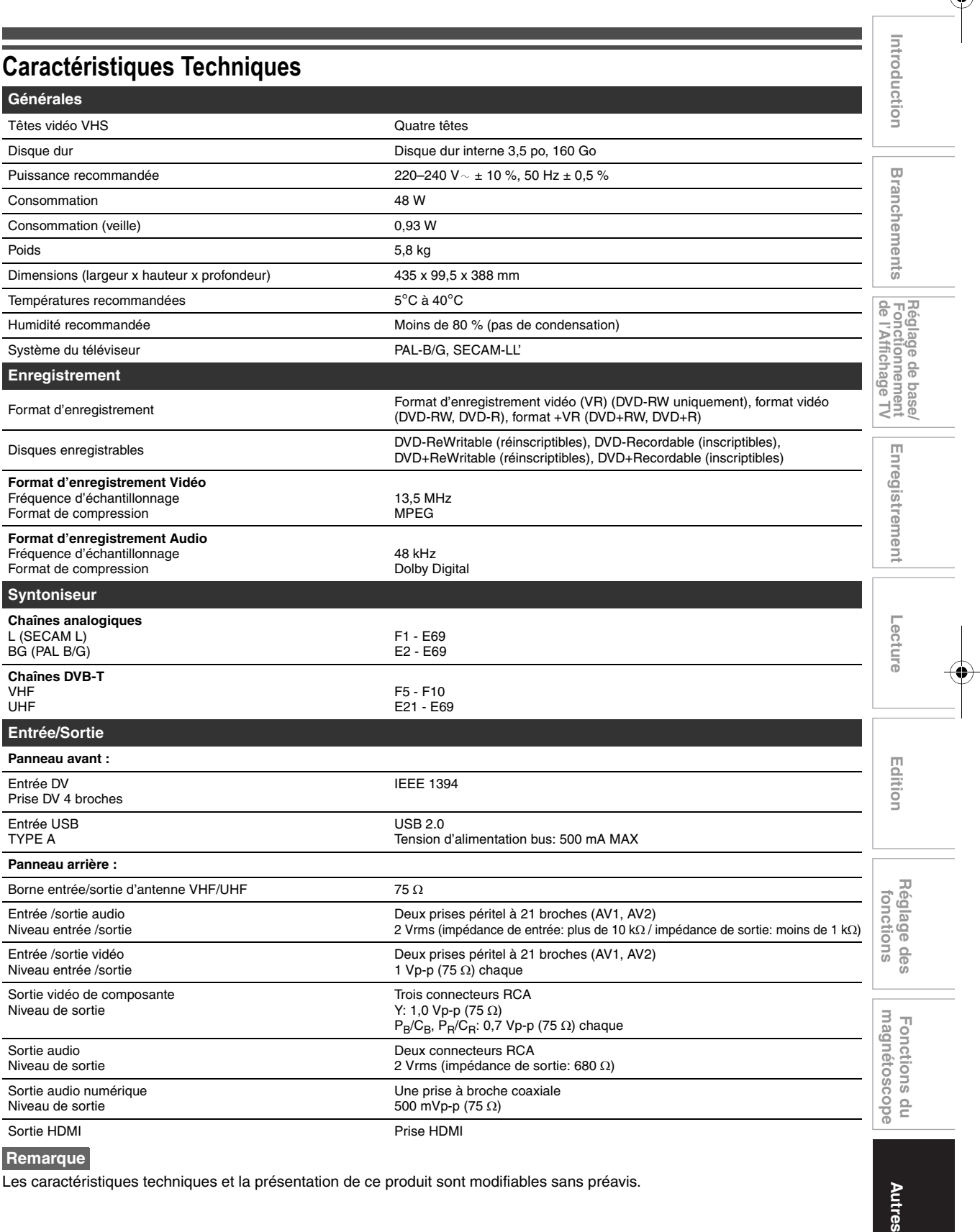

**Remarque**

Les caractéristiques techniques et la présentation de ce produit sont modifiables sans préavis.

**Autres** 

E3TK7FD\_FR.book Page 84 Thursday, April 15, 2010 2:15 PM

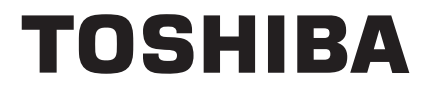

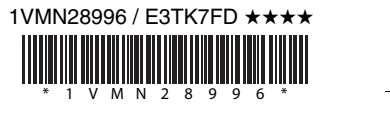

 $\begin{picture}(120,10) \put(0,0){\line(1,0){10}} \put(15,0){\line(1,0){10}} \put(15,0){\line(1,0){10}} \put(15,0){\line(1,0){10}} \put(15,0){\line(1,0){10}} \put(15,0){\line(1,0){10}} \put(15,0){\line(1,0){10}} \put(15,0){\line(1,0){10}} \put(15,0){\line(1,0){10}} \put(15,0){\line(1,0){10}} \put(15,0){\line(1,0){10}} \put(15,0){\line($ 

Imprimé en China